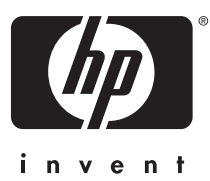

# **Command Line Interface Reference Guide**

HP BladeSystem PC Blade Switch

Document Part Number: 413354-003

**May 2009**

© Copyright 2005–2009 Hewlett-Packard Development Company, L.P. The information contained herein is subject to change without notice.

Adobe, Acrobat, and Acrobat Reader are trademarks or registered trademarks of Adobe Systems Incorporated.

The only warranties for HP products and services are set forth in the express warranty statements accompanying such products and services. Nothing herein should be construed as constituting an additional warranty. HP shall not be liable for technical or editorial errors or omissions contained herein.

This document contains proprietary information that is protected by copyright. No part of this document may be photocopied, reproduced, or translated to another language without the prior written consent of Hewlett-Packard Company.

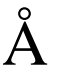

**WARNING:** Text set off in this manner indicates that failure to follow directions could result in bodily harm or loss of life.

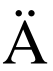

**A CAUTION:** Text set off in this manner indicates that failure to follow directions could result in damage to equipment or loss of information equipment or loss of information.

#### **CLI Reference Guide**

HP BladeSystem PC Blade Switch

Third Edition (May 2009) Second Edition (June 2006) First Edition (December 2005)

Document Part Number: 413354-003

# **Contents**

# **Command Line Interface**

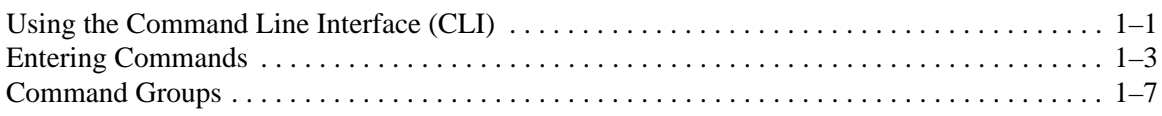

### 802.1x Commands

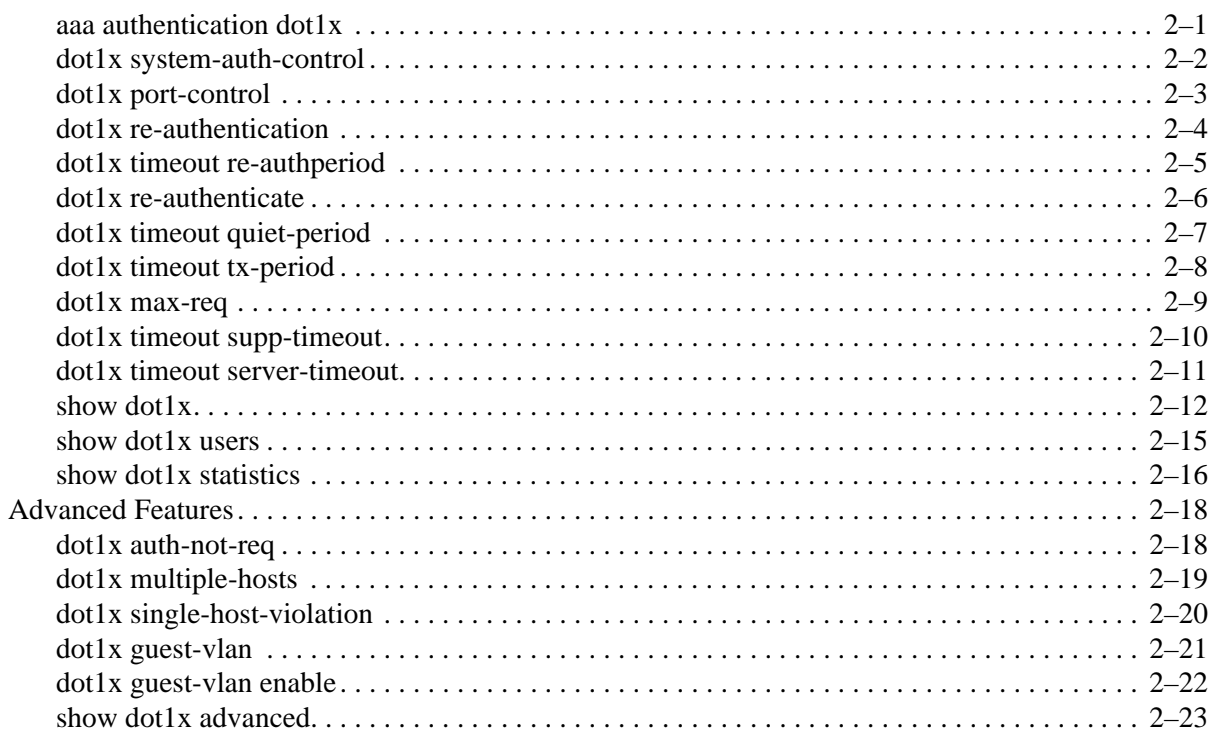

# **AAA Commands**

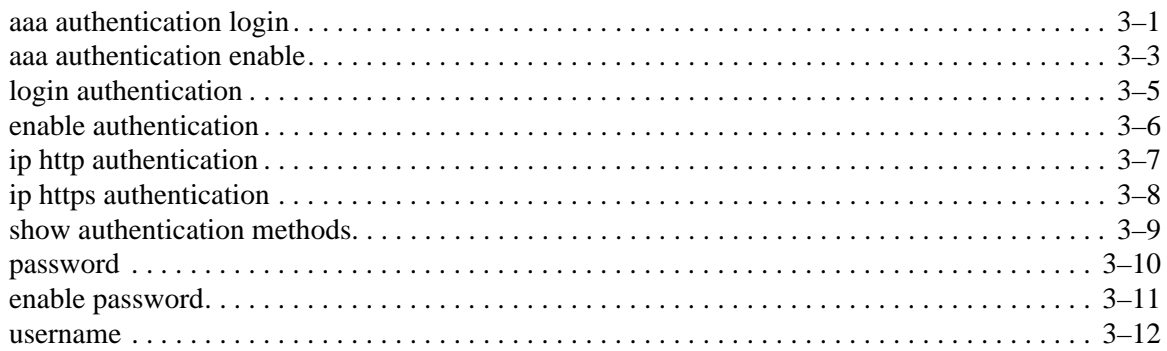

# **ACL Commands**

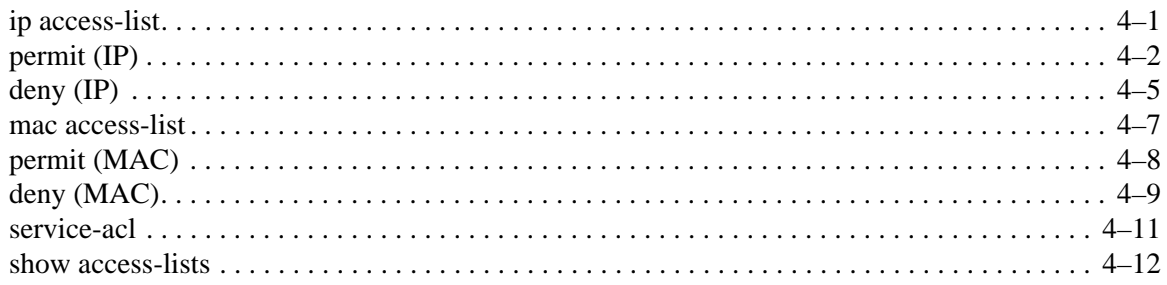

# **Address Table Commands**

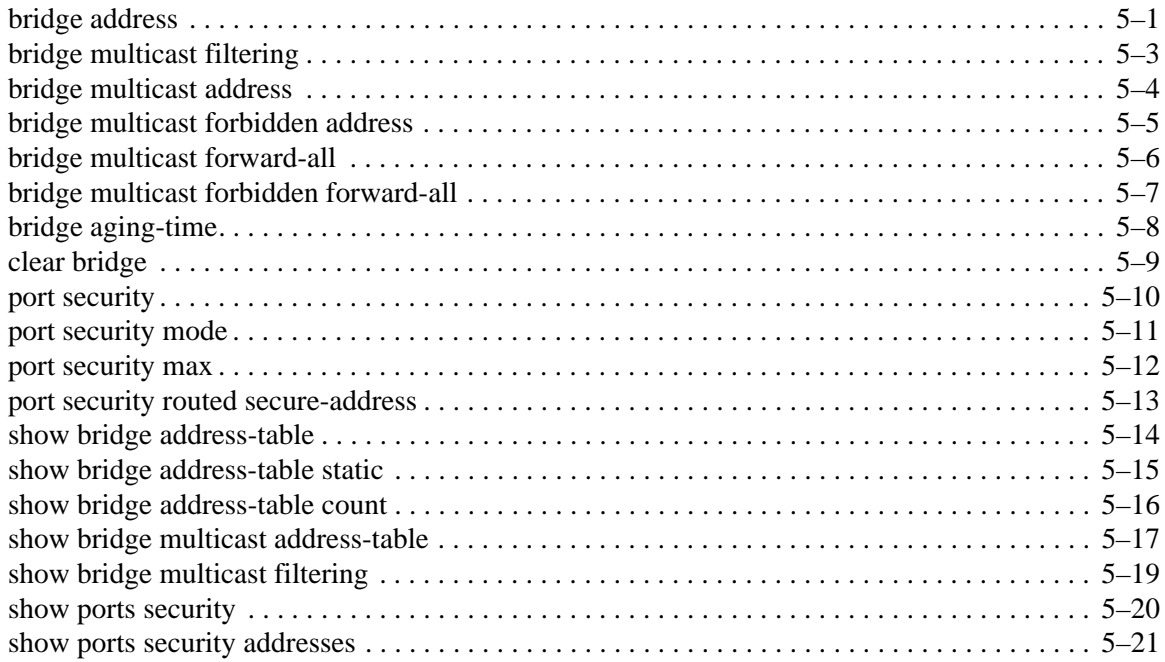

# **Clock Commands**

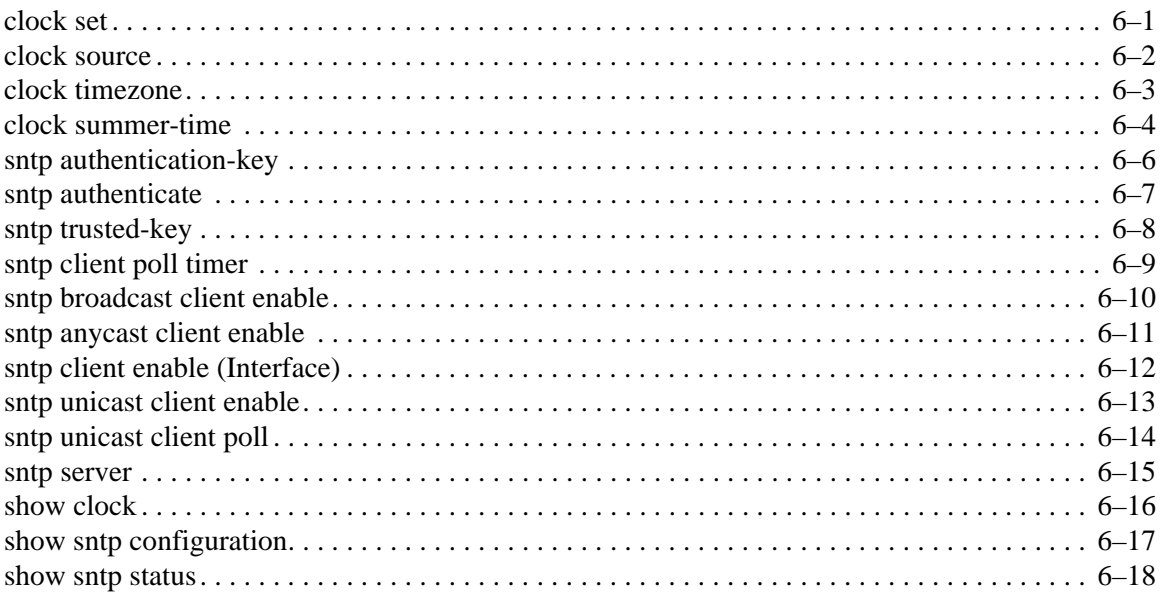

# **Configuration and Image File Commands**

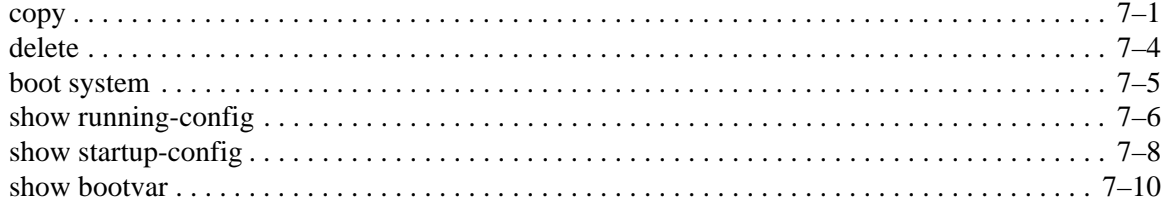

### **[Ethernet Configuration Commands](#page-118-0)**

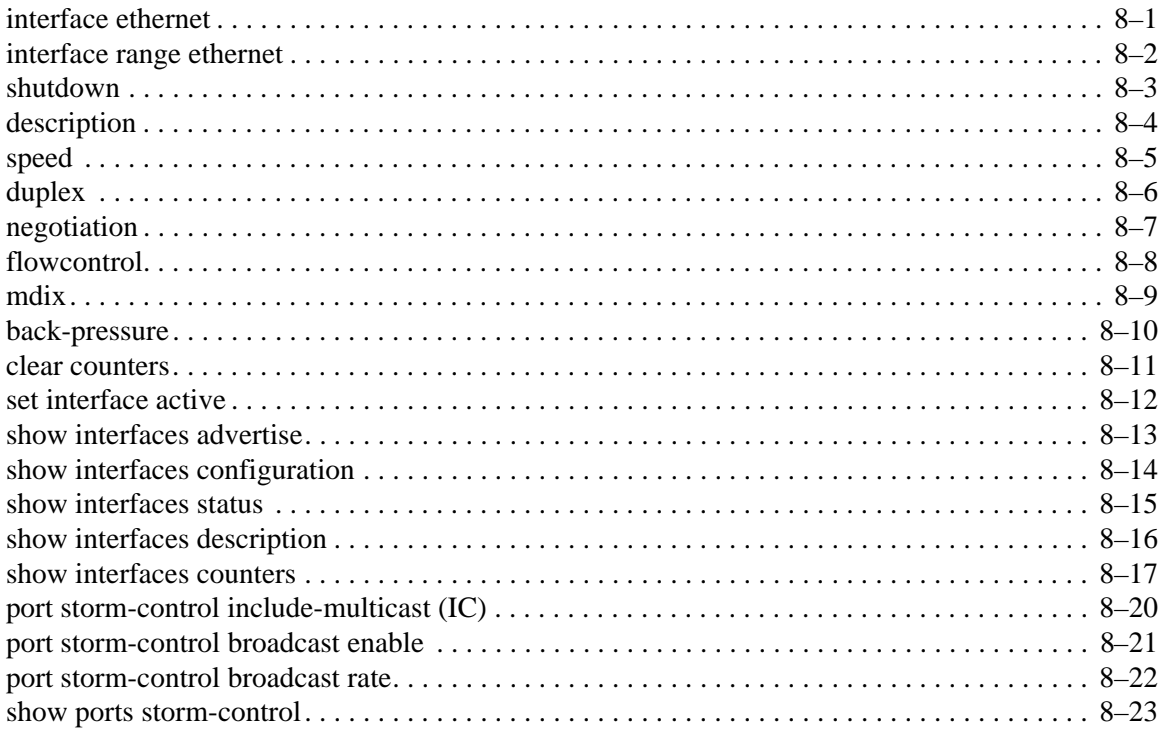

## **[GVRP Commands](#page-142-0)**

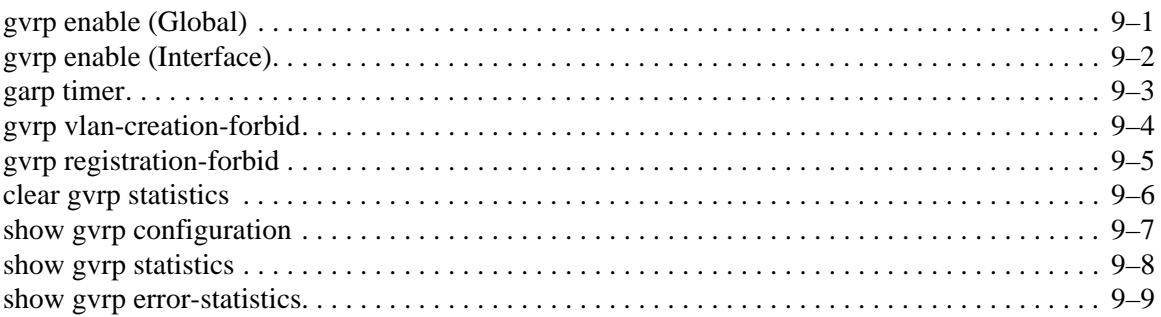

### **[IGMP Snooping Commands](#page-152-0)**

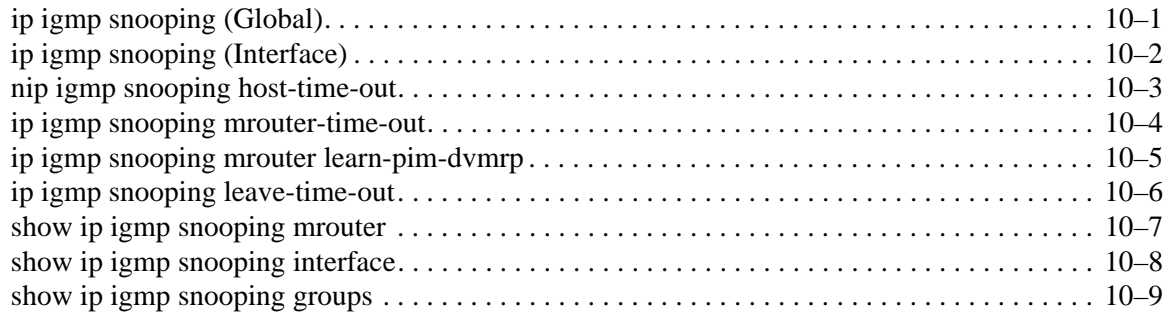

# **IP Addressing Commands**

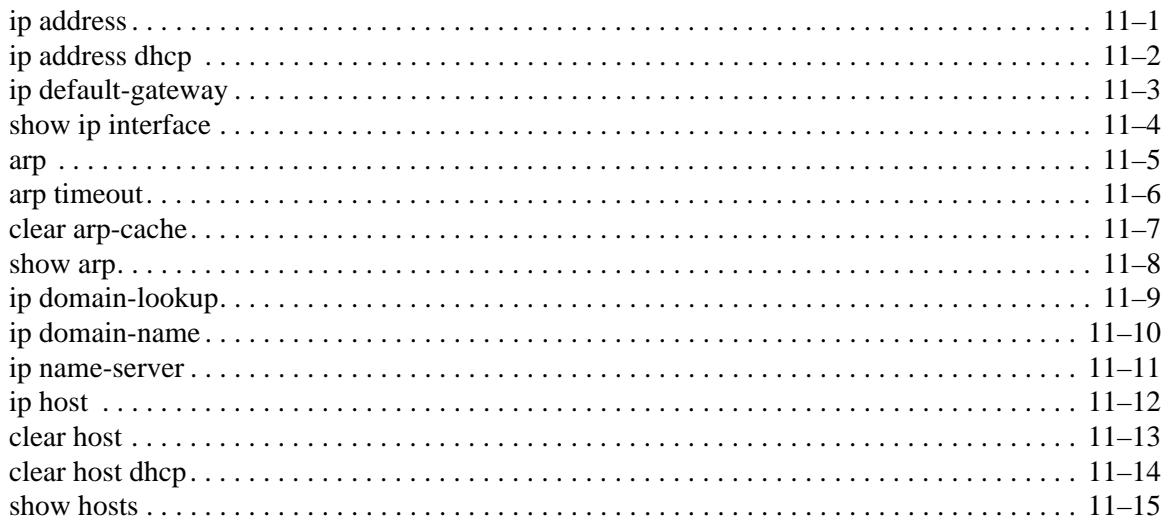

# **LACP Commands**

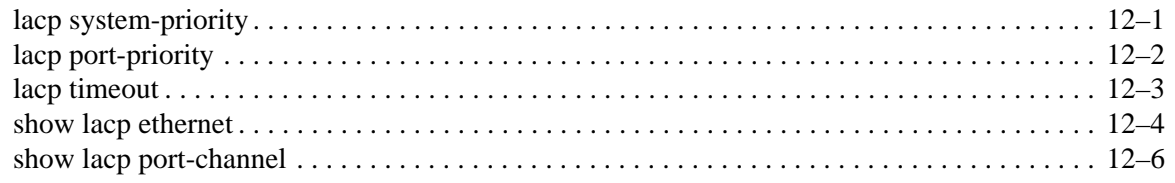

# **Line Commands**

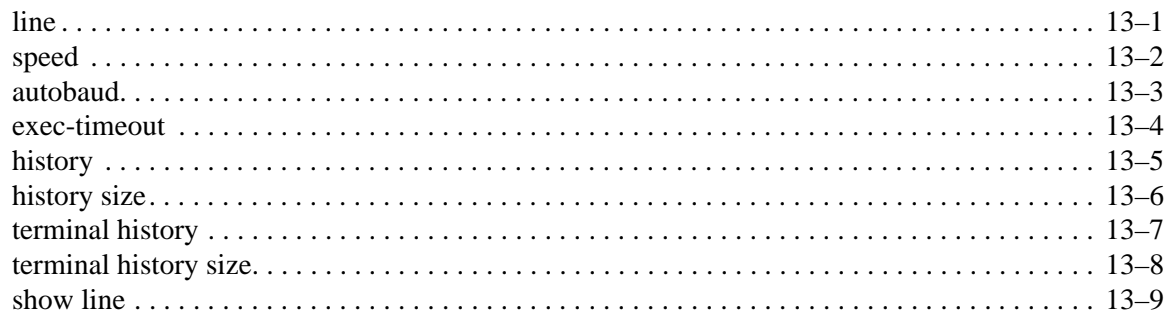

### **Management ACL Commands**

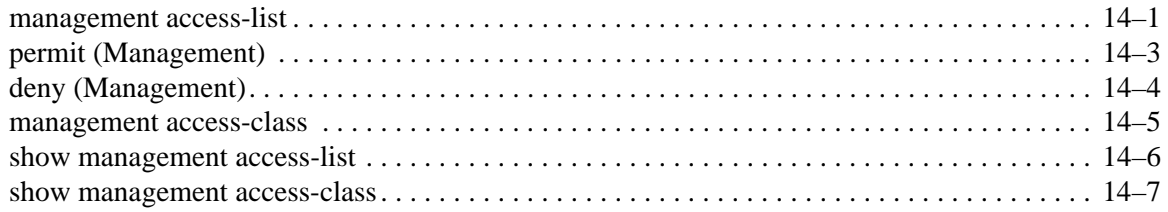

### **PHY Diagnostics Commands**

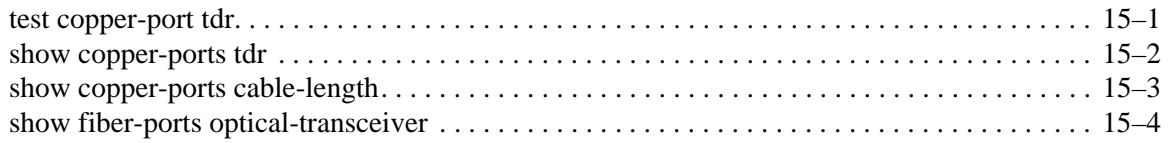

# **Port Channel Commands**

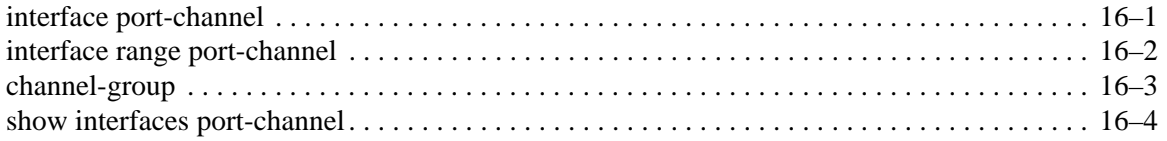

### **Port Monitor Commands**

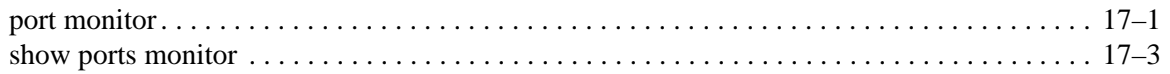

# **QoS Commands**

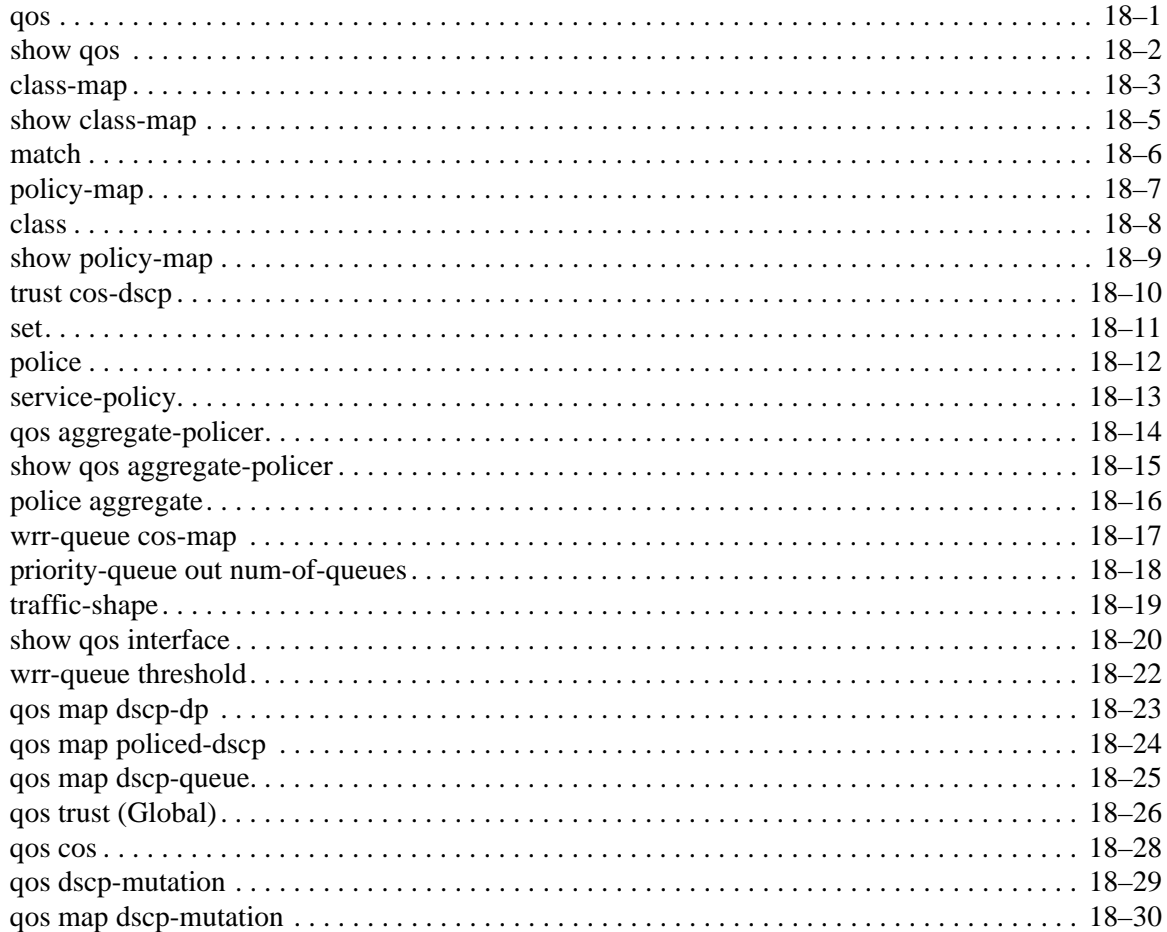

www.hp.com

### **RADIUS Commands**

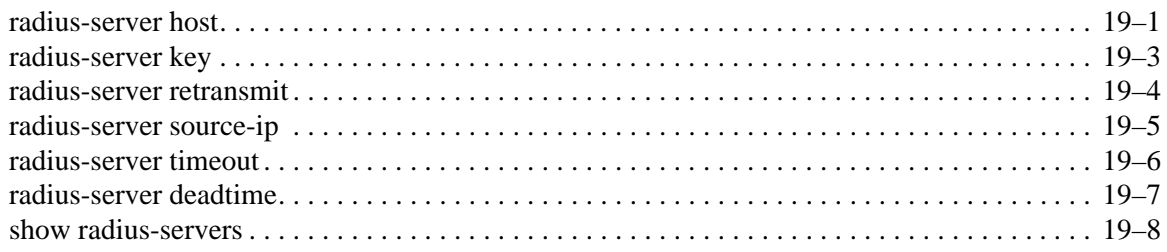

# **RMON Commands**

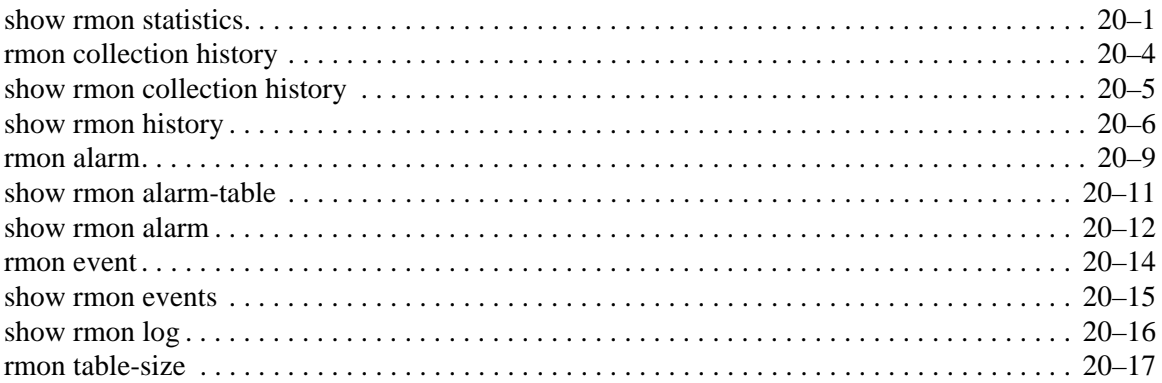

### **SNMP Commands**

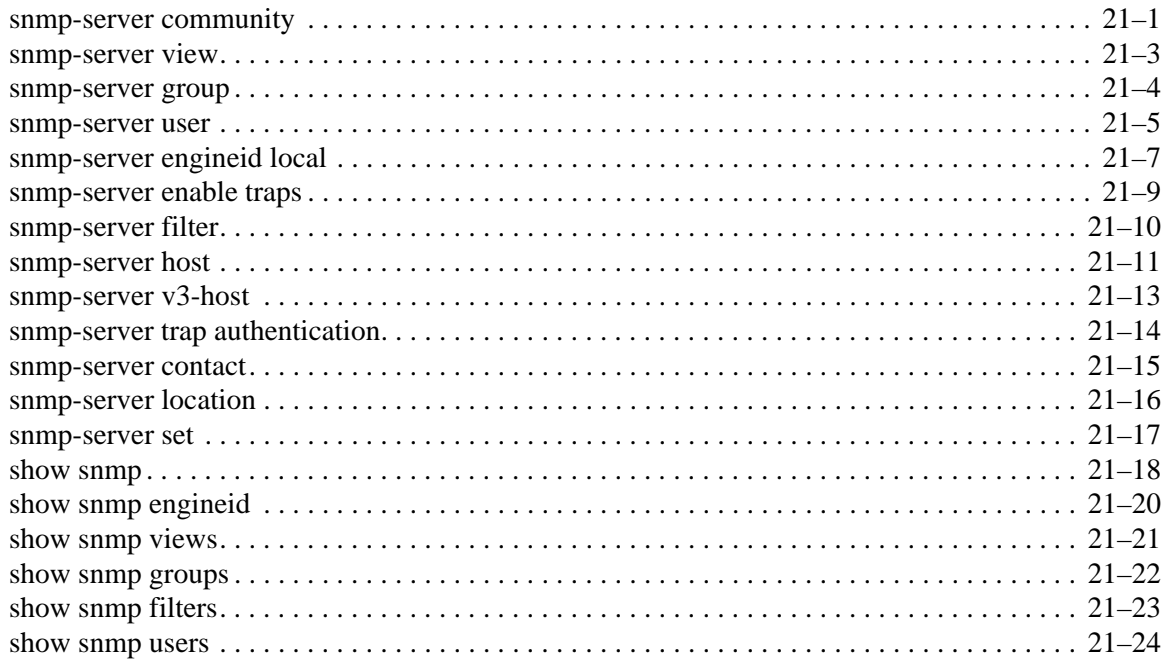

# **Spanning-Tree Commands**

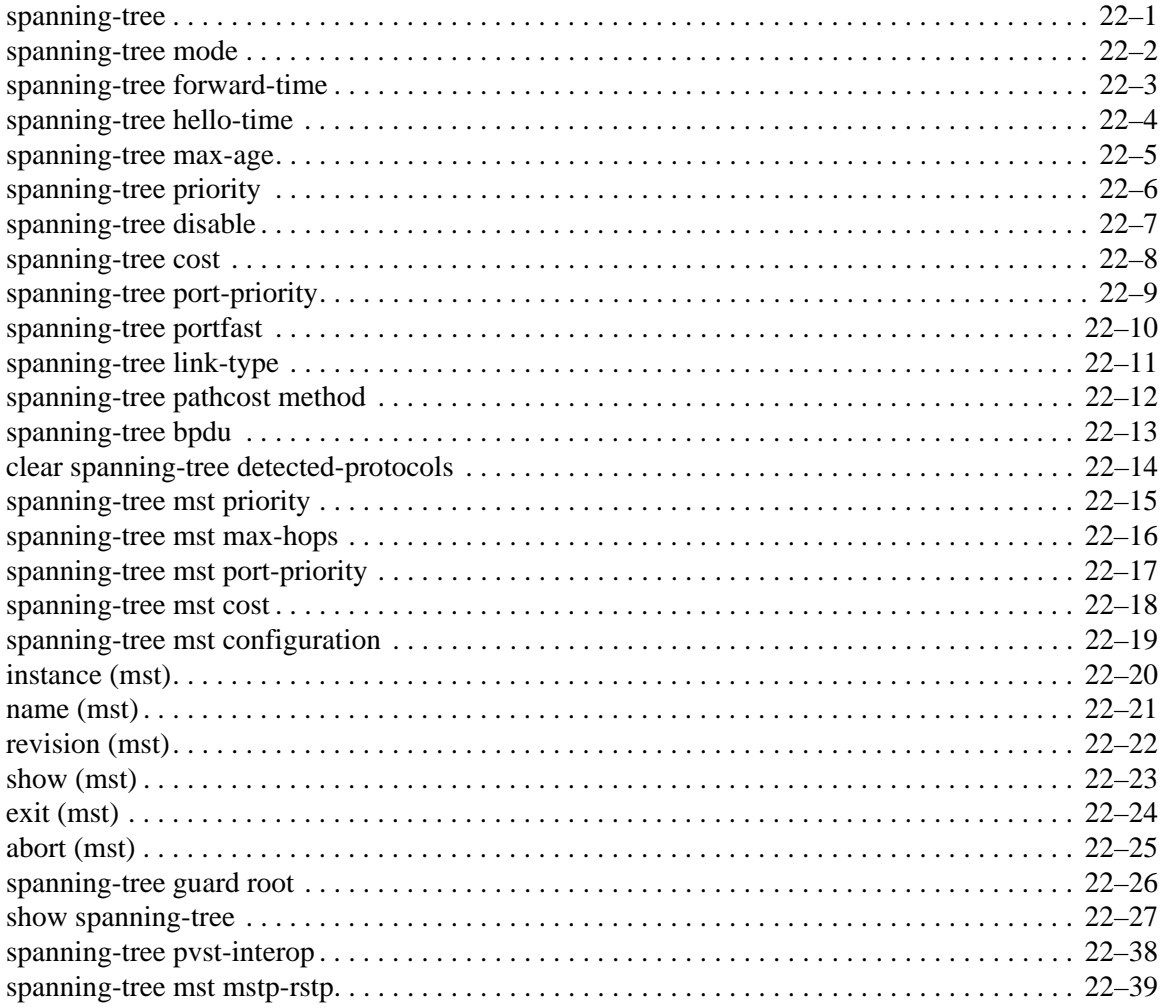

# **SSH Commands**

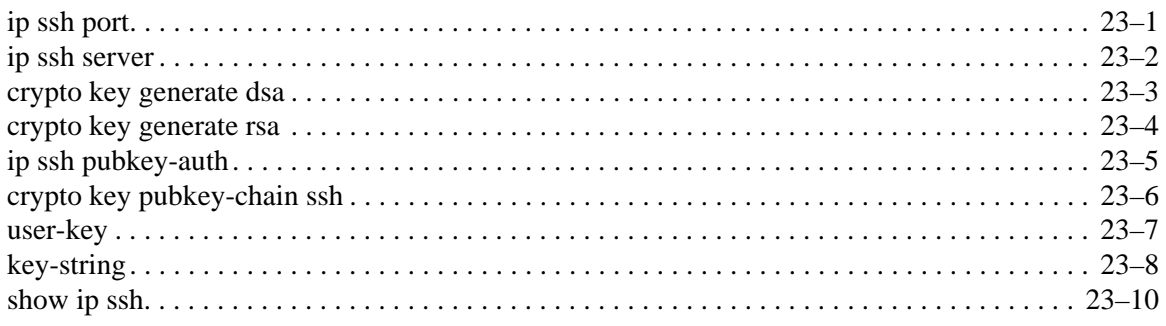

# **Syslog Commands**

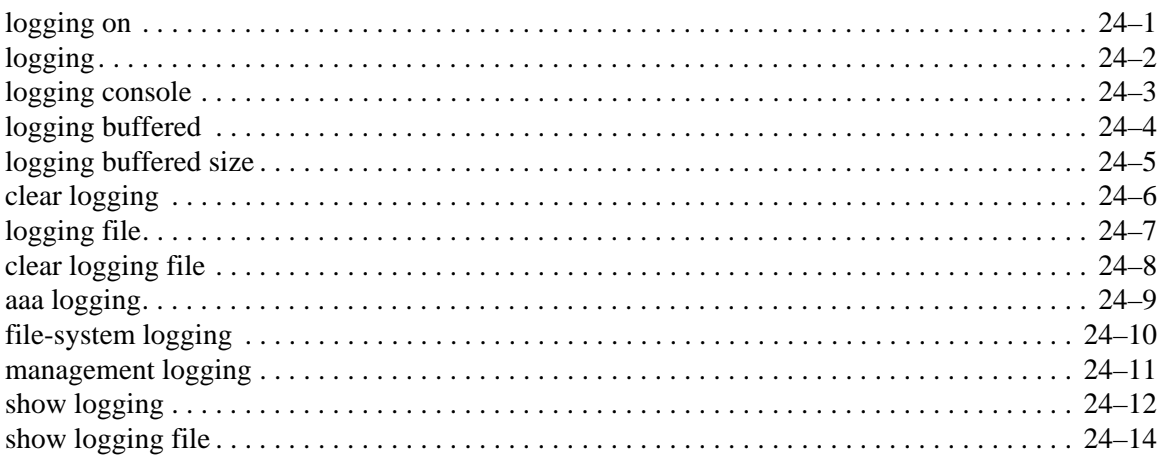

# **System Management Commands**

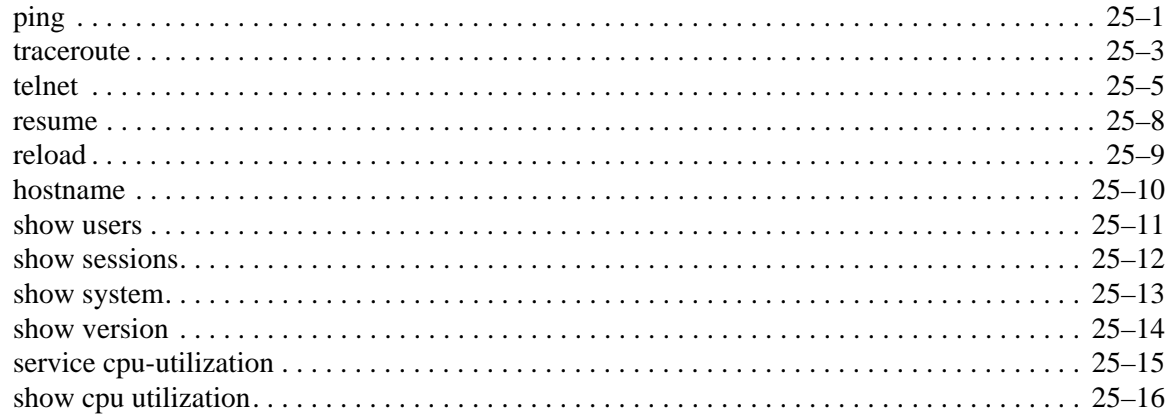

# **TACACS+ Commands**

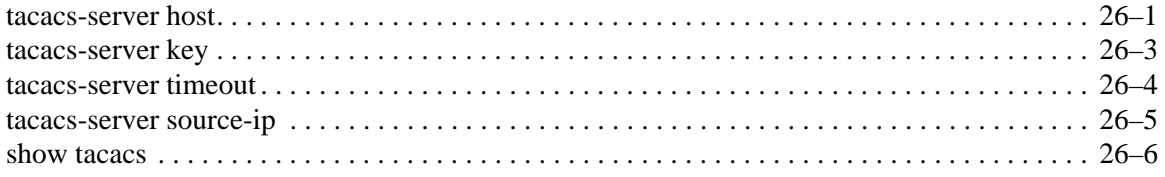

# **User Interface Commands**

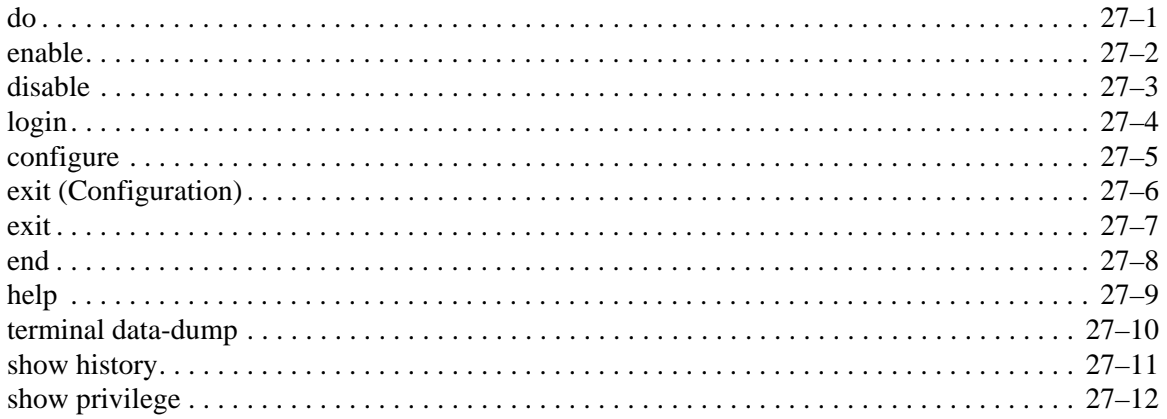

### **VLAN Commands**

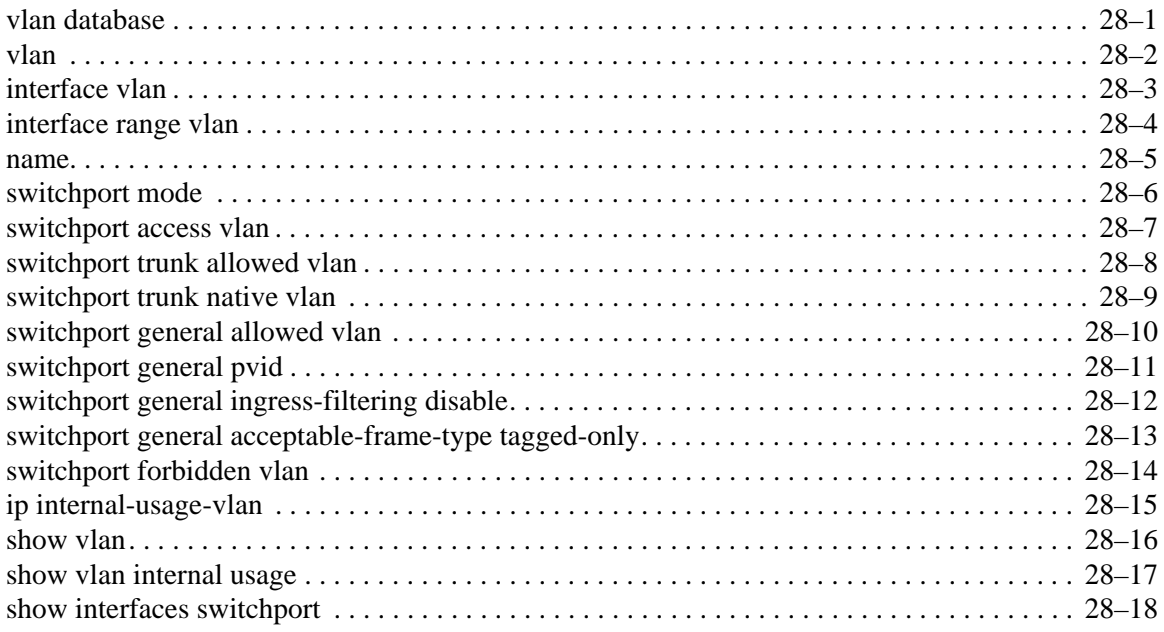

# **Web Server Commands**

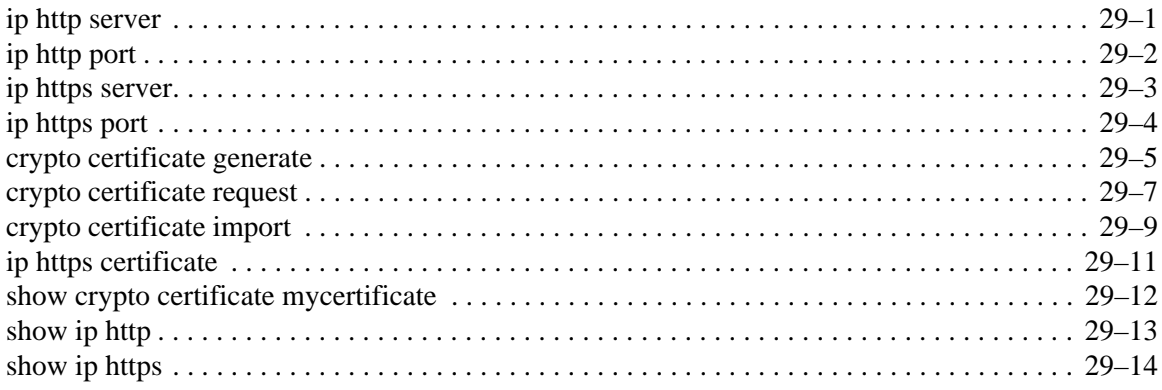

www.hp.com

### **Index**

# **Command Line Interface**

# <span id="page-12-1"></span><span id="page-12-0"></span>**Using the Command Line Interface (CLI)**

### **Accessing the CLI**

When accessing the management interface for the switch over a direct connection to the server's console port, or via a Telnet connection, the switch can be managed by entering command keywords and parameters at the prompt. Using the switch's command-line interface (CLI) is very similar to entering commands on a UNIX system.

### **Console Connection**

To access the switch through the console port, perform these steps:

- 1. At the console prompt, enter the user name and password. When the administrator user name and password is entered, the CLI displays the "Console#" prompt and enters privileged access mode (i.e., Privileged Exec). But when the guest user name and password is entered, the CLI displays the "Console>" prompt and enters normal access mode (i.e., Normal Exec).
- 2. Enter the necessary commands to complete your desired tasks.
- 3. When finished, exit the session with the "quit" or "exit" command.

After connecting to the system through the console port, the login screen displays:

```
User Access Verification
Username: admin
Password:
     CLI session with the PC Blade Switch is opened. 
         To end the CLI session, enter [Exit].
Console#
```
### **Telnet Connection**

Telnet operates over the IP transport protocol. In this environment, your management station and any network device you want to manage over the network must have a valid IP address. Valid IP addresses consist of four numbers, 0 to 255, separated by periods. Each address consists of a network portion and host portion.

For example, the IP address assigned to this switch, 10.1.0.1, consists of a network portion (10.1.0) and a host portion (1).

. The IP address for this switch is unassigned by default.

To access the switch through a Telnet session, you must first set the IP address for the switch, and set the default gateway if you are managing the switch from a different IP subnet.

For example:

Console(config)#**interface vlan** 1 Console(config-if)#**ip address** 10.1.0.1 255.255.255.0 Console(config-if)#**exit** Console(config)#**ip default-gateway** 10.1.0.254

If your corporate network is connected to another network outside your office or to the Internet, you need to apply for a registered IP address. However, if you are attached to an isolated network, then you can use any IP address that matches the network segment to which you are attached.

After you configure the switch with an IP address, you can open a Telnet session by performing these steps:

- 1. From the remote host, enter the Telnet command and the IP address of the device you want to access.
- 2. At the prompt, enter the user name and system password. The CLI will display the "Console#" prompt for the administrator to show that you are using privileged access mode (i.e., Privileged Exec), or "Console" for the guest to show that you are using normal access mode (i.e., Normal Exec).
- 3. Enter the necessary commands to complete your desired tasks.
- 4. When finished, exit the session with the "quit" or "exit" command.

After entering the Telnet command, the login screen displays:

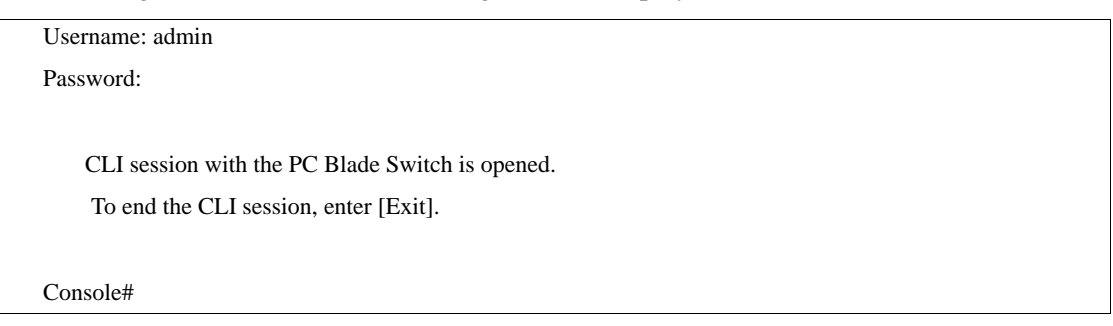

. You can open up to four sessions to the device via Telnet.

# <span id="page-14-0"></span>**Entering Commands**

This section describes how to enter CLI commands.

### **Keywords and Arguments**

A CLI command is a series of keywords and arguments. Keywords identify a command, and arguments specify configuration parameters. For example, in the command "show interfaces status ethernet e5," **show interfaces** and **status** are keywords, **ethernet** is an argument that specifies the interface type, and **e5** specifies the port.

You can enter commands as follows:

- n To enter a simple command, enter the command keyword.
- n To enter multiple commands, enter each command in the required order. For example, to enable Privileged Exec command mode, and display the startup configuration, enter:

Console> **enable**

Console# **show startup-config**

n To enter commands that require parameters, enter the required parameters after the command keyword. For example, to set a password for the administrator, enter:

Console(config)#**username** admin **password** smith

### **Minimum Abbreviation**

The CLI will accept a minimum number of characters that uniquely identify a command. For example, the command "configure" can be entered as **con**. If an entry is ambiguous, the system will prompt for further input.

### **Command Completion**

If you terminate input with a Tab key, the CLI will print the remaining characters of a partial keyword up to the point of ambiguity. In the "logging history" example, typing **log** followed by a tab will result in printing the command up to "**logging**."

### **Getting Help on Commands**

You can display a brief description of the help system by entering the **help** command. You can also display command syntax by using the "?" character to list keywords or parameters.

### **Show Commands**

If you enter a "?" at the command prompt, the system will display the first level of keywords for the current command class (Normal Exec or Privileged Exec) or configuration class (Global, ACL, DHCP, Interface, Line, VLAN Database, or MSTP). You can also display a list of valid keywords for a specific command. For example, the command "**show ?**" displays a list of possible show commands.

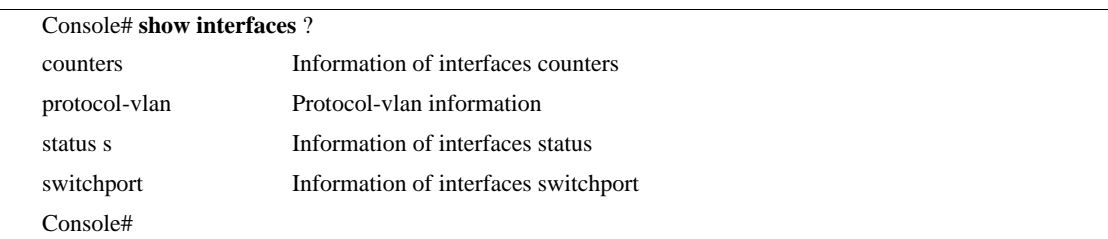

The command "**show interfaces ?**" will display the following information:

## **Partial Keyword Lookup**

If you terminate a partial keyword with a question mark, alternatives that match the initial letters are provided. (Remember not to leave a space between the command and question mark.) For example "**s?**" shows all the keywords starting with "s."

```
Console# show s?
snmp sntp spanning-tree ssh startup-config
system
Console#
```
### **Negating the Effect of Commands**

For many configuration commands you can enter the prefix keyword "**no**" to cancel the effect of a command or reset the configuration to the default value. For example, the **logging** command will log system messages to a host server. To disable logging, specify the **no logging** command. This guide describes the negation effect for all applicable commands.

### **Using Command History**

The CLI maintains a history of commands that have been entered. You can scroll back through the history of commands by pressing the up arrow key. Any command displayed in the history list can be executed again, or first modified and then executed.

Using the **show history** command displays a longer list of recently executed commands.

### **Understanding Command Modes**

The command set is divided into Exec and Configuration classes. Exec commands generally display information on system status or clear statistical counters. Configuration commands, on the other hand, modify interface parameters or enable certain switching functions. These classes are further divided into different modes. Available commands depend on the selected mode. You can always enter a question mark "**?**" at the prompt to display a list of the commands available for the current mode.

# **Exec Commands**

When you open a new console session on the switch with the user name and password "guest," the system enters the Normal Exec command mode (or guest mode), displaying the "Console>" command prompt. Only a limited number of the commands are available in this mode. You can access all commands only from the Privileged Exec command mode (or administrator mode).

To access the Privilege Exec mode, open a new console session with the user name and password "admin." The system will now display the "Console#" command prompt. You can also enter the Privileged Exec mode from within Normal Exec mode. To enter the Privileged Exec mode, enter the following user names and passwords:

Username: admin

Password: [admin login password]

CLI session with the PC Blade Switch is opened.

To end the CLI session, enter [Exit].

Console#

Username: guest

Password: [guest login password]

CLI session with the PC Blade Switch is opened.

To end the CLI session, enter [Exit].

Console#enable

Password: [privileged level password]

Console#

### **Configuration Commands**

Configuration commands are privileged level commands used to modify switch settings. These commands modify the running configuration only and are not saved when the switch is rebooted. To store the running configuration in non-volatile storage, use the **copy running-config startup-config** command.

The configuration commands are organized into different modes:

- n Global Configuration These commands modify the system level configuration, and include commands such as **hostname** and **snmp-server community**.
- n Access Control List Configuration These commands are used for packet filtering.
- n DHCP Configuration These commands are used to configure the DHCP server.
- n Interface Configuration These commands modify the port configuration such as **speed-duplex** and **negotiation**.
- n Line Configuration These commands modify the console port and Telnet configuration, and include command such as **parity** and **databits**.
- n Router Configuration These commands configure global settings for unicast and multicast routing protocols.
- n VLAN Configuration Includes the command to create VLAN groups.
- n Multiple Spanning Tree Configuration These commands configure settings for the selected multiple spanning tree instance.

To enter the Global Configuration mode, enter the command **configure** in Privileged Exec mode. The system prompt will change to "Console(config)#" which gives you access privilege to all Global Configuration commands.

Console# **configure** Console(config)#

To enter the other modes, at the configuration prompt type one of the following commands. Use the exit or end command to return to the Privileged Exec mode.For example, you can use the following commands to enter interface configuration mode, and then return to Privileged Exec mode.

Console(config)#**interface ethernet** e5 Console(config-if)#**exit**

Console(config)#

### **Command Line Processing**

Commands are not case sensitive. You can abbreviate commands and parameters as long as they contain enough letters to differentiate them from any other currently available commands or parameters. You can use the Tab key to complete partial commands, or enter a partial command followed by the "?" character to display a list of possible matches. You can also use the following editing keystrokes for command-line processing:

### **Keystroke Commands**

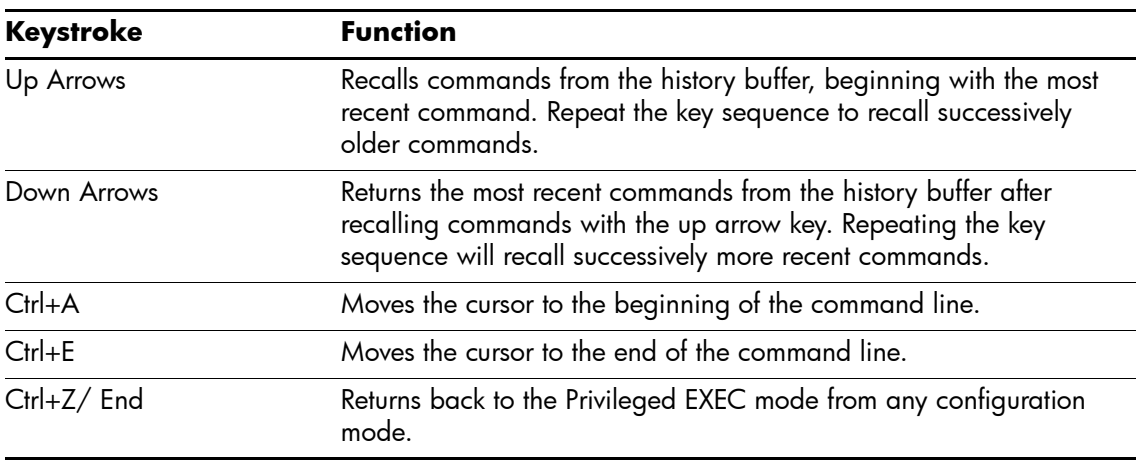

# <span id="page-18-0"></span>**Command Groups**

The system commands can be broken down into the functional groups shown below.

### **Command Groups**

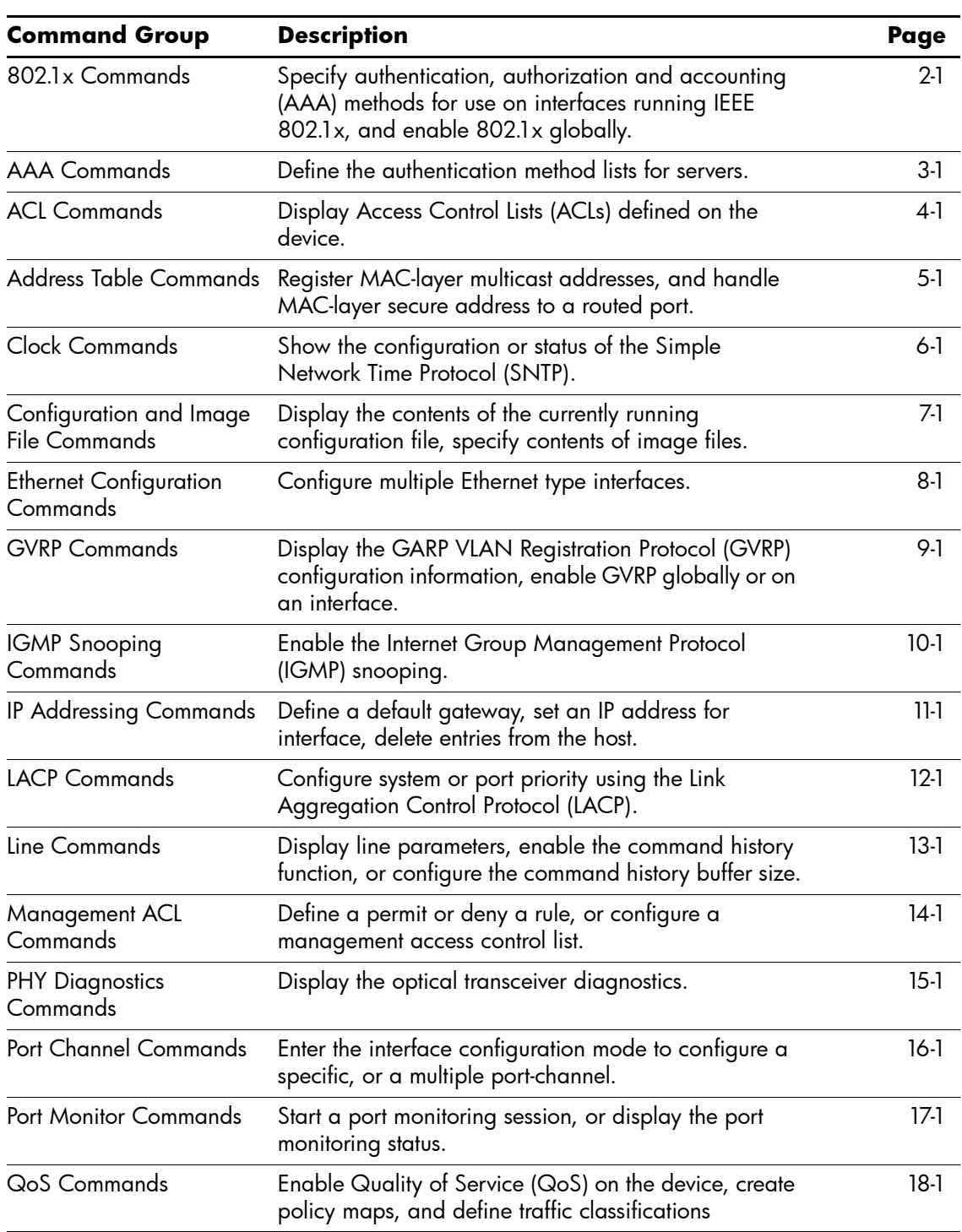

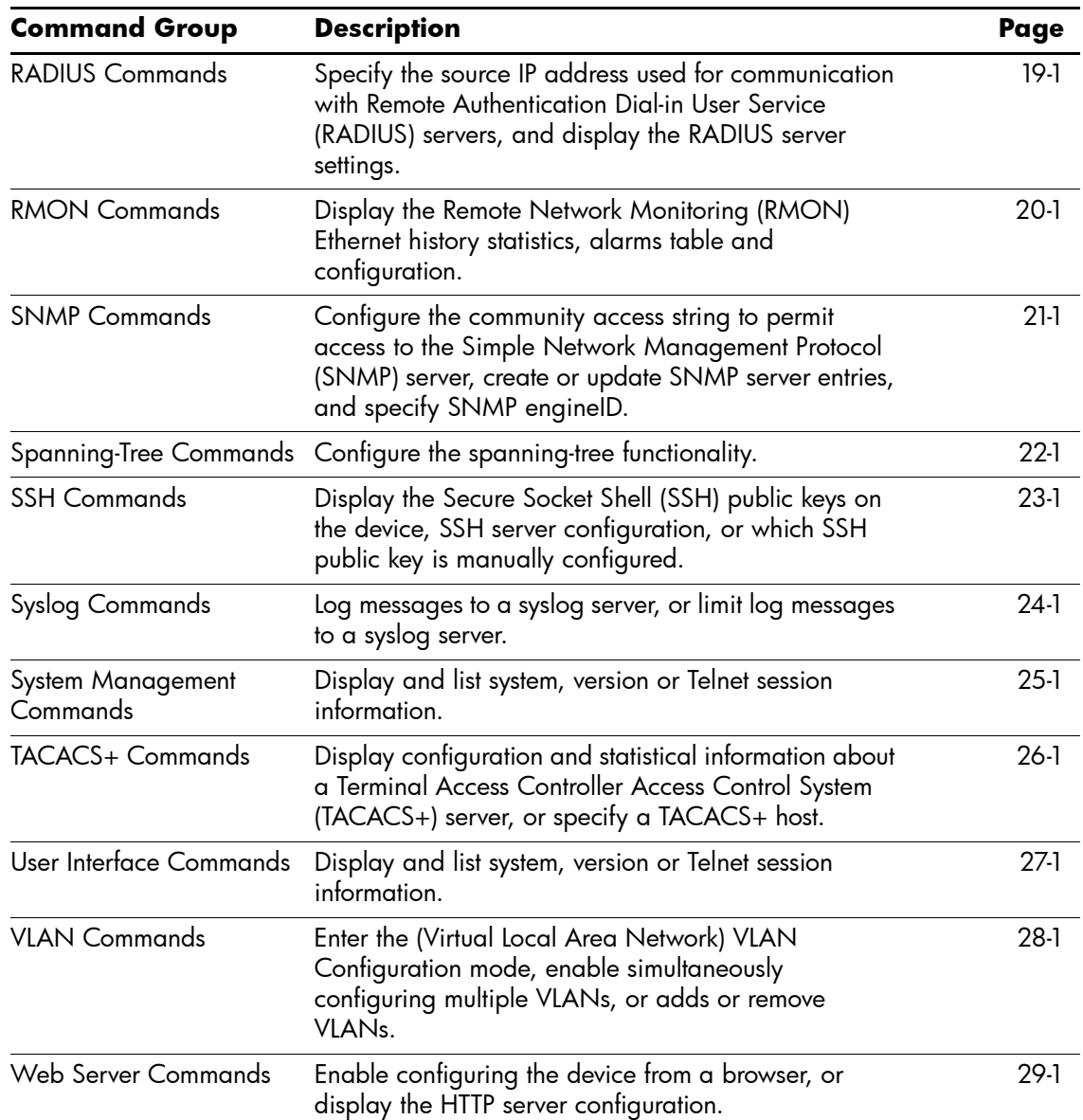

# **802.1x Commands**

### <span id="page-20-1"></span><span id="page-20-0"></span>**aaa authentication dot1x**

The **aaa authentication dot1x** Global Configuration mode command specifies one or more authentication, authorization, and accounting (AAA) methods for use on interfaces running IEEE 802.1x. To return to the default configuration, use the **no** form of this command.

#### **Syntax**

**aaa authentication dot1x default** *method1* [*method2*...]

**no aaa authentication dot1x default**

#### **Parameters**

n *method1* [*method2*...] - At least one keyword, as listed in the following table:

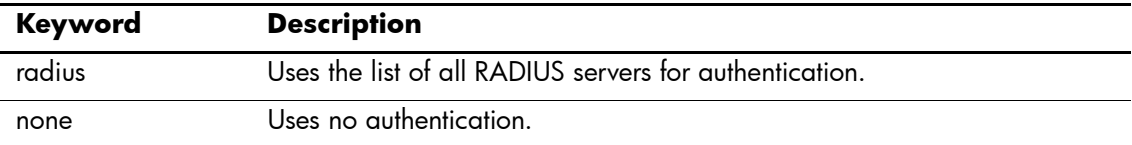

#### **Default Setting**

No authentication method is defined.

### **Command Mode**

Global Configuration

#### **Command Usage**

Additional methods of authentication are used only if the previous method returns an error and not if the request for authentication is denied. To ensure that authentication succeeds even if all methods return an error, specify **none** as the final method in the command line.

The RADIUS server must support MD-5 challenge and EAP type frames.

#### **Example**

The following command uses the **aaa authentication dot1x default** with no authentication.

Console(config)# **aaa authentication dot1x default** none

### <span id="page-21-0"></span>**dot1x system-auth-control**

The **dot1x system-auth-control** Global Configuration mode command enables 802.1x globally. To return to the default configuration, use the **no** form of this command.

#### **Syntax**

**dot1x system-auth-control** 

**no dot1x system-auth-control**

#### **Parameters**

There are no parameters for this command.

### **Default Configuration**

802.1x is disabled globally.

#### **Command Modes**

Global Configuration mode

### **Command Usage**

There are no user guidelines for this command.

### **Example**

The following command enables 802.1x globally.

Console(config)# **dot1x system-auth-control**

## <span id="page-22-0"></span>**dot1x port-control**

The **dot1x port-control** Interface Configuration mode command enables manually controlling the authorization state of the port. To return to the default configuration, use the no form of this command.

#### **Syntax**

#### **dot1x port-control {auto | force-authorized | force-unauthorized}**

**no dot1x port-control** 

#### **Parameters**

- n **auto** Enables 802.1x authentication on the interface and causes the port to transition to the authorized or unauthorized state based on the 802.1x authentication exchange between the port and the client.
- n **force-authorized**  Disables 802.1x authentication on the interface and causes the port to transition to the authorized state without any authentication exchange required. The port resends and receives normal traffic without 802.1x-based authentication of the client.
- n **force-unauthorized**  Denies all access through this interface by forcing the port to transition to the unauthorized state and ignoring all attempts by the client to authenticate. The device cannot provide authentication services to the client through the interface.

### **Default Configuration**

Port is in the force-authorized state

### **Command Mode**

Interface Configuration (Ethernet)

#### **Command Usage**

It is recommended to disable spanning tree or to enable spanning-tree PortFast mode on 802.1x edge ports (ports in **auto** state that are connected to end stations), in order to get immediately to the forwarding state after successful authentication.

#### **Example**

The following command enables 802.1x authentication on Ethernet port e16.

```
Console(config)# interface ethernet e16
Console(config-if)# dot1x port-control auto
```
# <span id="page-23-0"></span>**dot1x re-authentication**

The **dot1x re-authentication** Interface Configuration mode command enables periodic re-authentication of the client. To return to the default configuration, use the **no** form of this command.

#### **Syntax**

**dot1x re-authentication** 

**no dot1x re-authentication** 

#### **Parameters**

There are no parameters for this command.

#### **Default Setting**

Periodic re-authentication is disabled.

### **Command Mode**

Interface Configuration (Ethernet)

#### **Command Usage**

There are no user guidelines for this command.

### **Example**

The following command enables periodic re-authentication of the client.

Console(config)# **interface ethernet** e16 Console(config-if)# **dot1x re-authentication**

## <span id="page-24-0"></span>**dot1x timeout re-authperiod**

The **dot1x timeout re-authperiod** Interface Configuration mode command sets the number of seconds between re-authentication attempts. To return to the default configuration, use the **no** form of this command.

### **Syntax**

**dot1x timeout re-authperiod** *seconds*

**no dot1x timeout re-authperiod**

#### **Parameters**

n *seconds —* Number of seconds between re-authentication attempts. (Range: 300-4294967295)

### **Default Setting**

Re-authentication period is 3600 seconds.

#### **Command Mode**

Interface Configuration (Ethernet) mode

#### **Command Usage**

There are no user guidelines for this command.

### **Example**

The following command sets the number of seconds between re-authentication attempts, to 300.

Console(config)# **interface ethernet** e16

Console(config-if)# **dot1x timeout re-authperiod** 300

### <span id="page-25-0"></span>**dot1x re-authenticate**

The **dot1x re-authenticate** Privileged EXEC mode command manually initiates a re-authentication of all 802.1x-enabled ports or the specified 802.1x-enabled port.

#### **Syntax**

**dot1x re-authenticate [ethernet** *interface***]**

#### **Parameters**

n *interface* — Valid Ethernet port. (Full syntax: *port*)

### **Default Setting**

This command has no default configuration.

### **Command Mode**

Privileged EXEC mode

### **Command Usage**

There are no user guidelines for this command.

#### **Example**

The following command manually initiates a re-authentication of 802.1x-enabled Ethernet port e16.

Console# **dot1x re-authenticate ethernet** e16

## <span id="page-26-0"></span>**dot1x timeout quiet-period**

The **dot1x timeout quiet-period** Interface Configuration mode command sets the number of seconds that the device remains in the quiet state following a failed authentication exchange (for example, the client provided an invalid password). To return to the default configuration, use the **no** form of this command.

### **Syntax**

**dot1x timeout quiet-period** *seconds*

**no dot1x timeout quiet-period**

#### **Parameters**

n *seconds* — Specifies the time in seconds that the device remains in the quiet state following a failed authentication exchange with the client. (Range: 0-65535 seconds)

### **Default Setting**

The default quiet period is 60 seconds.

### **Command Mode**

Interface Configuration (Ethernet) mode

### **Command Usage**

During the quiet period, the device does not accept or initiate authentication requests.

The default value of this command should only be changed to adjust for unusual circumstances, such as unreliable links or specific behavioral problems with certain clients and authentication servers.

To provide a faster response time to the user, a smaller number than the default value should be entered.

### **Example**

In the following example, the number of seconds that the device remains in the quiet state following a failed authentication exchange, is set to 3600.

Console(config)# **interface ethernet** e16

Console(config-if)# **dot1x timeout quiet-period** 3600

## <span id="page-27-0"></span>**dot1x timeout tx-period**

The **dot1x timeout tx-period** Interface Configuration mode command sets the number of seconds that the device waits for a response to an Extensible Authentication Protocol (EAP)-request/identity frame from the client before resending the request. To return to the default configuration, use the **no** form of this command.

### **Syntax**

**dot1x timeout tx-period** *seconds*

**no dot1x timeout tx-period** 

#### **Parameters**

n *seconds —* Specifies the time in seconds that the device waits for a response to an EAP-request/identity frame from the client before resending the request. (Range: 1-65535 seconds)

### **Default Configuration**

Timeout period is 30 seconds.

#### **Command Mode**

Interface Configuration (Ethernet) mode

### **Command Usage**

The default value of this command should be changed only to adjust for unusual circumstances, such as unreliable links or specific behavioral problems with certain clients and authentication servers.

### **Example**

The following command sets the number of seconds that the device waits for a response to an EAP-request/identity frame, to 3600 seconds.

```
Console(config)# interface ethernet e16
Console(config-if)# dot1x timeout tx-period 3600
```
### <span id="page-28-0"></span>**dot1x max-req**

The **dot1x max-req** Interface Configuration mode command sets the maximum number of times that the device sends an Extensible Authentication Protocol (EAP)-request/identity frame (assuming that no response is received) to the client, before restarting the authentication process. To return to the default configuration, use the **no** form of this command.

### **Syntax**

**dot1x max-req** *count*

**no dot1x max-req** 

#### **Parameters**

n *count —* Number of times that the device sends an EAP-request/identity frame before restarting the authentication process. (Range: 1-10)

### **Default Configuration**

The default number of times is 2.

#### **Command Mode**

Interface Configuration (Ethernet) mode

### **Command Usage**

The default value of this command should be changed only to adjust for unusual circumstances, such as unreliable links or specific behavioral problems with certain clients and authentication servers.

### **Example**

The following command sets the number of times that the device sends an EAP-request or identity frame, to 6.

```
Console(config)# interface ethernet e16
Console(config-if)# dot1x max-req 6
```
### <span id="page-29-0"></span>**dot1x timeout supp-timeout**

The **dot1x timeout supp-timeout** Interface Configuration mode command sets the time for the retransmission of an Extensible Authentication Protocol (EAP)-request frame to the client. To return to the default configuration, use the **no** form of this command.

#### **Syntax**

**dot1x timeout supp-timeout** *seconds*

**no dot1x timeout supp-timeout**

#### **Parameters**

n *seconds —* Time in seconds that the device waits for a response to an EAP-request frame from the client before resending the request. (Range: 1-65535 seconds)

### **Default Configuration**

Default timeout period is 30 seconds.

#### **Command Mode**

Interface configuration (Ethernet) mode

#### **Command Usage**

The default value of this command should be changed only to adjust for unusual circumstances, such as unreliable links or specific behavioral problems with certain clients and authentication servers.

### **Example**

The following command sets the timeout period before retransmitting an EAP-request frame to the client to 3600 seconds.

Console(config-if)# **dot1x timeout supp-timeout** 3600

### <span id="page-30-0"></span>**dot1x timeout server-timeout**

The **dot1x timeout server-timeout** Interface Configuration mode command sets the time that the device waits for a response from the authentication server. To return to the default configuration, use the **no** form of this command.

#### **Syntax**

**dot1x timeout server-timeout** *seconds*

**no dot1x timeout server-timeout**

#### **Parameters**

n *seconds —* Time in seconds that the device waits for a response from the authentication server. (Range: 1-65535 seconds)

### **Default Configuration**

The timeout period is 30 seconds.

### **Command Mode**

Interface configuration (Ethernet) mode

#### **Command Usage**

The actual timeout can be determined by comparing the **dot1x timeout server-timeout** value and the result of multiplying the **radius-server retransmit** value with the **radius-server timeout** value and selecting the lower of the two values.

### **Example**

The following command sets the time for the retransmission of packets to the authentication server to 3600 seconds.

Console(config-if)# **dot1x timeout server-timeout** 3600

### <span id="page-31-0"></span>**show dot1x**

The **show dot1x** Privileged EXEC mode command displays the 802.1x status of the device or specified interface.

#### **Syntax**

**show dot1x [ethernet** *interface***]**

#### **Parameters**

n *interface* — Valid Ethernet port. (Full syntax: *port*)

### **Default Configuration**

This command has no default configuration.

#### **Command Mode**

Privileged EXEC mode

### **Command Usage**

There are no user guidelines for this command.

#### **Example**

The following command displays the status of 802.1x-enabled Ethernet ports.

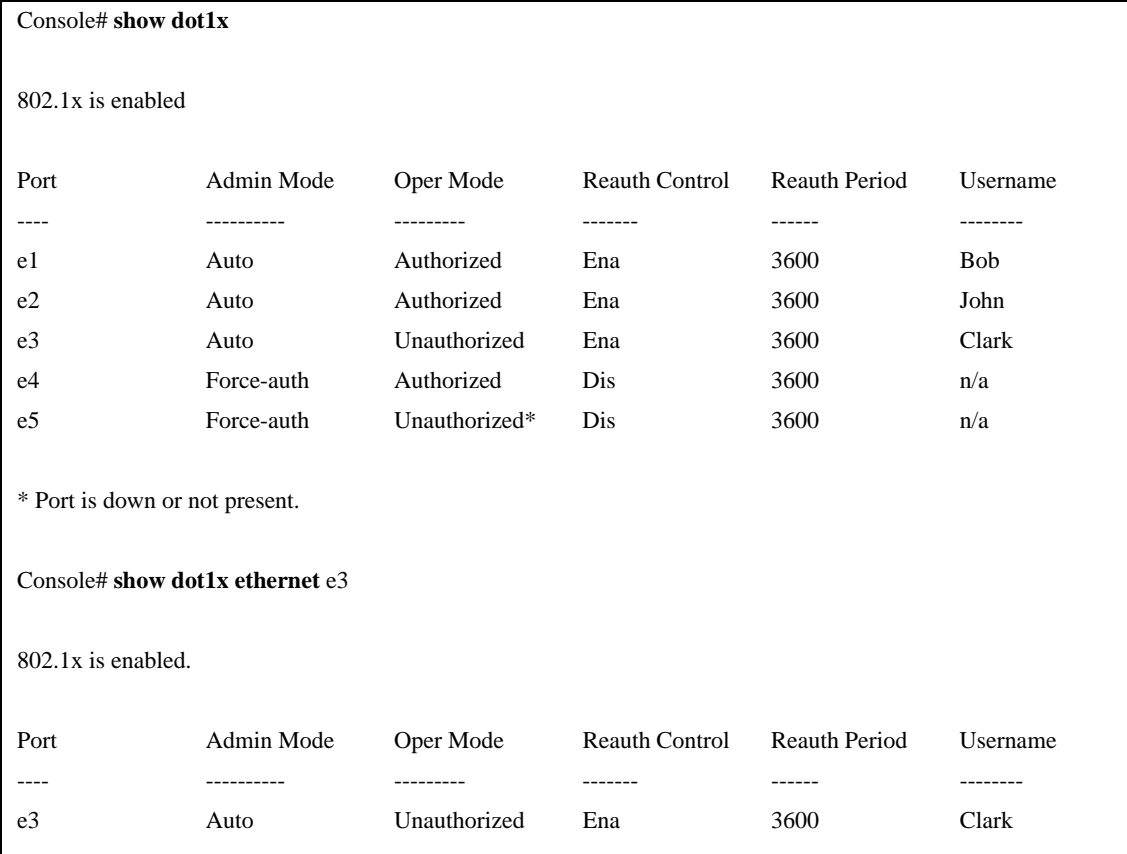

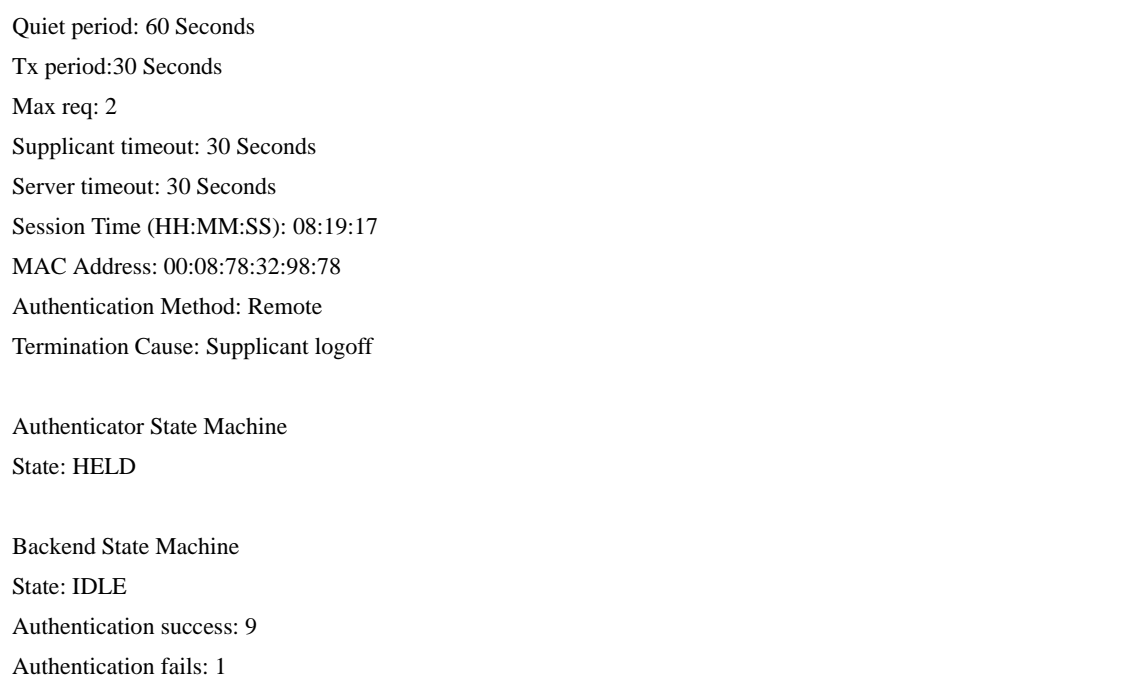

The following table describes significant fields shown in the example:

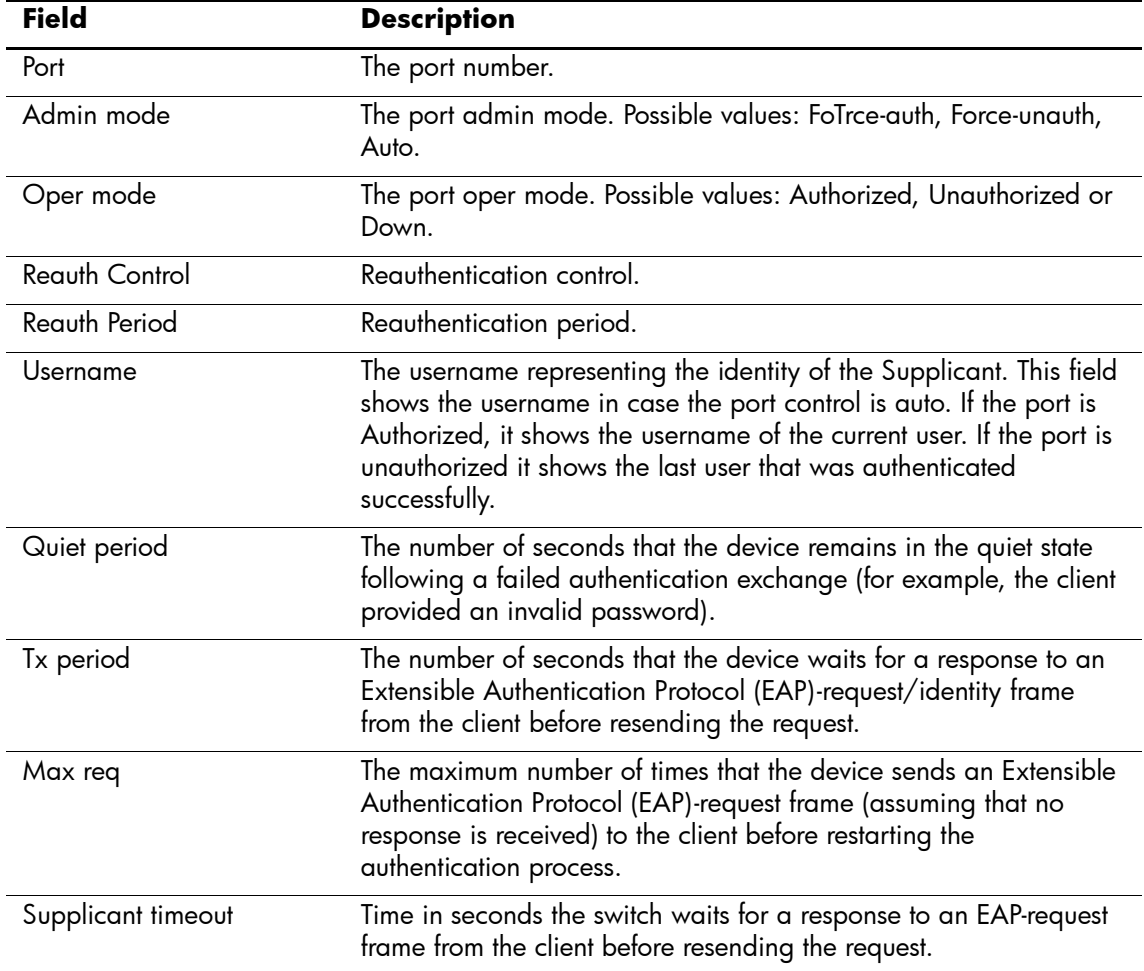

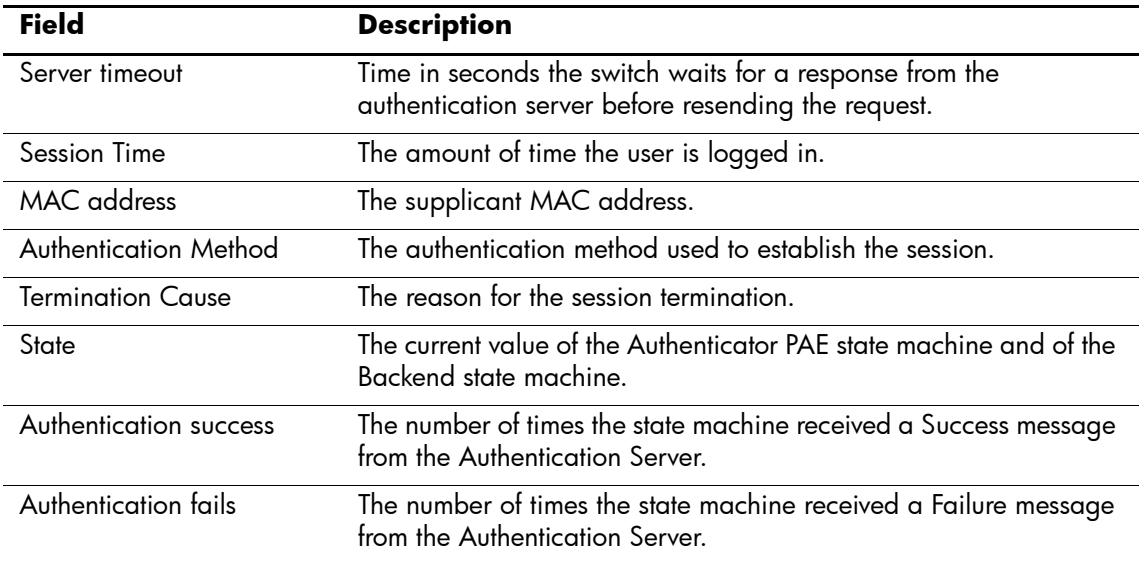

### <span id="page-34-0"></span>**show dot1x users**

The **show dot1x users** Privileged EXEC mode command displays active 802.1x authenticated users for the device.

#### **Syntax**

**show dot1x users [username** *username***]**

#### **Parameters**

n *username* — Supplicant username (Range: 1-160 characters)

### **Default Configuration**

This command has no default configuration.

#### **Command Mode**

Privileged EXEC mode

#### **Command Usage**

There are no user guidelines for this command.

#### **Example**

The following commands display 802.1x users.

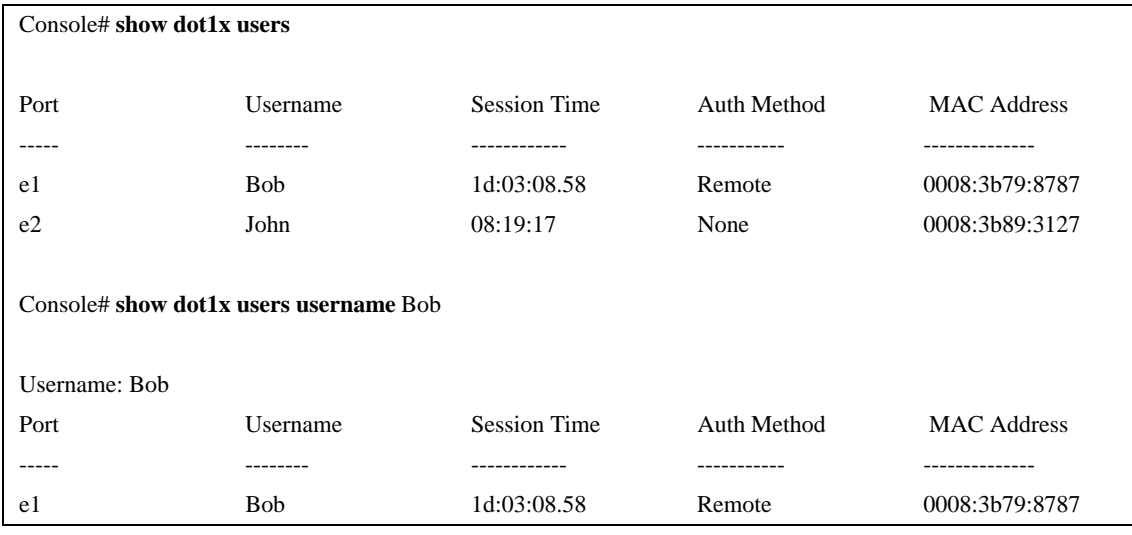

The following table describes the significant fields shown in the example:

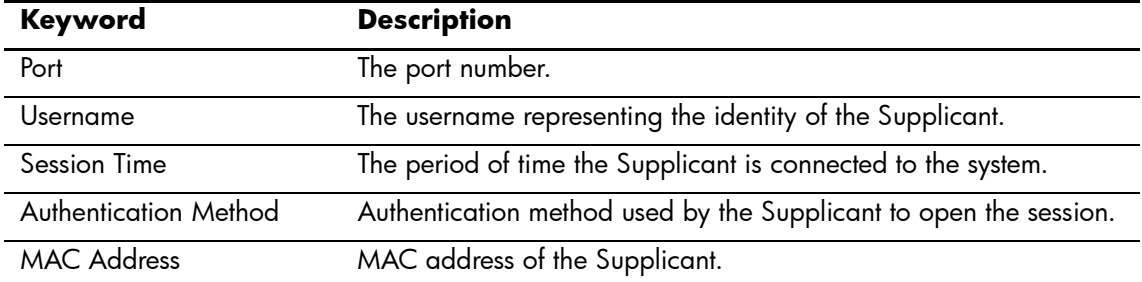

## <span id="page-35-0"></span>**show dot1x statistics**

The **show dot1x statistics** Privileged EXEC mode command displays 802.1x statistics for the specified interface.

#### **Syntax**

**show dot1x statistics ethernet** *interface*

#### **Parameters**

n *interface* — Valid Ethernet port. (Full syntax: *port*)

### **Default Configuration**

This command has no default configuration.

#### **Command Mode**

Privileged EXEC mode

#### **Command Usage**

There are no user guidelines for this command.

#### **Example**

The following command displays 802.1x statistics for the specified interface.

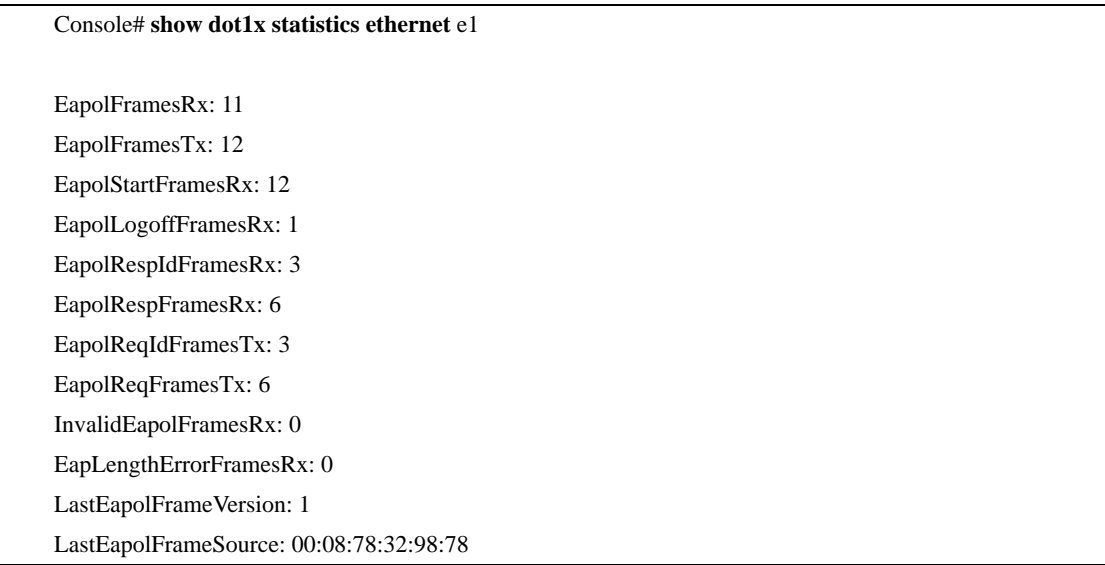

The following table describes the significant fields shown in the example:

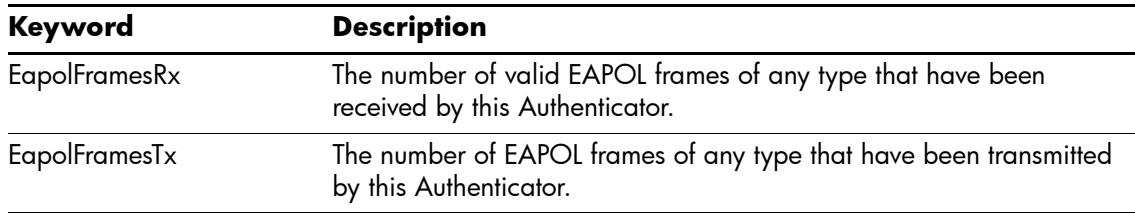
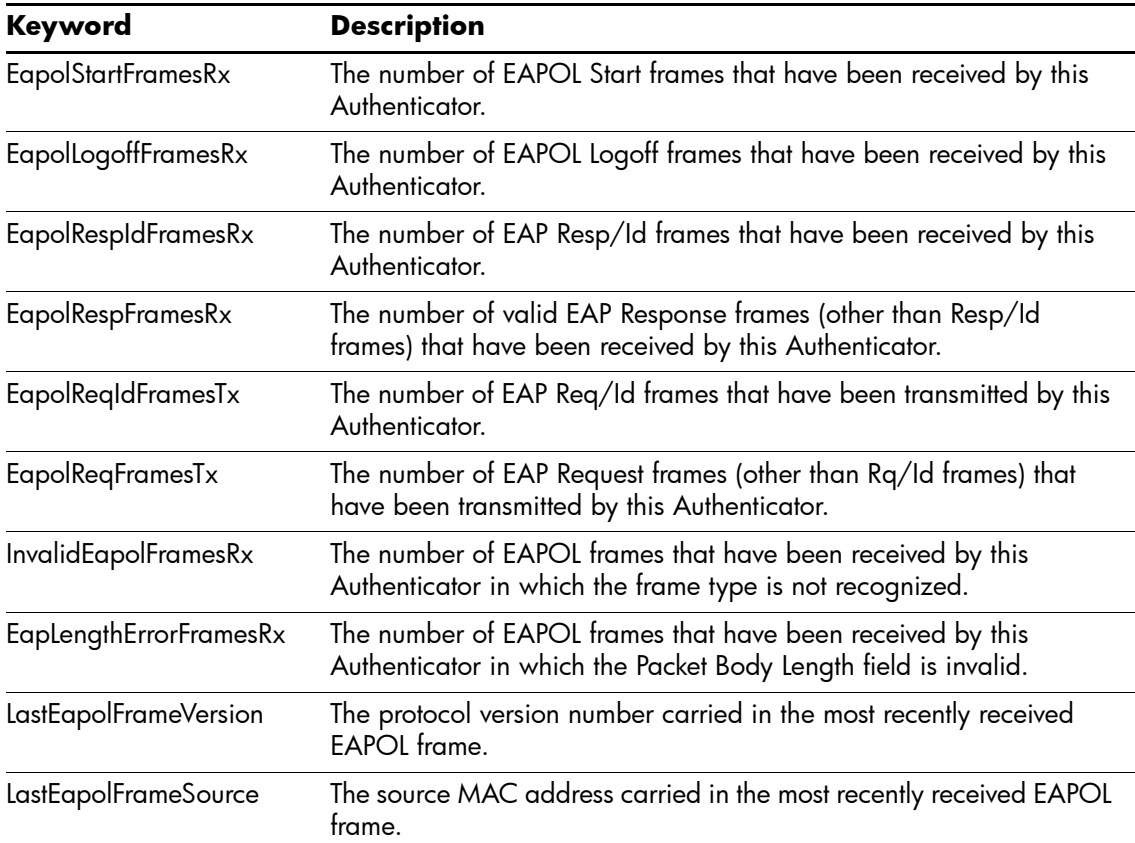

## **Advanced Features**

## **dot1x auth-not-req**

The **dot1x auth-not-req** Interface Configuration mode command enables unauthorized devices access to the VLAN. To disable access to the VLAN, use the **no** form of this command.

#### **Syntax**

**dot1x auth-not-req**

**no dot1x auth-not-req**

#### **Parameters**

There are no parameters for this command.

#### **Default Configuration**

Access is enabled.

#### **Command Mode**

Interface Configuration (VLAN) mode

#### **Command Usage**

An access port cannot be a member in an unauthenticated VLAN.

The native VLAN of a trunk port cannot be an unauthenticated VLAN.

For a general port, the PVID can be an unauthenticated VLAN (although only tagged packets would be accepted in the unauthorized state.)

#### **Example**

The following command enables access to the VLAN to unauthorized devices.

Console(config-if)# **dot1x auth-not-req**

## **dot1x multiple-hosts**

The **dot1x multiple-hosts** Interface Configuration mode command enables multiple hosts (clients) on an 802.1x-authorized port, where the authorization state of the port is set to **auto.** To return to the default configuration, use the **no** form of this command.

#### **Syntax**

**dot1x multiple-hosts** 

**no dot1x multiple-hosts** 

#### **Parameters**

There are no parameters for this command.

#### **Default Configuration**

Multiple hosts are disabled.

#### **Command Mode**

Interface Configuration (Ethernet) mode

#### **Command Usage**

This command enables the attachment of multiple clients to a single 802.1x-enabled port. In this mode, only one of the attached hosts must be successfully authorized for all hosts to be granted network access. If the port becomes unauthorized, all attached clients are denied access to the network.

For unauthenticated VLANs, multiple hosts are always enabled.

Multiple-hosts must be enabled to enable port security on the port.

#### **Example**

The following command enables multiple hosts (clients) on an 802.1x-authorized port.

Console(config-if)# **dot1x multiple-hosts**

## **dot1x single-host-violation**

The **dot1x single-host-violation** Interface Configuration mode command configures the action to be taken, when a station whose MAC address is not the supplicant MAC address, attempts to access the interface. Use the **no** form of this command to return to default.

#### **Syntax**

**dot1x single-host-violation {forward | discard | discard-shutdown} [trap** *seconds*]

**no port dot1x single-host-violation**

#### **Parameters**

- n **forward** Forwards frames with source addresses that are not the supplicant address, but does not learn the source addresses.
- n **discard** Discards frames with source addresses that are not the supplicant address.
- n **discard-shutdown** Discards frames with source addresses that are not the supplicant address. The port is also shut down.
- n **trap**  Indicates that SNMP traps are sent.
- n *seconds* Specifies the minimum amount of time in seconds between consecutive traps. (Range: 1-1000000)

#### **Default Setting**

Frames with source addresses that are not the supplicant address are discarded.

No traps are sent.

#### **Command Mode**

Interface Configuration (Ethernet) mode

#### **Command Usage**

The command is relevant when multiple hosts is disabled and the user has been successfully authenticated.

#### **Example**

The following command forwards frames with source addresses that are not the supplicant address and sends consecutive traps at intervals of 100 seconds.

Console(config-if)# **dot1x single-host-violation forward trap** 100

## **dot1x guest-vlan**

The **dot1x guest-vlan** Interface Configuration mode command defines a guest VLAN. To return to the default configuration, use the **no** form of this command.

#### **Syntax**

**dot1x guest-vlan** 

**no dot1x guest-vlan**

#### **Parameters**

There are no parameters for this command.

#### **Default Setting**

No VLAN is defined as a guest VLAN.

#### **Command Mode**

Interface Configuration (VLAN) mode

#### **Command Usage**

Use the **dot1x guest-vlan enable** Interface Configuration mode command to enable unauthorized users on an interface to access the guest VLAN.

If the guest VLAN is defined and enabled, the port automatically joins the guest VLAN when the port is unauthorized and leaves it when the port becomes authorized. To be able to join or leave the guest VLAN, the port should not be a static member of the guest VLAN.

#### **Example**

The following command defines VLAN 2 as a guest VLAN.

Console# Console# **configure** Console(config)# **vlan database** Console(config-vlan)# **vlan** 2 Console(config-vlan)# **exit** Console(config)# **interface vlan** 2 Console(config-if)# **dot1x guest-vlan**

## **dot1x guest-vlan enable**

The **dot1x vlans guest-vlan enable** Interface Configuration mode command enables unauthorized users on the interface access to the Guest VLAN. To disable access, use the **no** form of this command

#### **Syntax**

**dot1x guest-vlan enable**

**no dot1x guest-vlan enable**

#### **Parameters**

There are no parameters for this command.

#### **Default Setting**

Disabled.

#### **Command Mode**

Interface Configuration (Ethernet) mode

#### **Command Usage**

A device can have only one global guest VLAN. The guest VLAN is defined using the **dot1x guest-vlan** Interface Configuration mode command.

#### **Example**

The following command enables unauthorized users on Ethernet port e1 to access the guest VLAN.

Console# **configure**

Console(config)# **interface ethernet** e1

Console(config-if)# **dot1x guest-vlan enable**

## **show dot1x advanced**

The **show dot1x advanced** Privileged EXEC mode command displays 802.1x advanced features for the device or specified interface.

#### **Syntax**

**show dot1x advanced [ethernet** *interface***]**

#### **Parameters**

n *interface* — Valid Ethernet port. (Full syntax: *port*)

#### **Default Setting**

This command has no default configuration.

#### **Command Mode**

Privileged EXEC mode

#### **Command Usage**

There are no user guidelines for this command.

#### **Example**

The following command displays 802.1x advanced features for the device.

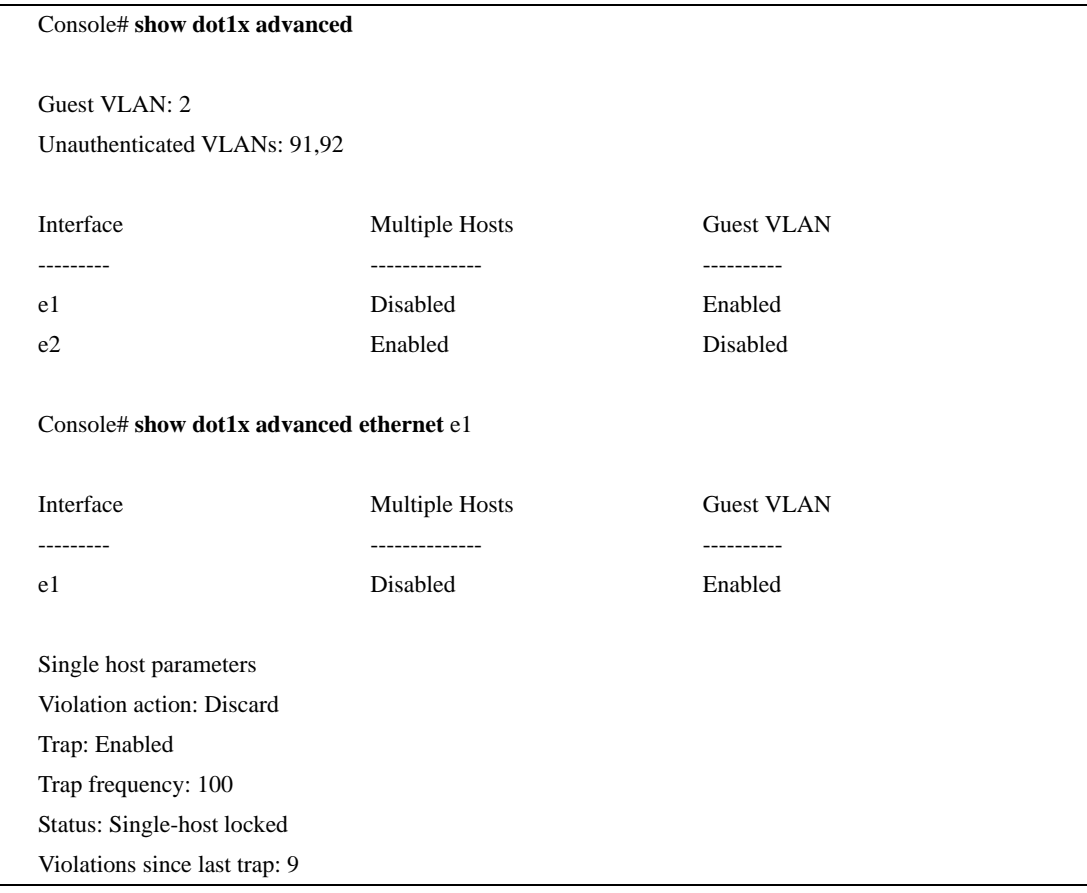

# **AAA Commands**

## **aaa authentication login**

The **aaa authentication login** Global Configuration mode command defines login authentication. To return to the default configuration, use the **no** form of this command.

#### **Syntax**

**aaa authentication login {default** | *list-name***}** *method1* [*method2*...] **no aaa authentication login** {**default** | *list-name*}

#### **Parameters**

- n **default** Uses the listed authentication methods that follow this argument as the default list of methods when a user logs in.
- n *list-name* Character string used to name the list of authentication methods activated when a user logs in. (Range: 1-12 characters).

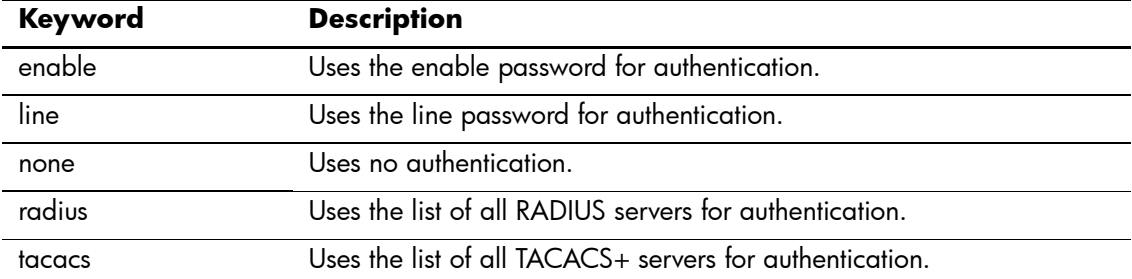

n *method1* [*method2*...] — Specify at least one from the following table:

#### **Default Setting**

The local user database is checked. This has the same effect as the command **aaa authentication login**  *list-name local.*

. On the console, login succeeds without any authentication check if the authentication method is not defined.

#### **Command Mode**

Global Configuration mode

#### **Command Usage**

The default and optional list names created with the **aaa authentication login** command are used with the **login authentication** command.

Create a list by entering the **aaa authentication login** *list-name method* command for a particular protocol, where *list-name* is any character string used to name this list. The *method* argument identifies the list of methods that the authentication algorithm tries, in the given sequence.

The additional methods of authentication are used only if the previous method returns an error, not if it fails. To ensure that the authentication succeeds even if all methods return an error, specify **none** as the final method in the command line.

#### **Example**

The following command configures the authentication login.

Console(config)# **aaa authentication login default radius local enable none**

## **aaa authentication enable**

The **aaa authentication enable** Global Configuration mode command defines authentication method lists for accessing higher privilege levels. To return to the default configuration, use the **no** form of this command.

#### **Syntax**

**aaa authentication enable {default |** *list-name***}** *method1* [*method2*...]

**no aaa authentication enable {default |** *list-name***}**

#### **Parameters**

- n **default** Uses the listed authentication methods that follow this argument as the default list of methods, when using higher privilege levels.
- n *list-name* Character string used to name the list of authentication methods activated, when using access higher privilege levels (Range: 1-12 characters).

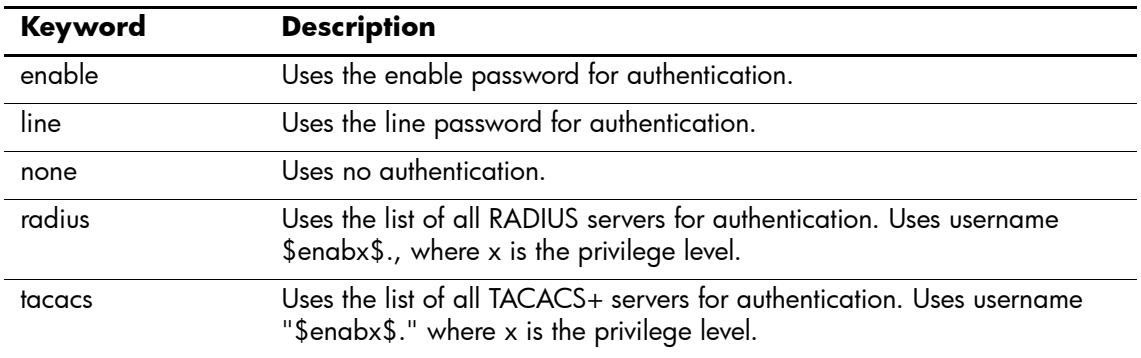

n *method1* [*method2*...] — Specify at least one keyword from the following table:

#### **Default Setting**

If the **default** list is not set, only the enable password is checked. This has the same effect as the command **aaa authentication enable** *default enable*.

On the console, the enable password is used if it exists. If no password is set, the process still succeeds. This has the same effect as using the command **aaa authentication enable** *default enable none*.

#### **Command Mode**

Global Configuration mode

#### **Command Usage**

The default and optional list names created with the **aaa authentication enable** command are used with the **enable authentication** command.

The additional methods of authentication are used only if the previous method returns an error, not if it fails. To ensure that the authentication succeeds even if all methods return an error, specify **none** as the final method in the command line.

All **aaa authentication enable** *default* requests sent by the device to a RADIUS or TACACS+ server include the username \$enabx\$., where x is the requested privilege level.

#### **Example**

The following command sets the enable password for authentication when accessing higher privilege levels.

Console(config)# **aaa authentication enable default enable**

## **login authentication**

The **login authentication** Line Configuration mode command specifies the login authentication method list for a remote telnet or console. To return to the default configuration specified by the **aaa authentication login** command, use the **no** form of this command.

#### **Syntax**

**login authentication {default |** *list-name***}**

**no login authentication**

#### **Parameters**

- n **default** Uses the default list created with the **aaa authentication login** command.
- n *list-name* Uses the indicated list created with the **aaa authentication login** command.

#### **Default Setting**

Uses the default set with the command **aaa authentication login**.

#### **Command Mode**

Line Configuration mode

#### **Command Usage**

Changing login authentication from default to another value may disconnect the telnet session.

#### **Example**

The following command specifies the default authentication method for a console.

Console(config)# **line console**

Console(config-line)# **login authentication default**

## **enable authentication**

The **enable authentication** Line Configuration mode command specifies the authentication method list when accessing a higher privilege level from a remote telnet or console. To return to the default configuration specified by the **aaa authentication enable** command, use the **no** form of this command.

#### **Syntax**

**enable authentication {default** | *list-name***}**

**no enable authentication**

#### **Parameters**

- n **default** Uses the default list created with the **aaa authentication enable** command.
- n *list-name* Uses the indicated list created with the **aaa authentication enable** command.

#### **Default Setting**

Uses the default set with the **aaa authentication enable** command.

#### **Command Mode**

Line Configuration mode

#### **Command Usage**

There are no user guidelines for this command.

#### **Example**

The following command specifies the default authentication method when accessing a higher privilege level from a console.

Console(config)# **line console**

Console(config-line)# **enable authentication default**

## **ip http authentication**

The **ip http authentication** Global Configuration mode command specifies authentication methods for HTTP server users. To return to the default configuration, use the **no** form of this command.

#### **Syntax**

**ip http authentication** *method1* [*method2*...]

**no ip http authentication**

#### **Parameters**

n *method1* [*method2*...] — Specify at least one from the following table:

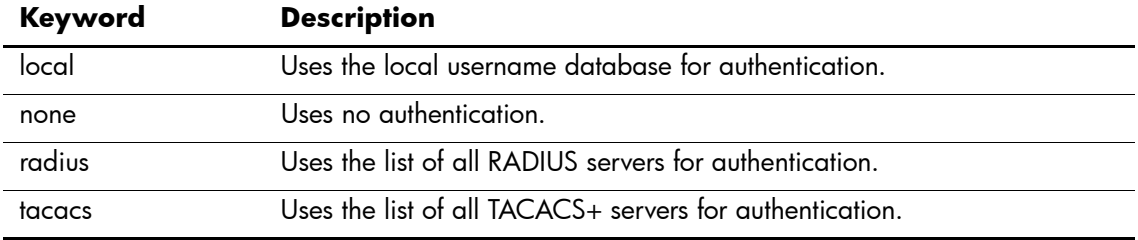

#### **Default Setting**

The local user database is checked. This has the same effect as the command **ip http authentication** *local.*

#### **Command Mode**

Global Configuration mode

#### **Command Usage**

The additional methods of authentication are used only if the previous method returns an error, not if it fails. To ensure that the authentication succeeds even if all methods return an error, specify **none** as the final method in the command line.

#### **Example**

The following command configures the HTTP authentication.

Console(config)# **ip http authentication radius local**

## **ip https authentication**

The **ip https authentication** Global Configuration mode command specifies authentication methods for HTTPS server users. To return to the default configuration, use the **no** form of this command.

#### **Syntax**

**ip https authentication** *method1* [*method2*...]

**no ip https authentication**

#### **Parameters**

n *method1* [*method2*...] — Specify at least one from the following table:

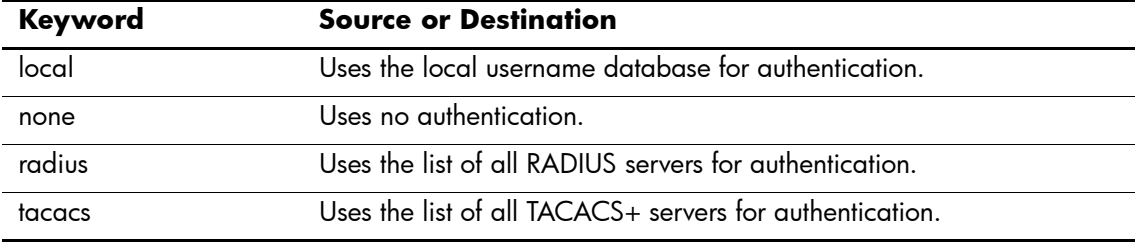

#### **Default Setting**

The local user database is checked. This has the same effect as the command **ip https authentication** *local*.

#### **Command Mode**

Global Configuration mode

#### **Command Usage**

The additional methods of authentication are used only if the previous method returns an error, not if it fails. To ensure that the authentication succeeds even if all methods return an error, specify **none** as the final method in the command line.

#### **Example**

The following command configures HTTPS authentication.

Console(config)# **ip https authentication radius local**

## **show authentication methods**

The **show authentication methods** privileged EXEC mode command displays information about the authentication methods.

#### **Syntax**

**show authentication methods**

#### **Parameters**

There are no parameters for this command.

#### **Default Setting**

This command has no default configuration.

#### **Command Mode**

Privileged EXEC mode

#### **Command Usage**

There are no user guidelines for this command.

#### **Example**

The following command displays the authentication configuration.

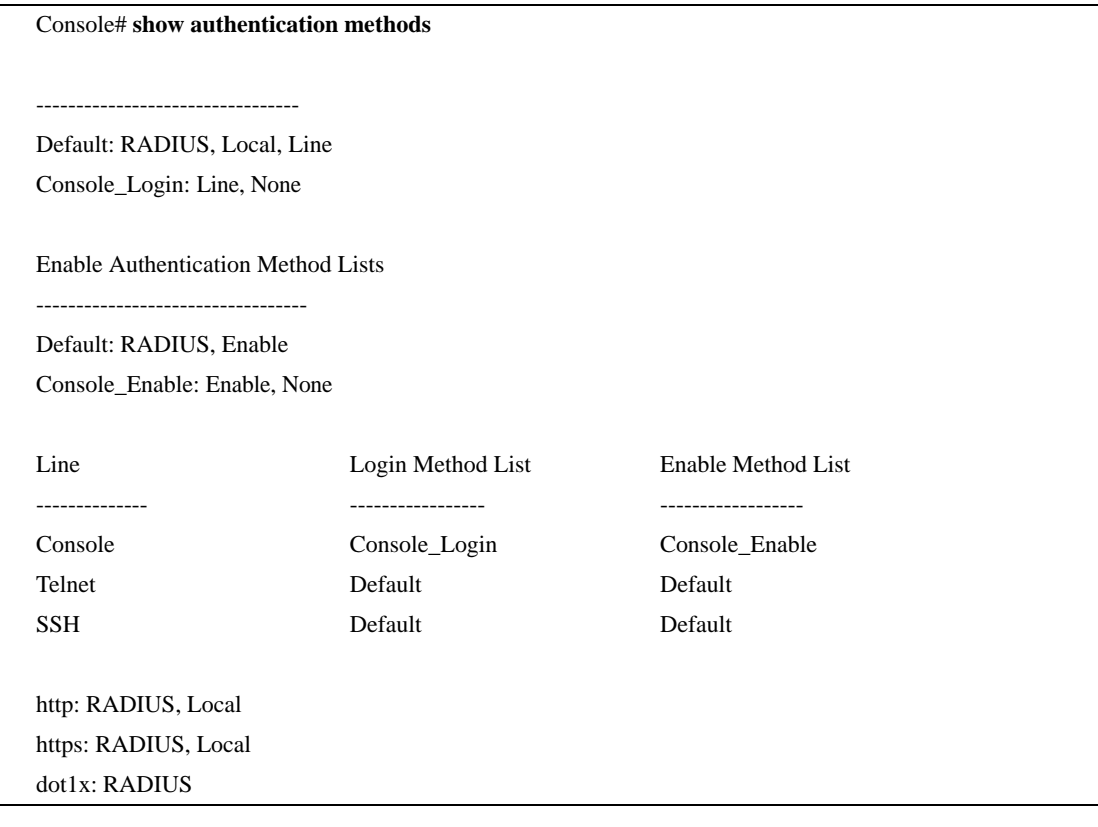

#### **password**

The **password** Line Configuration mode command specifies a password on a line. To remove the password, use the **no** form of this command.

#### **Syntax**

**password** *password* [**encrypted**]

**no password**

#### **Parameters**

- n *password* Password for this level (Range: 1-160 characters).
- n **encrypted** Encrypted password to be entered, copied from another device configuration.

#### **Default Setting**

No password is defined.

#### **Command Mode**

Line Configuration mode

#### **Command Usage**

If a password is defined as encrypted, the required password length is 32 characters.

#### **Example**

The following command specifies password **secret** on a console.

Console(config)# **line console** Console(config-line)# **password** secret

## **enable password**

The **enable password** Global Configuration mode command sets a local password to control access to user and privilege levels. To remove the password requirement, use the **no** form of this command.

#### **Syntax**

**enable password** [**level** *level*] **password** [**encrypted**]

**no enable password** [**level** *level*]

#### **Parameters**

- n **password** Password for this level (Range: 1-159 characters).
- n *level* The user privilege level with the following options:
	- $\alpha$  1 Allows access but not configuration rights.
	- o 15 Enables access and configuration rights.
- n **encrypted** Encrypted password entered, copied from another device configuration.

#### **Default Configuration**

No enable password is defined.

#### **Command Mode**

Global Configuration mode

#### **Command Usage**

There are no user guidelines for this command.

#### **Example**

The following example sets local level 15 password secret to control access to user and privilege levels.

Console(config)# **enable password level** 15 secret

#### **username**

The **username** Global Configuration mode command creates a user account in the local database. To remove a user name, use the **no** form of this command.

#### **Syntax**

**username name** [**password** *password*] [**level** *level*] [**encrypted**]

**no username name**

#### **Parameters**

- n *name* The name of the user (Range: 1- 20 characters).
- n *password* The authentication password for the user (Range: 1-159 characters).
- n *level* The user privilege level with the following options:
	- $\alpha$  1 Allows access but not configuration rights.
	- o 15 Enables access and configuration rights.
- n **encrypted** Encrypted password entered, copied from another device configuration.

#### **Default Configuration**

No user is defined.

#### **Command Mode**

Global Configuration mode

#### **Command Usage**

User account can be created without a password.

#### **Example**

The following example configures user bob with password lee and user level 15 to the system.

Console(config)# **username** bob **password** lee **level** 15

# **ACL Commands**

## **ip access-list**

The **ip access-list** Global Configuration command enables the IP-Access Configuration mode and creates Layer 3 ACLs. To delete an ACL, use the **no** form of this command.

#### **Syntax**

**ip access-list** *name* **no ip access-list** *name*

#### **Parameters**

n *name* — Specifies the name of the ACL.

#### **Default Setting**

The default for all ACLs is **deny-all**.

#### **Command Mode**

Global Configuration mode

#### **Command Usage**

Up to 1018 rules can be defined on the device, depending on the type of rule defined.

#### **Example**

The following command creates an IP ACL.

Console(config)# **ip access-list** ip-acl1 Console(config-ip-al)#

## **permit (IP)**

The **permit** IP-Access List Configuration mode command permitstraffic if the conditions defined in the permit statement match.

#### **Syntax**

**permit** {**any** | *protocol*} {**any** | {*source source-wildcard*}} {**any** | {*destination destination-wildcard*}} [**dscp** *dscp number* | **ip-precedence** *ip-precedence*]

**permit-icmp** {**any** | {*source source-wildcard*}} {**any** | {*destination destination-wildcard*}} {**any** | i*cmp-type*} {**any** | *icmp-code*} [**dscp** *number* | **ip-precedence** *number*]

**permit-igmp** {**any** | {*source source-wildcard*}} {**any** | {*destination destination-wildcard*}} {**any** | i*gmp-type*} [**dscp** *number* | **ip-precedence** *number*]

**permit-tcp** {**any** | { *source source-wildcard*}} {**any** | *source-port*} {**any** |{ *destination destination-wildcard*}} {**any** | *destination-port*} [**dscp** *number* | **ip-precedence** *number*] [**flags** *list-of-flags*]

**permit-udp** {**any** | { *source source-wildcard*}} {**any** | *source-port*} {**any** | {*destination destination-wildcard*}} {**any** | *destination-port*} [*dscp number* | **ip-precedence** *number*]

#### **Parameters**

- n *source* Specifies the source IP address of the packet. Specify **any** to indicate IP address 0.0.0.0 and mask 255.255.255.255.
- n *source-wildcard* Specifies wildcard to be applied to the source IP address. Use 1s in bit positions to be ignored. Specify **any** to indicate IP address 0.0.0.0 and mask 255.255.255.255.
- n *destination* Specifies the destination IP address of the packet. Specify **any** to indicate IP address 0.0.0.0 and mask 255.255.255.255.
- n *destination-wildcard* Specifies wildcard to be applied to the destination IP address. Use 1s in bit positions to be ignored. Specify **any** to indicate IP address 0.0.0.0 and mask 255.255.255.255.
- n *protocol*  Specifies the abbreviated name or number of an IP protocol. (Range: 0-255)

The following table lists protocols that can be specified:

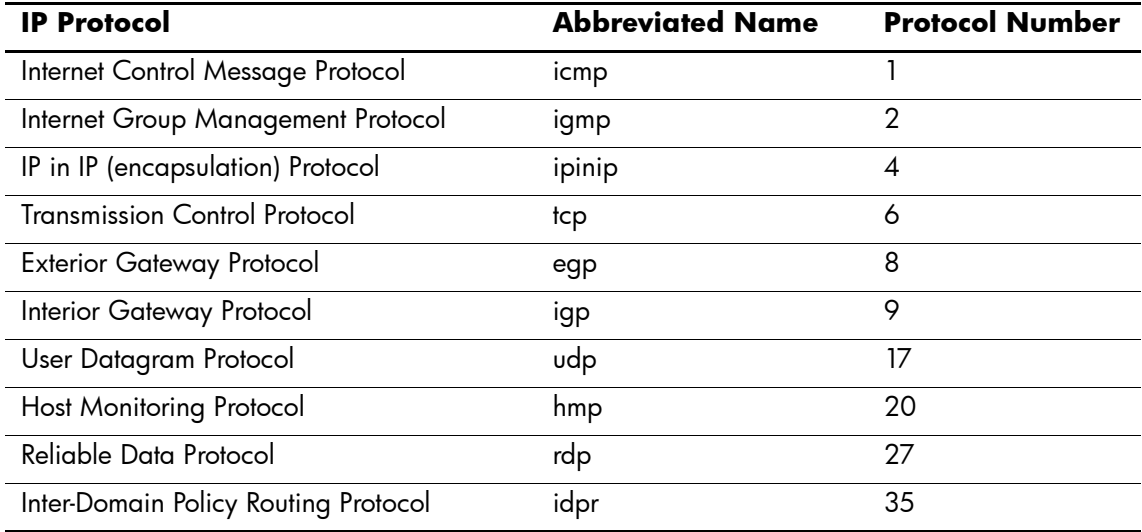

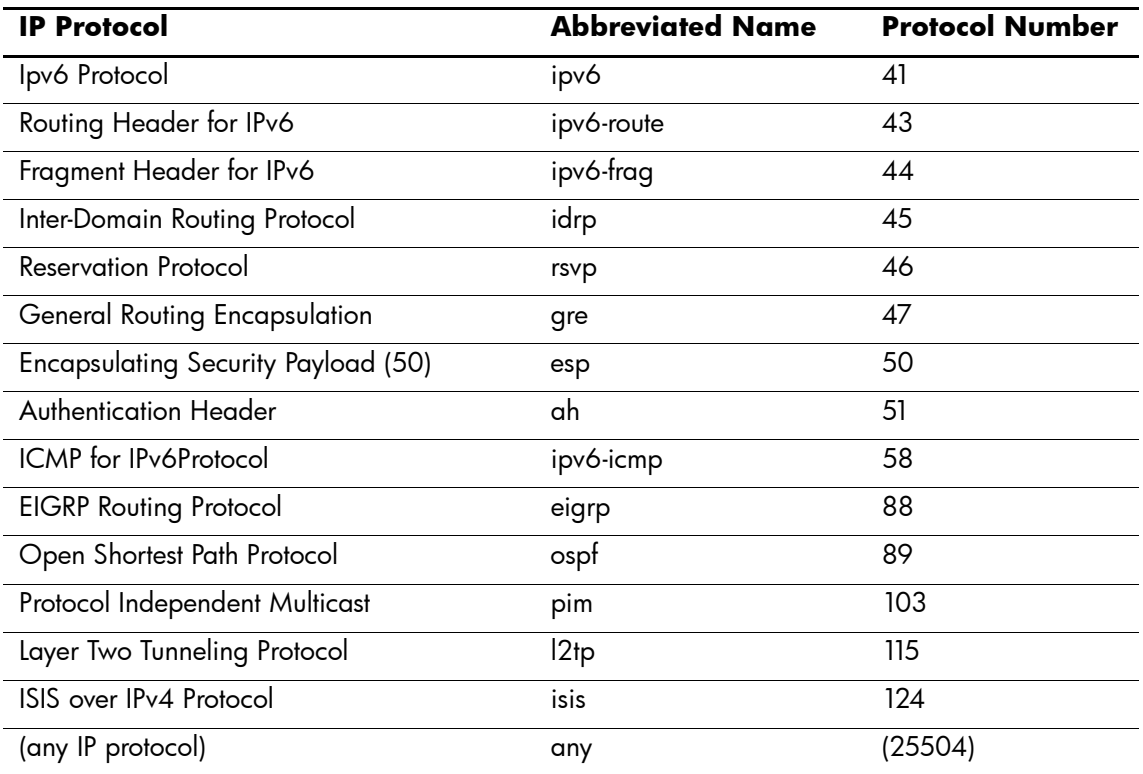

n **DSCP** — Indicates matching the dscp number with the packet DSCP value.

- n **ip-precedence** Indicates matching ip-precedence with the packet ip-precedence value.
- n *icmp-type* Specifies an ICMP message type for filtering ICMP packets. Enter a value or one of the following values: **echo-reply**, **destination-unreachable**, **source-quench**, **redirect**, **alternate-host-address**, **echo-request**, **router-advertisement**, **router-solicitation**, **time-exceeded**, **parameter-problem**, **timestamp**, **timestamp-reply**, **information-request**, **information-reply**, **address-mask-request**, **address-mask-reply**, **traceroute**, **datagram-conversion-error**, **mobile-host-redirect**, **ipv6-where-are-you**, **ipv6-i-am-here**, **mobile-registration-request**, **mobile-registration-reply**, **domain-name-request**, **domain-name-reply**, **skip and photuris**. (Range: 0-255)
- n *icmp-code* Specifies an ICMP message code for filtering ICMP packets. ICMP packets that are filtered by ICMP message type can also be filtered by the ICMP message code. (Range: 0-255)
- n *igmp-type* IGMP packets can be filtered by IGMP message type. Enter a number or one of the following values: **dvmrp**, **host-query**, **host-report**, **pim** or **trace**, **host-report-v2**, **host-leave-v2**, **host-report-v3** (Range: 0-255)
- n *destination-port* Specifies the UDP/TCP destination port. (Range: 0-65535)
- n *source-port*  Specifies the UDP/TCP source port. (Range: 0-65535)
- n *list-of-flags*  Specifies a list of TCP flags that can be triggered. If a flag is set, it is prefixed by "+". If a flag is not set, it is prefixed by "-". Possible values: **+urg, +ack, +psh, +rst, +syn**, **+fin**, **-urg**, **-ack**, **-psh**, **-rst**, **-syn** and **-fin**. The flags are concatenated into one string. For example: **+fin-ack**.

#### **Default Setting**

No IPv4 ACL is defined.

#### **Command Mode**

IP-Access List Configuration mode

#### **Command Usage**

Use the **ip access-list** Global Configuration mode command to enable the IP-Access List Configuration mode.

Before an Access Control Element (ACE) is added to an ACL, all packets are permitted. After an ACE is added, an implied **deny-any-any** condition exists at the end of the list and those packets that do not match the conditions defined in the permit statement are denied.

#### **Example**

The following command define a permit statement for an IP ACL.

```
Console(config)# ip access-list ip-acl1
Console(config-ip-al)# permit rsvp 192.1.1.1 0.0.0.0 any dscp 56
```
## **deny (IP)**

The **deny** IP-Access List Configuration mode command deniestraffic if the conditions defined in the deny statement match.

#### **Syntax**

**deny [disable-port]** {**any** | *protocol*} {**any** | {*source source-wildcard*}} {**any** | {*destination destination-wildcard*}} [**dscp** *dscp number* | **ip-precedence** *ip-precedence*]

**deny** {**any | protocol**} {**any** | {**source** *source-wildcard*}} {**any** | {**destination** *destination-wildcard*}} [**dscp** *dscp-number* | **ip-precedence** *ip-precedence*]

**deny-icmp** {any | {**source** *source-wildcard*}} {**any** | {**destination** *destination-wildcard*}} {**any** | *icmp-type*} {**any** | *icmp-code*} [**dscp** *number* | **ip-precedence** *number*]

**deny-igmp** {**any** | {**source** *source-wildcard*}} {**any** | {**destination** *destination-wildcard*}} {**any** | *igmp-type*} [**dscp** *number* | **ip-precedence** *number*]

#### **Parameters**

- n *disable-port* Specifies that the port should be disabled if the conditions defined match.
- n *source* Specifies the IP address or host name from which the packet was sent. Specify **any** to indicate IP address 0.0.0.0 and mask 255.255.255.255.
- n *source-wildcard* Specifies wildcard bits by placing 1s in bit positions to be ignored. Specify **any** to indicate IP address 0.0.0.0 and mask 255.255.255.255.
- n *destination* Specifies the IP address or host name to which the packet is being sent. Specify **any** to indicate IP address 0.0.0.0 and mask 255.255.255.255.
- n *destination-wildcard* Specifies wildcard bits by placing 1s in bit positions to be ignored. Specify **any** to indicate IP address 0.0.0.0 and mask 255.255.255.255.
- n *protocol* Specifies the abbreviated name or number of an IP protocol.

The following table lists protocols that can be specified:

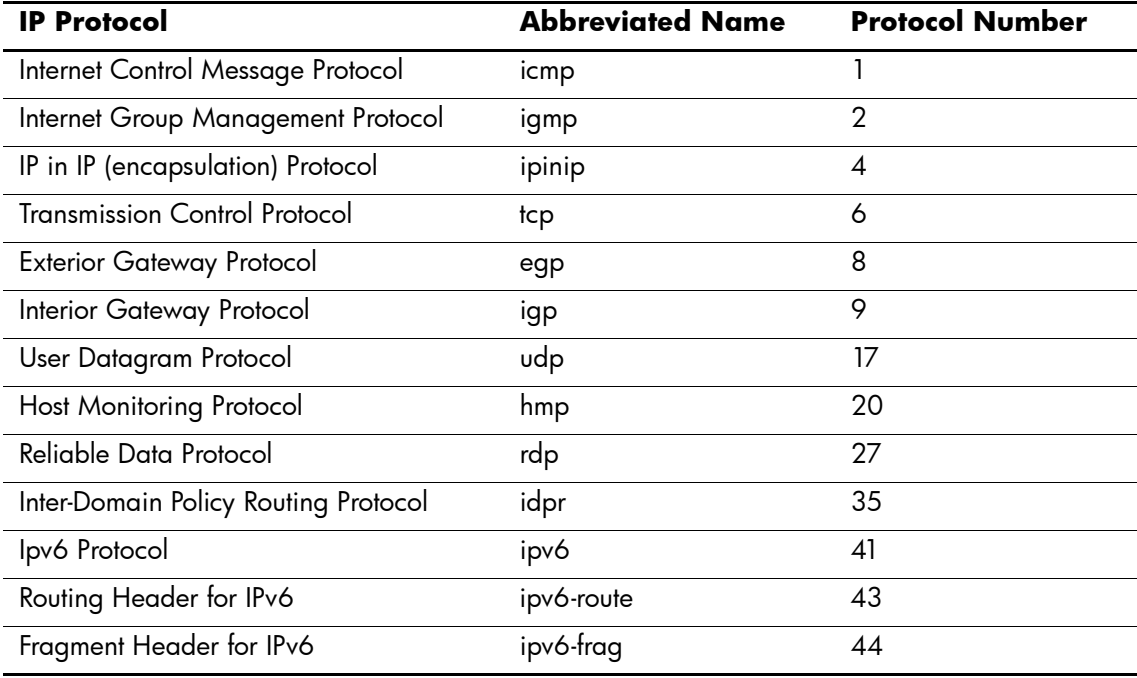

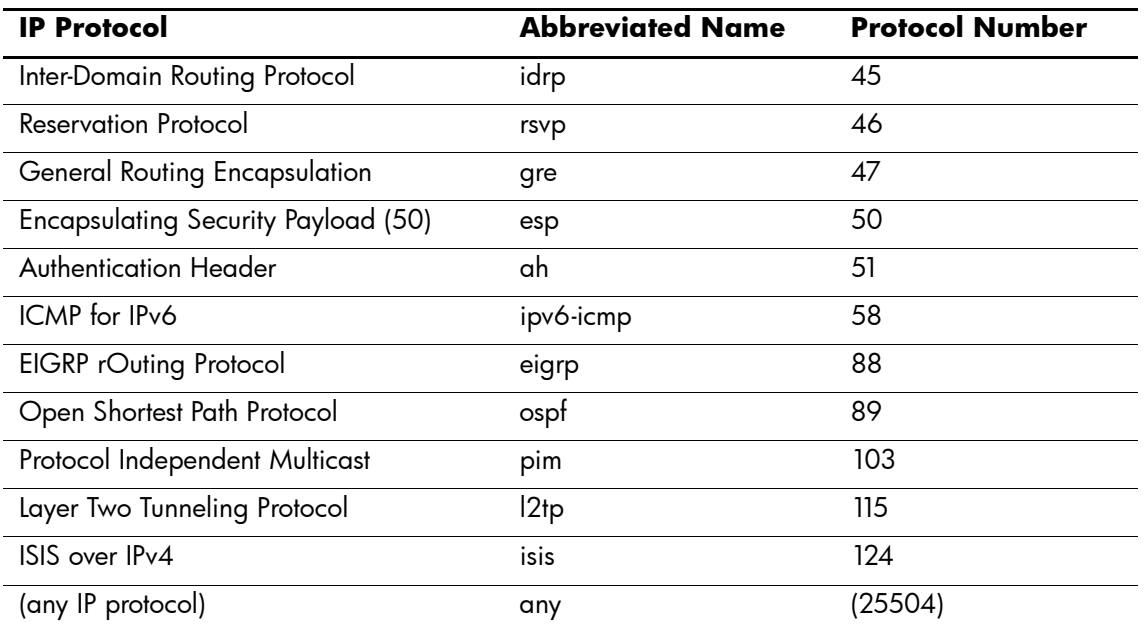

n **dscp** — Indicates matching the dscp number with the packet dscp value.

n **ip-precedence** — Indicates matching ip-precedence with the packet ip-precedence value.

#### **Default Setting**

This command has no default configuration.

#### **Command Mode**

IP-Access List Configuration mode

#### **Command Usage**

Use the **ip access-list** Global Configuration mode command to enable the IP-Access List Configuration mode.

Before an Access Control Element (ACE) is added to an ACL, all packets are permitted. After an ACE is added, an implied **deny-any-any** condition exists at the end of the list and those packets that do not match the defined conditions are denied.

#### **Example**

The following commands define a permit statement for an IP ACL.

```
Console(config)# ip access-list ip-acl1
Console(config-ip-al)# deny rsvp 192.1.1.1 0.0.0.255 any
```
## **mac access-list**

The **mac access-list** Global Configuration mode command enables the MAC-Access List Configuration mode and creates Layer 2 ACLs. To delete an ACL, use the **no** form of this command.

#### **Syntax**

**mac access-list** *name*

**no mac access-list** *name*

#### **Parameters**

n *name* — Specifies the name of the ACL.

#### **Default Setting**

The default for all ACLs is **deny all**.

#### **Command Mode**

Global Configuration mode

#### **Command Usage**

There are no user guidelines for this command.

#### **Example**

The following command creates a MAC ACL.

Console(config)# **mac access-list** macl-acl1

Console(config-mac-al)#

## **permit (MAC)**

The **permit** MAC-Access List Configuration mode command defines permit conditions of an MAC ACL.

#### **Syntax**

**permit** {**any** | {**host** *source source-wildcard*} **any** | {*destination destination-wildcard*}} [**vlan** *vlan-id*] [**cos** *cos cos-wildcard*] [**ethtype** *eth-type*]

#### **Parameters**

- n *source* Specifies the source MAC address of the packet.
- n *source-wildcard* Specifies wildcard bits to be applied to the source MAC address. Use 1s in bit positions to be ignored.
- n *destination* Specifies the MAC address of the host to which the packet is being sent.
- n *destination-wildcard* Specifies wildcard bits to be applied to the destination MAC address. Use 1s in bit positions to be ignored.
- n *vlan-id* Specifies the ID of the packet VLAN. (Range: 0-4095)
- n *cos* Specifies the Class of Service (CoS) for the packet. (Range: 0-7)
- n *cos-wildcard* Specifies wildcard bits to be applied to the CoS.
- n *eth-type* Specifies the Ethernet type of the packet.(Range: 0-65535)

#### **Default Setting**

No MAC ACL is defined.

#### **Command Mode**

MAC-Access List Configuration mode

#### **Command Usage**

Before an Access Control Element (ACE) is added to an ACL, all packets are permitted. After an ACE is added, an implied **deny-any-any** condition exists at the end of the list and those packets that do not match the conditions defined in the permit statement are denied.

If the VLAN ID is specified, the policy map cannot be connected to the VLAN interface.

#### **Example**

The following commands create a MAC ACL with permit rules.

```
Console(config)# mac access-list macl-acl1
Console(config-mac-al)# permit 6:6:6:6:6:6 0:0:0:0:0:0 any vlan 6
```
## **deny (MAC)**

The **deny** MAC-Access List Configuration mode command deniestraffic if the conditions defined in the deny statement match.

#### **Syntax**

**deny** *destination*

**deny** [**disable-port**] {**any** | {*source source-wildcard*}}{**any** | {*destination destinationwildcard*}}[**vlan** *vlan-id*] [**cos** *cos cos-wildcard*] [**ethtype** *eth-type*]

#### **Parameters**

- n **disable-port** Indicates that the port is disabled if the statement is deny.
- n *source* Specifies the MAC address of the host from which the packet was sent.
- n *source-wildcard* (Optional for the first type) Specifies wildcard bits by placing 1s in bit positions to be ignored.
- n *destination* Specifies the MAC address of the host to which the packet is being sent.
- n *destination-wildcard* (Optional for the first type) Specifies wildcard bits by placing 1s in bit positions to be ignored.
- n *vlan-id* Specifies the ID of the packet vlan.
- n *cos*  Specifies the packets's Class of Service (CoS).
- n *cos-wildcard* Specifies wildcard bits to be applied to the CoS.
- n *eth-type* Specifies the packet's Ethernet type.

#### **Default Setting**

This command has no default configuration.

#### **Command Mode**

MAC-Access List Configuration mode

#### **Command Usage**

MAC BPDU packets cannot be denied.

This command defines an Access Control Element (ACE). An ACE can only be removed by deleting the ACL, using the **no mac access-list** Global Configuration mode command. Alternatively, the Web-based interface can be used to delete ACEs from an ACL.

Use the following user guidelines:

- n Before an Access Control Element (ACE) is added to an ACL, all packets are permitted. After an ACE is added, an implied **deny-any-any** condition exists at the end of the list and those packets that do not match the conditions defined in the permit statement are denied.
- n If the VLAN ID is specified, the policy map cannot be connected to the VLAN interface.

#### **Example**

The following commands create a MAC ACL with deny rules on a device.

Console(config)# **mac access-list** macl1

Console (config-mac-acl)# **deny** 06:06:06:06:06:06:00:00:00:00:00:00 **any**

## **service-acl**

The **service-acl** Interface Configuration mode command applies an ACL to the input interface. To detach an ACL from an input interface, use the **no** form of this command.

#### **Syntax**

**service-acl** {**input** *acl-name*}

**no service-acl {input}**

#### **Parameters**

n *acl-name* — Specifies the ACL to be applied to the input interface.

#### **Default Setting**

This command has no default configuration.

#### **Command Mode**

Interface (Ethernet, port-channel) Configuration mode.

#### **Example**

The following command binds (services) an ACL to VLAN 2.

Console(config)# **interface vlan** 2

Console(config-if)# **service-acl input** macl1

## **show access-lists**

The **show access-lists** Privileged EXEC mode command displays access control lists (ACLs) defined on the device.

#### **Syntax**

**show access-lists**[*name*]

#### **Parameters**

n *name* — Name of the ACL.

## **Default Setting**

This command has no default configuration.

#### **Command Mode**

Privileged EXEC mode

#### **Command Usage**

There are no user guidelines for this command.

#### **Example**

The following command displays access lists on a device.

Console# **show access-lists**

IP access list ACL1

permit ip host 172.30.40.1 any

permit rsvp host 172.30.8.8 any

# **Address Table Commands**

## **bridge address**

The **bridge address**Interface Configuration (VLAN) mode command adds a MAC-layer station source address to the bridge table. To delete the MAC address, use the **no** form of this command.

#### **Syntax**

**bridge address** *mac-address* {**ethernet** *interface* | **port-channel** *port-channel-number*} [**permanent** | **delete-on-reset** | **delete-on-timeout** | **secure**]

**no bridge address** [*mac-address*]

#### **Parameters**

- n *mac-address* A valid MAC address.
- n *interface* A valid Ethernet port.
- n *port-channel-number* A valid port-channel number.
- n **permanent** The address can only be deleted by the **no bridge address** command.
- n **delete-on-reset** The address is deleted after reset.
- n **delete-on-timeout** The address is deleted after "age out" time has expired.
- n **secure** The address is deleted after the port changes mode to unlock learning (**no port security** command). This parameter is only available when the port is in the learning locked mode.

#### **Default Setting**

No static addresses are defined. The default mode for an added address is **permanent**.

#### **Command Mode**

Interface Configuration (VLAN) mode

#### **Command Usage**

Using the **no** form of the command without specifying a MAC address deletes all static MAC addresses belonging to this VLAN).

On interfaces that have an IP address configured, use the command "port security routed secure address" to configure an address with "secure" option.

#### **Example**

The following command adds a permanent static MAC-layer station source address 3aa2.64b3.a245 on port e16 to the bridge table.

Console(config)# **interface vlan** 2

Console(config-if)# **bridge address** 3aa2.64b3.a245 **ethernet** e16 **permanent**

## **bridge multicast filtering**

The **bridge multicast filtering** Global Configuration mode command enables filtering multicast addresses. To disable filtering multicast addresses, use the **no** form of this command.

#### **Syntax**

**bridge multicast filtering**

**no bridge multicast filtering**

#### **Parameters**

There are no parameters for this command.

#### **Default Setting**

Filtering multicast addresses is disabled. All multicast addresses are flooded to all ports.

#### **Command Mode**

Global Configuration mode

#### **Command Usage**

If multicast devices exist on the VLAN, do not change the unregistered multicast addresses state to drop on the switch ports.

If multicast devices exist on the VLAN and IGMP-snooping is not enabled, the **bridge multicast forward-all** command should be used to enable forwarding all multicast packets to the multicast switches.

#### **Example**

The following command enables bridge multicast filtering.

Console(config)# **bridge multicast filtering**

## **bridge multicast address**

The **bridge multicast address**Interface Configuration (VLAN) mode command registers a MAC-layer multicast address in the bridge table and statically adds ports to the group. To unregister the MAC address, use the **no** form of this command.

#### **Syntax**

**bridge multicast address** {*mac-multicast-address* | *ip-multicast-address*}

**bridge multicast address** {*mac-multicast-address* | *ip-multicast-address*} [**add** | **remove**] {**ethernet** *interface-list* | **port-channel** *port-channel-number-list*}

**no bridge multicast address** {*mac-multicast-address* | *ip-multicast-address*}

#### **Parameters**

- n **add** Adds ports to the group. If no option is specified, this is the default option.
- n **remove** Removes ports from the group.
- n *mac-multicast-address* A valid MAC multicast address.
- n *ip- multicast-address* A valid IP multicast address.
- n *interface-list* Separate nonconsecutive Ethernet ports with a comma and no spaces; a hyphen is used to designate a range of ports.
- n *port-channel-number-list* Separate nonconsecutive port-channels with a comma and no spaces; a hyphen is used to designate a range of ports.

#### **Default Setting**

No multicast addresses are defined.

#### **Command Mode**

Interface configuration (VLAN) mode

#### **Command Usage**

If the command is executed without **add** or **remove**, the command only registers the group in the bridge database.

Static multicast addresses can only be defined on static VLANs.

#### **Examples**

The following command registers the MAC address:

Console(config)# **interface vlan** 1

```
Console(config-if)# bridge multicast address 01:00:5e:02:02:03
```
The following command registers the MAC address and adds ports statically.

Console(config)# **interface vlan** 1

Console(config-if)# **bridge multicast address** 01:00:5e:02:02:03 **add ethernet** e1-e9
# **bridge multicast forbidden address**

The **bridge multicast forbidden address**Interface Configuration (VLAN) mode command forbids adding a specific multicast address to specific ports. Use the **no** form of this command to return to the default configuration.

# **Syntax**

**bridge multicast forbidden address** {*mac-multicast-address* | *ip-multicast-address*} {**add** | **remove**} {**ethernet** *interface-list* | **port-channel** *port-channel-number-list*}

**no bridge multicast forbidden address** {*mac-multicast-address* | *ip-multicast-address*}

### **Parameters**

- n **add** —Defines the port as forbidden. Forbidden ports are not included the Multicast group, even if IGMP snooping designated the port to join a Multicast group.
- n **remove** Removes ports from the Forbidden Port list.
- n *mac-multicast-address* A valid MAC multicast address.
- n *ip- multicast-address* A valid IP multicast address.
- n *interface-list* Separate nonconsecutive Ethernet ports with a comma and no spaces; hyphen is used to designate a range of ports.
- n *port-channel-number-list* Separate nonconsecutive valid port-channels with a comma and no spaces; a hyphen is used to designate a range of port-channels.

# **Default Setting**

No forbidden addresses are defined.

### **Command Modes**

Interface Configuration (VLAN) mode

# **Command Usage**

Before defining forbidden ports, the multicast group should be registered.

### **Example**

The following command forbids MAC address 0100.5e02.0203 on port e9 within VLAN 1.

Console(config)# **interface vlan** 1

Console(config-if)# **bridge multicast address** 0100.5e02.0203

Console(config-if)# **bridge multicast forbidden address** 0100.5e02.0203 **add ethernet** e9

# **bridge multicast forward-all**

The **bridge multicast forward-all** Interface Configuration (VLAN) mode command enables forwarding all multicast packets on a port. To restore the default configuration, use the **no** form of this command.

### **Syntax**

**bridge multicast forward-all** {**add** | **remove**} {**ethernet** *interface-list* | **port-channel** *port-channel-number-list*}

**no bridge multicast forward-all**

### **Parameters**

- n **add** Force forwarding all multicast packets.
- n **remove** Do not force forwarding all multicast packets.
- n *interface-list* Separate nonconsecutive Ethernet ports with a comma and no spaces; a hyphen is used to designate a range of ports.
- n *port-channel-number-list* Separate nonconsecutive port-channels with a comma and no spaces; a hyphen is used to designate a range of port-channels.

# **Default Setting**

This setting is disabled.

### **Command Mode**

Interface Configuration (VLAN) mode

# **Command Usage**

There are no user guidelines for this command.

### **Example**

The following command configures the device to forward all multicast packets on port e8.

Console(config)# **interface vlan** 1 Console(config-if)# **bridge multicast forward-all add ethernet** e8

# **bridge multicast forbidden forward-all**

The **bridge multicast forbidden forward-all** Interface Configuration (VLAN) mode command forbids a port to be a forward-all-multicast port. To restore the default configuration, use the **no** form of this command.

### **Syntax**

**bridge multicast forbidden forward-all** {**add** | **remove**} {**ethernet** *interface-list* | **port-channel** *port-channel-number-list*}

**no bridge multicast forbidden forward-all**

### **Parameters**

- n **add** Forbids forwarding all multicast packets.
- n **remove** Does not forbid forwarding all multicast packets.
- n *interface-list* Separates nonconsecutive Ethernet ports with a comma and no spaces; a hyphen is used to designate a range of ports.
- n *port-channel-number-list* Separates nonconsecutive port-channels with a comma and no spaces; a hyphen is used to designate a range of port-channels.

# **Default Setting**

This setting is disabled.

### **Command Mode**

Interface Configuration (VLAN) mode

### **Command Usage**

IGMP snooping dynamically discovers multicast device ports. When a multicast device port is discovered, all the multicast packets are forwarded to it unconditionally.

This command prevents a port from becoming a multicast device port.

### **Example**

The following command configures the device to forbid all forwarding of Multicast packets to e1 with VLAN 1.

Console(config)# **interface vlan** 1 Console(config-if)# **bridge multicast forbidden forward-all add ethernet** e1

# **bridge aging-time**

The **bridge aging-time** Global Configuration mode command sets the address table aging time. To restore the default configuration, use the **no** form of this command.

### **Syntax**

**bridge aging-time** *seconds*

**no bridge aging-time**

### **Parameters**

n *seconds* — Time in seconds. (Range: 10-630 seconds)

# **Default Setting**

The default is 300 seconds.

# **Command Mode**

Global Configuration mode

# **Command Usage**

There are no user guidelines for this command.

# **Example**

The following command sets the bridge aging time to 250 seconds.

Console(config)# **bridge aging-time** 250

# **clear bridge**

The **clear bridge** Privileged EXEC mode command removes any learned entries from the forwarding database.

# **Syntax**

**clear bridge**

### **Parameters**

There are no parameters for this command.

# **Default Setting**

This command has no default configuration.

# **Command Mode**

Privileged EXEC mode

# **Command Usage**

There are no user guidelines for this command.

# **Example**

The following command clears the bridge tables.

Console# **clear bridge**

# **port security**

The **port security** Interface Configuration mode command locks the port, thereby, blocking unknown traffic and preventing the port from learning new addresses. To return to the default configuration, use the **no** form of this command.

### **Syntax**

**port security** [**forward** | **discard** | **discard-shutdown**] [**trap** *seconds*]

**no port security**

### **Parameters**

- n **forward** Forwards packets with unlearned source addresses, but does not learn the address.
- n **discard** Discards packets with unlearned source addresses. This is the default if no option is indicated.
- n **discard-shutdown** Discards packets with unlearned source addresses. The port is also shut down.
- n *seconds* Sends SNMP traps and defines the minimum amount of time in seconds between consecutive traps. (Range: 1-1000000)

# **Default Setting**

This setting is disabled.

# **Command Mode**

Interface Configuration (Ethernet, port-channel) mode

# **Command Usage**

There are no user guidelines for this command.

### **Example**

In the following example, port e1 forwards all packets without learning addresses of packets from unknown sources and sends traps every 100 seconds if a packet with an unknown source address is received.

Console(config)# **interface ethernet** e1

Console(config-if)# **port security forward trap** 100

# **port security mode**

The **port security mode** Interface Configuration mode command configures the port security mode. To return to the default configuration, use the **no** form of this command.

### **Syntax**

**port security mode** {**lock** | **dynamic**}

**no port security mode**

#### **Parameters**

- n **lock** Saves the current dynamic MAC addresses associated with the port and disables learning, relearning and aging.
- n **dynamic** Deletes the current dynamic MAC addresses associated with the port and learns up to the maximum number addresses allowed on the port. Relearning and aging are enabled.

# **Default Setting**

This setting is disabled.

# **Command Mode**

Interface Configuration (Ethernet, port-channel) mode

### **Command Usage**

There are no user guidelines for this command.

# **Example**

In the following command, the port security mode is set to dynamic for Ethernet interface e7.

```
Console(config)# interface ethernet e7
Console(config-if)# port security mode dynamic
```
# **port security max**

The **port security max** Interface Configuration (Ethernet, port-channel) mode command configures the maximum number of addresses that can be learned on the port while the port is in port security mode. To return to the default configuration, use the **no** form of this command.

### **Syntax**

**port security max** *max-addr*

**no port security max**

#### **Parameters**

n *max-addr* — Maximum number of addresses that can be learned by the port. (Range: 1-128)

### **Default Setting**

The default is 1 address.

### **Command Mode**

Interface Configuration (Ethernet, port-channel) mode

### **Command Usage**

This command is only relevant in dynamic learning modes.

### **Example**

The following command sets the maximum number of addresses that are learned on port e7 before it is locked to 20.

Console(config)# **interface ethernet** e7

Console(config-if)# **port security mode dynamic**

Console(config-if)# **port security max** 20

# **port security routed secure-address**

The **port security routed secure-address** Interface Configuration (Ethernet, port-channel) mode command adds a MAC-layer secure address to a routed port. Use the **no** form of this command to delete a MAC address.

### **Syntax**

**port security routed secure-address** *mac-address*

**no port security routed secure-address** *mac-address*

#### **Parameters**

n *mac-address* — A valid MAC address.

### **Default Setting**

No addresses are defined.

### **Command Mode**

Interface Configuration (Ethernet, port-channel) mode. Cannot be configured for a range of interfaces (range context).

#### **Command Usage**

The command enables adding secure MAC addresses to a routed port in port security mode. The command is available when the port is a routed port and in port security mode. The address is deleted if the port exits the security mode or is not a routed port.

Use this command on interfaces that have an IP address configured, instead of the command **bridge address mac-address** {**ethernet interface port-channel port-channel-number**} [**secure**].

### **Example**

The following command adds the MAC-layer address 66:66:66:66:66:66 to port e1.

```
Console(config)# interface ethernet e1
```
Console(config-if)# **port security routed secure-address** 66:66:66:66:66:66

# **show bridge address-table**

The **show bridge address-table** Privileged EXEC mode command displays all entries in the bridge-forwarding database.

### **Syntax**

**show bridge address-table** [**vlan** *vlan*] [**ethernet** *interface* | **port-channel**  *port-channel-number*]

### **Parameters**

- n *vlan* Specifies a valid VLAN, such as VLAN 1.
- n *interface* A valid Ethernet port*.*
- n *port-channel-number* A valid port-channel number.

### **Default Setting**

This command has no default configuration.

# **Command Mode**

Privileged EXEC mode

# **Command Usage**

Internal usage VLANs (VLANs that are automatically allocated on ports with a defined Layer 3 interface) are presented in the VLAN column by a port number and not by a VLAN ID.

"Special" MAC addresses that were not statically defined or dynamically learned are displayed in the MAC address table. This includes, for example, MAC addresses defined in ACLs.

### **Example**

The following command displays all classes of entries in the bridge-forwarding database.

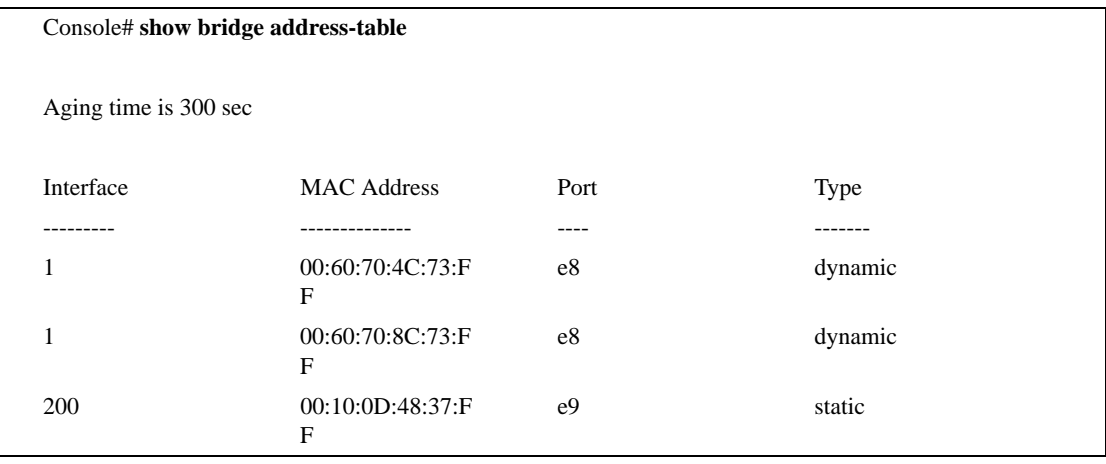

# **show bridge address-table static**

The **show bridge address-table static** Privileged EXEC mode command displays statically created entries in the bridge-forwarding database.

### **Syntax**

**show bridge address-table static** [**vlan** *vlan*] [**ethernet** *interface* | **port-channel** *port-channel-number*]

### **Parameters**

- n *vlan* Specifies a valid VLAN, such as VLAN 1.
- n *interface* A valid Ethernet port*.*
- n *port-channel-number* A valid port-channel number.

# **Default Setting**

This command has no default configuration.

# **Command Mode**

Privileged EXEC mode

# **Command Usage**

There are no user guidelines for this command.

### **Example**

The following command displays all static entries in the bridge-forwarding database.

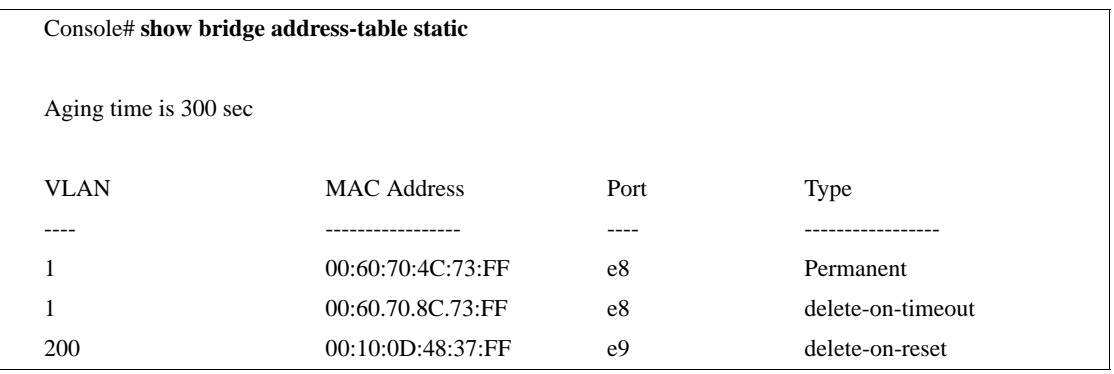

# **show bridge address-table count**

The **show bridge address-table count** Privileged EXEC mode command displays the number of addresses present in the Forwarding Database.

### **Syntax**

**show bridge address-table count** [**vlan** *vlan*][ **ethernet** *interface-number* | **port-channel**  *port-channel-number*]

### **Parameters**

- n *vlan* Specifies a valid VLAN, such as VLAN 1.
- n *interface* A valid Ethernet port*.*
- n *port-channel-number* A valid port-channel number.

# **Default Setting**

This command has no default configuration.

# **Command Mode**

Privileged EXEC mode

# **Command Usage**

There are no user guidelines for this command.

### **Example**

The following command displays the number of addresses present in all VLANs.

```
Console# show bridge address-table count
Capacity: 8192
Free: 8083
Used: 109
Secure addresses: 2
Static addresses: 1
Dynamic addresses: 97
Internal addresses: 9
```
# **show bridge multicast address-table**

The **show bridge multicast address-table** User EXEC mode command displays multicast MAC address or IP address table information.

### **Syntax**

**show bridge multicast address-table** [**vlan** *vlan-id*] [**address** *mac-multicast-address* | *ip-multicast-address*] [**format ip** | **format mac**]

### **Parameters**

- n *vlan-id* A valid VLAN ID value.
- n *mac-multicast-address* A valid MAC multicast address.
- n *ip-multicast-address* A valid IP multicast address.
- n **format** *ip|mac* Multicast address format. Can be **ip** or **mac**. If the format is unspecified, the default is **mac**.

#### **Default Setting**

This command has no default configuration.

### **Command Mode**

Privileged EXEC mode

#### **Command Usage**

A MAC address can be displayed in IP format only if it is in the range of 0100.5e00.0000-0100.5e7f.ffff.

### **Example**

The following command displays Multicast MAC address and IP address table information.

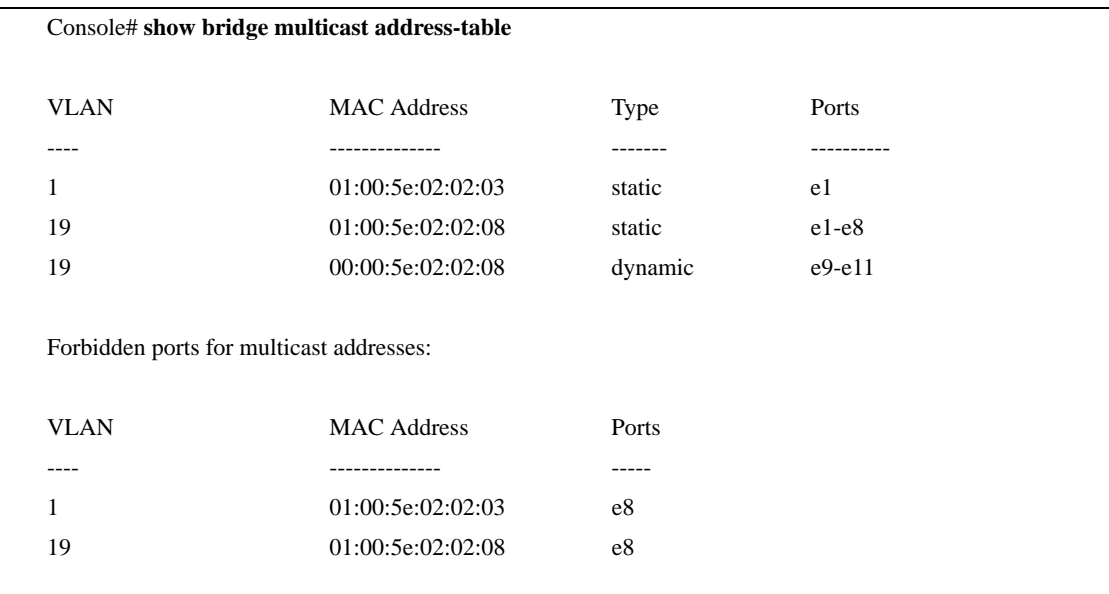

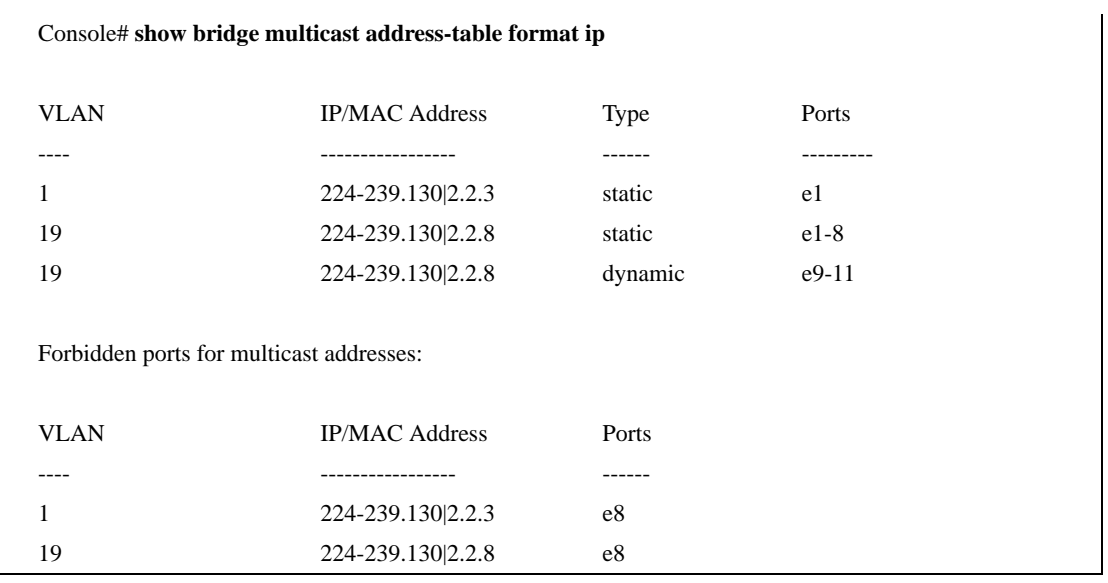

. A multicast MAC address maps to multiple IP addresses as shown in the example.

# **show bridge multicast filtering**

The **show bridge multicast filtering** User EXEC mode command displays the multicast filtering configuration.

### **Syntax**

**show bridge multicast filtering** *vlan-id*

#### **Parameters**

n *vlan-id —* VLAN ID value.

# **Default Setting**

This command has no default configuration.

### **Command Mode**

User EXEC mode

### **Command Usage**

There are no user guidelines for this command.

### **Example**

The following command displays the Multicast configuration for VLAN 1.

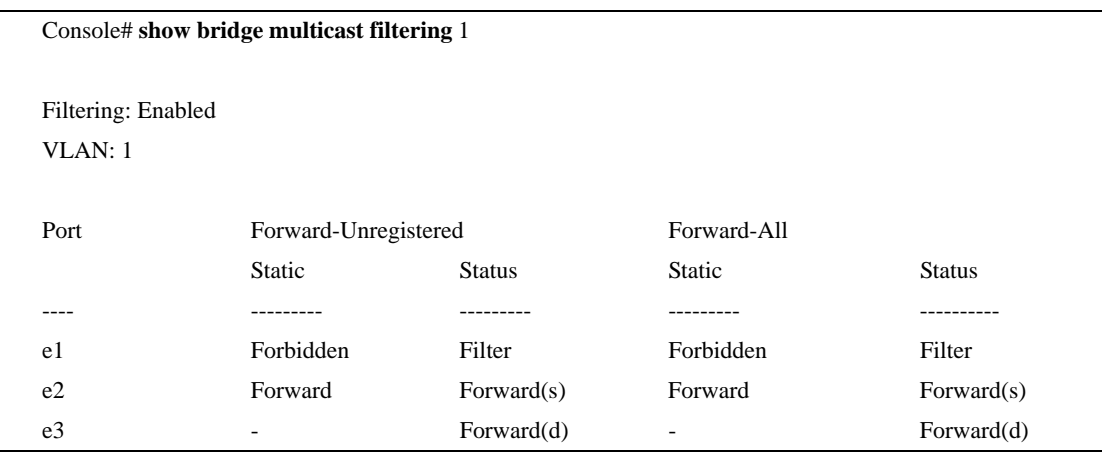

# **show ports security**

The **show ports security** Privileged EXEC mode command displays the port-lock status.

#### **Syntax**

**show ports security** [**ethernet** *interface* | **port-channel** *port-channel-number*]

#### **Parameters**

- n *interface* A valid Ethernet port*.*
- n *port-channel-number* A valid port-channel number*.*

### **Default Setting**

This command has no default configuration.

### **Command Mode**

Privileged EXEC mode

# **Command Usage**

There are no user guidelines for this command.

### **Example**

The following command displays all classes of port-lock status entries.

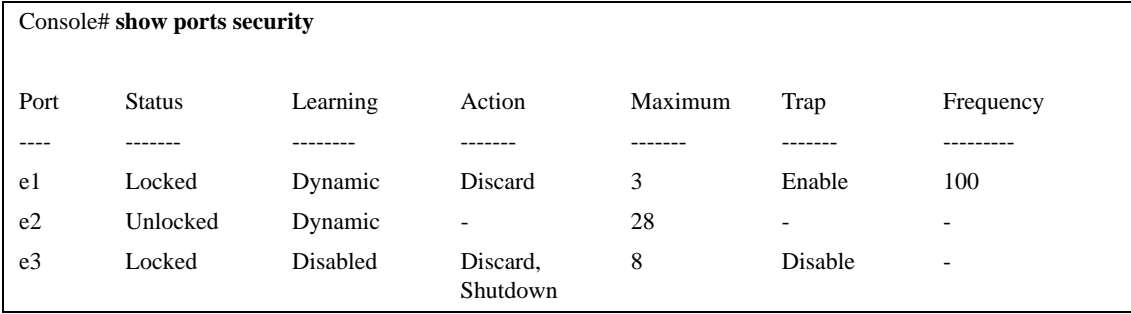

The following table describes the fields shown in the example.

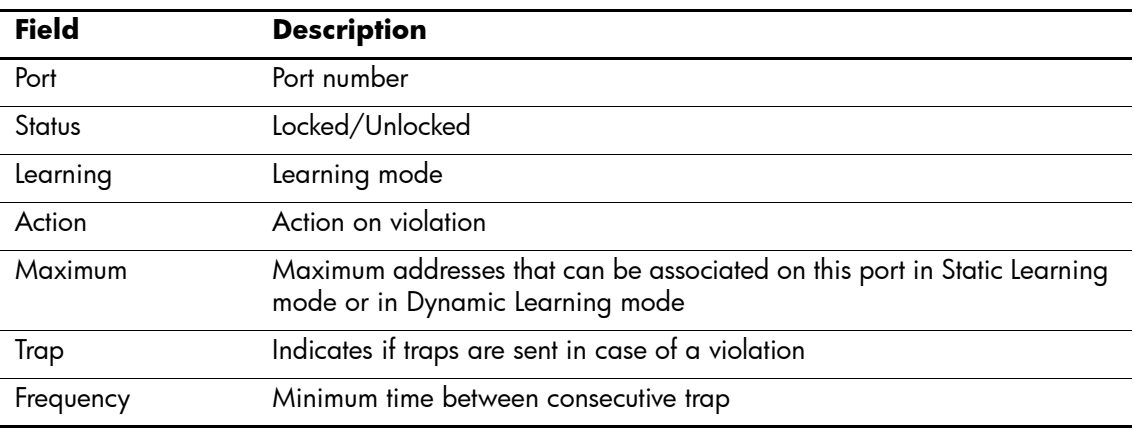

# **show ports security addresses**

The **show ports security addresses** Privileged EXEC mode command displays the current dynamic addresses in locked ports.

### **Syntax**

**show ports security addresses**[**ethernet** *interface* | **port-channel** *port-channel-number*]

#### **Parameters**

- n *interface* A valid Ethernet port*.*
- n *port-channel-number* A valid port-channel number

# **Default Setting**

This command has no default configuration.

### **Command Mode**

Privileged EXEC Mode

### **Command Usage**

There are no user guidelines for this command.

### **Example**

The following command displays the dynamic addresses in currently locked ports.

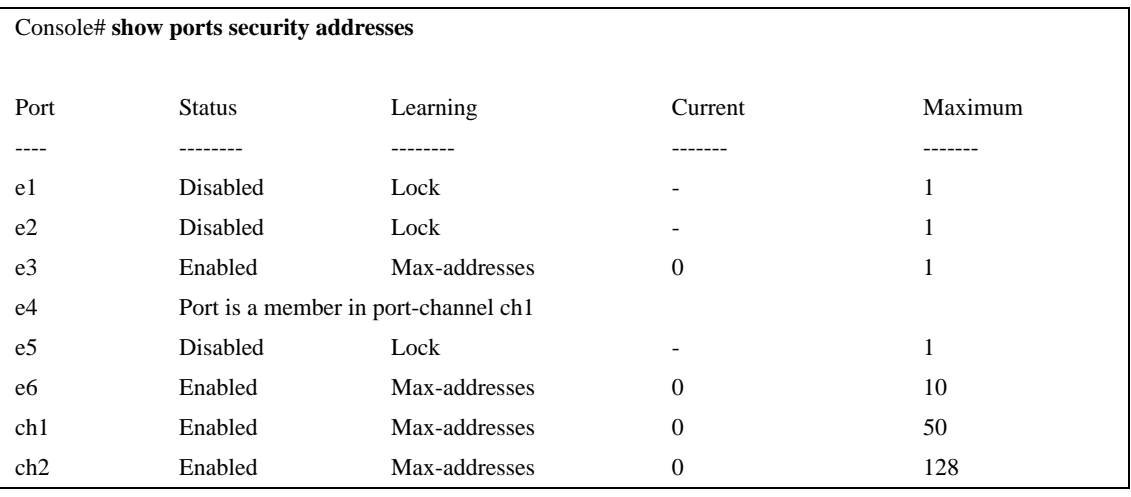

The following command displays the dynamic addresses in currently locked port e1.

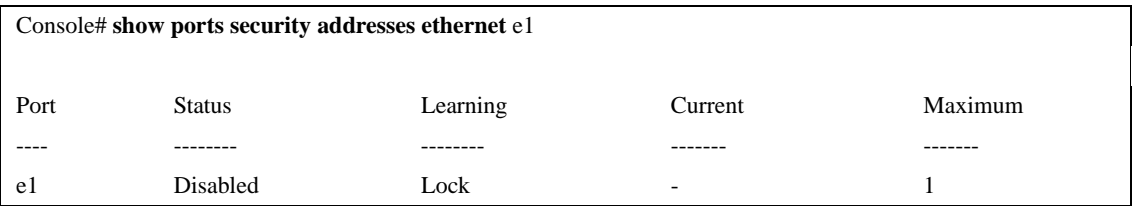

# **Clock Commands**

# **clock set**

The **clock set** Privileged EXEC mode command manually sets the system clock.

### **Syntax**

**clock set** *hh:mm:ss day month year*

or

**clock set** *hh:mm:ss month day year*

### **Parameters**

- n *hh:mm:ss* Current time in hours (military format), minutes, and seconds (hh: 0-23, mm: 0-59, ss: 0-59*).*
- n *day* Current day (by date) in the month (1-31)*.*
- n *month* Current month using the first three letters by name (Jan, …, Dec).
- n *year* Current year (2000-2097).

# **Default Setting**

This command has no default configuration.

# **Command Mode**

Privileged EXEC mode

### **Command Usage**

There are no user guidelines for this command.

### **Example**

The following command sets the system time to 13:32:00 on March 7th, 2006.

Console# **clock set** 13:32:00 7 Mar 2006

# **clock source**

The **clock source** Global Configuration mode command configures an external time source for the system clock. Use **no** form of this command to disable external time source.

### **Syntax**

**clock source {sntp}**

**no clock source**

#### **Parameters**

n **sntp** — SNTP servers

### **Default Setting**

No external clock source.

### **Command Mode**

Global Configuration mode

# **Command Usage**

There are no user guidelines for this command.

### **Example**

The following command configures an external time source for the system clock.

Console(config)# **clock source sntp**

# **clock timezone**

The **clock timezone** Global Configuration mode command sets the time zone for display purposes. To set the time to the Coordinated Universal Time (UTC), use the **no** form of this command.

### **Syntax**

**clock timezone** *hours-offset* [**minutes** *minutes-offset*] [**zone** *acronym*]

**no clock timezone**

#### **Parameters**

- n *hours-offset* Hours difference from UTC. (Range: -12 +13)
- n *minutes-offset* Minutes difference from UTC. (Range: 0–59 minutes)
- n *acronym* The acronym of the time zone. (Range: Up to 4 characters)

### **Default Setting**

Clock set to UTC.

### **Command Mode**

Global Configuration mode

### **Command Usage**

The system internally keeps time in UTC, so this command is used only for display purposes and when the time is manually set.

### **Example**

The following command sets the time zone to 6 hours difference from UTC.

```
Console(config)# clock timezone -6 zone CST
```
# **clock summer-time**

The **clock summer-time** Global Configuration mode command configures the system to automatically switch to summer time (daylight saving time). To configure the software not to automatically switch to summer time, use the **no** form of this command.

#### **Syntax**

**clock summer-time recurring** {**usa** | **eu** | {*week day month hh:mm week day month hh:mm*}} [**offset** *offset*] [**zone** *acronym*]

**clock summer-time date** *date month year hh:mm date month year hh:mm* [**offset** *offset*] [**zone** *acronym*]

**clock summer-time date** *month date year hh:mm month date year hh:mm* [**offset** *offset*] [**zone** *acronym*]

#### **no clock summer-time recurring**

#### **Parameters**

- n **recurring** Indicates that summer time should start and end on the corresponding specified days every year.
- n **date** Indicates that summer time should start on the first specific date listed in the command and end on the second specific date in the command.
- n **usa** The summer time rules are the United States rules.
- n **eu** The summer time rules are the European Union rules.
- n *week* Week of the month. (Range: 1-5, **first**, **last**)
- n *day* Day of the week (Range: first three letters by name, like **sun**)
- n *date* Date of the month. (Range:1-31)
- n *month* Month. (Range: first three letters by name, like Jan)
- n *year* year no abbreviation (Range: 2000-2097)
- n *hh:mm* Time in military format, in hours and minutes. (Range: hh: 0-23, mm: 0-59)
- n *offset* Number of minutes to add during summer time. (Range: 1-1440)
- n *acronym* The acronym of the time zone to be displayed when summer time is in effect. (Range: Up to 4 characters)

#### **Default Setting**

- n Summer time is disabled by default.
- n *offset* Default summer time is 60 minutes.
- n *acronym* If unspecified default to the timezone acronym.
- n If the time zone has not been defined, the default is UTC.

#### **Command Mode**

Global Configuration mode

# **Command Usage**

In both the **date** and **recurring** forms of the command, the first part of the command specifies when summer time begins, and the second part specifies when it ends. All times are relative to the local time zone. The start time is relative to standard time. The end time is relative to summer time. If the starting month is chronologically after the ending month, the system assumes that the user is in the southern hemisphere.

USA rule for daylight savings time:

- n Start: First Sunday in April
- n End: Last Sunday in October
- n Time: 2 am local time

EU rule for daylight savings time:

- n Start: Last Sunday in March
- n End: Last Sunday in October
- n Time: 1.00 am (01:00)

#### **Example**

The following command sets the summer time, starting on the first Sunday in April at 2 am and finishing on the last Sunday in October at 2 am.

Console(config)# **clock summer-time recurring first sun apr** 2:00 **last sun oct** 2:00

# **sntp authentication-key**

The **sntp authentication-key** Global Configuration mode command defines an authentication key for Simple Network Time Protocol (SNTP). To remove the authentication key for SNTP, use the **no** form of this command.

### **Syntax**

**sntp authentication-key** *number* **md5** *value*

**no sntp authentication-key** *number*

### **Parameters**

- n *number* Key number (Range: 1-4294967295)
- n *value* Key value (Range: 1-8 characters)

### **Default Setting**

No authentication key is defined.

# **Command Mode**

Global Configuration mode

### **Command Usage**

Multiple keys can be generated.

### **Example**

The following command defines the authentication key for SNTP.

Console(config)# **sntp authentication-key** 8 **md5** ClkKey

# **sntp authenticate**

The **sntp authenticate** Global Configuration mode command grants authentication for received Simple Network Time Protocol (SNTP) traffic from servers. To disable the feature, use the **no** form of this command.

### **Syntax**

**sntp authenticate** 

**no sntp authenticate**

### **Parameters**

There are no parameters for this command.

### **Default Setting**

No authentication

### **Command Mode**

Global Configuration mode

### **Command Usage**

The command is relevant for both unicast and broadcast.

### **Example**

The following command defines the authentication key for SNTP and grants authentication.

Console(config)# **sntp authentication-key** 8 **md5** ClkKey

Console(config)# **sntp trusted-key** 8

Console(config)# **sntp authenticate**

# **sntp trusted-key**

The **sntp trusted-key** Global Configuration mode command authenticates the identity of a system to which Simple Network Time Protocol (SNTP) will synchronize. To disable authentication of the identity of the system, use the **no** form of this command.

### **Syntax**

**sntp trusted-key** *key-number*

**no sntp trusted-key** *key-number*

### **Parameters**

n *key-number —* Key number of authentication key to be trusted. (Range: 1-4294967295)

### **Default Setting**

No keys are trusted.

### **Command Mode**

Global Configuration mode

### **Command Usage**

The command is relevant for both received unicast and broadcast.

If there is at least 1 trusted key, then unauthenticated messages will be ignored.

### **Example**

The following command authenticates key number 8.

Console(config)# **sntp authentication-key** 8 **md5** ClkKey

Console(config)# **sntp trusted-key** 8

Console(config)# **sntp authenticate**

# **sntp client poll timer**

The **sntp client poll timer** Global Configuration mode command sets the polling time for the Simple Network Time Protocol (SNTP) client. To return to default configuration, use the **no** form of this command.

### **Syntax**

**sntp client poll timer** *seconds*

**no sntp client poll timer**

### **Parameters**

n *seconds —* Polling interval in seconds (Range: 60-86400)

### **Default Setting**

Polling interval is 1024 seconds.

# **Command Mode**

Global Configuration mode

### **Command Usage**

There are no user guidelines for this command.

### **Example**

The following command sets the polling time for the Simple Network Time Protocol (SNTP) client to 120 seconds.

Console(config)# **sntp client poll timer** 120

# **sntp broadcast client enable**

The **sntp broadcast client enable** Global Configuration mode command enables Simple Network Time Protocol (SNTP) broadcast clients. To disable SNTP broadcast clients, use the **no** form of this command.

### **Syntax**

**sntp broadcast client enable**

**no sntp broadcast client enable**

### **Parameters**

There are no parameters for this command.

### **Default Setting**

The SNTP broadcast client is disabled.

# **Command Mode**

Global Configuration mode

### **Command Usage**

Use the **sntp client enable (Interface)** Interface Configuration mode command to enable the SNTP client on a specific interface.

### **Example**

The following command enables the SNTP broadcast clients.

Console(config)# **sntp broadcast client enable**

# **sntp anycast client enable**

The **sntp anycast client enable** Global Configuration mode command enables SNTP anycast client. To disable the SNTP anycast client, use the **no** form of this command.

### **Syntax**

**sntp anycast client enable**

**no sntp anycast client enable**

#### **Parameters**

There are no parameters for this command.

### **Default Setting**

The SNTP anycast client is disabled.

### **Command Mode**

Global Configuration mode

### **Command Usage**

Polling time is determined by the **sntp client poll timer** Global Configuration mode command.

Use the **sntp client enable (Interface)** Interface Configuration mode command to enable the SNTP client on a specific interface.

### **Example**

The following command enables the SNTP anycast clients.

Console(config)# **sntp anycast client enable**

# **sntp client enable (Interface)**

The **sntp client enable** Interface Configuration (Ethernet, port-channel, VLAN) mode command enables the Simple Network Time Protocol (SNTP) client on an interface. This applies to both receive broadcast and anycast updates. To disable the SNTP client, use the **no** form of this command.

### **Syntax**

**sntp client enable**

**no sntp client enable**

#### **Parameters**

There are no parameters for this command.

### **Default Setting**

The SNTP client is disabled on an interface.

### **Command Mode**

Interface configuration (Ethernet, port-channel, VLAN) mode

### **Command Usage**

Use the **sntp broadcast client enable** Global Configuration mode command to enable broadcast clients globally.

Use the **sntp anycast client enable** Global Configuration mode command to enable anycast clients globally.

### **Example**

The following command enables the SNTP client on Ethernet port e3.

Console(config)# **interface ethernet** e3 Console(config-if)# **sntp client enable**

# **sntp unicast client enable**

The **sntp unicast client enable** Global Configuration mode command enables the device to use the Simple Network Time Protocol (SNTP) to request and accept SNTP traffic from servers. To disable requesting and accepting SNTP traffic from servers, use the **no** form of this command.

### **Syntax**

**sntp unicast client enable**

**no sntp unicast client enable**

### **Parameters**

There are no parameters for this command.

### **Default Setting**

The SNTP unicast client is disabled.

### **Command Mode**

Global Configuration mode

### **Command Usage**

Use the **sntp server** Global Configuration mode command to define SNTP servers.

### **Example**

The following command enables the device to use the Simple Network Time Protocol (SNTP) to request and accept SNTP traffic from servers.

Console(config)# **sntp unicast client enable**

# **sntp unicast client poll**

The **sntp unicast client poll** Global Configuration mode command enables polling for the Simple Network Time Protocol (SNTP) predefined unicast servers. To disable the polling for SNTP client, use the **no** form of this command.

### **Syntax**

**sntp unicast client poll**

**no sntp unicast client poll**

#### **Parameters**

There are no parameters for this command.

#### **Default Setting**

Polling is disabled.

### **Command Mode**

Global Configuration mode

### **Command Usage**

Polling time is determined by the **sntp client poll timer** Global Configuration mode command.

#### **Example**

The following command enables polling for SNTP predefined unicast clients.

Console(config)# **sntp unicast client poll**

### **sntp server**

The **sntp server** Global Configuration mode command configures the device to use the Simple Network Time Protocol (SNTP) to request and accept SNTP traffic from a specified server. To remove a server from the list of SNTP servers, use the **no** form of this command.

### **Syntax**

**sntp server** {*ip-address* **|** *hostname*}[**poll**] [**key** *keyid*]

**no sntp server** *host*

#### **Parameters**

- n *ip-address* IP address of the server.
- n *hostname* Hostname of the server. (Range: 1-158 characters)
- n **poll**Enable polling.
- n *keyid* Authentication key to use when sending packets to this peer. (Range: 1-4294967295)

### **Default Setting**

No servers are defined.

### **Command Mode**

Global Configuration mode

### **Command Usage**

Up to 8 SNTP servers can be defined.

Use the **sntp unicast client enable** Global Configuration mode command to enable predefined unicast clients globally.

To enable polling you should also use the **sntp unicast client poll** Global Configuration mode command for global enabling.

Polling time is determined by the **sntp client poll timer** Global Configuration mode command.

### **Example**

The following command configures the device to accept SNTP traffic from the server on 192.1.1.1.

Console(config)# **sntp server** 192.1.1.1

# **show clock**

The **show clock** User EXEC mode command displays the time and date from the system clock.

#### **Syntax**

**show clock [detail]**

#### **Parameters**

n **detail** *—* Shows timezone and summertime configuration.

### **Default Setting**

This command has no default configuration.

### **Command Mode**

User EXEC mode

### **Command Usage**

The symbol that precedes the show clock display indicates the following information:

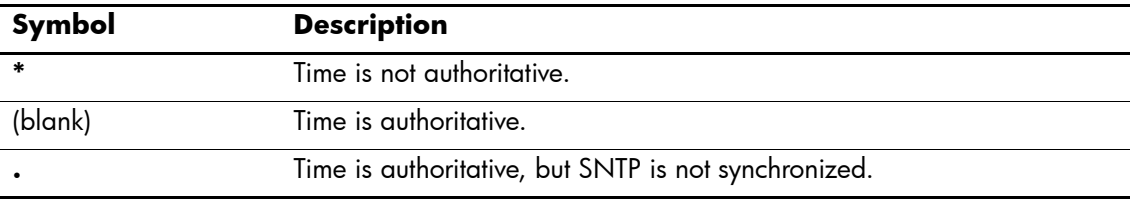

### **Example**

The following command displays the time and date from the system clock.

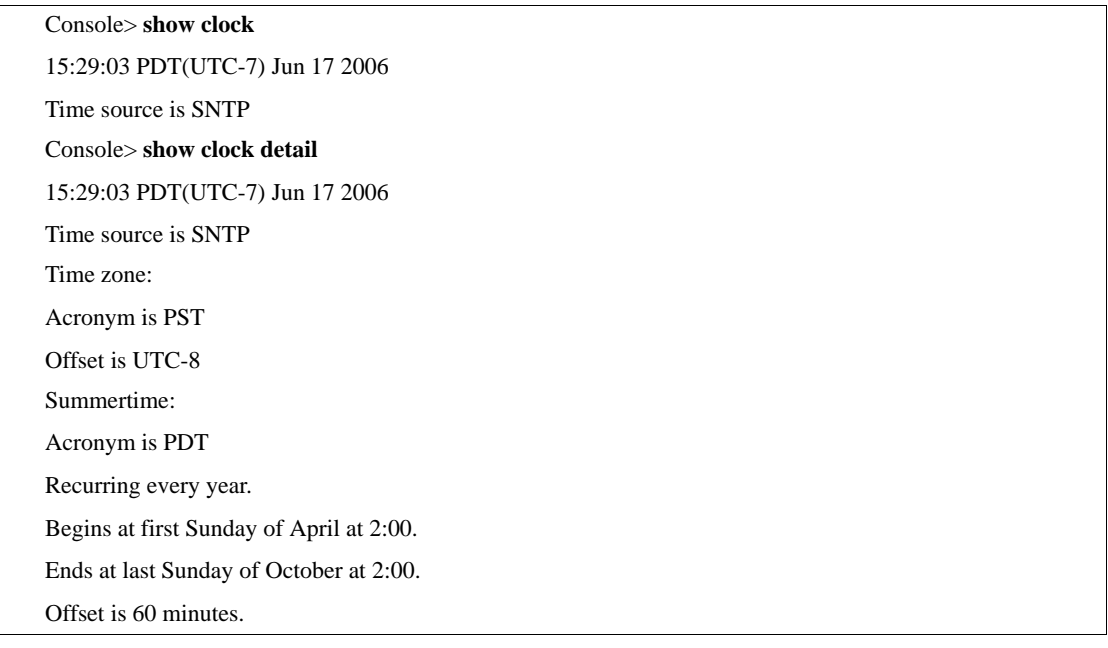

# **show sntp configuration**

The **show sntp configuration** Privileged EXEC mode command shows the configuration of the Simple Network Time Protocol (SNTP).

### **Syntax**

**show sntp configuration**

#### **Parameters**

There are no parameters for this command.

### **Default Setting**

This command has no default configuration.

### **Command Mode**

Privileged EXEC mode

### **Command Usage**

There are no user guidelines for this command.

### **Example**

The following command displays the current SNTP configuration of the device.

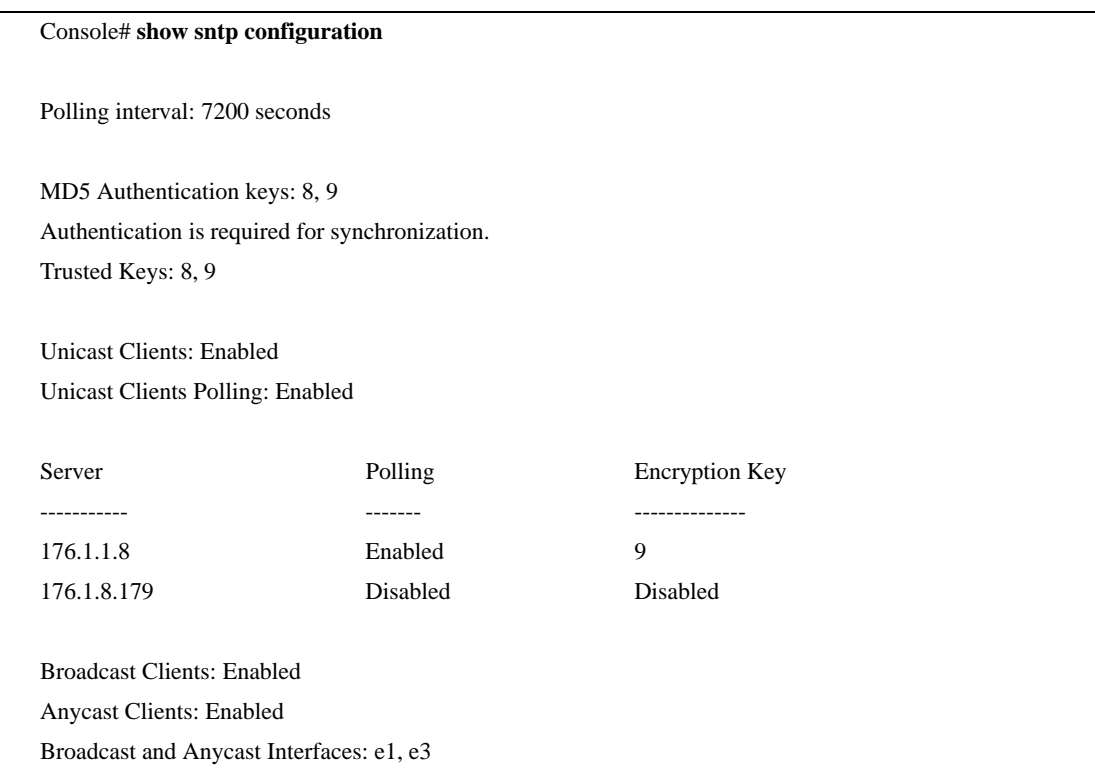

# **show sntp status**

The **show status** Privileged EXEC mode command shows the status of the Simple Network Time Protocol (SNTP).

#### **Syntax**

**show sntp status**

#### **Parameters**

There are no parameters for this command.

### **Default Setting**

This command has no default configuration.

### **Command Mode**

Privileged EXEC mode

### **Command Usage**

There are no user guidelines for this command.

### **Example**

The following command shows the status of the SNTP.

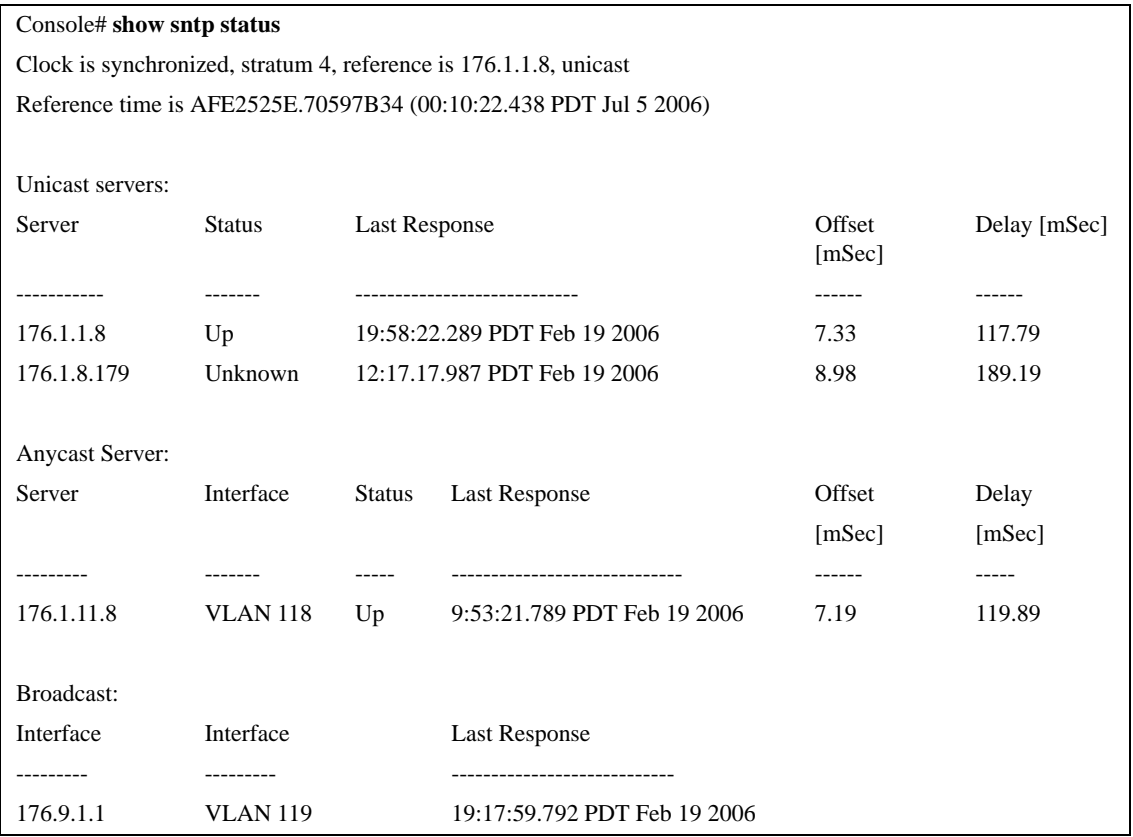
# **Configuration and Image File Commands**

# **copy**

The **copy** Privileged EXEC mode command copies files from a source to a destination.

#### **Syntax**

**copy** *source-url destination-url*

#### **Parameters**

n *source-url* — The source file location URL or reserved keyword of the source file to be copied.

(Range: 1-160 characters)

n *destination-url* — The destination file URL or reserved keyword of the destination file. (Range: 1-160 characters)

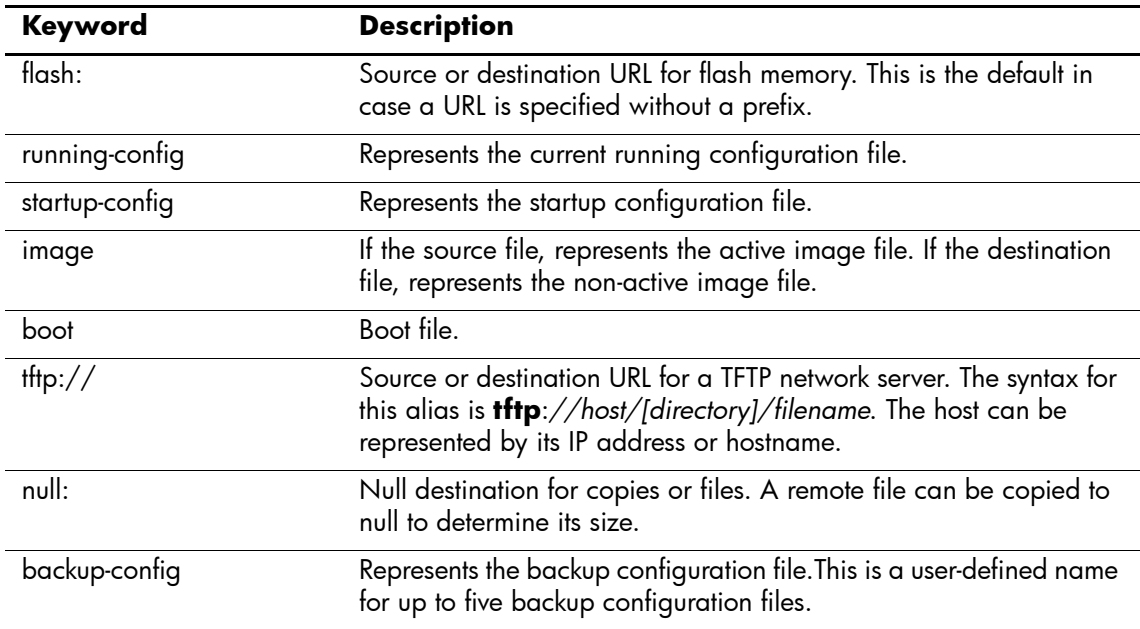

The following table displays keywords and URL prefixes:

# **Default Setting**

This command has no default configuration.

#### **Command Mode**

Privileged EXEC mode

# **Command Usage**

Up to five backup configuration files are supported on the device.

The location of a file system dictates the format of the source or destination URL.

The entire copying process may take several minutes and differs from protocol to protocol and from network to network.

\*.prv and \*.sys files cannot be copied.

#### **Understanding Invalid Combinations of Source and Destination**

Some invalid combinations of source and destination exist. Specifically, you cannot copy if one of the following conditions exist:

The source file and destination file are the same file.

n **tftp://** is the source file and destination file on the same copy.

The following table describes copy characters:

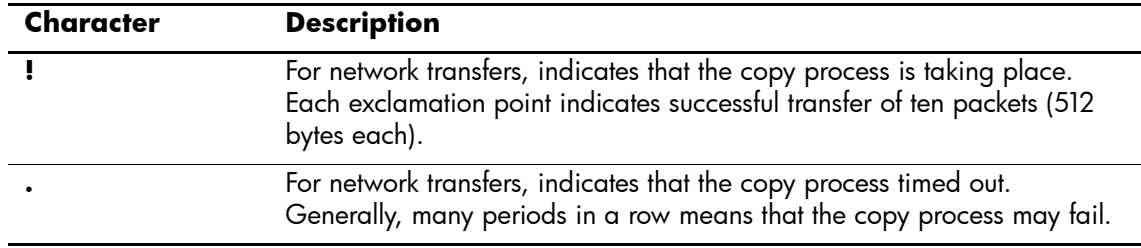

#### **Copying an Image File from a Server to Flash Memory**

To copy an image file from a server to flash memory, use the **copy** *source-url* **image** command.

#### **Copying a Boot File from a Server to Flash Memory**

To copy a boot file from a server to flash memory, enter the **copy** *source-url* **boot** command.

#### **Copying a Configuration File from a Server to the Running Configuration File**

To load a configuration file from a network server to the running configuration file of the device, enter the **copy** *source-url* **running-config** command. The commands in the loaded configuration file are added to those in the running configuration file as if the commands were typed in the command-line interface (CLI). Thus, the resulting configuration file is a combination of the previous running configuration and the loaded configuration files with the loaded configuration file taking precedence.

#### **Copying a Configuration File from a Server to the Startup Configuration**

To copy a configuration file from a network server to the startup configuration file of the device, enter **copy** *source-url* **startup-config**. The startup configuration file is replaced by the copied configuration file.

#### **Storing the Running or Startup Configuration on a Server**

Use the **copy running-config** *destination-url* command to copy the current configuration file to a network server using TFTP. Use the **copy startup-config** *destination-url* command to copy the startup configuration file to a network server.

#### **Saving the Running Configuration to the Startup Configuration**

To copy the running configuration to the startup configuration file, enter the **copy running-config startup-config** command.

#### **Backing up the Running or Startup Configuration to a Backup Configuration File**

To copy the running configuration file to a backup configuration file, enter the **copy running-config file** command. To copy the startup configuration file to a backup configuration file, enter the **copy startup-config file** command.

Before copying from the backup configuration file to the running configuration file, make sure that the backup configuration file has not been corrupted.

#### **Example**

The following command copies system image file1 from the TFTP server 172.16.101.101 to a non-active image file.

Console# **copy** tftp://172.16.101.101/file1 **image**

Accessing file 'file1' on 172.16.101.101...

Loading file1 from 172.16.101.101: !!!!!!!!!!!!!!!!!!!!!!!!!!!!!!!!!!!!!!!!!!!!!!!!!!!!!!!!!!!!!

!!!!!!!!!!!!!!!!!!!!!!!!!!!!!!!!!!!!!!!!!!!!!!!!!!!!!!!!!!!!!!!!!!!!!!!!!!!!!!!!!!!!!!!!!!!!!!!!!!!!!!!!!!!!!!!!!!!!!!! !!!!!!!!!!!!!!!!!!!!!!!!!!!!!!!!!! [OK]

Copy took 0:01:11 [hh:mm:ss]

# **delete**

The **delete** Privileged EXEC mode command deletes a file from a flash memory device.

# **Syntax**

**delete** *url*

#### **Parameters**

n *url* — The location URL or reserved keyword of the file to be deleted. (Range: 1-160 characters)

The following table displays keywords and URL prefixes:

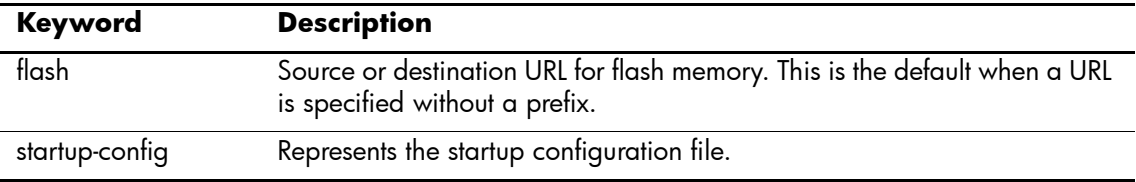

#### **Default Setting**

This command has no default configuration.

# **Command Mode**

Privileged EXEC mode

# **Command Usage**

\*.sys, \*.prv, image-1 and image-2 files cannot be deleted.

# **Example**

The following command deletes file **test** from flash memory.

Console# **delete flash:**test

Delete flash:test? [confirm]

# **boot system**

The **boot system** Privileged EXEC mode command specifies the system image that the device loads at startup.

#### **Syntax**

**boot system** {**image-1** | **image-2**}

#### **Parameters**

- n **image-1**  Specifies image 1 as the system startup image.
- n **image-2** Specifies image 2 as the system startup image.

#### **Default Setting**

The command has no default configuration.

#### **Command Mode**

Privileged EXEC mode

#### **Command Usage**

Use the **show bootvar** command to find out which image is the active image.

#### **Example**

The following command loads system image 1 at device startup.

Console# **boot system image-1**

# **show running-config**

The **show running-config** Privileged EXEC mode command displays the contents of the currently running configuration file.

#### **Syntax**

**show running-config**

#### **Parameters**

There are no parameters for this command.

#### **Default Setting**

This command has no default configuration.

#### **Command Mode**

Privileged EXEC mode

#### **Command Usage**

There are no user guidelines for this command.

#### **Example**

The following command displays the contents of the running configuration file.

```
Console# show running-config
spanning-tree mode mstp
spanning-tree mst mstp-rstp
interface range ethernet e(1-41)
spanning-tree disable
exit
spanning-tree mst configuration
instance 1 add vlan 1
instance 2 add vlan 2
instance 15 add vlan 3-4093
exit
spanning-tree mst 1 priority 61440
spanning-tree mst 2 priority 61440
spanning-tree mst 3 priority 61440
spanning-tree mst 4 priority 61440
spanning-tree mst 5 priority 61440
spanning-tree mst 6 priority 61440
spanning-tree mst 7 priority 61440
spanning-tree mst 8 priority 61440
spanning-tree mst 9 priority 61440
spanning-tree mst 10 priority 61440
```
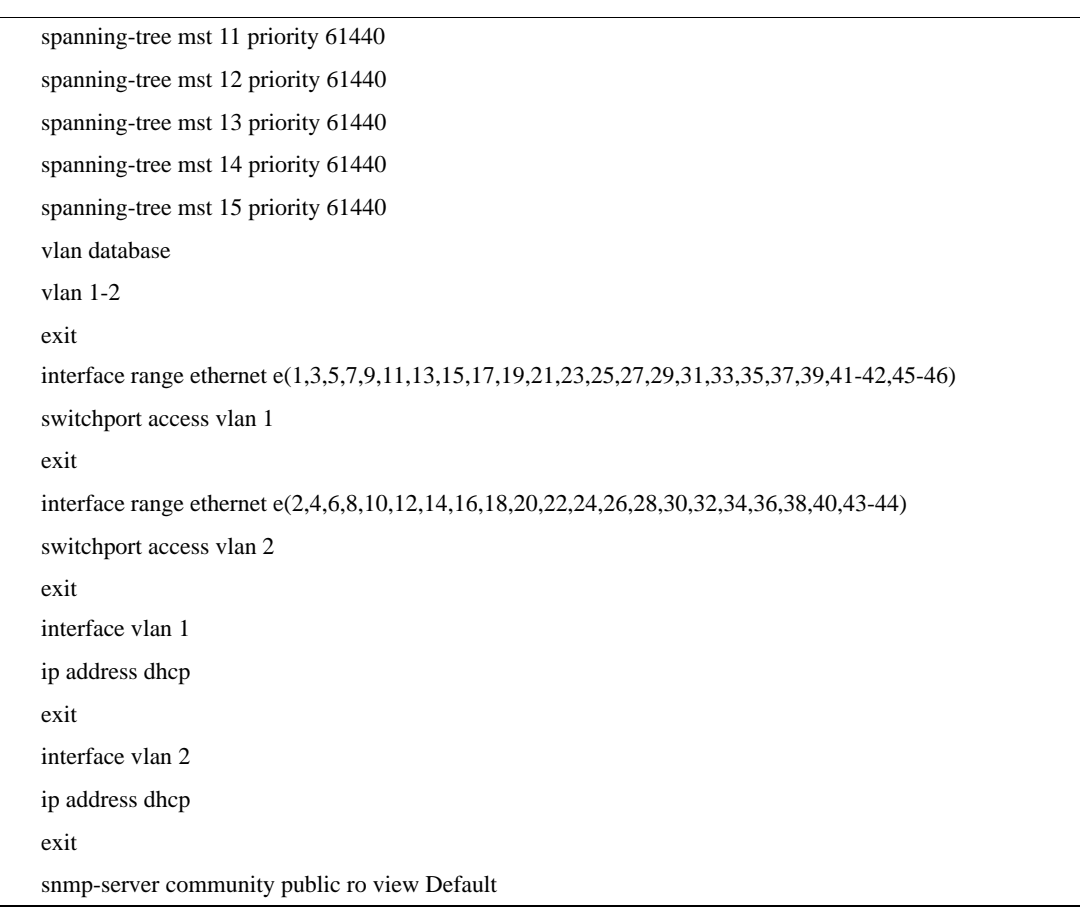

.

# **show startup-config**

The **show startup-config** Privileged EXEC mode command displays the contents of the startup configuration file.

#### **Syntax**

**show startup-config**

#### **Parameters**

There are no parameters for this command.

#### **Default Setting**

This command has no default configuration.

#### **Command Mode**

Privileged EXEC mode

#### **Command Usage**

There are no user guidelines for this command.

#### **Example**

The following command displays the contents of the running configuration file.

```
Console# show startup-config
spanning-tree mode mstp
spanning-tree mst mstp-rstp
interface range ethernet e(1-41)
spanning-tree disable
exit
spanning-tree mst configuration
instance 1 add vlan 1
instance 2 add vlan 2
instance 15 add vlan 3-4093
exit
spanning-tree mst 1 priority 61440
spanning-tree mst 2 priority 61440
spanning-tree mst 3 priority 61440
spanning-tree mst 4 priority 61440
spanning-tree mst 5 priority 61440
spanning-tree mst 6 priority 61440
spanning-tree mst 7 priority 61440
spanning-tree mst 8 priority 61440
spanning-tree mst 9 priority 61440
spanning-tree mst 10 priority 61440
```

```
spanning-tree mst 11 priority 61440
spanning-tree mst 12 priority 61440
spanning-tree mst 13 priority 61440
spanning-tree mst 14 priority 61440
spanning-tree mst 15 priority 61440
vlan database
vlan 1-2
exit
interface range ethernet e(1,3,5,7,9,11,13,15,17,19,21,23,25,27,29,31,33,35,37,39,41-42,45-46)
switchport access vlan 1
exit
interface range ethernet e(2,4,6,8,10,12,14,16,18,20,22,24,26,28,30,32,34,36,38,40,43-44)
switchport access vlan 2
exit
interface vlan 1
ip address dhcp
exit
interface vlan 2
ip address dhcp
exit
snmp-server community public ro view Default
```
# **show bootvar**

The **show bootvar** Privileged EXEC mode command displays the active system image file that is loaded by the device at startup.

#### **Syntax**

**show bootvar**

#### **Parameters**

There are no parameters for this command.

# **Default Setting**

This command has no default configuration.

# **Command Mode**

Privileged EXEC mode

# **Command Usage**

There are no user guidelines for this command.

# **Example**

The following command displays the active system image file that is loaded by the device at startup.

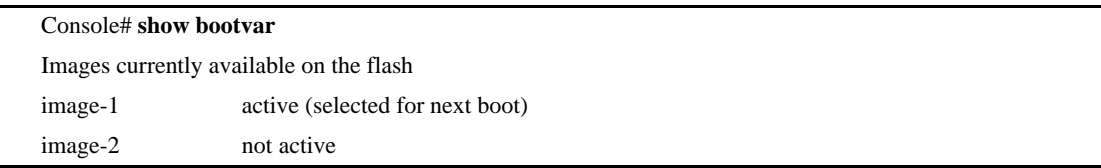

# **Ethernet Configuration Commands**

# **interface ethernet**

The **interface ethernet** Global Configuration mode command enters the interface configuration mode to configure an Ethernet type interface.

#### **Syntax**

**interface ethernet** *interface*

#### **Parameters**

n *interface —* Valid Ethernet port. (Full syntax: *port*)

#### **Default Setting**

This command has no default configuration.

#### **Command Mode**

Global Configuration mode

#### **Command Usage**

There are no user guidelines for this command.

#### **Example**

The following command enables configuring Ethernet port e18.

Console(config)# **interface ethernet** e18

# **interface range ethernet**

The **interface range ethernet** Global Configuration mode command configures multiple Ethernet type interfaces at the same time.

#### **Syntax**

**interface range ethernet** {*port-range* | **all**}

- n *port-range* List of valid ports. Where more than one port is listed, separate nonconsecutive ports with a comma and no spaces, use a hyphen to designate a range of ports and group a list separated by commas in brackets.
- n **all** All Ethernet ports.

# **Default Setting**

This command has no default configuration.

#### **Command Mode**

Global Configuration mode

#### **Command Usage**

Commands under the interface range context are executed independently on each active interface in the range. If the command returns an error on one of the active interfaces, it does not stop executing commands on other active interfaces.

#### **Example**

The following example shows how odd ports e1 to e39 are grouped to receive the same command.

```
Console(config)# interface range ethernet
e(1,3,5,7,9,11,13,15,17,19,21,23,25,27,29,31,33,35,37,39)
Console(config-if)#
```
# **shutdown**

The **shutdown** Interface Configuration (Ethernet, port-channel) mode command disables an interface. To restart a disabled interface, use the **no** form of this command.

# **Syntax**

**shutdown**

**no shutdow**n

#### **Parameters**

There are no parameters for this command.

#### **Default Setting**

The interface is disabled.

#### **Command Mode**

Interface Configuration (Ethernet, port-channel) mode

#### **Command Usage**

There are no user guidelines for this command.

#### **Example**

The following command disables Ethernet port e45 operations.

Console(config)# **interface ethernet** e45

Console(config-if)# **shutdown**

The following command restarts the disabled Ethernet port.

Console(config)# **interface ethernet** e45

Console(config-if)# **no shutdown**

# **description**

The **description** Interface Configuration (Ethernet, port-channel) mode command adds a description to an interface. To remove the description, use the **no** form of this command.

### **Syntax**

**description** *string*

**no description**

#### **Parameters**

n *string* — Comment or a description of the port to enable the user to remember what is attached to the port. (Range: 1-64 characters)

# **Default Setting**

The interface does not have a description.

# **Command Mode**

Interface Configuration (Ethernet, port-channel) mode

# **Command Usage**

There are no user guidelines for this command.

# **Example**

The following command adds a description to Ethernet port e45.

```
Console(config)# interface ethernet e45
Console(config-if)# description "RD SW#3"
```
# **speed**

The **speed** Interface Configuration (Ethernet, port-channel) mode command configures the speed of a given Ethernet interface when not using auto-negotiation. To restore the default configuration, use the **no** form of this command.

### **Syntax**

**speed {10 | 100 | 1000}**

**no speed** 

#### **Parameters**

- n **10** Forces10 Mbps operation.
- n **100** Forces 100 Mbps operation.
- n **1000** Forces 1000 Mbps operation.

# **Default Setting**

Maximum port capability

#### **Command Mode**

Interface Configuration (Ethernet, port-channel) mode

# **Command Usage**

The **no speed** command in a port-channel context returns each port in the port-channel to its maximum capability.

# **Example**

The following command configures the speed operation of Ethernet port e45 to 100 Mbps operation.

Console(config)# **interface ethernet** e45 Console(config-if)# **speed** 100

# **duplex**

The **duplex** Interface Configuration (Ethernet) mode command configures the full/half duplex operation of a given Ethernet interface when not using auto-negotiation. To restore the default configuration, use the **no** form of this command.

### **Syntax**

**duplex {half | full}**

**no duplex**

#### **Parameters**

- n **half** Forces half-duplex operation
- n **full** Forces full-duplex operation

# **Default Setting**

The interface is set to full duplex.

# **Command Mode**

Interface Configuration (Ethernet) mode

# **Command Usage**

When configuring a particular duplex mode on the port operating at 10/100 Mbps, disable the auto-negotiation on that port.

Half duplex mode can be set only for ports operating at 10 Mbps or 100 Mbps.

# **Example**

The following command configures the duplex operation of Ethernet port e42 to full duplex operation.

Console(config)# **interface ethernet** e42 Console(config-if)# **duplex full**

# **negotiation**

The **negotiation** Interface Configuration (Ethernet, port-channel) mode command enables auto-negotiation operation for the speed and duplex parameters of a given interface. To disable auto-negotiation, use the **no** form of this command.

### **Syntax**

**negotiation** *[capability1 [capability2…capability5]]*

**no negotiation**

#### **Parameters**

n *capability* — Specifies the capabilities to advertise. (Possible values: 10h, 10f, 100h,100f, 1000f)

# **Default Setting**

Auto-negotiation is enabled.

If unspecified, the default setting is to enable all capabilities of the port.

# **Command Mode**

Interface Configuration (Ethernet, port-channel) mode

# **Command Usage**

If capabilities were specified when auto-negotiation was previously entered, not specifying capabilities when currently entering auto-negotiation overrides the previous configuration and enables all capabilities.

# **Example**

The following command enables auto-negotiation on Ethernet port e42.

```
Console(config)# interface ethernet e42
Console(config-if)# negotiation
```
# **flowcontrol**

The **flowcontrol** Interface Configuration (Ethernet, port-channel) mode command configures flow control on a given interface. To disable flow control, use the **no** form of this command.

#### **Syntax**

**flowcontrol {auto | on | off}**

**no flowcontrol**

#### **Parameters**

- n **auto** Indicates auto-negotiation
- n **on** Enables flow control.
- n **off** Disables flow control.

# **Default Setting**

Flow control is off.

#### **Command Mode**

Interface Configuration (Ethernet, port-channel) mode

# **Command Usage**

Negotiation should be enabled for **flowcontrol auto**.

#### **Example**

In the following example, flow control is enabled on port e42.

Console(config)# **interface ethernet** e42 Console(config-if)# **flowcontrol on**

# **mdix**

The **mdix** Interface Configuration (Ethernet) mode command enables cable crossover on a given interface. To disable cable crossover, use the **no** form of this command.

### **Syntax**

**mdix {on | auto}**

**no mdix**

#### **Parameters**

- n **on** Manual mdix
- n **auto** Automatic mdi/mdix

# **Default Setting**

- n **auto** for ports 42-46
- n **on** for port 41
- n **off** for ports 1-40

# **Command Mode**

Interface Configuration (Ethernet) mode

# **Command Usage**

**Auto:** All possibilities to connect a PC with cross or normal cables are supported and are automatically detected.

**On:** It is possible to connect to a PC only with a normal cable and to connect to another device only with a cross cable.

**No:** It is possible to connect to a PC only with a cross cable and to connect to another device only with a normal cable.

# **Example**

In the following example, automatic crossover is enabled on port e42.

```
Console(config)# interface ethernet e42
```
Console(config-if)# **mdix auto**

# **back-pressure**

The **back-pressure** Interface Configuration (Ethernet, port-channel) mode command enables back pressure on a given interface. To disable back pressure, use the **no** form of this command.

#### **Syntax**

**back-pressure**

**no back-pressure**

#### **Parameters**

There are no parameters for this command.

# **Default Setting**

Back pressure is disabled.

#### **Command Mode**

Interface Configuration (Ethernet, port-channel) mode

# **Command Usage**

This feature is only available on ports operating in half-duplex.

# **Example**

In the following example, back pressure is enabled on port e42.

Console(config)# **interface ethernet** e42

Console(config-if)# **back-pressure**

# **clear counters**

The **clear counters** User EXEC mode command clears statistics on an interface.

#### **Syntax**

**clear counters** [**ethernet** *interface* | **port-channel** *port-channel-number*]

#### **Parameters**

- n *interface* Valid Ethernet port. (Full syntax: *port*)
- n *port-channel-number* Valid port-channel number.

#### **Default Setting**

This command has no default configuration.

#### **Command Mode**

User EXEC mode

# **Command Usage**

There are no user guidelines for this command.

#### **Example**

In the following example, the counters for interface e1 are cleared.

Console> **clear counters ethernet** e1

# **set interface active**

The **set interface active** Privileged EXEC mode command reactivates an interface that was shutdown.

#### **Syntax**

**set interface active** {**ethernet** *interface* | **port-channel** *port-channel-number*}

#### **Parameters**

- n *interface* Valid Ethernet port. (Full syntax: *port*)
- n *port-channel-number* Valid port-channel number.

# **Default Setting**

This command has no default configuration.

#### **Command Mode**

Privileged EXEC mode

#### **Command Usage**

This command is used to activate interfaces that were configured to be active, but were shut down by the system for some reason (for example, **port security**).

#### **Example**

The following command reactivates interface e45.

Console# **set interface active ethernet** e45

# **show interfaces advertise**

The **show interfaces advertise** Privileged EXEC mode command displays auto negotiation data.

#### **Syntax**

**show interfaces advertise** [**ethernet** *interface* | **port-channel** *port-channel-number*]

#### **Parameters**

- n *interface* Valid Ethernet port. (Full syntax: *port*)
- n *port-channel-number* Valid port-channel number.

#### **Default Setting**

This command has no default configuration.

#### **Command Modes**

Privileged EXEC mode

# **Command Usage**

There are no user guidelines for this command.

#### **Example**

The following command displays auto negotiation information.

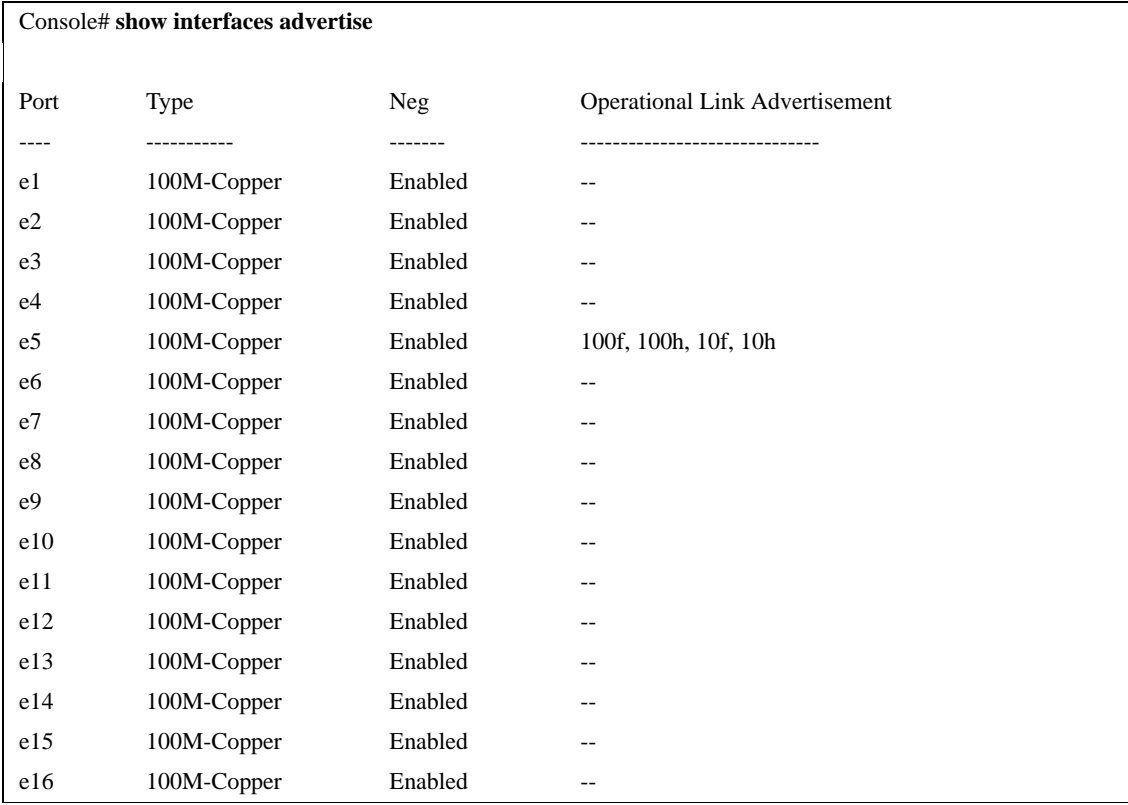

# **show interfaces configuration**

The **show interfaces configuration** PrivilegedEXEC mode command displays the configuration for all configured interfaces.

#### **Syntax**

**show interfaces configuration** [**ethernet** *interface* | **port-channel** *port-channel-number*]

#### **Parameters**

- n *interface* Valid Ethernet port. (Full syntax: *port*)
- n *port-channel-number* Valid port-channel number.

# **Default Setting**

This command has no default configuration.

#### **Command Modes**

Privileged EXEC mode

# **Command Usage**

There are no user guidelines for this command.

# **Example**

The following command displays the configuration of all configured interfaces:

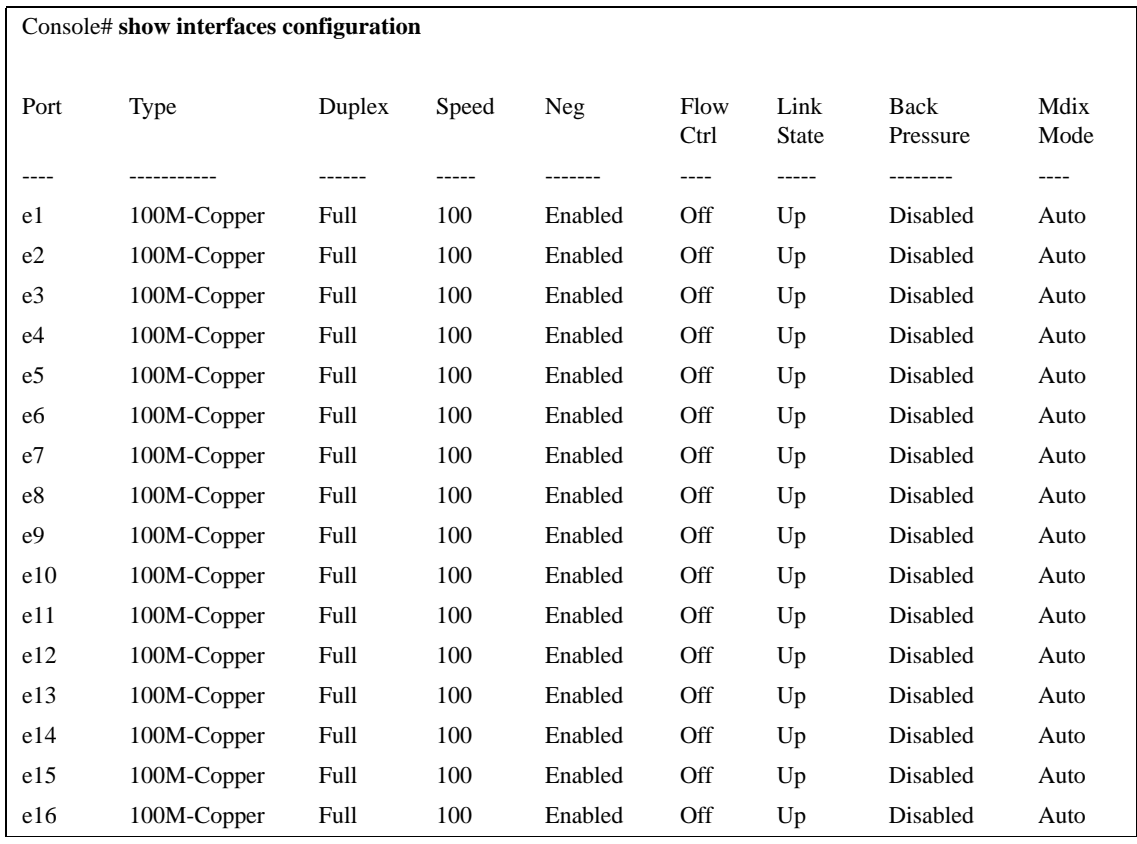

# **show interfaces status**

The **show interfaces status** Privileged EXEC mode command displays the status of all configured interfaces.

#### **Syntax**

**show interfaces status** [**ethernet** interface| **port-channel** *port-channel-number*]

#### **Parameters**

- n *interface* A valid Ethernet port. (Full syntax: *port*)
- n *port-channel-number* A valid port-channel number.

# **Default Setting**

This command has no default configuration.

#### **Command Mode**

Privileged EXEC mode

#### **Command Usage**

There are no user guidelines for this command.

#### **Example**

The following command displays the status of all configured interfaces:

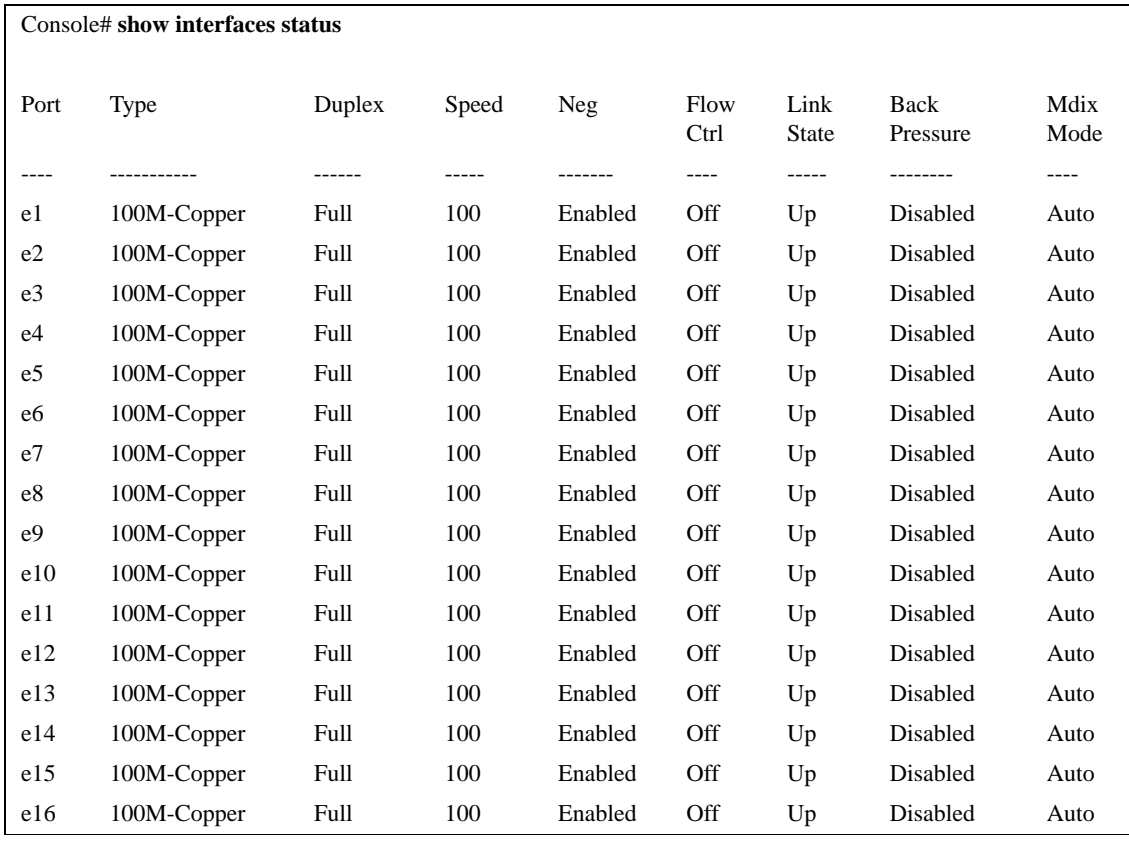

# **show interfaces description**

The **show interfaces description** Privileged EXEC mode command displays the description for all configured interfaces.

#### **Syntax**

**show interfaces description** [**ethernet** *interface* | **port-channel** *port-channel-number*]

#### **Parameters**

- n *interface* Valid Ethernet port. (Full syntax: *port*)
- n *port-channel-number* A valid port-channel number.

# **Default Setting**

This command has no default configuration.

#### **Command Mode**

Privileged EXEC mode

#### **Command Usage**

There are no user guidelines for this command.

#### **Example**

The following command displays descriptions of configured interfaces:

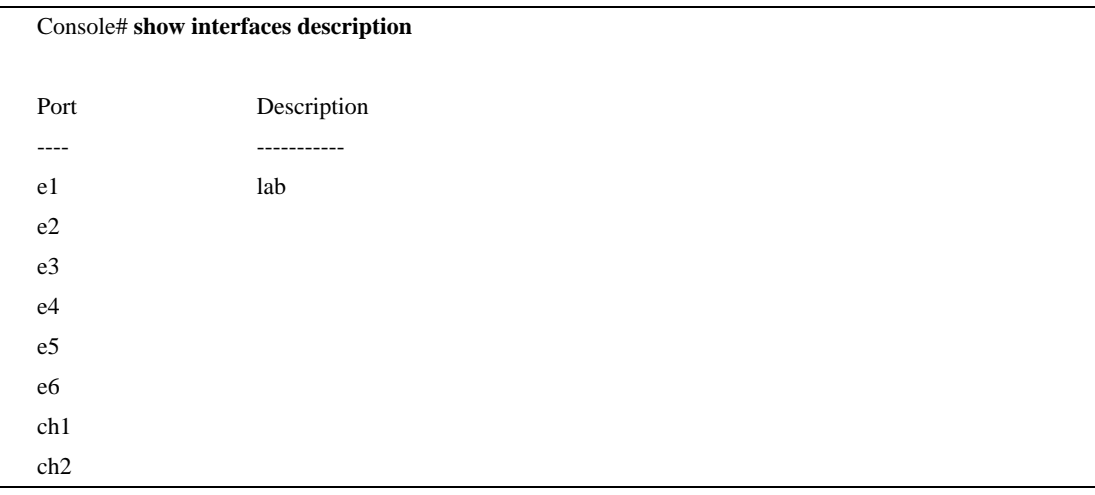

# **show interfaces counters**

The **show interfaces counters** User EXEC mode command displays traffic seen by the physical interface.

#### **Syntax**

**show interfaces counters**[**ethernet** *interface* | **port-channel** *port-channel-number*]

#### **Parameters**

- n *interface* A valid Ethernet port. (Full syntax: *port*)
- n *port-channel-number* A valid port-channel number.

# **Default Setting**

This command has no default configuration.

#### **Command Mode**

User EXEC mode

#### **Command Usage**

There are no user guidelines for this command.

#### **Example**

The following command displays traffic seen by the physical interface:

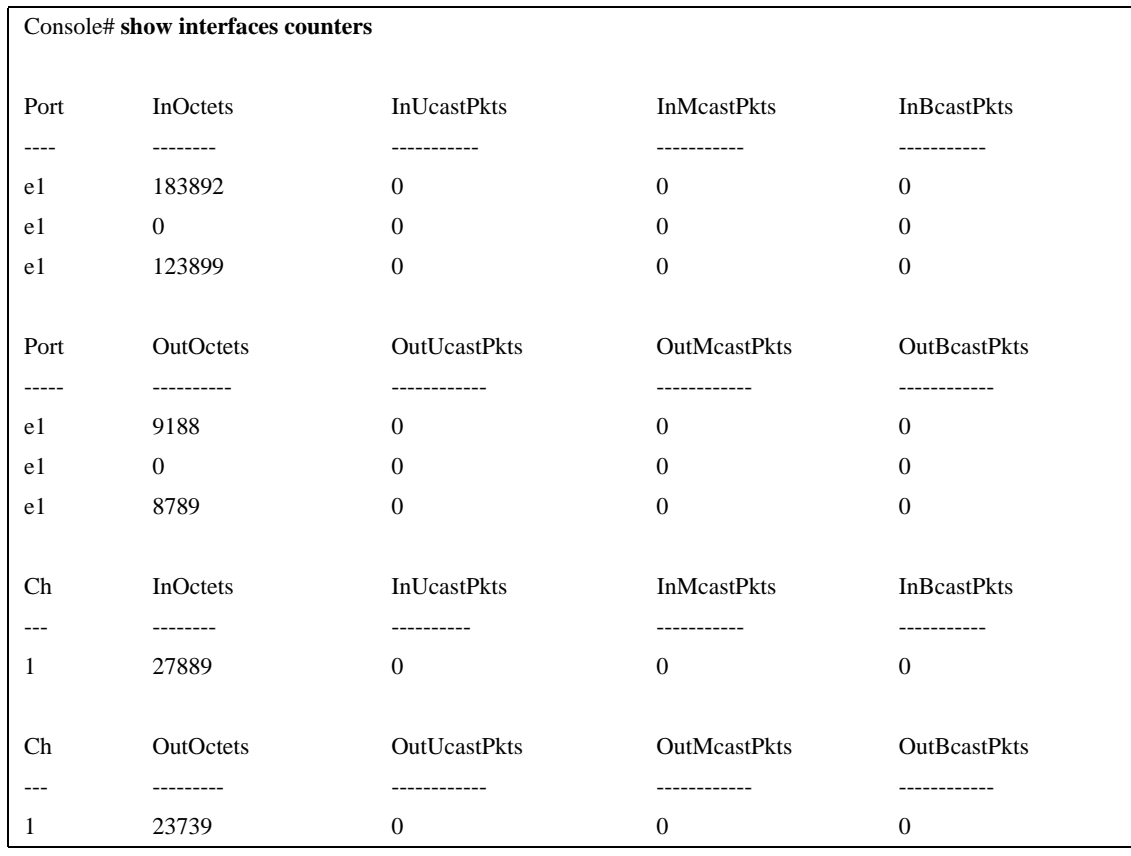

FCS Errors: 8

Late Collisions: 0 Oversize Packets: 0 Internal MAC Rx Errors: 0

Symbol Errors: 0

Single Collision Frames: 0

Received Pause Frames: 0 Transmitted Pause Frames: 0

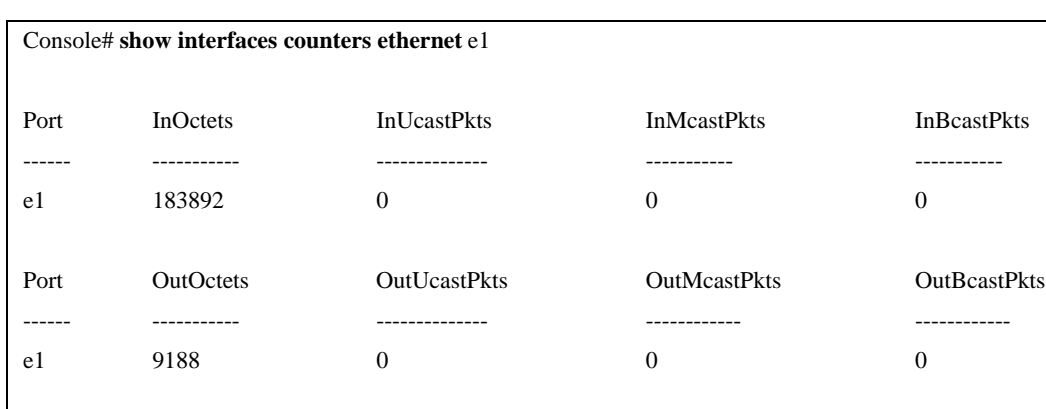

The following command displays counters for Ethernet port e1:

The following table describes the fields shown in the example.

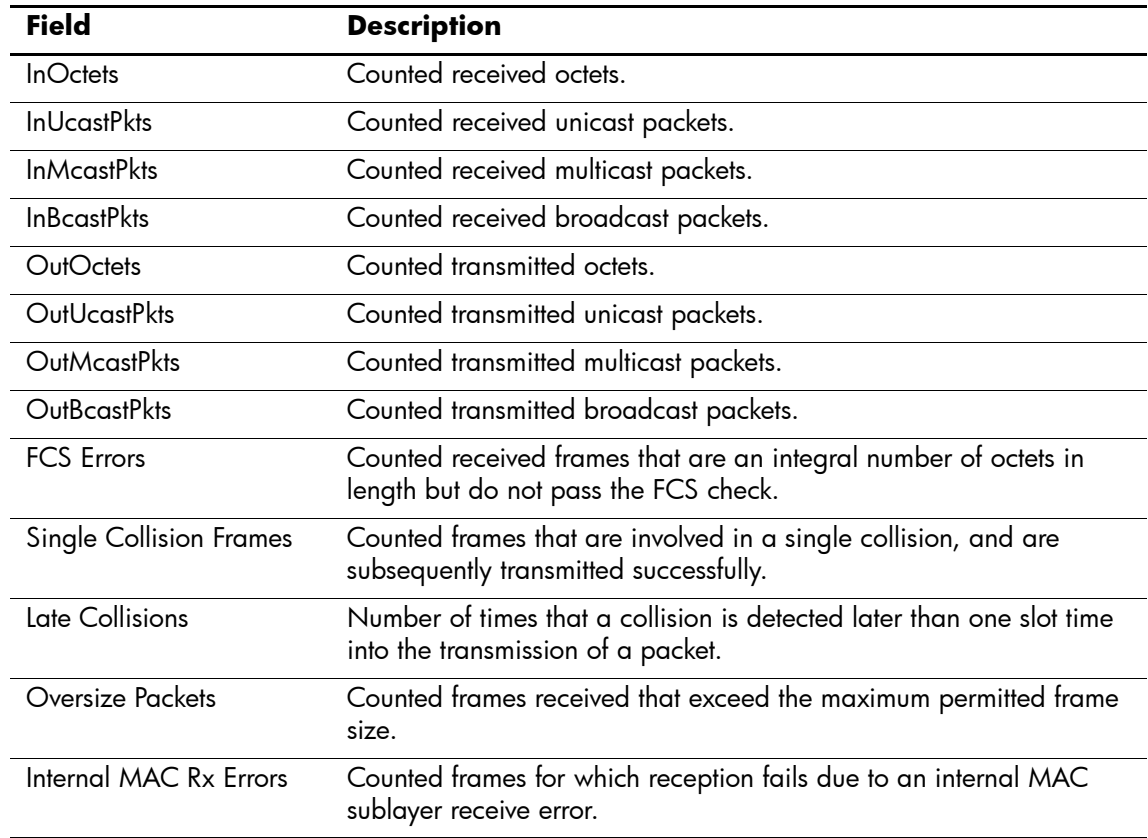

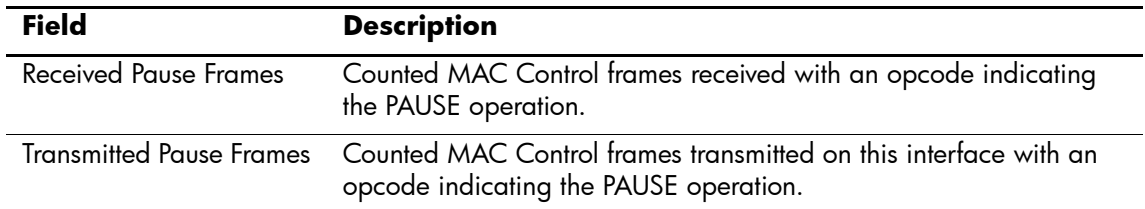

# **port storm-control include-multicast (IC)**

The **port storm-control include-multicast** Interface Configuration (Ethernet) mode command counts multicast packets in broadcast storm control. To disable counting multicast packets, use the **no** form of this command.

#### **Syntax**

**port storm-control include-multicast** [*unknown-unicast*]

**no port storm-control include-multicast**

# **Parameters**

n *unknown-unicast —* Specifies also counting unknown unicast packets.

# **Default Setting**

Multicast packets are not counted.

# **Command Mode**

Interface Configuration (Ethernet) mode

# **Command Usage**

To control multicasts storms, use the **port storm-control broadcast enable** and **port storm-control broadcast rate** commands.

# **Example**

The following command enables counting broadcast and multicast packets on Ethernet port e42.

Console(config)# **interface ethernet** e42

Console(config-if)# **port storm-control include-multicast**

# **port storm-control broadcast enable**

The **port storm-control broadcast enable** Interface Configuration (Ethernet) mode command enables broadcast storm control. To disable broadcast storm control, use the **no** form of this command.

### **Syntax**

**port storm-control broadcast enable**

**no port storm-control broadcast enable**

#### **Parameters**

There are no parameters for this command.

# **Default Setting**

Broadcast storm control is disabled.

# **Command Mode**

Interface Configuration (Ethernet) mode

# **Command Usage**

Use the **port storm-control broadcast rate** Interface Configuration (Ethernet) mode command, to set the maximum allowable broadcast rate.

# **Example**

The following command enables broadcast storm control on port e5 of a device.

Console(config)# **interface ethernet** e5

Console(config)# **port storm-control broadcast enable**

# **port storm-control broadcast rate**

The **port storm-control broadcast rate** Interface Configuration (Ethernet) mode command configures the maximum broadcast rate. To return to the default configuration, use the **no** form of this command.

#### **Syntax**

**port storm-control broadcast rate** *rate*

**no port storm-control broadcast rate**

#### **Parameters**

n *rate* — Maximum kilobits per second of broadcast and multicast traffic on a port. (Range: 70-100000).

#### **Default Setting**

The default storm control broadcast rate is 3500 Kbits/Sec.

#### **Command Mode**

Interface Configuration (Ethernet) mode

#### **Command Usage**

Use the **port storm-control broadcast enable** Interface Configuration mode command to enable broadcast storm control.

#### **Example**

The following command configures the maximum storm control broadcast rate at 900 Kbits/Sec on Ethernet port e42 of a device.

Console(config)# **interface ethernet** e42

Console(config-if)# **port storm-control broadcast rate** 900

# **show ports storm-control**

The **show ports storm-control** User EXEC mode command displays the storm control configuration.

### **Syntax**

**show ports storm-control** [*interface*]

#### **Parameters**

n *interface —* A valid Ethernet port. (Full syntax: *port*)

# **Default Setting**

This command has no default configuration.

# **Command Mode**

User EXEC mode.

# **Command Usage**

There are no user guidelines for this command.

# **Example**

The following command displays the storm control configuration.

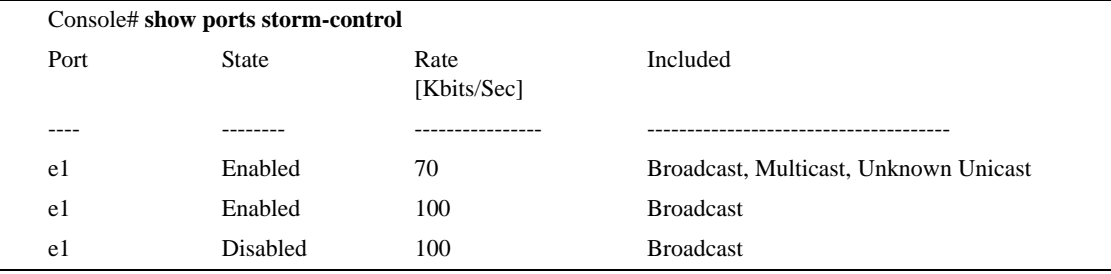

# **GVRP Commands**

# **gvrp enable (Global)**

GARP VLAN Registration Protocol (GVRP) is an industry-standard protocol designed to propagate VLAN information from device to device. With GVRP, a single device is manually configured with all desired VLANs for the network, and all other devices on the network learn these VLANs dynamically.

The **gvrp enable** Global Configuration mode command enables GVRP globally. To disable GVRP on the device, use the **no** form of this command.

#### **Syntax**

**gvrp enable**

**no gvrp enable**

#### **Parameters**

There are no parameters for this command.

### **Default Setting**

GVRP is globally disabled.

#### **Command Mode**

Global Configuration mode

#### **Command Usage**

There are no user guidelines for this command.

#### **Example**

The following command enables GVRP globally on the device.

Console(config)# **gvrp enable**

# **gvrp enable (Interface)**

The **gvrp enable** Interface Configuration (Ethernet, port-channel) mode command enables GVRP on an interface. To disable GVRP on an interface, use the **no** form of this command.

#### **Syntax**

**gvrp enable**

**no gvrp enable**

#### **Parameters**

There are no parameters for this command.

#### **Default Setting**

GVRP is disabled on all interfaces.

#### **Command Mode**

Interface Configuration (Ethernet, port-channel) mode

# **Command Usage**

An access port does not dynamically join a VLAN because it is always a member in only one VLAN.

Membership in an untagged VLAN is propagated in the same way as in a tagged VLAN. That is, the PVID is manually defined as the untagged VLAN VID.

#### **Example**

The following command enables GVRP on Ethernet port e45.

Console(config)# **interface ethernet** e45

Console(config-if)# **gvrp enable**
# **garp timer**

The **garp timer** Interface Configuration (Ethernet, port-channel) mode command adjusts the values of the join, leave, and leaveall timers of GARP applications. To return to the default configuration, use the **no** form of this command.

### **Syntax**

**garp timer** {**join | leave | leaveall**} *timer\_value*

**no garp timer**

#### **Parameters**

- n {**join | leave | leaveall**} Indicates the type of timer.
- n *timer\_value* Timer values in milliseconds in multiples of 10. (Range: 10-2147483647)

### **Default Setting**

Following are the default timer values:

- n Join timer 200 milliseconds
- n Leave timer 600 milliseconds
- n Leavall timer 10000 milliseconds

### **Command Mode**

Interface configuration (Ethernet, port-channel) mode

### **Command Usage**

The following relationship must be maintained between the timers:

- n Leave time must be greater than or equal to three times the join time.
- n Leave-all time must be greater than the leave time.
- n Set the same GARP timer values on all Layer 2-connected devices. If the GARP timers are set differently on Layer 2-connected devices, the GARP application will not operate successfully.

### **Example**

In the following example, the leave timer for Ethernet port e45 is set to 900 milliseconds.

Console(config)# **interface ethernet** e45 Console(config-if)# **garp timer leave** 900

# **gvrp vlan-creation-forbid**

The **gvrp vlan-creation-forbid** Interface Configuration (Ethernet, port-channel) mode command disables dynamic VLAN creation or modification. To enable dynamic VLAN creation or modification, use the **no** form of this command.

### **Syntax**

**gvrp vlan-creation-forbid**

**no gvrp vlan-creation-forbid**

### **Parameters**

There are no parameters for this command.

### **Default Setting**

Dynamic VLAN creation or modification is enabled.

# **Command Mode**

Interface Configuration (Ethernet, port-channel) mode

### **Command Usage**

This command forbids dynamic VLAN creation from the interface. The creation or modification of dynamic VLAN registration entries as a result of the GVRP exchanges on an interface are restricted only to those VLANs for which static VLAN registration exists.

### **Example**

The following command disables dynamic VLAN creation on Ethernet port g45.

Console(config)# **interface ethernet** g45 Console(config-if)# **gvrp vlan-creation-forbid**

# **gvrp registration-forbid**

The **gvrp registration-forbid** Interface Configuration (Ethernet, port-channel) mode command de-registers all dynamic VLANs on a port and prevents VLAN creation or registration on the port. To allow dynamic registration of VLANs on a port, use the **no** form of this command.

## **Syntax**

**gvrp registration-forbid**

**no gvrp registration-forbid**

### **Parameters**

There are no parameters for this command.

### **Default Setting**

Dynamic registration of VLANs on the port is allowed.

# **Command Mode**

Interface Configuration (Ethernet, port-channel) mode

# **Command Usage**

There are no user guidelines for this command.

# **Example**

The following command forbids dynamic registration of VLANs on Ethernet port g45.

Console(config)# **interface ethernet** g45 Console(config-if)# **gvrp registration-forbid**

# **clear gvrp statistics**

The **clear gvrp statistics** Privileged EXEC mode command clears all GVRP statistical information.

### **Syntax**

**clear gvrp statistics** [**ethernet** *interface* | **port-channel** *port-channel-number*]

#### **Parameters**

- n *interface* A valid Ethernet port. (Full syntax: *port*)
- n *port-channel-number* A valid port-channel number.

# **Default Setting**

This command has no default configuration.

### **Command Mode**

Privileged EXEC mode

### **Command Usage**

There are no user guidelines for this command.

### **Example**

The following command clears all GVRP statistical information on Ethernet port e45.

Console# **clear gvrp statistics ethernet** e45

# **show gvrp configuration**

The **show gvrp configuration** User EXEC mode command displays GVRP configuration information, including timer values, whether GVRP and dynamic VLAN creation is enabled, and which ports are running GVRP.

### **Syntax**

**show gvrp configuration** [**ethernet** *interface* | **port-channel** *port-channel-number*]

#### **Parameters**

- n *interface* A valid Ethernet port. (Full syntax: *port*)
- n *port-channel-number* A valid port-channel number.

### **Default Setting**

This command has no default configuration.

### **Command Mode**

User EXEC mode

### **Command Usage**

There are no user guidelines for this command.

### **Example**

The following command displays GVRP configuration information:

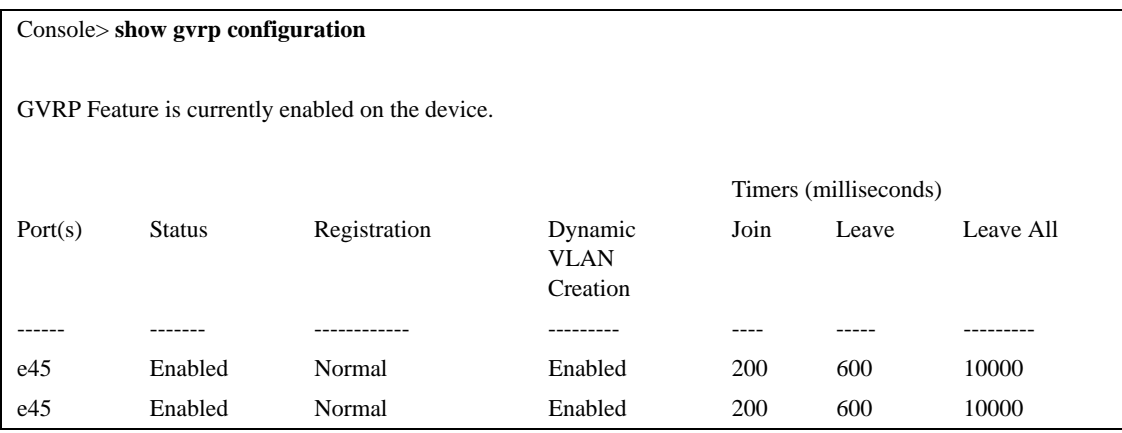

# **show gvrp statistics**

The **show gvrp statistics** User EXEC mode command displays GVRP statistics.

#### **Syntax**

**show gvrp statistics** [**ethernet** *interface* | **port-channel** *port-channel-number*]

#### **Parameters**

- n *interface* A valid Ethernet port. (Full syntax: *port*)
- n *port-channel-number* A valid port-channel number.

### **Default Setting**

This command has no default configuration.

### **Command Mode**

User EXEC mode

### **Command Usage**

There are no user guidelines for this command.

### **Example**

The following command shows GVRP statistical information:

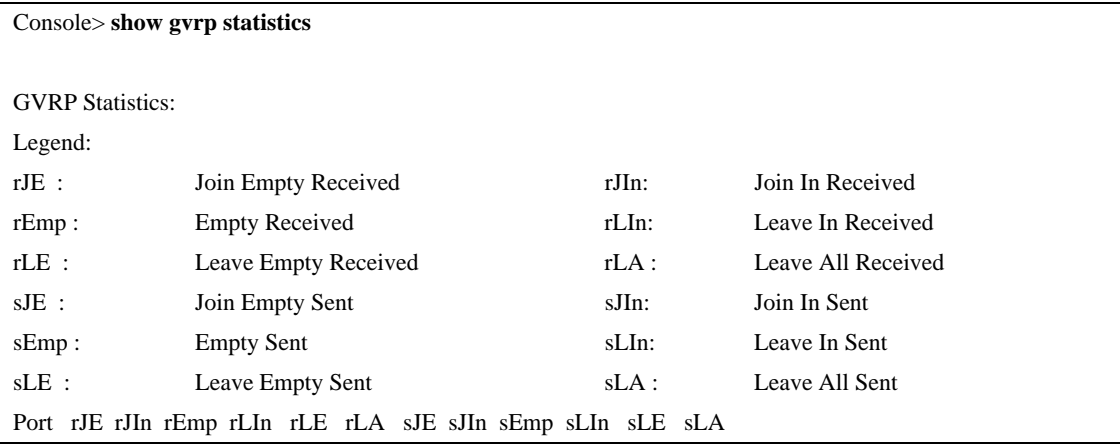

# **show gvrp error-statistics**

The **show gvrp error-statistics** User EXEC mode command displays GVRP error statistics.

#### **Syntax**

**show gvrp error-statistics** [**ethernet** *interface* | **port-channel** *port-channel-number*]

#### **Parameters**

- n *interface* A valid Ethernet port. (Full syntax: *port*)
- n *port-channel-number* A valid port-channel number.

### **Default Setting**

This command has no default configuration.

#### **Command Mode**

User EXEC mode

### **Command Usage**

There are no user guidelines for this command.

### **Example**

The following command displays GVRP statistical information.

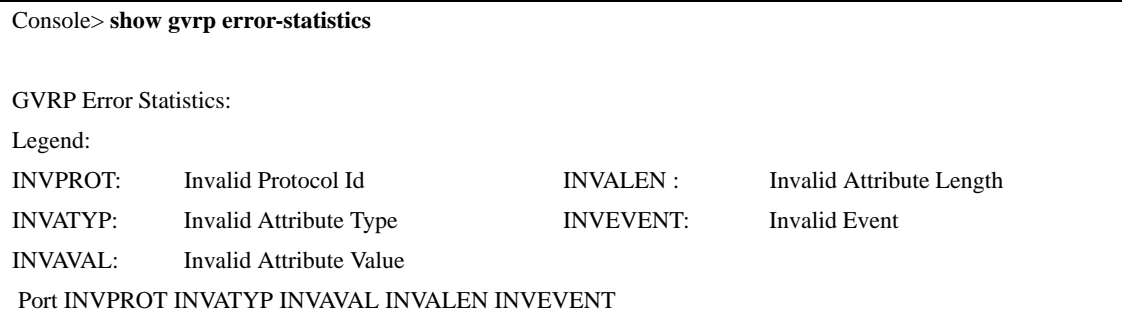

# **IGMP Snooping Commands**

# **ip igmp snooping (Global)**

The **ip igmp snooping** Global Configuration mode command enables Internet Group Management Protocol (IGMP) snooping. To disable IGMP snooping, use the **no** form of this command.

### **Syntax**

**ip igmp snooping**

**no ip igmp snooping**

#### **Parameters**

There are no parameters for this command.

### **Default Setting**

IGMP snooping is disabled.

### **Command Mode**

Global Configuration mode

### **Command Usage**

IGMP snooping can only be enabled on static VLANs. It must not be enabled on Private VLANs or their community VLANs.

### **Example**

The following command enables IGMP snooping.

Console(config)# **ip igmp snooping**

# **ip igmp snooping (Interface)**

The **ip igmp snooping** Interface Configuration (VLAN) mode command enables Internet Group Management Protocol (IGMP) snooping on a specific VLAN. To disable IGMP snooping on a VLAN interface, use the **no** form of this command.

### **Syntax**

**ip igmp snooping**

**no ip igmp snooping**

### **Parameters**

There are no parameters for this command.

### **Default Setting**

IGMP snooping is disabled.

# **Command Mode**

Interface Configuration (VLAN) mode

### **Command Usage**

IGMP snooping can only be enabled on static VLANs. It must not be enabled on Private VLANs or their community VLANs.

# **Example**

The following command enables IGMP snooping on VLAN 2.

Console(config)# **interface vlan** 2

Console(config-if)# **ip igmp snooping**

# **nip igmp snooping host-time-out**

The **ip igmp snooping host-time-out** Interface Configuration (VLAN) mode command configures the host-time-out. If an IGMP report for a multicast group was not received for a host-time-out period from a specific port, this port is deleted from the member list of that multicast group. To return to the default configuration, use the **no** form of this command.

# **Syntax**

**ip igmp snooping host-time-out** *time-out*

**no ip igmp snooping host-time-out**

### **Parameters**

n *time-out* — Host timeout in seconds. (Range: 1-2147483647)

# **Default Setting**

The default host-time-out is 260 seconds.

# **Command Mode**

Interface Configuration (VLAN) mode

# **Command Usage**

The timeout should be at least greater than 2\*query\_interval+max\_response\_time of the IGMP router.

### **Example**

In the following example, the host timeout is configured to 300 seconds.

Console(config)# **interface vlan** 2

Console(config-if)# **ip igmp snooping host-time-out** 300

# **ip igmp snooping mrouter-time-out**

The **ip igmp snooping mrouter-time-out** Interface Configuration (VLAN) mode command configures the mrouter-time-out. The **ip igmp snooping mrouter-time-out** Interface Configuration (VLAN) mode command is used for setting the aging-out time after multicast device ports are automatically learned. To return to the default configuration, use the **no** form of this command.

### **Syntax**

**ip igmp snooping mrouter-time-out** *time-out*

**no ip igmp snooping mrouter-time-out**

#### **Parameters**

n *time-out* — Multicast device timeout in seconds. (Range: 1-2147483647)

### **Default Setting**

The default value is 300 seconds.

### **Command Mode**

Interface Configuration (VLAN) mode

### **Command Usage**

There are no user guidelines for this command.

### **Example**

In the following example, the multicast device timeout is configured to 200 seconds.

Console(config)# **interface vlan** 2

Console(config-if)# **ip igmp snooping mrouter-time-out** 200

# **ip igmp snooping mrouter learn-pim-dvmrp**

The **ip igmp snooping mrouter learn-pim-dvmrp** Interface Configuration (VLAN) mode command enables automatic learning of multicast router ports in the context of a specific VLAN. To remove automatic learning of multi-cast router ports, use the **no** form of this command.

# **Syntax**

**ip igmp snooping mrouter learn-pim-dvmrp**

**no ip igmp snooping mrouter learn-pim-dvmrp**

# **Default Configuration**

Automatic learning of multicast router ports is enabled.

### **Command Mode**

Interface Configuration (VLAN) mode

### **User Guidelines**

There are no user guidelines for this command.

### **Example**

The following command enables automatic learning of multicast router ports on VLAN 2.

Console(config)# **interface vlan** 2

Console(config-if)#console(config-if)# **ip igmp snooping mrouter learn-pim-dvmrp**

# **ip igmp snooping leave-time-out**

The **ip igmp snooping leave-time-out** Interface Configuration (VLAN) mode command configures the leave-time-out. If an IGMP report for a multicast group was not received for a leave-time-out period after an IGMP Leave was received from a specific port, this port is deleted from the member list of that multicast group.To return to the default configuration, use the **no** form of this command.

### **Syntax**

**ip igmp snooping leave-time-out** {*time-out* | **immediate-leave**}

**no ip igmp snooping leave-time-out**

#### **Parameters**

- n *time-out* Specifies the leave-time-out in seconds for IGMP queries. (Range: 0-2147483647)
- n **immediate-leave** Indicates that the port should be immediately removed from the members list after receiving IGMP Leave.

### **Default Setting**

The default leave-time-out configuration is 10 seconds.

# **Command Mode**

Interface Configuration (VLAN) mode

### **Command Usage**

The leave timeout should be set greater than the maximum time that a host is allowed to respond to an IGMP query.

Use **immediate leave** only where there is just one host connected to a port.

### **Example**

The following command configures the host leave-time-out to 60 seconds.

```
Console(config)# interface vlan 2
```
Console(config-if)**# ip igmp snooping leave-time-out** 60

# **show ip igmp snooping mrouter**

The **show ip igmp snooping mrouter** User EXEC mode command displays information on dynamically learned multicast device interfaces.

# **Syntax**

**show ip igmp snooping mrouter** [**interface** *vlan-id*]

### **Parameters**

n *vlan-id —* VLAN number.

# **Default Setting**

This command has no default configuration.

### **Command Mode**

User EXEC mode

### **Command Usage**

There are no user guidelines for this command.

### **Example**

The following command displays multicast device interfaces in VLAN 1000.

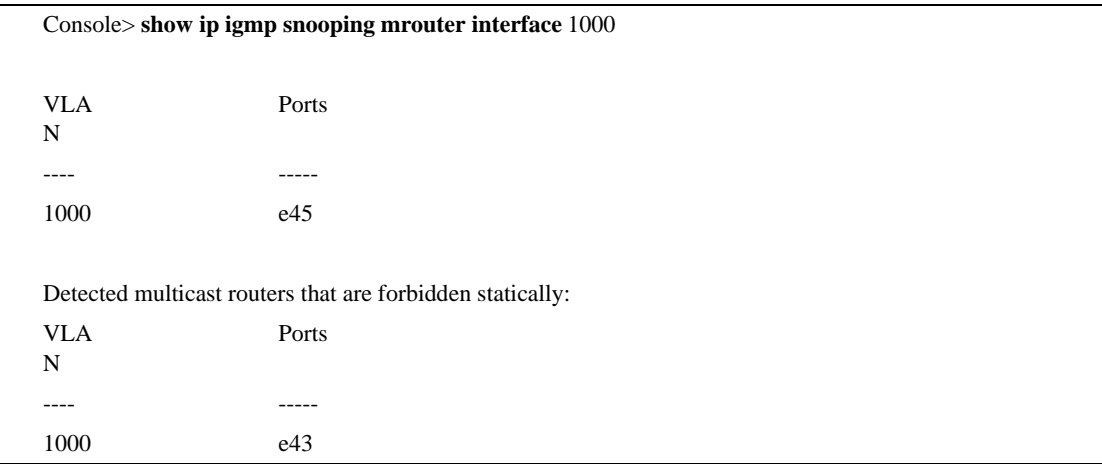

# **show ip igmp snooping interface**

The **show ip igmp snooping interface** User EXEC mode command displays IGMP snooping configuration.

### **Syntax**

**show ip igmp snooping interface** *vlan-id*

### **Parameters**

n *vlan-id —* VLAN number.

### **Default Setting**

This command has no default configuration.

### **Command Mode**

User EXEC mode

### **Command Usage**

There are no user guidelines for this command.

### **Example**

The following command displays IGMP snooping information on VLAN 1000.

Console> **show ip igmp snooping interface** 1000

IGMP Snooping is globally enabled

IGMP Snooping is enabled on VLAN 1000

IGMP host timeout is 300 sec

IGMP Immediate leave is disabled. IGMP leave timeout is 10 sec

IGMP mrouter timeout is 200 sec

Automatic learning of multicast router ports is enabled

# **show ip igmp snooping groups**

The **show ip igmp snooping groups** User EXEC mode command displays multicast groups learned by IGMP snooping.

#### **Syntax**

**show ip igmp snooping groups**[**vlan** *vlan-id*] [**address** *ip-multicast-address*]

#### **Parameters**

- n *vlan-id* VLAN number.
- n *ip-multicast-address* IP multicast address.

### **Default Setting**

This command has no default configuration.

#### **Command Mode**

User EXEC mode

#### **Command Usage**

To see the full multicast address table (including static addresses) use the **show bridge multicast address-table** Privileged EXEC command.

#### **Example**

The following command shows IGMP snooping information on multicast groups.

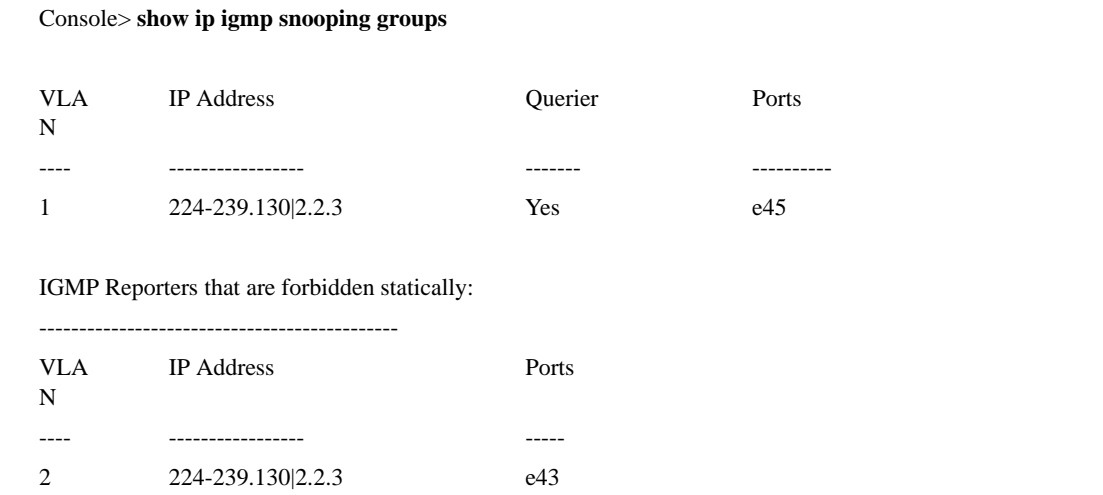

# **IP Addressing Commands**

# **ip address**

The **ip address** Interface Configuration (Ethernet, VLAN, port-channel) mode command sets an IP address. To remove an IP address, use the **no** form of this command.

### **Syntax**

**ip address***ip-address* {*mask* | *prefix-length*}

**no ip address**[*ip-address*]

### **Parameters**

- n *ip-address* —Valid IP address
- n *mask* Valid network mask of the IP address.
- n *prefix-length* Specifies the number of bits that comprise the IP address prefix. The prefix length must be preceded by a forward slash (/). (Range: 8-30)

# **Default Setting**

Two interfaces are configured:

- n one for VLAN 1
- n one for VLAN 2, with DHCP set by default

# **Command Mode**

Interface Configuration (Ethernet, VLAN, port-channel) mode

# **Command Usage**

An IP address cannot be configured for a range of interfaces (range context).

# **Example**

The following command configures VLAN 1 with IP address 131.108.1.27 and subnet mask 255.255.255.0.

Console(config)**# interface vlan** 1 Console(config-if)**# ip address** 131.108.1.27 255.255.255.0

# **ip address dhcp**

The ip address dhcp Interface Configuration (Ethernet, VLAN, port-channel) mode command acquires an IP address for an Ethernet interface from the Dynamic Host Configuration Protocol (DHCP) server. To deconfigure an acquired IP address, use the **no** form of this command.

## **Syntax**

**ip address dhcp** [**hostname** *host-name*]

**no ip address dhcp**

### **Parameters**

n *host-name* — Specifies the name of the host to be placed in the DHCP option 12 field. This name does not have to be the same as the host name specified in the **hostname** Global Configuration mode command. (Range: 1-20 characters)

# **Default Setting**

This command has no default configuration.

# **Command Mode**

Interface Configuration (Ethernet, VLAN, port-channel) mode

# **Command Usage**

The **ip address dhcp** command allows any interface to dynamically learn its IP address by using the DHCP protocol.

Some DHCP servers require that the DHCPDISCOVER message have a specific host name. The **ip address dhcp hostname** *host-name* command is most typically used when the host name is provided by the system administrator.

If the device is configured to obtain its IP address from a DHCP server, it sends a DHCPDISCOVER message to provide information about itself to the DHCP server on the network.

If the **ip address dhcp** command is used with or without the optional keyword, the DHCP option 12 field (host name option) is included in the DHCPDISCOVER message. By default, the specified DHCP host name is the globally configured host name of the device. However, the **ip address dhcp hostname** *host-name* command can be used to place a different host name in the DHCP option 12 field.

The **no ip address dhcp** command de-configures any IP address that was acquired, thus sending a DHCPRELEASE message.

### **Example**

The following command acquires an IP address for VLAN 1 from DHCP.

Console(config)**# interface vlan** 1

Console(config-if)**# ip address dhcp**

# **ip default-gateway**

The **ip default-gateway** Global Configuration mode command defines a default gateway. To return to the default configuration, use the **no** form of this command.

# **Syntax**

**ip default-gateway** *ip-address*

**no ip default-gateway**

### **Parameters**

n *ip-address* — Valid IP address of the default gateway.

# **Default Setting**

No default gateway is defined.

### **Command Mode**

Global Configuration mode

# **Command Usage**

There are no user guidelines for this command.

### **Example**

The following command defines default gateway 192.168.1.1.

Console(config)**# ip default-gateway** 192.168.1.1

# **show ip interface**

The **show ip interface** Privileged EXEC mode command displays the usability status of configured IP interfaces.

### **Syntax**

**show ip interface** [**ethernet** *interface-number* | **vlan** *vlan-id* | **port-channel** *port-channel number*]

## **Parameters**

- n *interface-number* Valid Ethernet port.
- n *vlan-id* Valid VLAN number.
- n *port-channel number* Valid port-channel number.

# **Default Setting**

This command has no default configuration.

# **Command Mode**

Privileged EXEC mode

# **Command Usage**

There are no user guidelines for this command.

## **Example**

The following command displays the configured IP interfaces and their types.

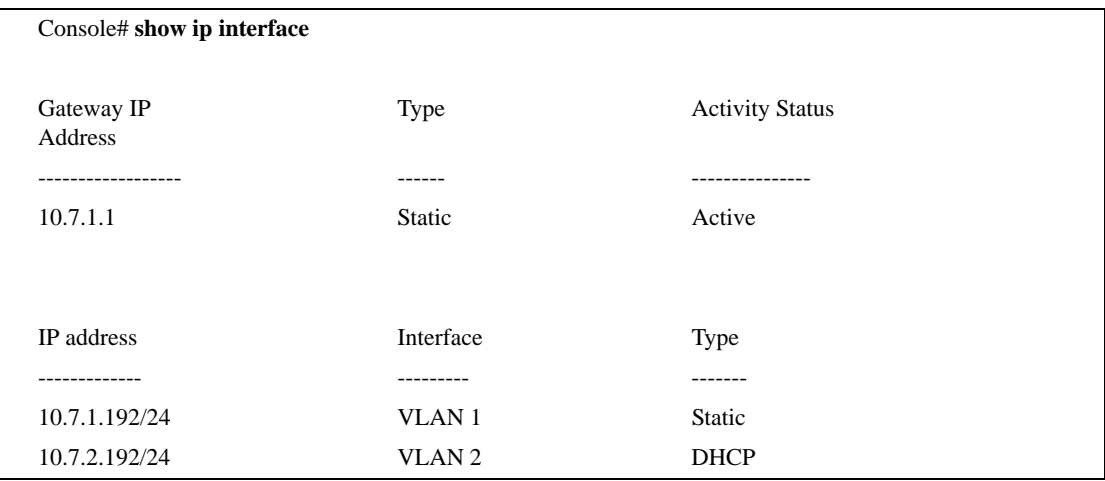

## **arp**

The **arp** Global Configuration mode command adds a permanent entry in the Address Resolution Protocol (ARP) cache. To remove an entry from the ARP cache, use the **no** form of this command.

### **Syntax**

**arp** *ip\_addr hw\_addr* {**ethernet** *interface-number* | **vlan** *vlan-id* | **port-channel** *port-channel number*}

**no arp** *ip\_addr* {**ethernet** *interface-number* | **vlan** *vlan-id* | **port-channel** *port-channel number*}

### **Parameters**

- n *ip\_addr* Valid IP address or IP alias to map to the specified MAC address.
- n *hw\_addr* Valid MAC address to map to the specified IP address or IP alias.
- n *interface-number* Valid Ethernet port.
- n *vlan-id* Valid VLAN number**.**
- n *port-channel number.* Valid port-channel number.

# **Default Setting**

This command has no default configuration.

# **Command Mode**

Global Configuration mode

# **Command Usage**

The software uses ARP cache entries to translate 32-bit IP addresses into 48-bit hardware addresses. Because most hosts support dynamic resolution, static ARP cache entries do not generally have to be specified.

### **Example**

The following command adds IP address 198.133.219.232 and MAC address 00:00:0c:40:0f:bc to the ARP table.

Console(config)# **arp** 198.133.219.232 00:00:0c:40:0f:bc **ethernet** e1

# **arp timeout**

The **arp timeout** Global Configuration mode command configures how long an entry remains in the ARP cache. To return to the default configuration, use the **no** form of this command.

### **Syntax**

**arp timeout** *seconds*

**no arp timeout**

#### **Parameters**

n *seconds* — Time (in seconds) that an entry remains in the ARP cache. (Range: 1-40000000)

# **Default Setting**

The default timeout is 60000 seconds.

### **Command Mode**

Global Configuration mode

# **Command Usage**

It is recommended not to set the timeout value to less than 3600.

### **Example**

The following command configures the ARP timeout to 12000 seconds.

Console(config)# **arp timeout** 12000

# **clear arp-cache**

The **clear arp-cache** Privileged EXEC mode command deletes all dynamic entries from the ARP cache.

# **Syntax**

**clear arp-cache**

#### **Parameters**

There are no parameters for this command.

### **Default Setting**

This command has no default configuration.

### **Command Mode**

Privileged EXEC mode

### **Command Usage**

There are no user guidelines for this command.

### **Example**

The following command deletes all dynamic entries from the ARP cache.

Console# **clear arp-cache**

# **show arp**

The **show arp** Privileged EXEC mode command displays entries in the ARP table.

#### **Syntax**

**show arp**

### **Parameters**

There are no parameters for this command.

# **Default Setting**

This command has no default configuration.

### **Command Mode**

Privileged EXEC mode

# **Command Usage**

There are no user guidelines for this command.

### **Example**

The following command displays entries in the ARP table.

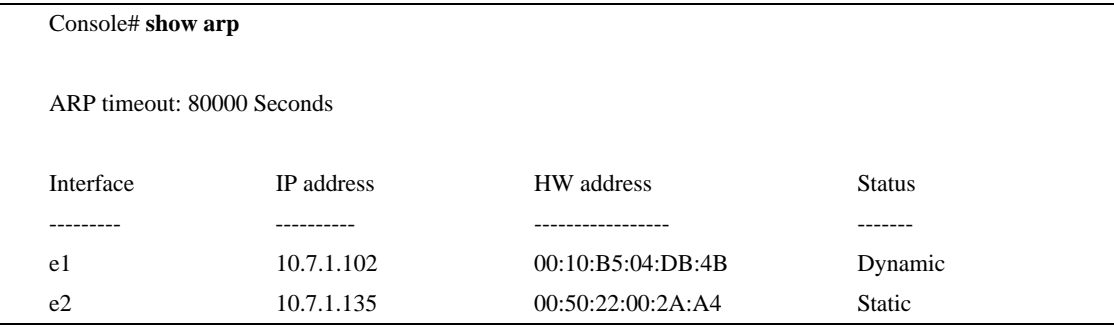

# **ip domain-lookup**

The **ip domain-lookup** Global Configuration mode command enables the IP Domain Naming System (DNS)-based host name-to-address translation. To disable DNS-based host name-to-address translation, use the **no** form of this command.

### **Syntax**

**ip domain-lookup** 

**no ip domain-lookup**

### **Parameters**

There are no parameters for this command.

### **Default Setting**

IP Domain Naming System (DNS)-based host name-to-address translation is enabled.

# **Command Mode**

Global Configuration mode

### **Command Usage**

There are no user guidelines for this command.

### **Example**

The following command enables IP Domain Naming System (DNS)-based host name-to-address translation.

Console(config)# **ip domain-lookup**

# **ip domain-name**

The **ip domain-name** Global Configuration mode command defines a default domain name used by the software to complete unqualified host names (names without a dotted-decimal domain name). To remove the default domain name, use the **no** form of this command*.*

### **Syntax**

**ip domain-name** *name*

**no ip domain-name**

### **Parameters**

n *name —* Specifies the default domain name used to complete unqualified host names. Do not include the initial period that separates an unqualified name from the domain name. (Range: 1-158 characters)

# **Default Setting**

A default domain name is not defined.

# **Command Mode**

Global Configuration mode

# **Command Usage**

There are no user guidelines for this command.

### **Example**

The following command defines default domain name www.Marvell.com.

Console(config)# **ip domain-name** www.Marvell.com

# **ip name-server**

The **ip name-server** Global Configuration mode command defines the available name servers. To remove a name server, use the **no** form of this command.

### **Syntax**

**ip name-server** *server-address* [*server-address2 … server-address8*]

**no ip name-server** [*server-address1 … server-address8*]

#### **Parameters**

n *server-address —* Specifies IP addresses of the name server.

# **Default Setting**

No name server addresses are specified.

### **Command Mode**

Global Configuration mode

### **Command Usage**

The preference of the servers is determined by the order in which they were entered.

Up to 8 servers can be defined using one command or using multiple commands.

### **Example**

The following command sets the available name server.

Console(config)# **ip name-server** 176.16.1.18

# **ip host**

The **ip host** Global Configuration mode command defines static host name-to-address mapping in the host cache. To remove the name-to-address mapping, use the **no** form of this command.

## **Syntax**

**ip host** *name address*

**no ip host** *name*

### **Parameters**

- n *name* Name of the host (Range: 1-158 characters)
- n *address* Associated IP address.

# **Default Setting**

No host is defined.

# **Command Mode**

Global Configuration mode

# **Command Usage**

Up to 8 host names can be configured.

# **Example**

The following command defines a static host name-to-address mapping in the host cache.

Console(config)# **ip host** accounting.Marvell.com 176.10.23.1

# **clear host**

The **clear host** Privileged EXEC mode command deletes entries from the host name-to-address cache.

# **Syntax**

**clear host** {*name* | **\***}

### **Parameters**

- n *name* Specifies the host entry to be removed. (Range: 1-158 characters)
- n **\***  Removes all entries.

# **Default Setting**

This command has no default configuration.

### **Command Mode**

Privileged EXEC mode

### **Command Usage**

There are no user guidelines for this command.

### **Example**

The following command deletes all entries from the host name-to-address cache.

Console# **clear host \***

# **clear host dhcp**

The **clear host dhcp** Privileged EXEC mode command deletes entries from the host name-to-address mapping received from Dynamic Host Configuration Protocol (DHCP).

## **Syntax**

**clear host dhcp** {*name* | **\***}

### **Parameters**

- n *name* Specifies the host entry to be removed. (Range: 1-158 characters)
- n **\*** Removes all entries.

# **Default Setting**

This command has no default configuration.

# **Command Mode**

Privileged EXEC mode

# **Command Usage**

This command deletes the host name-to-address mapping temporarily until the next renewal of the IP address.

# **Example**

The following command deletes all entries from the host name-to-address mapping.

Console# **clear host dhcp \***

# **show hosts**

The **show hosts** Privileged EXEC mode command displays the default domain name, a list of name server hosts, the static and the cached list of host names and addresses.

### **Syntax**

**show hosts** [*name*]

#### **Parameters**

n *name —* Specifies the host name. (Range: 1-158 characters)

## **Default Setting**

This command has no default configuration.

### **Command Mode**

Privileged EXEC mode

### **Command Usage**

There are no user guidelines for this command.

### **Example**

The following command displays host information.

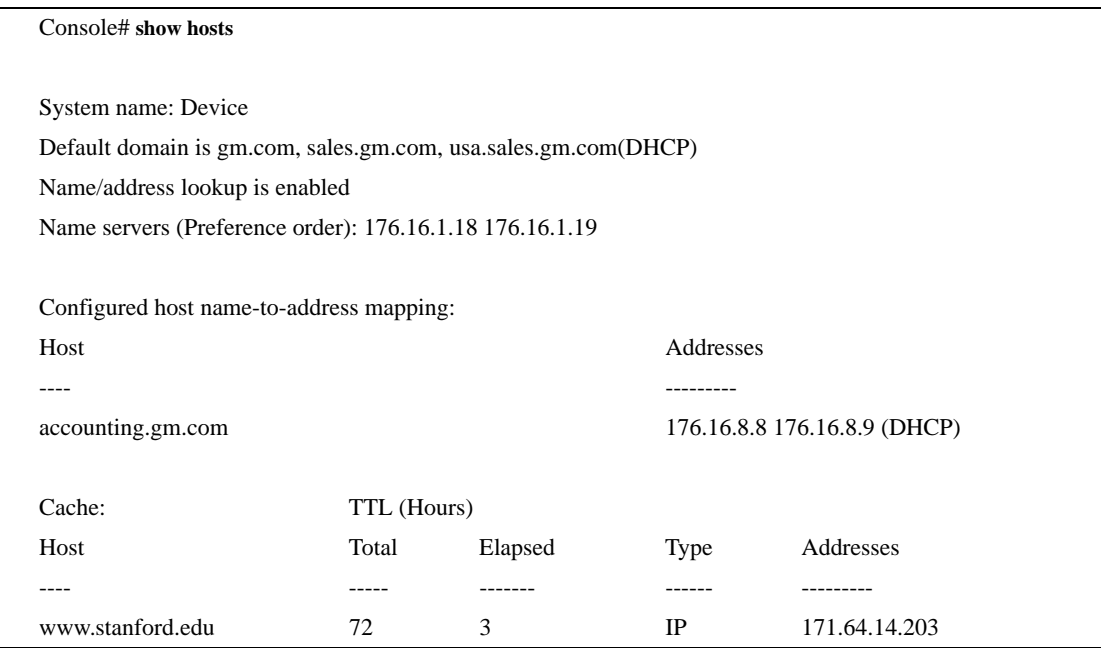

# **lacp system-priority**

The **lacp system-priority** Global Configuration mode command configures the system priority. To return to the default configuration, use the **no** form of this command.

### **Syntax**

**lacp system-priority** *value*

**no lacp system-priority**

#### **Parameters**

n *value* — Specifies system priority value. (Range: 1-65535)

# **Default Setting**

The default system priority is 1.

### **Command Mode**

Global Configuration mode

### **Command Usage**

There are no user guidelines for this command.

### **Example**

The following command configures the system priority to 120.

Console(config)# **lacp system-priority** 120

# **lacp port-priority**

The **lacp port-priority** Interface Configuration (Ethernet) mode command configures physical port priority. To return to the default configuration, use the **no** form of this command.

### **Syntax**

**lacp port-priority** *value*

**no lacp port-priority**

### **Parameters**

n *value* — Specifies port priority. (Range: 1 - 65535)

# **Default Setting**

The default port priority is 1.

### **Command Mode**

Interface Configuration (Ethernet) mode

# **Command Usage**

There are no user guidelines for this command.

# **Example**

The following command defines the priority of Ethernet port e45 as 247.

Console(config)# **interface ethernet** e45 Console(config-if)# **lacp port-priority** 247
## **lacp timeout**

The **lacp timeout** Interface Configuration (Ethernet) mode command assigns an administrative LACP timeout. To return to the default configuration, use the **no** form of this command.

#### **Syntax**

**lacp timeout {long | short}**

**no lacp timeout**

#### **Parameters**

- n **long** Specifies the long timeout value.
- n **short** Specifies the short timeout value.

#### **Default Setting**

The default port timeout value is **long**.

#### **Command Mode**

Interface Configuration (Ethernet) mode

#### **Command Usage**

There are no user guidelines for this command.

#### **Example**

The following command assigns a long administrative LACP timeout to Ethernet port e45.

Console(config)# **interface ethernet** e45 Console(config-if)# **lacp timeout long**

## **show lacp ethernet**

The **show lacp ethernet** Privileged EXEC mode command displays LACP information for Ethernet ports.

#### **Syntax**

**show lacp ethernet** *interface* [**parameters** | **statistics** | **protocol-state**]

#### **Parameters**

- n *interface* Valid Ethernet port. (Full syntax: *port*)
- n **parameters** Link aggregation parameter information.
- n **statistics** Link aggregation statistics information.
- n **protocol-state**  Link aggregation protocol-state information.

#### **Default Setting**

This command has no default configuration.

#### **Command Mode**

Privileged EXEC mode

#### **Command Usage**

All LACP statistics is shown if no keyword is specified.

LACP should be enabled for selected Ethernet port.

#### **Example**

The following command displays LACP information for Ethernet port e45.

```
Console# show lacp ethernet e45
Port e45 LACP parameters:
     Actor
               system priority: 1
               system mac addr: 00:00:12:34:56:78
               port Admin key: 30
               port Oper key: 30
               port Oper number: 21
               port Admin priority: 1
               port Oper priority: 1
               port Admin timeout: LONG
               port Oper timeout: LONG
               LACP Activity: ACTIVE
               Aggregation: AGGREGATABLE
               synchronization: FALSE
               collecting: FALSE
```
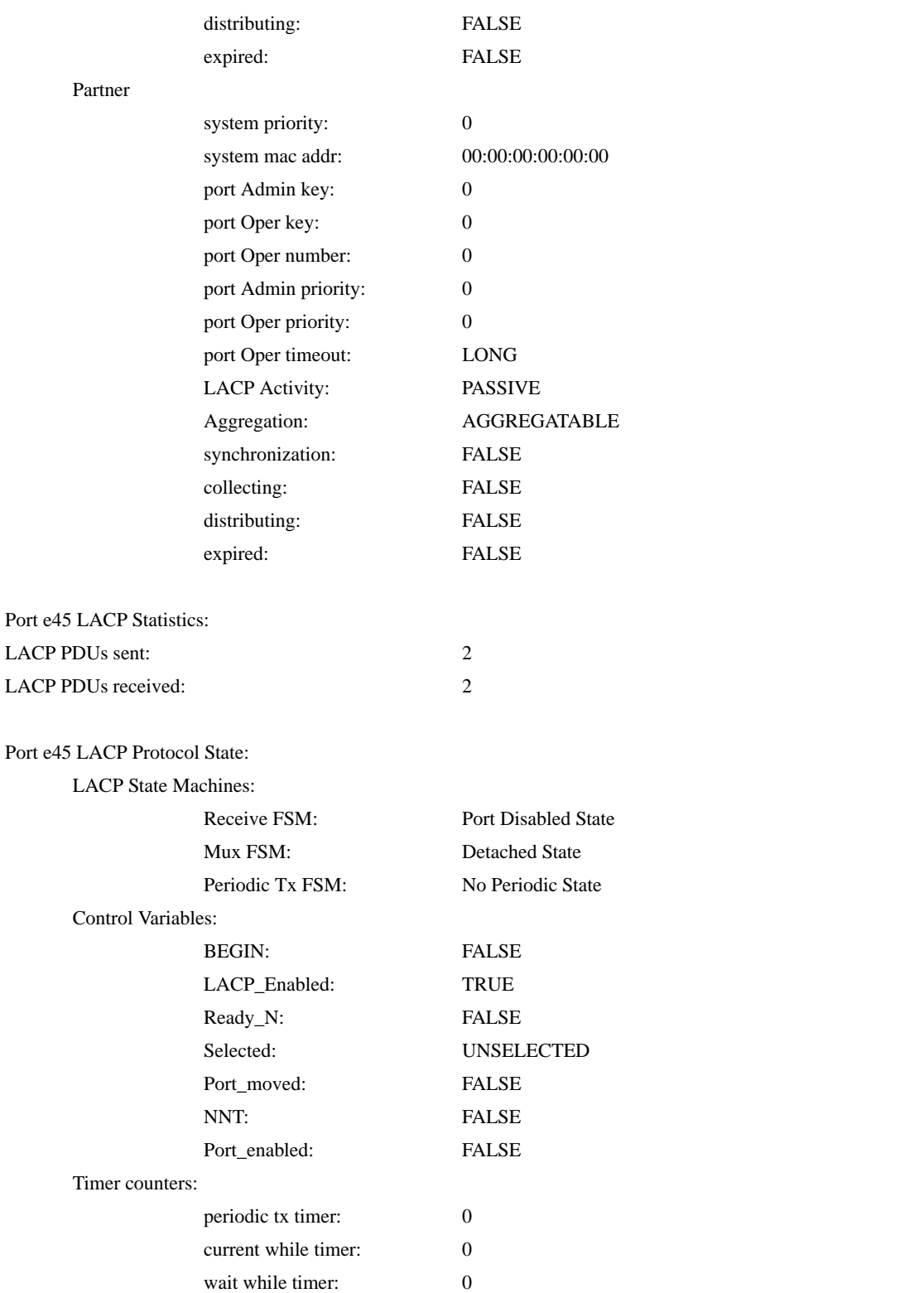

## **show lacp port-channel**

The **show lacp port-channe***l* Privileged EXEC mode command displays LACP information for a port-channel.

#### **Syntax**

**show lacp port-channel** [*port\_channel\_number*]

#### **Parameters**

n *port\_channel\_number* — Valid port-channel number.

#### **Default Setting**

This command has no default configuration.

#### **Command Mode**

Privileged EXEC mode

#### **Command Usage**

There are no user guidelines for this command.

#### **Example**

The following command displays LACP information about port-channel 1.

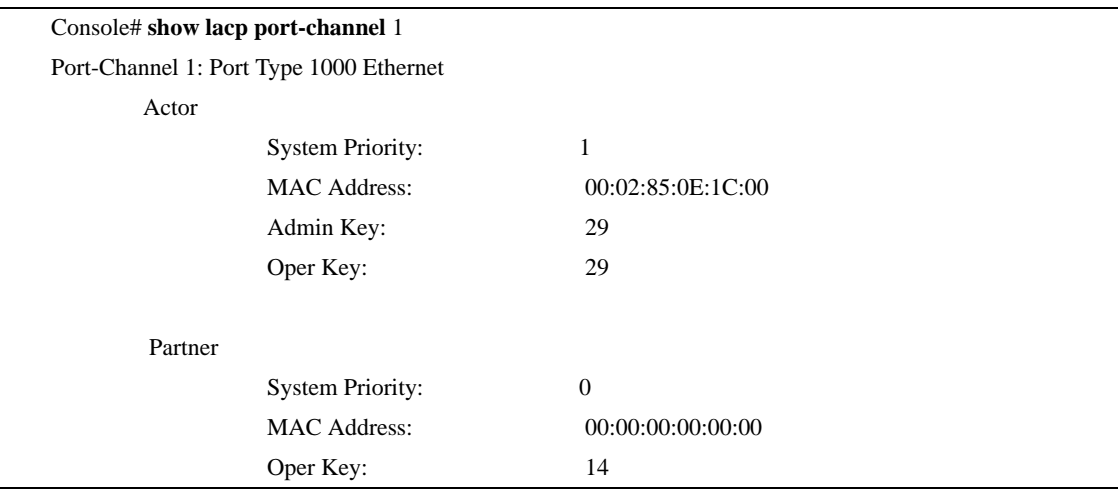

# **Line Commands**

## **line**

The **line** Global Configuration mode command identifies a specific line for configuration and enters the Line Configuration command mode.

#### **Syntax**

**line {console | telnet | ssh}**

#### **Parameters**

- n **console** Console terminal line.
- n **telnet** Virtual terminal for remote console access (Telnet).
- n **ssh** Virtual terminal for secured remote console access (SSH).

#### **Default Setting**

This command has no default configuration.

#### **Command Mode**

Global Configuration mode

#### **Command Usage**

There are no user guidelines for this command.

#### **Example**

The following command configures the device as a virtual terminal for remote console access.

Console(config)# **line telnet**

Console(config-line)#

## **speed**

The **speed** Line Configuration mode command sets the line baud rate. To return to the default configuration, use the **no** form of the command.

#### **Syntax**

**speed** *bps*

**no speed**

#### **Parameters**

n *bps* — Baud rate in bits per second (bps). Possible values are 2400, 9600, 19200, 38400, 57600 and 115200.

#### **Default Setting**

The default speed is 9600 bps.

#### **Command Mode**

Line Configuration (console) mode

#### **Command Usage**

This command is available only on the line console.

The configured speed is applied when Autobaud is disabled. This configuration applies only to the current session.

#### **Example**

The following command configures the line baud rate to 115200.

Console(config)# **line console**

Console(config-line)# **speed** 115200

## **autobaud**

The **autobaud** Line Configuration mode command sets the line for automatic baud rate detection (autobaud). To disable automatic baud rate detection, use the **no** form of the command.

#### **Syntax**

**autobaud**

**no autobaud**

#### **Parameters**

There are no parameters for this command.

#### **Default Setting**

Autobaud is disabled.

#### **Command Mode**

Line Configuration (console) mode

#### **Command Usage**

This command is available only on the line console.

To start communication using Autobaud, press <Enter> twice. This configuration applies only to the current session.

#### **Example**

The following command enables autobaud.

Console(config)# **line console** Console(config-line)# **autobaud**

#### **exec-timeout**

The **exec-timeout** Line Configuration mode command sets the interval that the system waits until user input is detected. To return to the default configuration, use the **no** form of this command.

#### **Syntax**

**exec-timeout** *minutes* [*seconds*]

**no exec-timeout**

#### **Parameters**

- n *minutes* Specifies the number of minutes. (Range: 0-65535)
- n *seconds* Specifies additional time intervals in seconds. (Range: 0-59)

#### **Default Setting**

The default configuration is 10 minutes.

#### **Command Mode**

Line Configuration mode

#### **Command Usage**

To specify no timeout, enter the **exec-timeout** 0 command.

#### **Example**

The following command configures the interval that the system waits until user input is detected to 20 minutes.

Console(config)# **line console**

Console(config-line)# **exec-timeout** 20

## **history**

The **history** Line Configuration mode command enables the command history function. To disable the command history function, use the **no** form of this command.

#### **Syntax**

**history**

**no history**

#### **Parameters**

There are no parameters for this command.

#### **Default Setting**

The command history function is enabled.

#### **Command Mode**

Line Configuration mode

#### **Command Usage**

This command enables the command history function for a specified line. To enable or disable the command history function for the current terminal session, use the **terminal history** User EXEC mode command.

#### **Example**

The following command enables the command history function for telnet.

Console(config)# **line telnet**

Console(config-line)# **history**

## **history size**

The **history size** Line Configuration mode command configures the command history buffer size for a particular line. To reset the command history buffer size to the default configuration, use the **no** form of this command.

#### **Syntax**

**history size** *number-of-commands*

**no history size**

#### **Parameters**

n *number-of-commands —* Number of commands that the system records in its history buffer. (Range: 10-216)

#### **Default Setting**

The default history buffer size is 10.

#### **Command Mode**

Line Configuration mode

#### **Command Usage**

This command configures the command history buffer size for a particular line. To configure the command history buffer size for the current terminal session, use the **terminal history size** User EXEC mode command. The maximum number of commands in all buffers is 256.

#### **Example**

The following command changes the command history buffer size to 100 entries for a particular line.

Console(config-line)# **history size** 100

## **terminal history**

The **terminal history** user EXEC command enables the command history function for the current terminal session. To disable the command history function, use the **no** form of this command.

#### **Syntax**

**terminal history**

**terminal no history**

#### **Parameters**

There are no parameters for this command.

#### **Default Setting**

The default configuration for all terminal sessions is defined by the **history** line configuration command.

#### **Command Mode**

User EXEC mode

#### **Command Usage**

There are no user guidelines for this command.

#### **Example**

The following command disables the command history function for the current terminal session.

Console# **no terminal history**

## **terminal history size**

The **terminal history size** User EXEC command configures the command history buffer size for the current terminal session. To reset the command history buffer size to the default setting, use the **no** form of this command.

#### **Syntax**

**terminal history size** *number-of-commands*

**terminal no history size**

#### **Parameters**

n *number-of-commands* — Specifies the number of commands the system may record in its command history buffer. (Range: 10-216)

### **Default Setting**

The default history size for all terminal sessions is defined by the **history size** line configuration command.

#### **Command Mode**

User EXEC mode

#### **Command Usage**

The **terminal history size** user EXEC command configures the size of the command history buffer for the current terminal session. To change the default size of the command history buffer, use the **history** line configuration command.

The maximum number of commands in all buffers is 256.

#### **Example**

The following command configures the command history buffer size to 20 commands for the current terminal session.

Console# **terminal history size** 20

## **show line**

The **show line** User EXEC mode command displays line parameters.

#### **Syntax**

**show line [console | telnet | ssh]**

#### **Parameters**

- n **console** Console terminal line.
- n **telnet** Virtual terminal for remote console access (Telnet).
- n **ssh** Virtual terminal for secured remote console access (SSH).

#### **Default Setting**

This command has no default configuration.

#### **Command Mode**

User EXEC mode

#### **Command Usage**

If line is not specified information for all lines is given.

#### **Example**

The following command displays the line configuration.

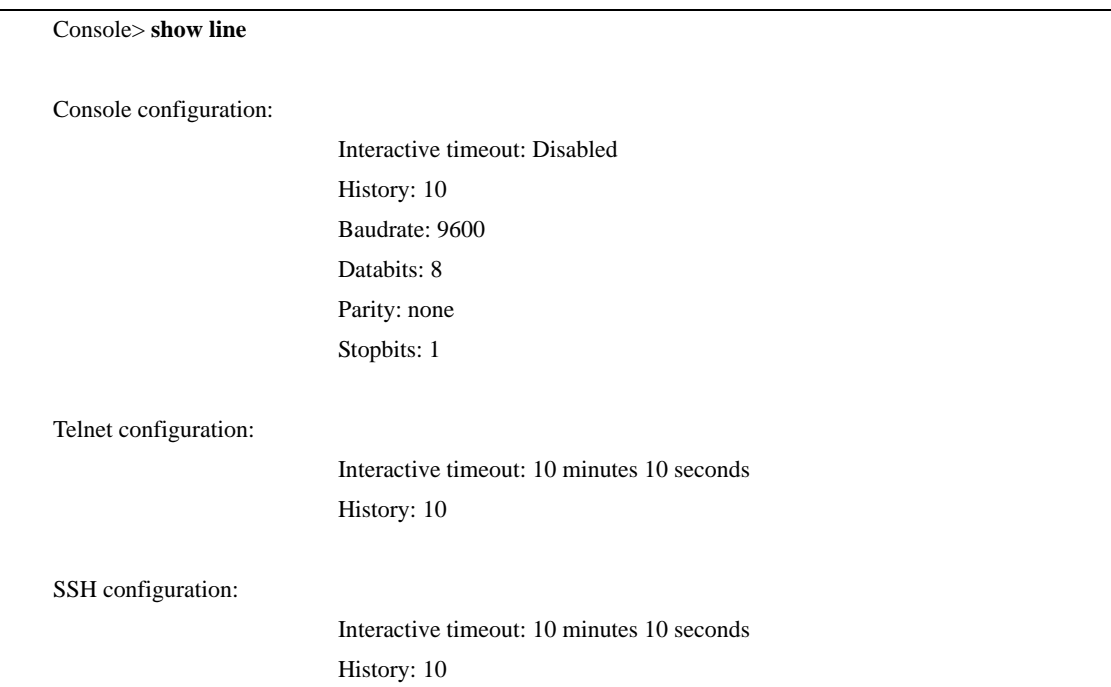

## **Management ACL Commands**

## **management access-list**

The **management access-list** Global Configuration mode command configures a management access list and enters the Management Access-list Configuration command mode. To delete an access list, use the **no** form of this command.

#### **Syntax**

**management access-list** *name*

**no management access-list** *name*

#### **Parameters**

n *name* — Access list name. (Range: 1-32 characters)

#### **Default Setting**

This command has no default configuration.

#### **Command Mode**

Global Configuration mode

#### **Command Usage**

Use this command to configure a management access list. The command enters the Access-list Configuration mode, where permit and deny access rules are defined using the **permit (Management)** and **deny (Management)** commands.

If no match criteria are defined, the default is deny.

If you reenter an access list context, the new rules are entered at the end of the access list.

Use the **management access-class** command to select the active access list.

The active management list cannot be updated or removed.

Management ACL requires a valid management interface, which is a port, VLAN, or port-channel with an IP address or console interface. Management ACL only restricts access to the device for management configuration or viewing.

#### **Example**

The following commands create a management access list called mlist, configure management Ethernet interfaces e45 and e46 and make the new access list the active list.

Console(config)# **management access-list** mlist Console(config-macl)# **permit ethernet** e45 Console(config-macl)# **permit ethernet** e46 Console(config-macl)# **exit** Console(config)# **management access-class** mlist

The following commands create a management access list called mlist, configure all interfaces to be management interfaces except Ethernet interfaces e45 and e46 and make the new access list the active list.

Console(config)# **management access-list** mlist

Console(config-macl)# **deny ethernet** e45

Console(config-macl)# **deny ethernet** e46

Console(config-macl)# **permit**

Console(config-macl)# **exit**

Console(config)# **management access-class** mlist

## **permit (Management)**

The **permit** Management Access-List Configuration mode command defines a permit rule.

#### **Syntax**

**permit** [**ethernet** *interface-number* | **vlan** *vlan-id* | **port-channel** *port-channel-number*] [**service** *service*]

**permit ip-source** *ip-address* [**mask** *mask* | *prefix-length*] [**ethernet** *interface-number* | **vlan** *vlan-id* | port-channel *port-channel-number |* ] [**service** *service*]

#### **Parameters**

- n *interface-number* A valid Ethernet port number.
- n *vlan-id* A valid VLAN number.
- n *port-channel-number* A valid port channel index.
- n *ip-address* A valid source IP address.
- n *mask* A valid network mask of the source IP address.
- n *prefix-length* Number of bits that comprise the source IP address prefix. The prefix length must be preceded by a forward slash (/). (Range: 0-32)
- n *service* Service type. Possible values: **telnet**, **ssh**, **http**, **https** and **snmp**.

#### **Default Setting**

If no permit rule is defined, the default is set to deny.

#### **Command Mode**

Management Access-list Configuration mode

#### **Command Usage**

Rules with Ethernet, VLAN and port-channel parameters are valid only if an IP address is defined on the appropriate interface.

The system supports up to 128 management access rules.

#### **Example**

The following command permits all ports in the mlist access list.

Console(config)# **management access-list** mlist

Console(config-macl)# **permit**

## **deny (Management)**

The **deny** Management Access-List Configuration mode command defines a deny rule.

#### **Syntax**

**deny** [**ethernet** *interface-number* | **vlan** *vlan-id* | **port-channel** *port-channel-number*] [**service** *service*]

**deny ip-source** *ip-address* [**mask** *mask* | *prefix-length*] [**ethernet** *interface-number* | **vlan** *vlan-id* | **port-channel** *port-channel-number* | ] [**service** *service*]

#### **Parameters**

- n *interface-number* A valid Ethernet port number.
- n *vlan-id* A valid VLAN number.
- n *port-channel-number* A valid port-channel number.
- n *ip-address* A valid source IP address.
- n *mask* A valid network mask of the source IP address.
- n *prefix-length* Specifies the number of bits that comprise the source IP address prefix. The prefix length must be preceded by a forward slash (/). (Range: 0-32)
- n *service* Service type. Possible values: **telnet**, **ssh**, **http**, **https** and **snmp**.

#### **Default Setting**

This command has no default configuration.

#### **Command Mode**

Management Access-list Configuration mode

#### **Command Usage**

Rules with Ethernet, VLAN and port-channel parameters are valid only if an IP address is defined on the appropriate interface.

The system supports up to 128 management access rules.

#### **Example**

The following command denies all ports in the access list called mlist.

Console(config)# **management access-list** mlist

Console(config-macl)# **deny**

#### **management access-class**

The **management access-class** Global Configuration mode command restricts management connections by defining the active management access list. To disable this restriction, use the **no** form of this command.

#### **Syntax**

**management access-class** {**console-only** | *name*}

**no management access-class**

#### **Parameters**

- n **console-only** Indicates that the device can be managed only from the console.
- n *name* Specifies the name of the access list to be used. (Range: 1-32 characters)

#### **Default Setting**

No active management access list specified.

#### **Command Mode**

Global Configuration mode

#### **Command Usage**

There are no user guidelines for this command.

#### **Example**

The following command configures an access list called mlist as the management access list.

Console(config)# **management access-class** mlist

## **show management access-list**

The **show management access-list** Privileged EXEC mode command displays management access-lists.

#### **Syntax**

**show management access-list** [*name*]

#### **Parameters**

n *name* — Specifies the name of a management access list. (Range: 1-32 characters)

#### **Default Setting**

This command has no default configuration.

#### **Command Mode**

Privileged EXEC mode

#### **Command Usage**

There are no user guidelines for this command.

#### **Example**

The following command displays the mlist management access list.

```
Console# show management access-list mlist
mlist
-----
```
permit ethernet e45 permit ethernet e46 ! (Note: all other access implicitly denied)

## **show management access-class**

The **show management access-class** Privileged EXEC mode command displays the active management access list.

#### **Syntax**

**show management access-class**

#### **Parameters**

There are no parameters for this command.

#### **Default Setting**

This command has no default configuration.

#### **Command Mode**

Privileged EXEC mode

#### **Command Usage**

There are no user guidelines for this command.

#### **Example**

The following command displays information about the active management access list.

Console# **show management access-class**

Management access-class is enabled, using access list mlist

## **PHY Diagnostics Commands**

## **test copper-port tdr**

The **test copper-port tdr** Privileged EXEC mode command uses Time Domain Reflectometry (TDR) technology to diagnose the quality and characteristics of a copper cable attached to a port.

#### **Syntax**

**test copper-port tdr** *interface*

#### **Parameters**

n *interface* — A valid Ethernet port. (Full syntax: *port*)

#### **Default Setting**

This command has no default configuration.

#### **Command Mode**

Privileged EXEC mode

#### **Command Usage**

The port to be tested should be shut down during the test, unless it is a combination port with the fiber port active.

The maximum length of the cable for the TDR test is 120 meters.

#### **Example**

The following command results in a report on the cable attached to port e42.

Console# **test copper-port tdr** e42 Cable is open at 64 meters

Console# **test copper-port tdr** e45

Can't perform this test on fiber ports

## **show copper-ports tdr**

The **show copper-ports tdr** User EXEC mode command displays information on the last Time Domain Reflectometry (TDR) test performed on copper ports.

#### **Syntax**

**show copper-ports tdr** [*interface*]

#### **Parameters**

n *interface* — A valid Ethernet port. (Full syntax: *port*)

#### **Default Setting**

This command has no default configuration.

#### **Command Mode**

User EXEC mode

#### **Command Usage**

The maximum length of the cable for the TDR test is 120 meters.

#### **Example**

The following command displays information on the last TDR test performed on all copper ports.

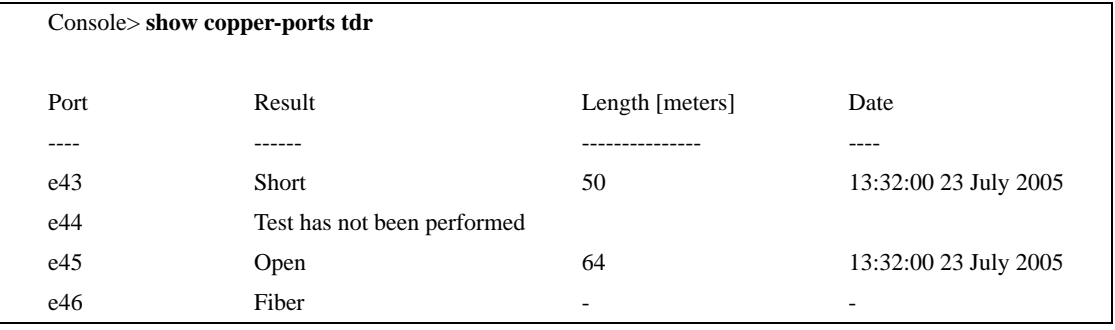

## **show copper-ports cable-length**

The **show copper-ports cable-length** User EXEC mode command displays the estimated copper cable length attached to a port.

#### **Syntax**

**show copper-ports cable-length** [*interface*]

#### **Parameters**

n *interface* — A valid Ethernet port. (Full syntax: *port*)

#### **Default Setting**

This command has no default configuration.

#### **Command Mode**

User EXEC mode

#### **Command Usage**

The port must be active and working in 100M or 1000M mode.

#### **Example**

The following command displays the estimated copper cable length attached to all ports.

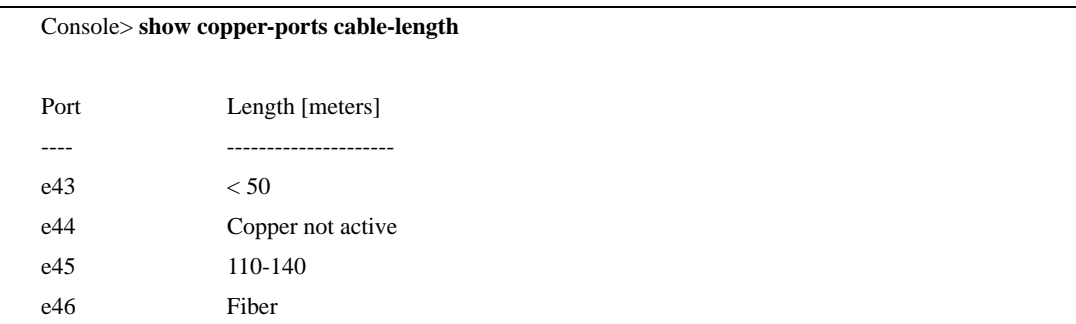

## **show fiber-ports optical-transceiver**

The **show fiber-ports optical-transceiver** Privileged EXEC command displays the optical transceiver diagnostics.

#### **Syntax**

**show fiber-ports optical-transceiver** [*interface*] [**detailed**]

#### **Parameters**

- n *interface* A valid Ethernet port. (Full syntax: *port*)
- n **detailed** Detailed diagnostics.

#### **Default Setting**

This command has no default configuration.

#### **Command Mode**

Privileged EXEC mode

#### **Command Usage**

To test optical transceivers, ensure a fiber link is present.

#### **Examples**

The following commands display the optical transceiver diagnostics.

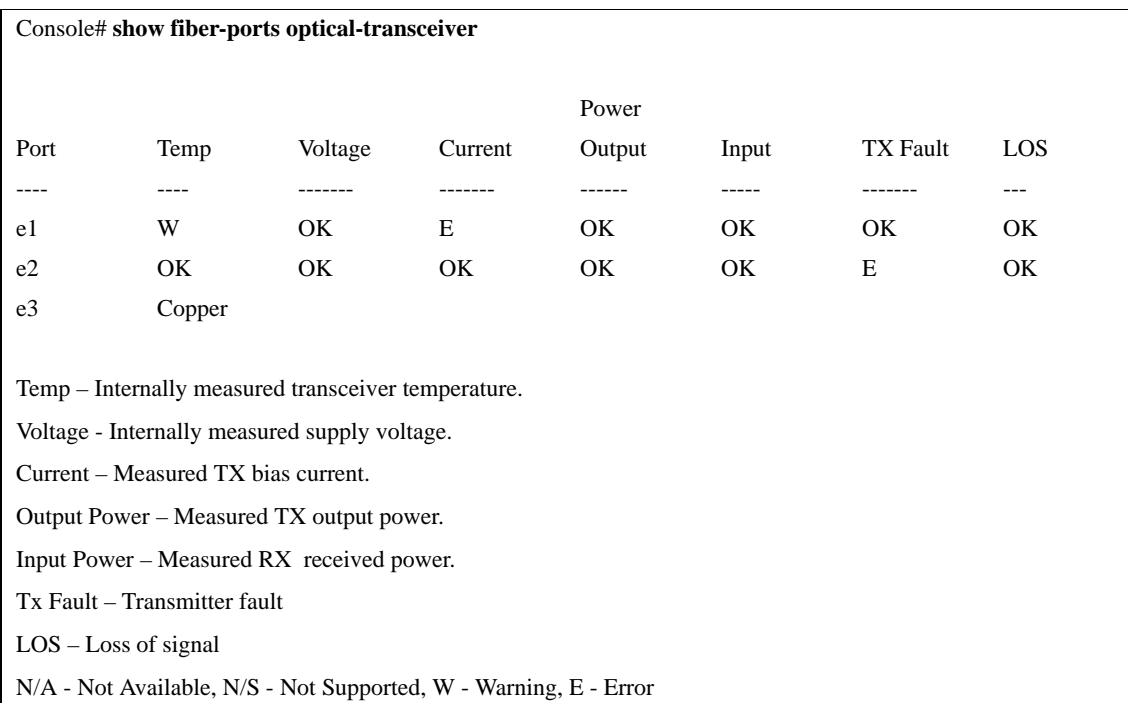

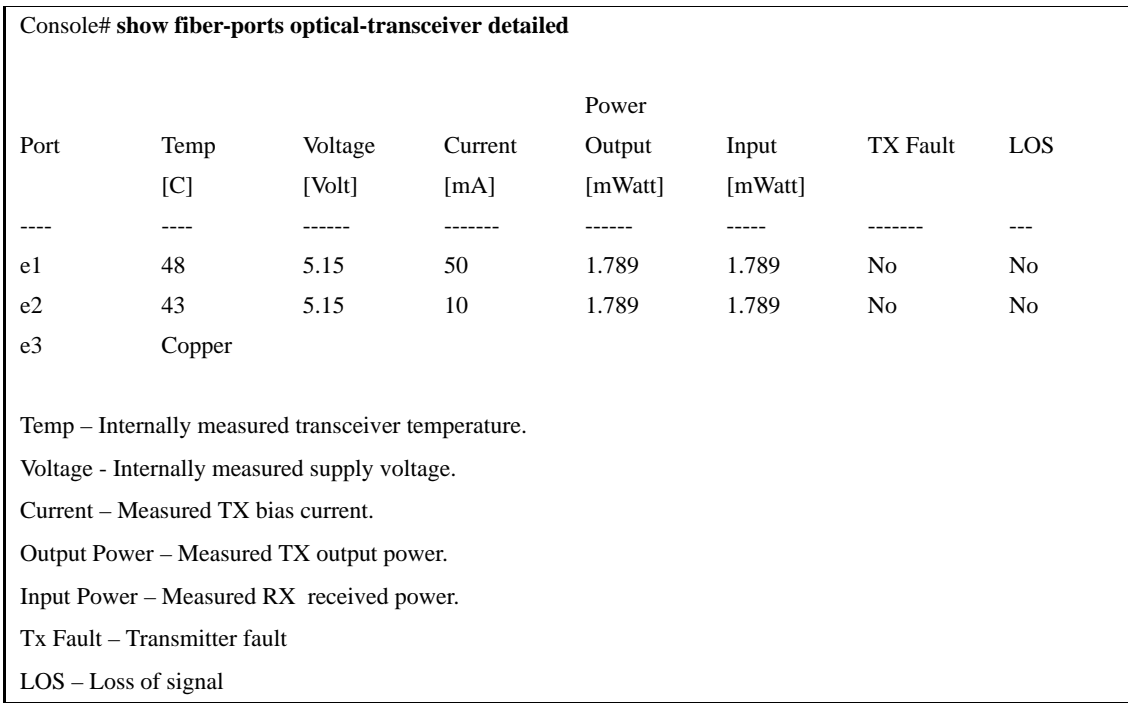

## **Port Channel Commands**

## **interface port-channel**

The **interface port-channel** Global Configuration mode command enters the interface configuration mode to configure a specific port-channel.

#### **Syntax**

**interface port-channel** *port-channel-number*

#### **Parameters**

n *port-channel-number* — A valid port-channel number.

#### **Default Setting**

This command has no default configuration.

#### **Command Mode**

Global Configuration mode

#### **Command Usage**

Eight aggregated links can be defined with up to eight member ports per port-channel. The aggregated links' valid IDs are 1-8.

#### **Example**

The following command enters the context of port-channel number 1.

Console(config)# **interface port-channel** 1

## **interface range port-channel**

The **interface range port-channel** Global Configuration mode command enters the interface configuration mode to configure multiple port-channels.

#### **Syntax**

**interface range port-channel** {*port-channel-range* | **all**}

#### **Parameters**

- n *port-channel-range* List of valid port-channels to add. Separate nonconsecutive port-channels with a comma and no spaces. A hyphen designates a range of port-channels.
- n **all** All valid port-channels.

#### **Default Setting**

This command has no default configuration.

#### **Command Mode**

Global Configuration mode

#### **Command Usage**

Commands under the interface range context are executed independently on each interface in the range.

#### **Example**

In the following example, port-channels 1, 2 and 6 are grouped to receive the same command.

Console(config)# **interface range port-channel** 1-2,6

## **channel-group**

The **channel-group** Interface Configuration (Ethernet) mode command associates a port with a port-channel. To remove a port from a port-channel, use the **no** form of this command.

#### **Syntax**

**channel-group** *port-channel-number* **mode** {**on** | **auto**}

**no channel-group**

#### **Parameters**

- n *port-channel\_number* Specifies the ID of the valid port-channel for the current port to join.
- n **on** Forces the port to join a channel without an LACP operation.
- n **auto** Allows the port to join a channel as a result of an LACP operation.

## **Default Setting**

The port is not assigned to a port-channel.

#### **Command Mode**

Interface Configuration (Ethernet) mode

#### **Command Usage**

There are no user guidelines for this command.

#### **Example**

The following command forces port e45 to join port-channel 1 without an LACP operation.

```
Console(config)# interface ethernet e45
Console(config-if)# channel-group 1 mode on
```
## **show interfaces port-channel**

The **show interfaces port-channel** Privileged EXEC mode command displays port-channel information.

#### **Syntax**

**show interfaces port-channel** [*port-channel-number*]

#### **Parameters**

n *port-channel-number* — Valid port-channel number.

#### **Default Setting**

This command has no default configuration.

#### **Command Mode**

Privileged EXEC mode

#### **Command Usage**

There are no user guidelines for this command.

#### **Example**

The following command displays information on all port-channels.

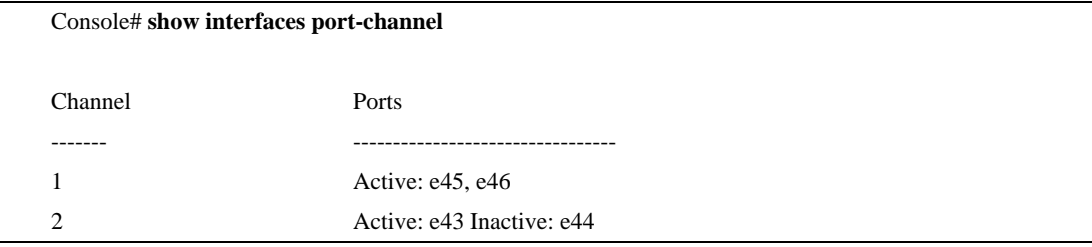

# **Port Monitor Commands**

## **port monitor**

The **port monitor** Interface Configuration mode command starts a port monitoring session. To stop a port monitoring session, use the **no** form of this command.

#### **Syntax**

**port monitor** *src-interface* **[rx | tx]**

**no port monitor** *src-interface*

#### **Parameters**

- n *src-interface* Valid Ethernet port. (Full syntax: *port*)
- n **rx**  *Monitors received packets only.*
- n **tx**  *Monitors transmitted packets only.*

#### **Default Setting**

Monitors both received and transmitted packets. No port monitors are configured by default.

#### **Command Mode**

Interface Configuration (Ethernet) mode

#### **Command Usage**

This command enables traffic on one port to be copied to another port, or between the source port (src-interface) and a destination port (port being configured).

The following restrictions apply to ports configured as destination ports:

- n The port cannot be already configured as a source port.
- n The port cannot be a member in a port-channel.
- n An IP interface is not configured on the port.
- n GVRP is not enabled on the port.
- n The port is not a member of a VLAN, except for the default VLAN (will automatically be removed from the default VLAN).
- n The following restrictions apply to ports configured to be source ports:
- n The port cannot be already configured as a destination port.

#### **Example**

The following command copies traffic on port e45 (source port) to port e46 (destination port).

Console(config)# **interface ethernet** e46

Console(config-if)# **port monitor** e45

## **show ports monitor**

The **show ports monitor** User EXEC mode command displays the port monitoring status.

#### **Syntax**

**show ports monitor**

#### **Parameters**

There are no parameters for this command.

#### **Default Setting**

This command has no default configuration.

#### **Command Mode**

User EXEC mode

#### **Command Usage**

There are no user guidelines for this command.

#### **Example**

The following command displays the port monitoring status.

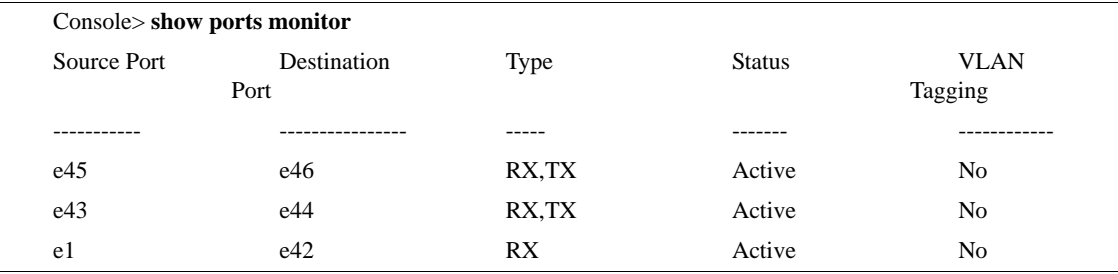
# **QoS Commands**

#### **qos**

The **qos** Global Configuration mode command enables Quality of Service (QoS) on the device. To disable QoS on the device, use the **no** form of this command.

#### **Syntax**

**qos** [**basic** | **advanced**]

**no qos**

#### **Parameters**

- n **basic** QoS basic mode. **This mode is applied if no keyword is specified.**
- n **advanced** QoS advanced mode, which enables the full range of QoS configuration.

#### **Default Setting**

The QoS basic mode is enabled.

#### **Command Mode**

Global Configuration mode

#### **Command Usage**

There are no user guidelines for this command.

#### **Example**

The following command enables QoS on the device.

Console(config)# **qos**

## **show qos**

The **show qos** User EXEC mode command displays the quality of service (QoS) mode for the device.

#### **Syntax**

**show qos**

#### **Parameters**

There are no parameters for this command.

#### **Default Setting**

This command has no default configuration.

#### **Command Mode**

User EXEC mode

#### **Command Usage**

Trust mode is displayed if QoS is enabled in basic mode.

#### **Example**

The following command displays QoS attributes when QoS is enabled in basic mode on the device.

Console> **show qos**

Qos: basic

Basic trust: dscp

## **class-map**

The **create-map** Global Configuration mode command creates or modifies a class map and enters the Class-map Configuration mode. To delete a class map, use the **no** form of this command.

#### **Syntax**

**class-map** *class-map-name* [**match-all** | **match-any**]

**no class-map** *class-map-name*

#### **Parameters**

- n *class-map-name* Specifies the name of the class map.
- n **match-all** Checks that the packet matches all classification criteria in the class map match statement **(**Logical AND for selected ACLs**)**.
- n **match-any** Checks that the packet matches one or more classification criteria in the class map match statement (Logical OR for selected ACLs).

#### **Default Setting**

By default, the **match-all** parameter is selected.

#### **Command Mode**

Global Configuration mode

#### **Command Usage**

The **class-map** Global Configuration mode command is used to define packet classification, marking and aggregate policing as part of a globally named service policy applied on a per-interface basis.

The Class-Map Configuration mode enables entering up to two **match** Class-map Configuration mode commands to configure the classification criteria for the specified class. If two **match** Class-map Configuration mode commands are entered, each should point to a different type of ACL (e.g., one to an IP ACL and one to a MAC ACL). Since packet classification is based on the order of the classification criteria, the order in which the **match** Class-Map Configuration mode commands are entered is important.

If there is more than one match statement in a **match-all** class map and the same classification field appears in the participating ACLs, an error message is generated.

Note the following:<br> $n = A$  class man in 1

- n A class map in match-all mode cannot be configured if it contains both an IP ACL and a MAC ACL with an ether type that is not 0x0800.
- n Class map can be defined only in QoS Advanced mode.

#### **Example**

The following command creates a class map called class1 and configures it to check that packets match all classification criteria in the class map match statement.

Console(config)# **class-map** class1 **match-all**

Console(config-cmap)#

## **show class-map**

The **show class-map** User EXEC mode command displays all class maps.

#### **Syntax**

**show class-map** [*class-map-name*]

#### **Parameters**

n *class-map-name* — Specifies the name of the class map to be displayed.

#### **Default Setting**

This command has no default configuration.

#### **Command Mode**

User EXEC mode

#### **Command Usage**

There are no user guidelines for this command.

#### **Example**

The following command shows the class map for class1.

Console> **show class-map** class1 Class Map match-any class1 (id4)

Match Ip dscp 11 21

## **match**

The **match** Class-map Configuration mode command defines the match criteria for classifying traffic. To delete the match criteria, use the **no** form of this command.

#### **Syntax**

**match access-group** *acl-name*

**no match access-group** *acl-name*

#### **Parameters**

n *acl-name* — Specifies the name of an IP or MAC ACL.

#### **Default Setting**

No match criterion is supported.

#### **Command Mode**

Class-map Configuration mode.

#### **Command Usage**

There are no user guidelines for this command.

#### **Example**

The following command defines the match criterion for classifying traffic as an access group called HP in a class map called class1.

Console(config)# **class-map** class1 Console(config-cmap)# **match access-group** hp

## **policy-map**

The **policy-map** Global Configuration mode command creates a policy map and enters the Policy-map Configuration mode. To delete a policy map, use the **no** form of this command.

#### **Syntax**

**policy-map** *policy-map-name*

**no policy-map** *policy-map-name*

#### **Parameters**

n *policy-map-name* — Specifies the name of the policy map.

#### **Default Setting**

If the packet is an IP packet, the DCSP value of the policy map is 0.

If the packet is tagged, the CoS value is 0.

#### **Command Mode**

Global Configuration mode

#### **Command Usage**

Before configuring policies for classes whose match criteria are defined in a class map, use the **policy-map** Global Configuration mode command to specify the name of the policy map to be created or modified.

Class policies in a policy map can only be defined if match criteria has already been defined for the classes. Use the **class-map** Global Configuration and **match** Class-map Configuration commands to define the match criteria of a class.

Only one policy map per interface per direction is supported. A policy map can be applied to multiple interfaces and directions.

#### **Example**

The following command creates a policy map called policy1 and enters the Policy-map Configuration mode.

```
Console (config)# policy-map policy1
```
Console (config-pmap)#

## **class**

The **class** Policy-map Configuration mode command defines a traffic classification and enters the Policy-map Class Configuration mode. To remove a class map from the policy map, use the **no** form of this command.

#### **Syntax**

**class** *class-map-name* [**access-group** *acl-name*]

**no class** *class-map-name*

#### **Parameters**

- n *class-map-name* Specifies the name of an existing class map. If the class map does not exist, a new class map will be created under the specified name.
- n *acl-name* Specifies the name of an IP or MAC ACL.

#### **Default Setting**

No policy map is defined.

#### **Command Mode**

Policy-map Configuration mode

#### **Command Usage**

Before modifying a policy for an existing class or creating a policy for a new class, use the **policy-map** Global Configuration mode command to specify the name of the policy map to which the policy belongs and to enter the Policy-map Configuration mode.

Use the **service-policy** (Ethernet, Port-channel) Interface Configuration mode command to attach a policy map to an interface.

Use an existing class map to attach classification criteria to the specified policy map and use the **access-group** parameter to modify the classification criteria of the class map.

If this command is used to create a new class map, the name of an IP or MAC ACL must also be specified.

#### **Example**

The following command defines a traffic classification called class1 with an access-group called HP. The class is in a policy map called policy1.

Console(config)# **policy-map** policy1

Console (config-pmap)# **class class1 access-group** HP

## **show policy-map**

The **show policy-map** User EXEC command displays the policy maps.

#### **Syntax**

**show policy-map** [*policy-map-name* [**class** *class-name*]]

#### **Parameters**

- n *policy-map-name* Specifies the name of the policy map to be displayed.
- n *class-name* Specifies the name of the class whose QoS policies are to be displayed.

#### **Default Setting**

This command has no default configuration.

#### **Command Mode**

User EXEC mode

#### **Command Usage**

There are no user guidelines for this command.

#### **Example**

The following command displays all policy maps.

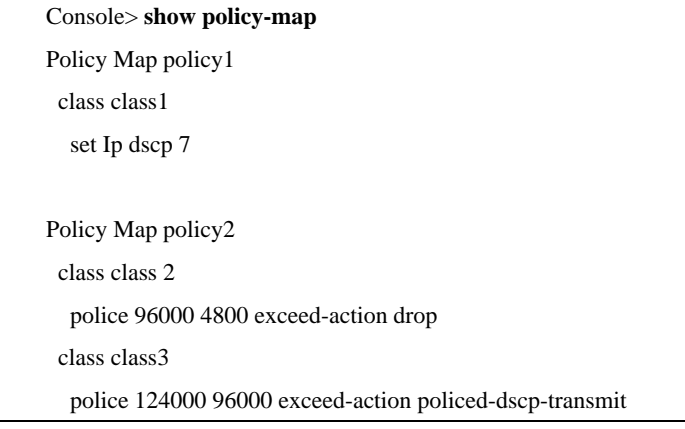

## **trust cos-dscp**

The **trust cos-dscp** Policy-map Class Configuration mode command configures the trust state. The trust state determines the source of the internal DSCP value used by Quality of Service (QoS). To return to the default configuration, use the **no** form of this command.

#### **Syntax**

**trust cos-dscp**

**no trust cos-dsc**p

#### **Parameters**

There are no parameters for this command.

#### **Default Setting**

The port is not in the trust mode.

If the port is in trust mode, the internal DSCP value is derived from the ingress packet.

#### **Command Mode**

Policy-map Class Configuration mode

#### **Command Usage**

Action serviced to a class, so that if an IP packet arrives, the queue is assigned per DSCP. If a non-IP packet arrives, the queue is assigned per CoS (VPT).

#### **Example**

The following command configures the trust state for a class called class1 in a policy map called policy1.

Console (config)# **policy-map** policy1 Console (config-pmap)# **class** class1

Console (config-pmap-c)# **trust cos-dscp**

#### **set**

The **set** Policy-map Class Configuration mode command sets new values in the IP packet.

#### **Syntax**

**set** {**dscp** *new-dscp* | **queue** *queue-id* | **cos** *new-cos*}

**no set**

#### **Parameters**

- n *new-dscp* Specifies a new DSCP value for the classified traffic. (Range: 0-63)
- n *queue-id* Specifies an explicit queue ID for setting the egress queue.
- n *new-cos* Specifies a new user priority for marking the packet. (Range: 0-7)

#### **Default Setting**

This command has no default configuration.

#### **Command Mode**

Policy-map Class Configuration mode

#### **Command Usage**

This command is mutually exclusive with the **trust** Policy-map Class Configuration command within the same policy map.

Policy maps that contain **set** or **trust** Policy-map Class Configuration commands or that have ACL classifications cannot be attached to an egress interface by using the **service-policy** (Ethernet, Port-channel) Interface Configuration mode command.

To return to the Policy-map Configuration mode, use the **exit** command. To return to privileged EXEC mode, use the **end** command.

#### **Example**

The following command sets the DSCP value in the packet to 56 for classes in in policy map called policy class map class1.

Console (config)# **policy-map** policy1

Console (config-pmap)# **class** class1

Console (config-pmap-c)# **set dscp** 56

## **police**

The **police** Policy-map Class Configuration mode command defines the policer for classified traffic. To remove a policer, use the **no** form of this command.

#### **Syntax**

**police** *committed-rate-bps committed-burst-byte* [**exceed-action** {**drop** | **policed-dscp-transmit**}]

**no police**

#### **Parameters**

- n *committed-rate-bps* Specifies the average traffic rate (CIR) in bits per second (bps).
- n *committed-burst-byte* Specifies normal burst size (CBS) in bytes.
- n **drop** Indicates that when the rate is exceeded, the packet is dropped.
- n **policed-dscp-transmit**  Indicates that when the rate is exceeded, the DSCP of the packet is remarked according to the policed-DSCP map as configured by the **qos map policed-dscp** Global Configuration mode command.

#### **Default Setting**

This command has no default configuration.

#### **Command Mode**

Policy-map Class Configuration mode

#### **Command Usage**

Policing uses a token bucket algorithm. CIR represents the speed with which the token is removed from the bucket. CBS represents the depth of the bucket.

. Policy maps that contain **set** or **trust** Policy-map Class Configuration commands or that have ACL classifications cannot be attached to an egress interface by using the **service-policy** (Ethernet, Port-channel) Interface Configuration mode command.

#### **Example**

The following command defines a policer for classified traffic. When the traffic rate exceeds 124,000 bps or the normal burst size exceeds 96000 bytes, the packet is dropped. The class is called class1 and is in a policy map called policy1.

Console (config)# **policy-map** policy1

Console (config-pmap)# **class** class1

Console (config-pmap-c)# **police** 124000 9600 **exceed-action drop**

## **service-policy**

The **service-policy** Interface Configuration (Ethernet, port-channel) mode command applies a policy map to the input of a particular interface. To detach a policy map from an interface, use the **no** form of this command.

#### **Syntax**

**service-policy {input** *policy-map-name***}**

**no service-policy {input}**

#### **Parameters**

n *policy-map-name* — Specifies the name of the policy map to be applied to the input interface.

#### **Default Setting**

This command has no default configuration.

#### **Command Mode**

Interface Configuration (Ethernet, port-Channel) mode

#### **Command Usage**

Only one policy map per interface per direction is supported.

#### **Example**

The following command attaches a policy map called policy1 to the input interface.

Console(config-if)# **service-policy input** policy1

## **qos aggregate-policer**

The **qos aggregate-policer** Global Configuration mode command defines the policer parameters that can be applied to multiple traffic classes within the same policy map. To remove an existing aggregate policer, use the **no** form of this command.

#### **Syntax**

*qos aggregate-policer aggregate-policer-name committed-rate-bps excess-burst-byte*  **exceed-action** {**drop | policed-dscp-transmit**} [**dscp** *dscp***]**

**no qos aggregate-policer**

#### **Parameters**

- n *aggregate-policer-name* Specifies the name of the aggregate policer.
- n *committed-rate-bps* Specifies the average traffic rate (CIR) in bits per second (bps).
- n *excess-burst-byte* Specifies the normal burst size (CBS) in bytes.
- n **drop** Indicates that when the rate is exceeded, the packet is dropped.
- n **policed-dscp-transmit**  Indicates that when the rate is exceeded, the DSCP of the packet is remarked.
- n *dscp* Specifies the value that the DSCP would be remarked. If unspecified, the DSCP would be remarked according to the policed-DSCP map as configured by the **qos map policed-dscp** Global Configuration mode command.

#### **Default Setting**

No aggregate policer is define.

#### **Command Mode**

Global Configuration mode

#### **Command Usage**

Define an aggregate policer if the policer is shared with multiple classes.

Policers in one port cannot be shared with other policers in another device; traffic from two different ports can be aggregated for policing purposes.

An aggregate policer can be applied to multiple classes in the same policy map; An aggregate policer cannot be applied across multiple policy maps.

An aggregate policer cannot be deleted if it is being used in a policy map. The **no police aggregate** Policy-map Class Configuration command must first be used to delete the aggregate policer from all policy maps.

Policing uses a token bucket algorithm. CIR represents the speed with which the token is removed from the bucket. CBS represents the depth of the bucket.

#### **Example**

The following command defines the parameters of an aggregate policer called policer1 that can be applied to multiple classes in the same policy map. When the average traffic rate exceeds 124,000 bps or the normal burst size exceeds 96000 bytes, the packet is dropped.

Console (config)# **qos aggregate-policer** policer1 124000 96000 **exceed-action drop**

## **show qos aggregate-policer**

The **show qos aggregate-policer** User EXEC mode command displays the aggregate policer parameter.

#### **Syntax**

**show qos aggregate-policer** [*aggregate-policer-name*]

#### **Parameters**

n *aggregate-policer-name* — Specifies the name of the aggregate policer to be displayed.

#### **Default Setting**

This command has no default configuration.

#### **Command Mode**

User EXEC mode

#### **Command Usage**

There are no user guidelines.

#### **Example**

The following command displays the parameters of the aggregate policer called policer1.

Console> **show qos aggregate-policer** policer1

aggregate-policer policer1 96000 4800 exceed-action drop

not used by any policy map

## **police aggregate**

The **police aggregate** Policy-map Class Configuration mode command applies an aggregate policer to multiple classes within the same policy map. To remove an existing aggregate policer from a policy map, use the **no** form of this command.

#### **Syntax**

**police aggregate** *aggregate-policer-name*

**no police aggregate** *aggregate-policer-name*

#### **Parameters**

n *aggregate-policer-name* — Specifies the name of the aggregate policer.

#### **Default Setting**

This command has no default configuration.

#### **Command Mode**

Policy-map Class Configuration mode

#### **Command Usage**

An aggregate policer can be applied to multiple classes in the same policy map; An aggregate policer cannot be applied across multiple policy maps or interfaces.

To return to the Policy-map Configuration mode, use the **exit** command. To return to the Privileged EXEC mode, use the **end** command.

#### **Example**

The following command applies the aggregate policer called policer1 to a class called class1 in policy map called policy1.

Console(config)# **policy-map** policy1 Console(config-pmap)# **class** class1 Console(config-pmap-c)# **police aggregate** policer1

#### **wrr-queue cos-map**

The **wrr-queue cos-map** Global Configuration mode command maps Class of Service (CoS) values to a specific egress queue. To return to the default configuration, use the **no** form of this command.

#### **Syntax**

**wrr-queue cos-map** *queue-id cos1...cos8*

**no wrr-queue cos-map** [*queue-id*]

#### **Parameters**

- n *queue-id* Specifies the queue number to which the CoS values are mapped.
- n *cos1...cos8*  Specifies CoS values to be mapped to a specific queue. (Range: 0-7)

#### **Default Setting**

Default cos to queue map

#### **Command Mode**

Global Configuration mode

#### **Command Usage**

This command can be used to distribute traffic into different queues, where each queue is configured with different Weighted Round Robin (WRR) and Weighted Random Early Detection (WRED) parameters.

It is recommended to specifically map a single VPT to a queue, rather than mapping multiple VPTs to a single queue. Use the **priority-queue out num-of-queues** Interface Configuration (Ethernet, Port-channel) mode command to enable expedite queues.

#### **Example**

The following command maps CoS 7 to queue 2.

Console(config)# **wrr-queue cos-map** 2 7

## **priority-queue out num-of-queues**

The **priority-queue out num-of-queues** Global Configuration mode command configures the number of expedite queues. To return to the default configuration, use the **no** form of this command.

#### **Syntax**

**priority-queue out num-of-queues** *number-of-queues*

**no priority-queue out num-of-queues**

#### **Parameters**

n *number-of-queues* — Specifies the number of expedite queues. Expedite queues have higher indexes. (Range: 0-4)

#### **Default Setting**

All queues are expedite queues.

#### **Command Mode**

Global Configuration mode

#### **Command Usage**

Configuring the number of expedite queues affects the Weighted Round Robin (WRR) weight ratio because fewer queues participate in the WRR.

#### **Example**

The following command configures the number of expedite queues as 0.

Console(config)# **priority-queue out num-of-queues** 0

## **traffic-shape**

The **traffic-shape** Interface Configuration (Ethernet, port-channel) mode command configures the shaper of the egress port/queue. To disable the shaper, use the **no** form of this command.

#### **Syntax**

**traffic-shape** {*committed-rate committed-burst*}

**no traffic-shape** 

#### **Parameters**

- n *committed-rate* Specifies the average traffic rate (CIR) in bits per second (bps). (Range: 6510-1073741800)
- n *excess-burst* Specifies the excess burst size (CBS) in bytes.

#### **Default Setting**

No shape is defined.

#### **Command Mode**

Interface Configuration (Ethernet, port-channel) mode

#### **Command Usage**

This command activates the shaper on a specified egress port or egress queue.

Use the command with the "burst" parameter for GE ports, and without the "burst" parameter for FE ports.

To activate the shaper on an egress port, enter the Interface Configuration mode. Then run this command without the **queue-id** parameter. The CIR and the CBS will be applied to the specified port.

To activate the shaper for specific queue, run this command with the **queue-id** parameter.

#### **Example**

The following command sets a shaper on Ethernet port e4 when the average traffic rate exceeds 124000 bps or the normal burst size exceeds 96000 bps.

Console(config)# **interface ethernet** e4

Console(config-if) **traffic-shape** 124000 96000

## **show qos interface**

The **show qos interface** User EXEC mode command displays Quality of Service (QoS) information on the interface.

#### **Syntax**

**show qos interface** [**ethernet** *interface-number* | **port-channel** *number* ] [**buffers** | **queueing** | **policers** | **shapers**]

#### **Parameters**

- n *interface-number* Valid Ethernet port number.
- n *number* Valid port-channel number.
- n **buffers** Displays the buffer setting for the interface's queues. Displays the queue depth for each queue and the thresholds for the WRED.
- n **queuing** Displays the queue strategy (WRR or EF), the weight for WRR queues, the CoS to queue map and the EF priority.
- n **policers** Displays all the policers configured for this interface, their setting and the number of policers currently unused.
- n **shapers** Displays the shaper of the specified interface and the shaper for the queue on the specified interface.

#### **Default Setting**

There is no default configuration for this command.

#### **Command Mode**

User EXEC mode

#### **Command Usage**

If no keyword is specified, port QoS mode (e.g., DSCP trusted, CoS trusted, untrusted), default CoS value, DSCP-to-DSCP-mutation map attached to the port, and policy map attached to the interface are displayed.

If no interface is specified, QoS information about all interfaces is displayed.

## **Example**

The following command displays the buffer settings for queues on Ethernet port e45.

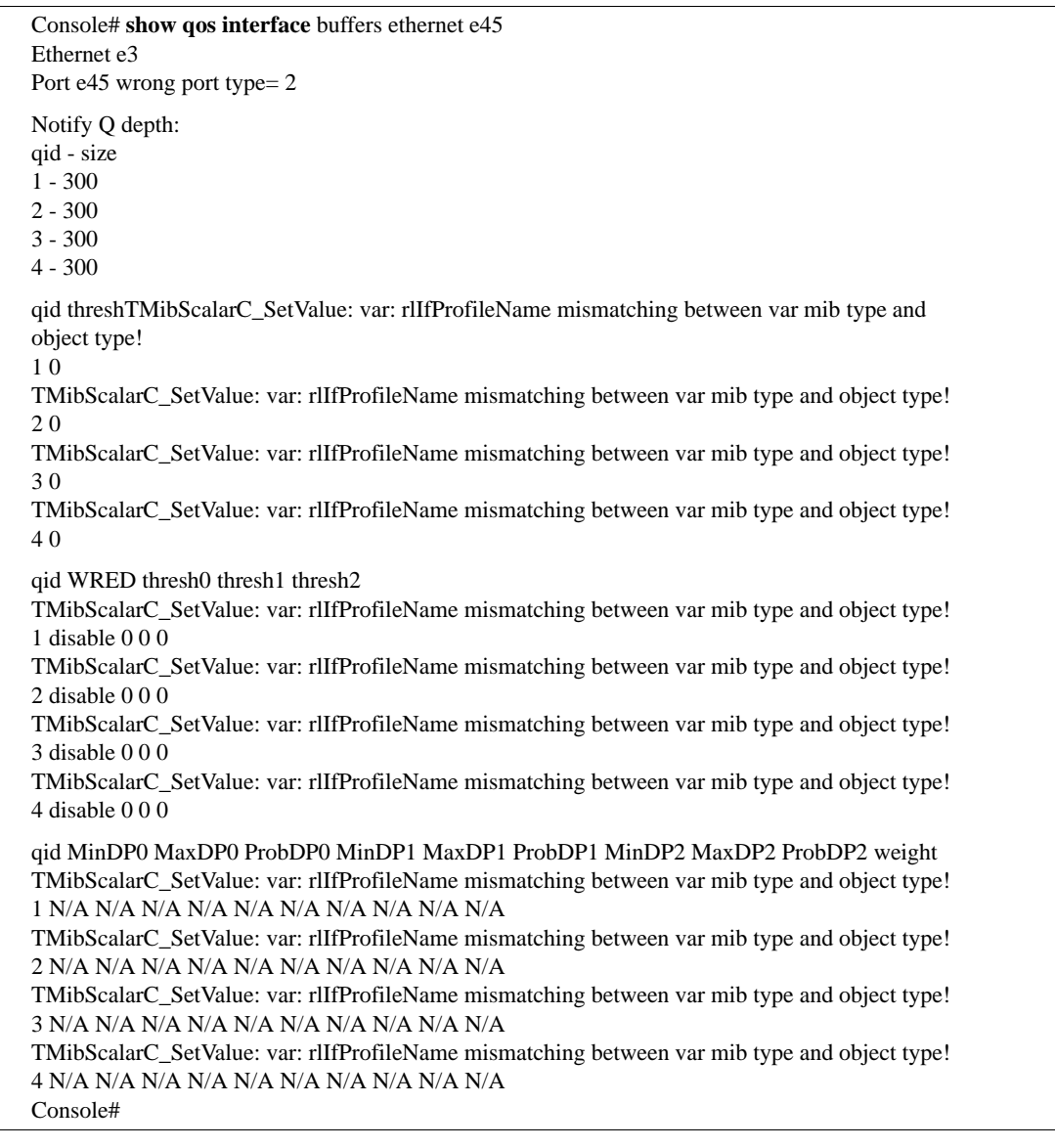

## **wrr-queue threshold**

The **wrr-queue threshold** Global Configuration mode command assigns queue thresholds globally. To return to the default configuration, use the **no** form of this command.

#### **Syntax**

**qos wrr-queue threshold gigabitethernet** *queue-id threshold-percentage*

**no qos wrr-queue threshold gigabitethernet** *queue-id*

**no qos wrr-queue threshold tengigabitethernet** *queue-id*

#### **Parameters**

- n **gigabitethernet**  Indicates that the thresholds are to be applied to Gigabit Ethernet ports.
- n *queue-id* Specifies the queue number to which the threshold is assigned.
- n *threshold-percentage 0,1,2* Specifies the queue threshold percentage value. Each value is separated by a space. (Range: 0-100)

#### **Default Setting**

80 percent for all thresholds.

#### **Command Mode**

Global Configuration mode.

#### **Command Usage**

The packet refers to a certain threshold by the conformance level. If threshold 0 is exceeded, packets with the corresponding DP (Drop Precedence) are dropped until the threshold is no longer exceeded. However, packets assigned to threshold 1 or 2 continue to be queued and sent as long as the second or third threshold is not exceeded.

#### **Example**

The following command assigns a threshold of 80 percent to WRR queue 1.

Console (config)# qos **wrr-queue threshold** gigabitethernet 1

## **qos map dscp-dp**

The **qos map dscp-dp** global configuration mode command maps DSCP to Drop Precedence. To return to the default setting, use the **no** form of this command.

#### **Syntax**

**qos map dscp-dp** *dscp-list* **to** *dp*

**no qos map dscp-dp**

#### **Parameters**

- n *dscp-list* Specifies up to 8 DSCP values separated by a space (Range: 0-63).
- n *dp* Enter the Drop Precedence value to which the DSCP value corresponds. (Possible values are 0 - 2 where 2 is the highest Drop Precedence)

#### **Default Setting**

All the DSCPs are mapped to Drop Precedence 0.

#### **Command Mode**

Global Configuration mode.

#### **Command Usage**

There are no user guidelines for this command.

#### **Example**

The following command maps DSCP to Drop Precedence.

console (config) # **qos map dscp-dp** 0 to 63

## **qos map policed-dscp**

The **qos map policed-dscp** Global Configuration mode command modifies the policed-DSCP map for remarking purposes. To return to the default map, use the **no** form of this command.

#### **Syntax**

**qos map policed-dscp** *dscp-list* **to** *dscp-mark-down*

**no qos map policed-dscp**

#### **Parameters**

- n *dscp-list* Specifies up to 8 DSCP values separated by a space. (Range: 0-63)
- n *dscp-mark-down* Specifies the DSCP value to mark down. (Range: 0-63)

#### **Default Setting**

The default map is the Null map, which means that each incoming DSCP value is mapped to the same DSCP value.

#### **Command Mode**

Global Configuration mode.

#### **Command Usage**

DSCP values 3,11,19… cannot be remapped to other values. The mapping of the IP DSCP to priority queue is set on a per system basis. If this mode is active, a non-IP packet is always classified to the best effort queue.

#### **Example**

The following command fails to mark down incoming DSCP value 3 as DSCP value 43 on the policed-DSCP map.

```
Console(config)# qos map policed-dscp 3 to 43
Reserved DSCP. DSCP 3 was not configured.
```
## **qos map dscp-queue**

The **qos map dscp-queue** Global Configuration mode command modifies the DSCP to CoS map. To return to the default map, use the **no** form of this command.

#### **Syntax**

**qos map dscp-queue** *dscp-list* **to** *queue-id*

**no qos map dscp-queue**

#### **Parameters**

- n *dscp-list* Specifies up to 8 DSCP values separated by a space. (Range: 0-63)
- n *queue-id* Specifies the queue number to which the DSCP values are mapped.

#### **Default Setting**

The following table describes the default map.

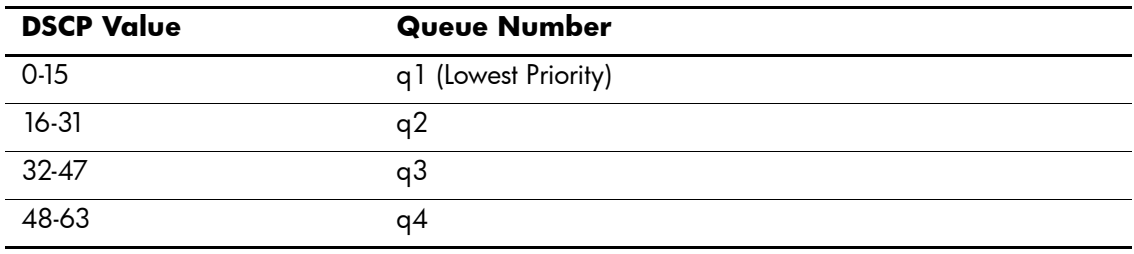

#### **Command Mode**

Global Configuration mode

#### **Command Usage**

There are no user guidelines for this command.

#### **Example**

The following command maps DSCP values 33, 40 and 41 to queue 1.

Console(config)# **qos map dscp-queue** 33 40 41 **to** 1

## **qos trust (Global)**

The **qos trust** Global Configuration mode command configures the system to the basic mode and trust state. To return to default state (trust VPT), use the **no** form of the command.

#### **Syntax**

**qos trust {cos | dscp}**

**no qos trust**

#### **Parameters**

- n **cos** Indicates that ingress packets are classified with packet CoS values. Untagged packets are classified with the default port CoS value.
- n **dscp** Indicates that ingress packets are classified with packet DSCP values.

#### **Default Setting**

CoS is the default trust mode.

#### **Command Mode**

Global Configuration mode

#### **Command Usage**

To disable QoS trust compleletly, use the **no qos** command. If **no qos trust** is used, trust VPT is set, and QoS trust is not disabled.

Packets entering a Quality of Service (QoS) domain are classified at the edge of the QoS domain. When packets are classified at the edge, the switch port within the QoS domain can be configured to one of the trusted states because there is no need to classify the packets at every device in the domain.

A switch port on an inter-QoS domain boundary can be configured to the DSCP trust state, and, if the DSCP values are different between the QoS domains, the DSCP to DSCP mutation map can be applied.

Use this command to specify whether the port is trusted and which fields of the packet to use to classify traffic.

When the system is configured as trust DSCP, traffic is mapped to a queue according to the DSCP-queue map.

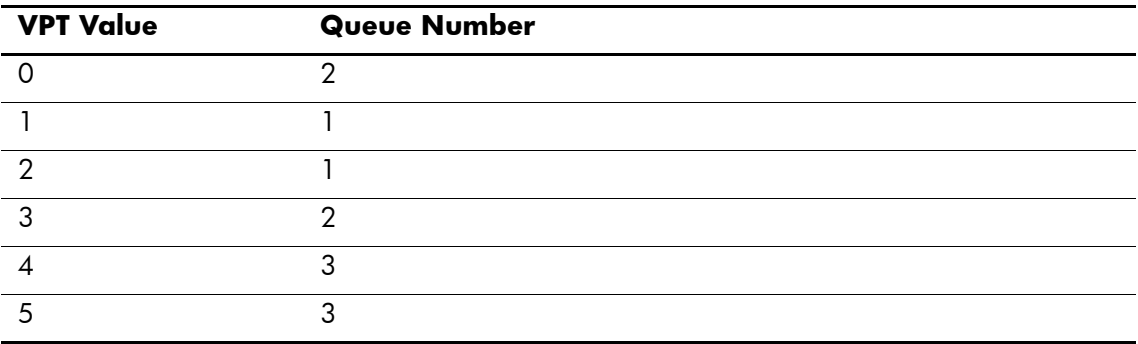

The following table describes the VPT Default Mapping Table.

## **Example**

The following command configures the system to the DSCP trust state.

Console(config)# **qos trust** dscp

#### **qos cos**

The **qos cos**Interface Configuration (Ethernet, port-channel) mode command defines the default CoS value of a port. To return to the default configuration, use the **no** form of this command.

#### **Syntax**

**qos cos** *default-cos*

#### **Parameters**

n *default-cos* — Specifies the default CoS value of the port. (Range: 0-7)

#### **Default Setting**

Default CoS value of a port is 0.

#### **Command Mode**

Interface Configuration (Ethernet, port-channel) mode

#### **Command Usage**

If the port is trusted, the default CoS value of the port is used to assign a CoS value to all untagged packets entering the port.

#### **Example**

The following command configures port e45 default CoS value to 3.

Console(config)# **interface ethernet** e45

Console(config-if) **qos cos** 3

## **qos dscp-mutation**

The **qos dscp-mutation** Global Configuration mode command applies the DSCP Mutation map to a system DSCP trusted port. To return to the trust state with no DSCP mutation, use the **no** form of this command.

#### **Syntax**

**qos dscp-mutation** 

**no qos dscp-mutation** 

#### **Parameters**

There are no parameters for this command.

#### **Default Setting**

This command has no default configuration.

#### **Command Mode**

Global Configuration mode.

#### **Command Usage**

The DSCP to DSCP mutation map is applied to a port at the boundary of a Quality of Service (QoS) administrative domain.

If two QoS domains have different DSCP definitions, use the DSCP to DSCP mutation map to match one set of DSCP values with the DSCP values of another domain.

Apply the DSCP to DSCP mutation map only to ingress and to DSCP-trusted ports. Applying this map to a port causes IP packets to be rewritten with newly mapped DSCP values at the ingress ports.

If the DSCP to DSCP mutation map is applied to an untrusted port, class of service (CoS) or IP-precedence trusted port, this command has no immediate effect until the port becomes DSCP-trusted.

#### **Example**

The following command applies the DSCP Mutation map to system DSCP trusted ports.

Console(config)# **qos dscp-mutation**

## **qos map dscp-mutation**

The **qos map dscp-mutation** Global Configuration mode command modifies the DSCP to DSCP mutation map. To return to the default DSCP to DSCP mutation map, use the **no** form of this command.

#### **Syntax**

**qos map dscp-mutation** *in-dscp* **to** *out-dscp*

**no qos map dscp-mutation** 

#### **Parameters**

- n *in-dscp* Specifies up to 8 DSCP values separated by spaces. (Range: 0-63)
- n *out-dscp* Specifies up to 8 DSCP values separated by spaces. (Range: 0-63)

#### **Default Setting**

The default map is the Null map, which means that each incoming DSCP value is mapped to the same DSCP value.

#### **Command Mode**

Global Configuration mode.

#### **Command Usage**

There are no user guidelines for this command.

#### **Example**

The following command changes DSCP values 1, 2, 4, 5 and 6 to DSCP mutation map value 63.

Console config)# **qos map dscp-mutation** 1 2 4 5 6 **to** 63

## **RADIUS Commands**

## **radius-server host**

The **radius-server host** Global Configuration mode command specifies a RADIUS server host. To delete the specified RADIUS host, use the **no** form of this command.

#### **Syntax**

**radius-server host** {*ip-address* | *hostname*} [**auth-port** *auth-port-number*] [**timeout** *timeout*] [**retransmit** *retries*] [**deadtime** *deadtime*] [**key** *key-string*] [**source** *source*] [**priority** *priority*]

**no radius-server host** {*ip-address* | *hostname*}

#### **Parameters**

- n *ip-address* IP address of the RADIUS server host.
- n *hostname* Hostname of the RADIUS server host. (Range: 1-158 characters)
- n *auth-port-number* Port number for authentication requests. The host is not used for authentication if the port number is set to 0. (Range: 0-65535)
- n *timeout* Specifies the timeout value in seconds. (Range: 1-30)
- n *retries* Specifies the retransmit value. (Range: 1-10)
- n *deadtime* Length of time in minutes during which a RADIUS server is skipped over by transaction requests. (Range: 0-2000)
- n *key-string* Specifies the authentication and encryption key for all RADIUS communications between the device and the RADIUS server. This key must match the RADIUS daemon key used on the RADIUS daemon. To specify an empty string, enter "". (Range: 0-128 characters)
- n *source* Specifies the source IP address to use for communication. 0.0.0.0 is interpreted as request to use the IP address of the outgoing IP interface.
- n *priority* Determines the order in which servers are used, where 0 has the highest priority. (Range: 0-65535)
- n *usage* Specifies the usage type of the server. Can be one of the following values: login, dot.1x or all. If unspecified, defaults to all.

#### **Default Setting**

No RADIUS server host is specified.

The port number for authentication requests is 1812.

The usage type is **all**.

#### **Command Mode**

Global Configuration mode

#### **Command Usage**

To specify multiple hosts, multiple **radius-server host** commands can be used.

If no host-specific timeout, retries, deadtime or key-string values are specified, global values apply to each RADIUS server host.

The address type of the source parameter must be the same as the **ip-address** parameter.

#### **Example**

The following command specifies a RADIUS server host with IP address 192.168.10.1, authentication request port number 20 and a 20-second timeout period.

Console(config)# **radius-server host** 192.168.10.1 **auth-port** 20 **timeout** 20

## **radius-server key**

The **radius-server key** Global Configuration mode command sets the authentication and encryption key for all RADIUS communications between the device and the RADIUS daemon. To return to the default configuration, use the **no** form of this command.

#### **Syntax**

**radius-server key** [*key-string*]

**no radius-server key**

#### **Parameters**

n *key-string* — Specifies the authentication and encryption key for all RADIUS communications between the device and the RADIUS server. This key must match the RADIUS daemon key used on the RADIUS daemon. (Range: 0-128 characters)

#### **Default Setting**

The key-string is an empty string.

#### **Command Mode**

Global Configuration mode

#### **Command Usage**

There are no user guidelines for this command.

#### **Example**

The following command defines the authentication and encryption key for all RADIUS communications between the device and the RADIUS daemon.

Console(config)# **radius-server key** hp-server

## **radius-server retransmit**

The **radius-server retransmit** Global Configuration mode command specifies the number of times the software searches the list of RADIUS server hosts. To reset the default configuration, use the **no** form of this command.

#### **Syntax**

**radius-server retransmit** *retries*

**no radius-server retransmit**

#### **Parameters**

n *retries* — Specifies the retransmit value. (Range: 1-10)

#### **Default Setting**

The software searches the list of RADIUS server hosts 3 times.

#### **Command Mode**

Global Configuration mode

#### **Command Usage**

There are no user guidelines for this command.

#### **Example**

The following command configures the number of times the software searches the list of RADIUS server hosts to 5 times.

Console(config)# **radius-server retransmit** 5

## **radius-server source-ip**

The **radius-server source-ip** Global Configuration mode command specifies the source IP address used for communication with RADIUS servers. To return to the default configuration, use the **no** form of this command.

#### **Syntax**

**radius-server source-ip** *source*

**no radius-source-ip** *source*

#### **Parameters**

n *source* — Specifies a valid source IP address.

#### **Default Setting**

The source IP address is the IP address of the outgoing IP interface.

#### **Command Mode**

Global Configuration mode

#### **Command Usage**

There are no user guidelines for this command.

#### **Example**

The following command configures the source IP address used for communication with RADIUS servers to 10.1.1.1.

Console(config)# **radius-server source-ip** 10.1.1.1

## **radius-server timeout**

The **radius-server timeout** Global Configuration mode command sets the interval during which the device waits for a server host to reply. To return to the default configuration, use the **no** form of this command.

#### **Syntax**

**radius-server timeout** *timeout*

**no radius-server timeout**

#### **Parameters**

n *timeout* — Specifies the timeout value in seconds. (Range: 1-30)

#### **Default Setting**

The timeout value is 3 seconds.

#### **Command Mode**

Global Configuration mode

#### **Command Usage**

There are no user guidelines for this command.

#### **Example**

The following command configures the timeout interval to 5 seconds.

Console(config)# **radius-server timeout** 5
# **radius-server deadtime**

The **radius-server deadtime** Global Configuration mode command improves RADIUS response time when servers are unavailable. The command is used to cause the unavailable servers to be skipped. To return to the default configuration, use the **no** form of this command.

# **Syntax**

**radius-server deadtime deadtime**

**no radius-server deadtime**

#### **Parameters**

n *deadtime* — Length of time in minutes during which a RADIUS server is skipped over by transaction requests. (Range: 0-2000)

# **Default Setting**

The deadtime setting is 0.

# **Command Mode**

Global Configuration mode

## **Command Usage**

There are no user guidelines for this command.

# **Example**

The following command sets the deadtime to 10 minutes.

Console(config)# **radius-server deadtime** 10

# **show radius-servers**

The **show radius-servers** Privileged EXEC mode command displays the RADIUS server settings.

# **Syntax**

**show radius-servers**

# **Parameters**

There are no parameters for this command.

# **Default Setting**

This command has no default configuration.

# **Command Mode**

Privileged EXEC mode

# **Command Usage**

There are no user guidelines for this command.

# **Example**

The following command displays RADIUS server settings.

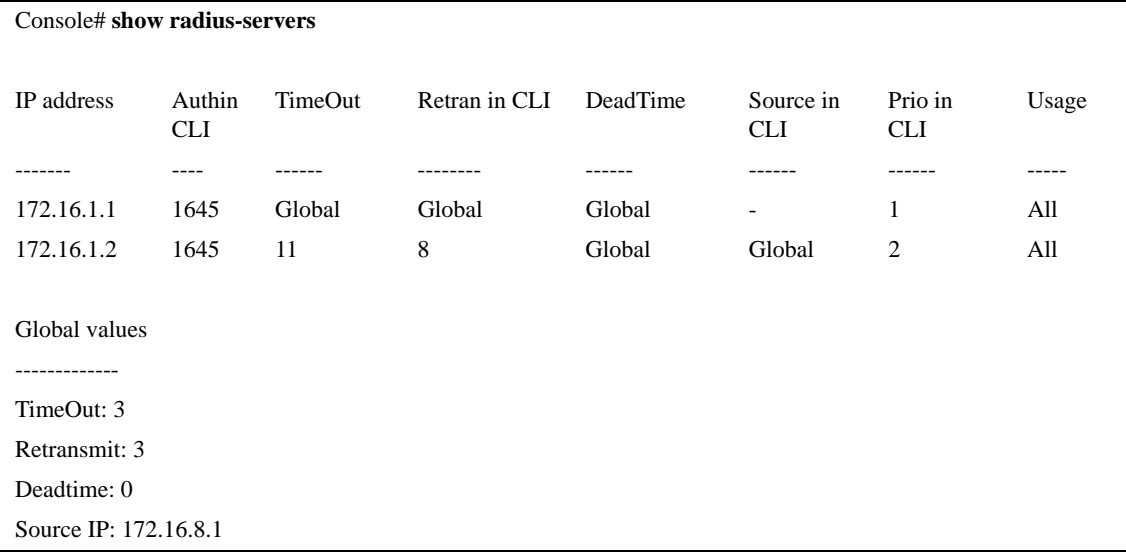

# **RMON Commands**

# **show rmon statistics**

The **show rmon statistics** User EXEC mode command displays RMON Ethernet statistics.

## **Syntax**

**show rmon statistics** {**ethernet** *interface number* | **port-channel** *port-channel-number*}

## **Parameters**

- n *interface number* Valid Ethernet port.
- n *port-channel-number* Valid port-channel number.

# **Default Setting**

This command has no default configuration.

# **Command Mode**

User EXEC mode

## **Command Usage**

There are no user guidelines for this command.

# **Example**

The following command displays RMON Ethernet statistics for Ethernet port e45.

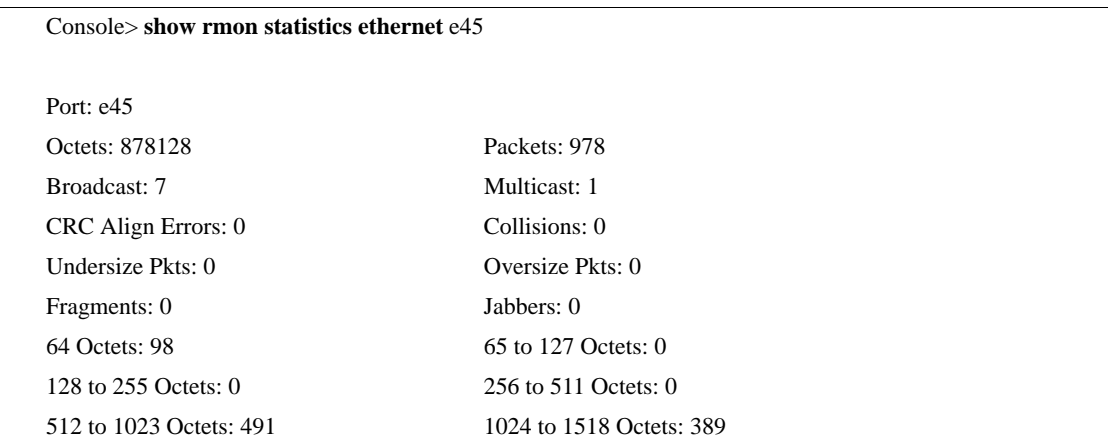

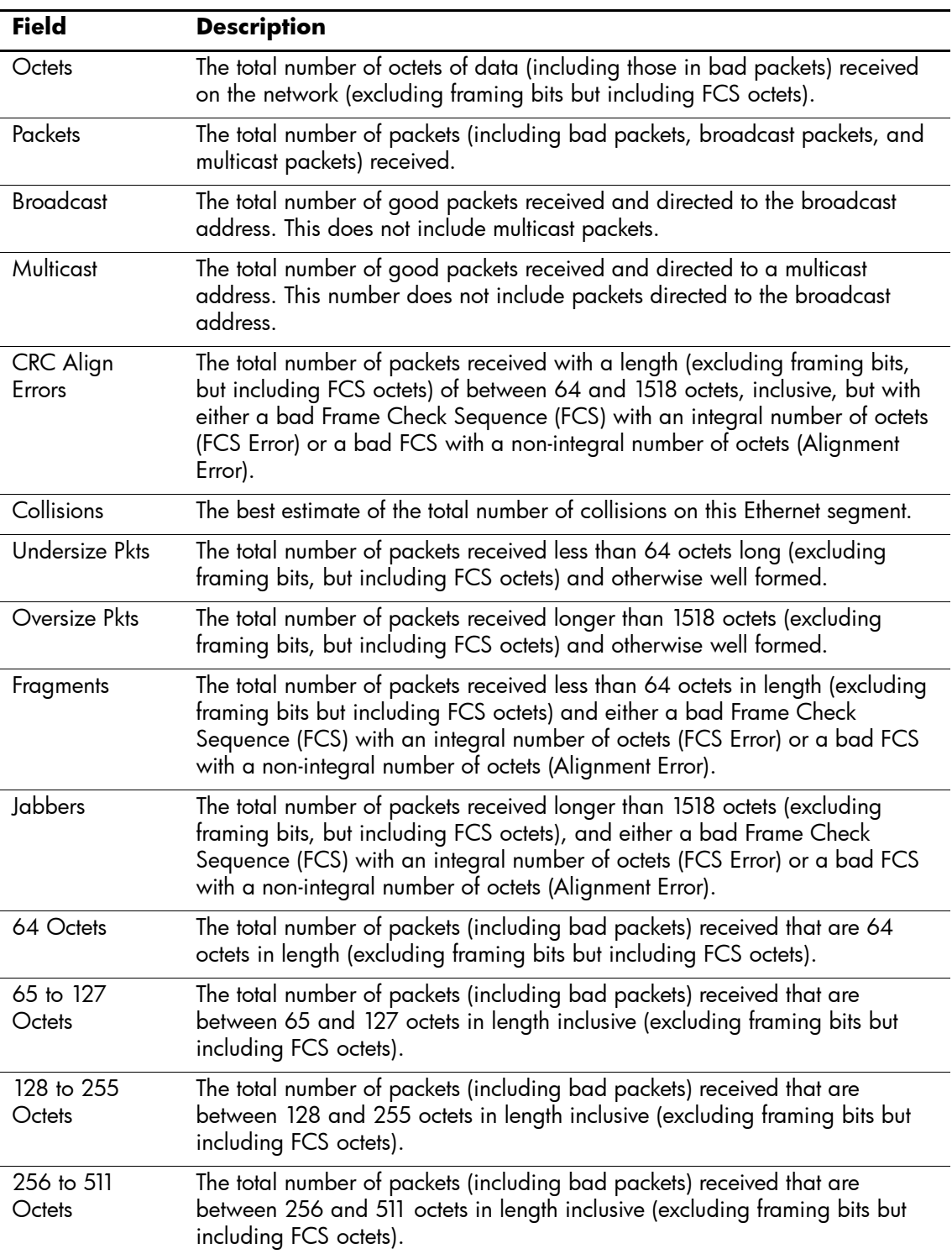

The following table describes significant fields shown in the example:

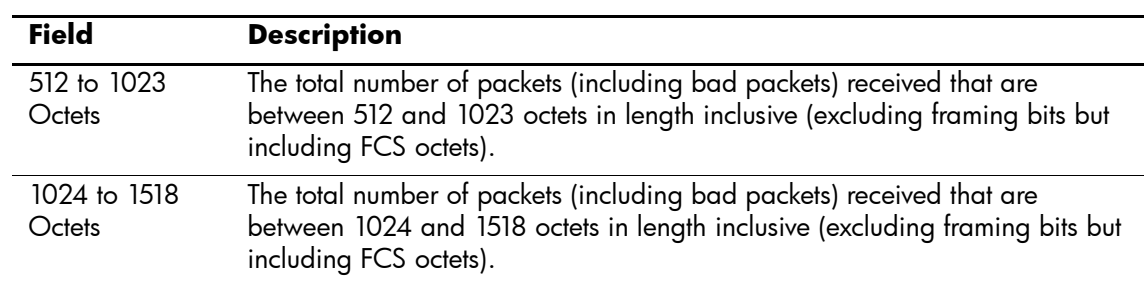

# **rmon collection history**

The **rmon collection history** Interface Configuration (Ethernet, port-channel) mode command enables a Remote Monitoring (RMON) MIB history statistics group on an interface. To remove a specified RMON history statistics group, use the **no** form of this command.

## **Syntax**

**rmon collection history** *index* [**owner** *ownername*] [**buckets** *bucket-number*] [**interval** *seconds*]

**no rmon collection history** *index*

#### **Parameters**

- n *index* Specifies the statistics group index. (Range: 1-65535)
- n *ownername* Specifies the RMON statistics group owner name.
- n *bucket-number* Number of buckets specified for the RMON collection history group of statistics. If unspecified, defaults to 50. (Range:1-65535)
- n *seconds* Number of seconds in each polling cycle. (Range: 1-3600)

# **Default Setting**

RMON statistics group owner name is an empty string.

Number of buckets specified for the RMON collection history statistics group is 50.

Number of seconds in each polling cycle is 1800.

# **Command Mode**

Interface Configuration (Ethernet, port-channel) mode

# **Command Usage**

Cannot be configured for a range of interfaces (range context).

## **Example**

The following command enables a Remote Monitoring (RMON) MIB history statistics group on Ethernet port e45 with index number 1 and a polling interval period of 2400 seconds.

Console(config)# **interface ethernet** e45

Console(config-if)# **rmon collection history** 1 **interval** 2400

# **show rmon collection history**

The **show rmon collection history** User EXEC mode command displays the requested RMON history group statistics.

# **Syntax**

**show rmon collection history** [**ethernet** *interface* | **port-channel** *port-channel-number*]

#### **Parameters**

- n *interface* Valid Ethernet port. (Full syntax: *port*)
- n *port-channel-number* Valid port-channel number.

# **Default Setting**

This command has no default configuration.

## **Command Mode**

User EXEC mode

# **Command Usage**

There are no user guidelines for this command.

# **Example**

The following command displays all RMON history group statistics.

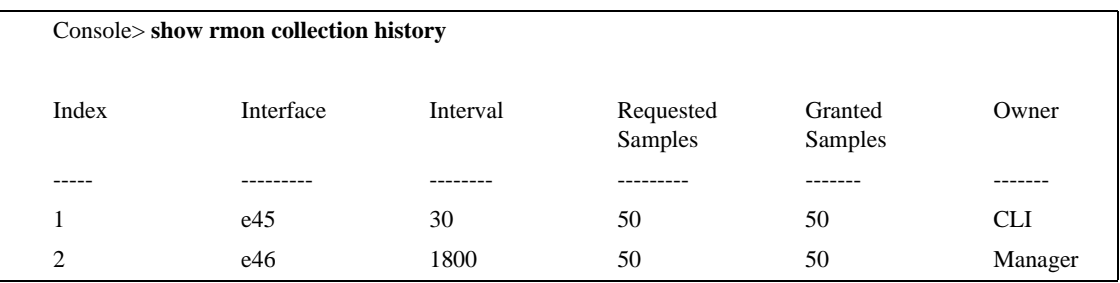

The following table describes significant fields shown in the example:

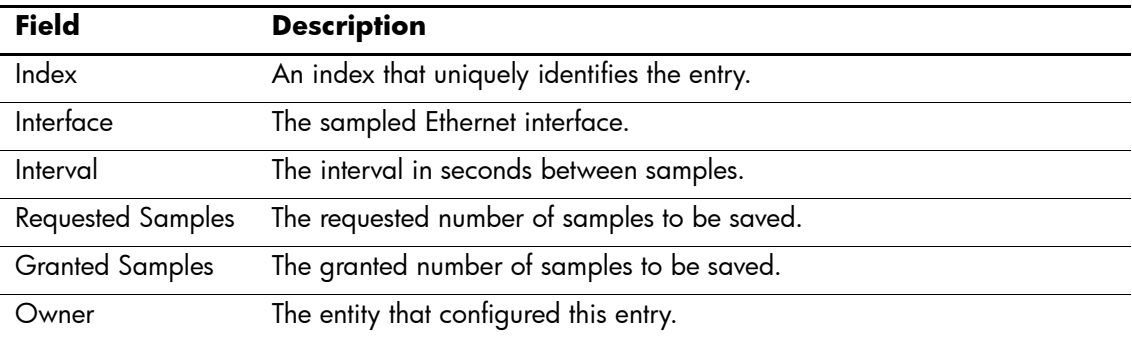

# **show rmon history**

The **show rmon history** User EXEC mode command displays RMON Ethernet history statistics.

#### **Syntax**

**show rmon history** *index* {**throughput** | **errors** | **other**} [*period seconds*]

#### **Parameters**

- n *index* Specifies the requested set of samples. (Range: 1-65535)
- n **throughput** Indicates throughput counters.
- n **errors** Indicates error counters.
- n **other** Indicates drop and collision counters.
- n *seconds* Specifies the period of time in seconds. (Range: 1-4294967295)

#### **Default Setting**

This command has no default configuration.

## **Command Mode**

User EXEC mode

#### **Command Usage**

There are no user guidelines for this command.

#### **Examples**

The following command displays RMON Ethernet history statistics for index 1.

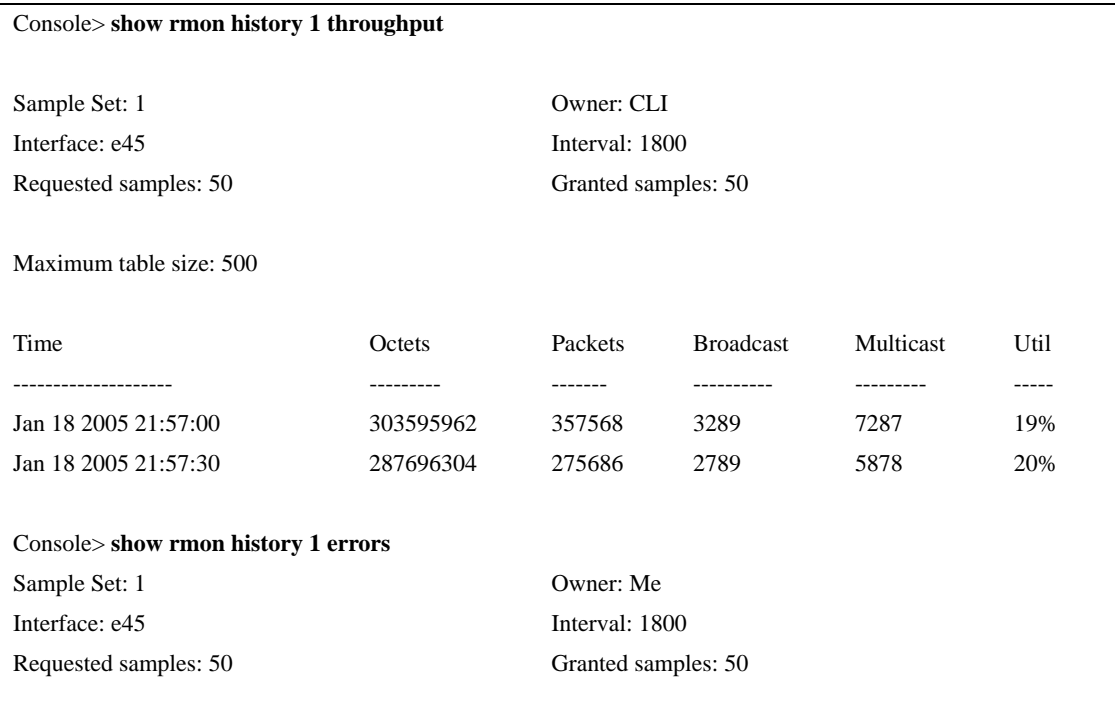

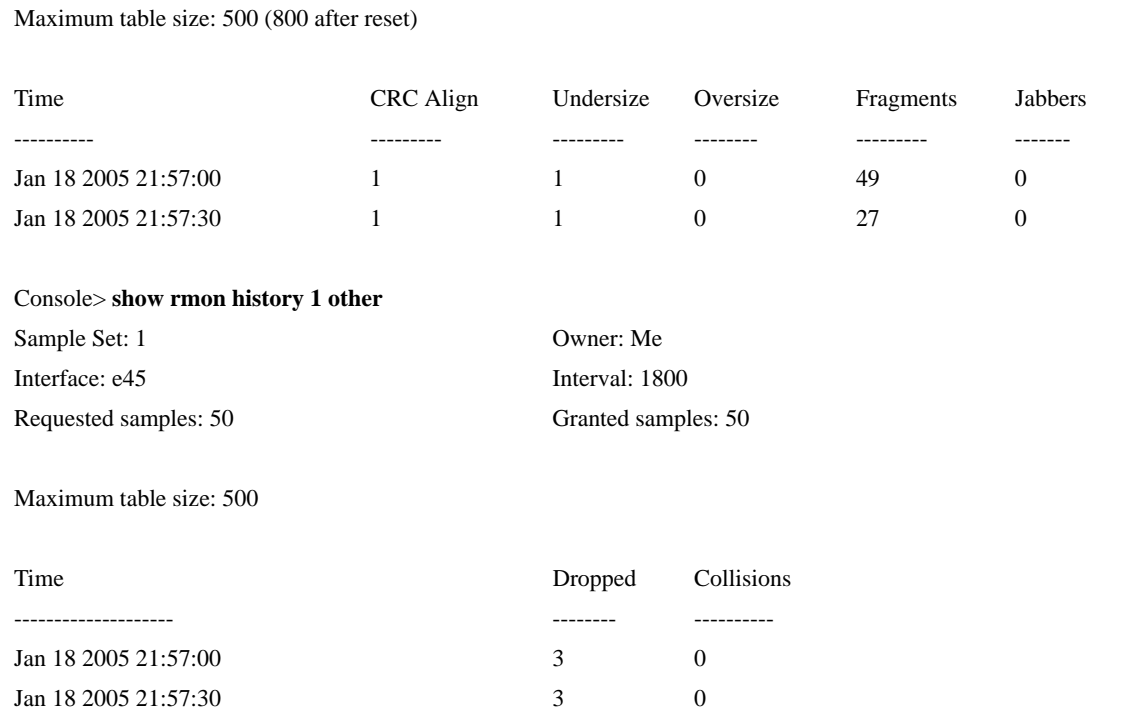

The following table describes significant fields shown in the example:

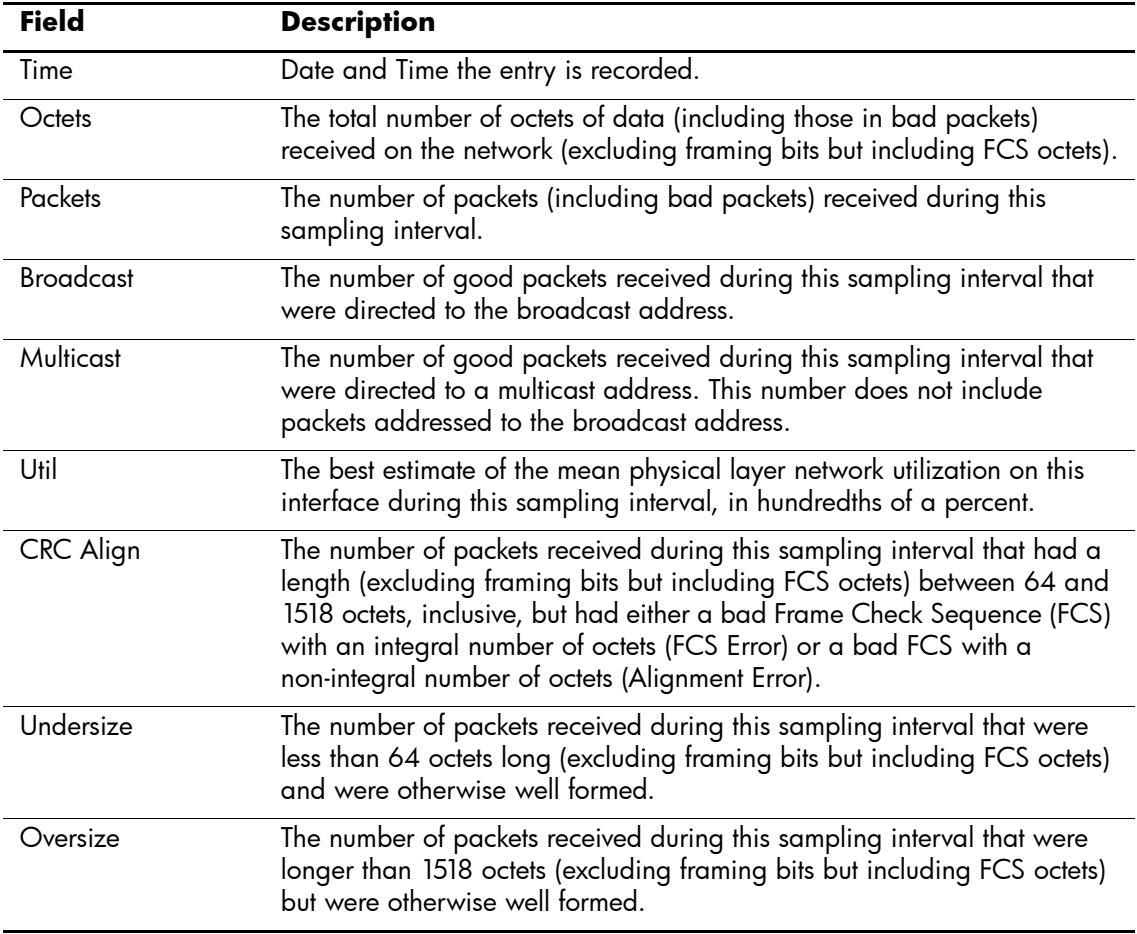

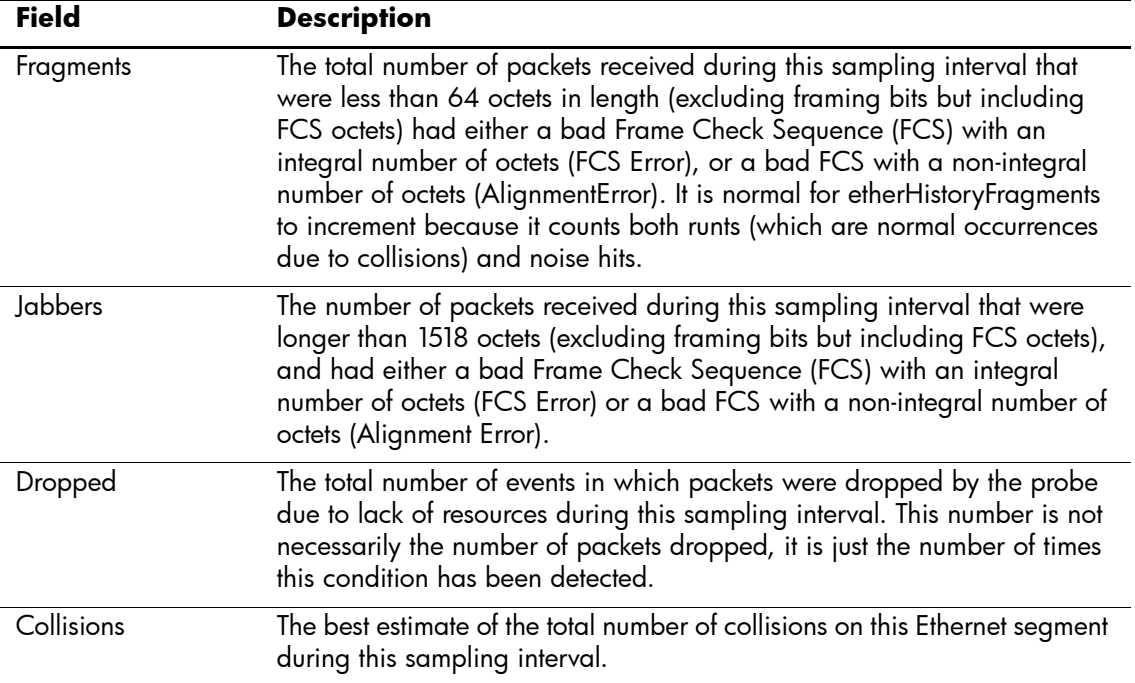

# **rmon alarm**

The **rmon alarm** Global Configuration mode command configures alarm conditions. To remove an alarm, use the **no** form of this command.

#### **Syntax**

**rmon alarm** *index variable interval rthreshold fthreshold revent fevent* [**type** *type*] [**startup** *direction*] [**owner** *name*]

**no rmon alarm** *index*

#### **Parameters**

- n *index* Specifies the alarm index. (Range: 1-65535)
- n *variable* Specifies the object identifier of the variable to be sampled.
- n *interval* Specifies the interval in seconds during which the data is sampled and compared with rising and falling thresholds. (Range: 1-4294967295)
- n *rthreshold* Specifies the rising threshold. (Range: 0-4294967295)
- n *fthreshold* Specifies the falling threshold. (Range: 0-4294967295)
- n *revent* Specifies the event index used when a rising threshold is crossed. (Range: 1-65535)
- n *fevent* Specifies the event index used when a falling threshold is crossed. (Range: 1-65535)
- n *type* Specifies the method used for sampling the selected variable and calculating the value to be compared against the thresholds. Possible values are **absolute** and **delta**.
- n If the method is **absolute**, the value of the selected variable is compared directly with the thresholds at the end of the sampling interval. If the method is **delta**, the selected variable value of the last sample is subtracted from the current value, and the difference is compared with the thresholds.
- n *direction* Specifies the alarm that may be sent when this entry is first set to valid. Possible values are **rising**, **rising-falling** and **falling**.

If the first sample (after this entry becomes valid) is greater than or equal to *rthreshold* and *direction* is equal to **rising** or **rising-falling**, a single rising alarm is generated. If the first sample (after this entry becomes valid) is less than or equal to *fthreshold* and *direction* is equal to **falling** or **rising-falling**, a single falling alarm is generated.

n *name* — Specifies the name of the person who configured this alarm. If unspecified, the name is an empty string.

# **Default Setting**

The type is **absolute**.

The startup direction is **rising-falling**.

## **Command Mode**

Global Configuration mode

## **Command Usage**

There are no user guidelines for this command.

# **Example**

The following command configures the following alarm conditions:

- n Alarm index 1000
- n Variable identifier HP
- n Sample interval 360000 seconds
- n Rising threshold 1000000
- n Falling threshold 1000000
- n Rising threshold event index 10
- n Falling threshold event index 20

Console(config)# **rmon alarm** 1000 HP 360000 1000000 1000000 10 20

# **show rmon alarm-table**

The **show rmon alarm-table** User EXEC mode command displays the alarms table.

#### **Syntax**

**show rmon alarm-table**

#### **Parameters**

There are no parameters for this command.

# **Default Setting**

This command has no default configuration.

#### **Command Mode**

User EXEC mode

#### **Command Usage**

There are no user guidelines for this command.

## **Example**

The following command displays the alarms table.

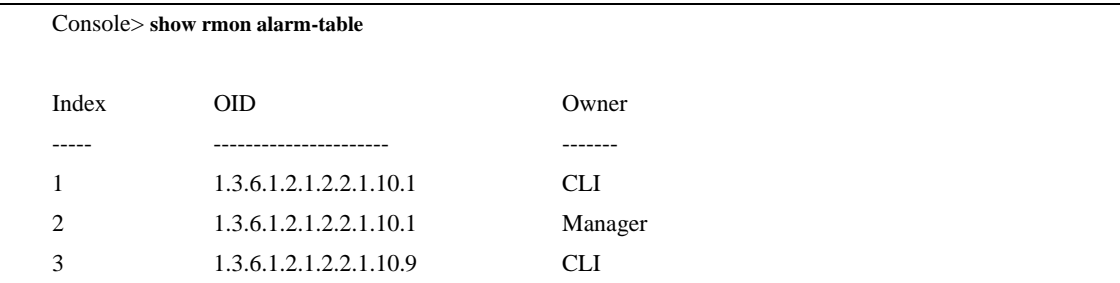

The following table describes significant fields shown in the example:

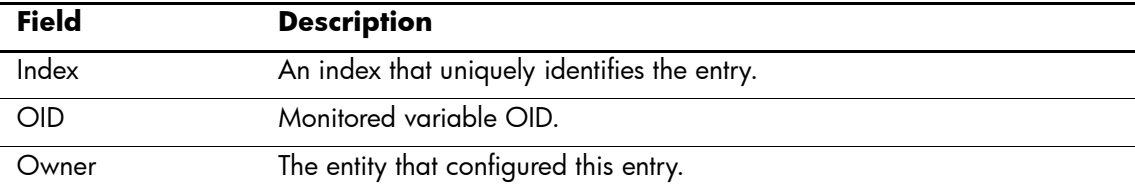

# **show rmon alarm**

The **show rmon alarm** User EXEC mode command displays alarm configuration.

#### **Syntax**

**show rmon alarm** *number*

#### **Parameters**

n *number* — Specifies the alarm index. (Range: 1-65535)

## **Default Setting**

This command has no default configuration.

#### **Command Mode**

User EXEC mode

#### **Command Usage**

There are no user guidelines for this command.

#### **Example**

The following command displays RMON 1 alarms.

```
Console> show rmon alarm 1
Alarm 1
-------
OID: 1.3.6.1.2.1.2.2.1.10.1
Last sample Value: 878128
Interval: 30
Sample Type: delta
Startup Alarm: rising
Rising Threshold: 8700000
Falling Threshold: 78
Rising Event: 1
Falling Event: 1
Owner: CLI
```
The following table describes the significant fields shown in the example:

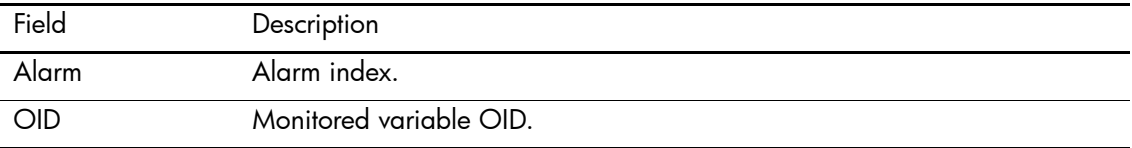

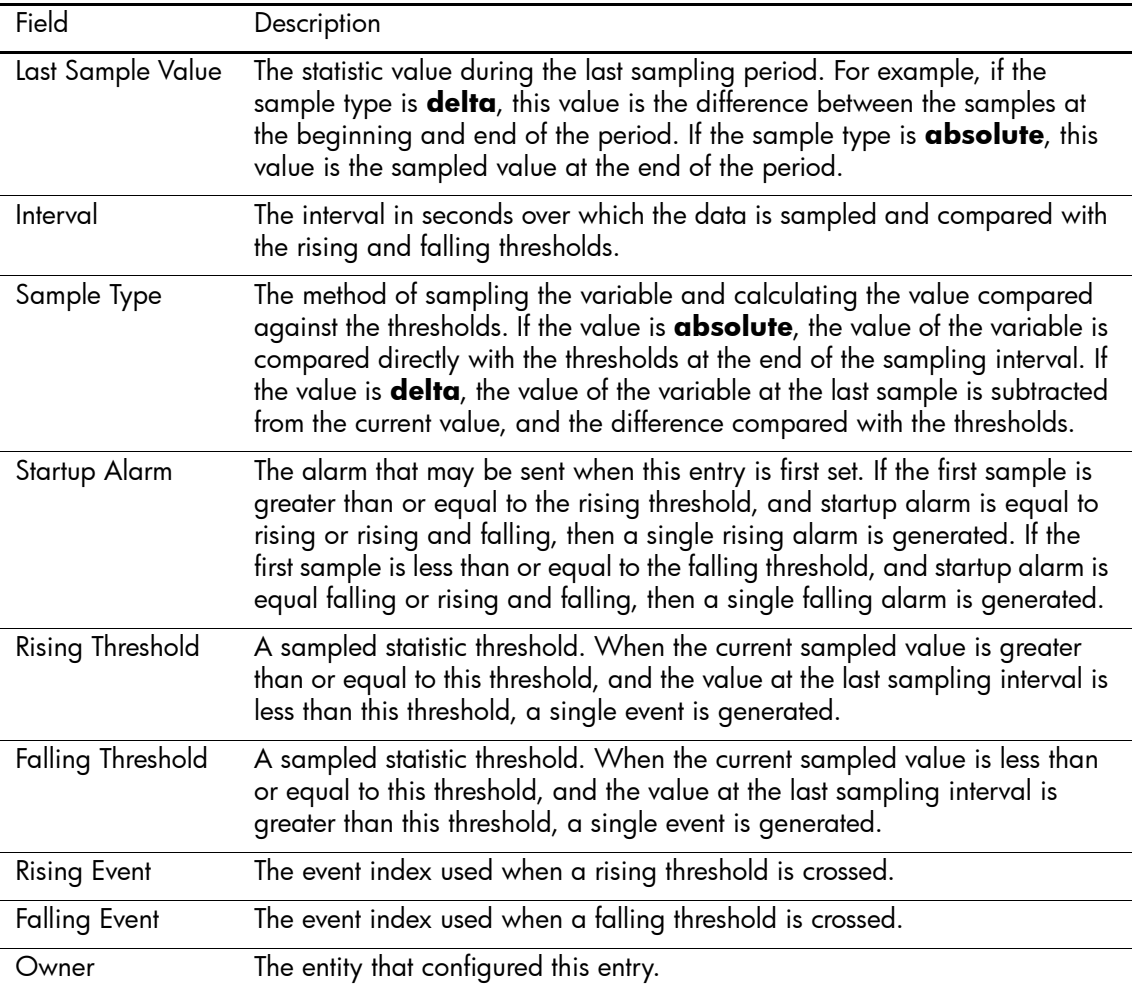

## **rmon event**

The **rmon event** Global Configuration mode command configures an event. To remove an event, use the **no** form of this command.

#### **Syntax**

**rmon event** *index type* [**community** *text*] [**description** *text*] [**owner** *name*]

**no rmon event** *index*

#### **Parameters**

- n *index* Specifies the event index. (Range: 1-65535)
- n *type* Specifies the type of notification generated by the device about this event. Possible values: **none**, **log**, **trap**, **log-trap**.
- n **community** *text* If the specified notification type is **trap**, an SNMP trap is sent to the SNMP community specified by this octet string. (Range: 0-127 characters)
- n **description** *text* Specifies a comment describing this event. (Range: 0-127 characters)
- n *name* Specifies the name of the person who configured this event. If unspecified, the name is an empty string.

# **Default Setting**

This command has no default configuration.

# **Command Mode**

Global Configuration mode

## **Command Usage**

If **log** is specified as the notification type, an entry is made in the log table for each event. If **trap** is specified, an SNMP trap is sent to one or more management stations.

## **Example**

The following command configures an event identified as index 10 and for which the device generates a notification in the log table.

Console(config)# **rmon event** 10 **log**

# **show rmon events**

The **show rmon events** User EXEC mode command displays the RMON event table.

#### **Syntax**

**show rmon events**

## **Parameters**

There are no parameters for this command.

# **Default Setting**

This command has no default configuration.

#### **Command Mode**

User EXEC mode

#### **Command Usage**

There are no user guidelines for this command.

#### **Example**

The following command displays the RMON events table.

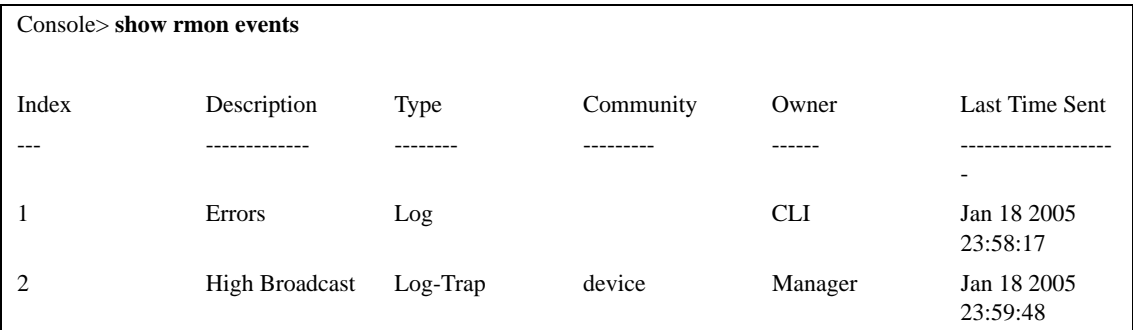

The following table describes significant fields shown in the example:

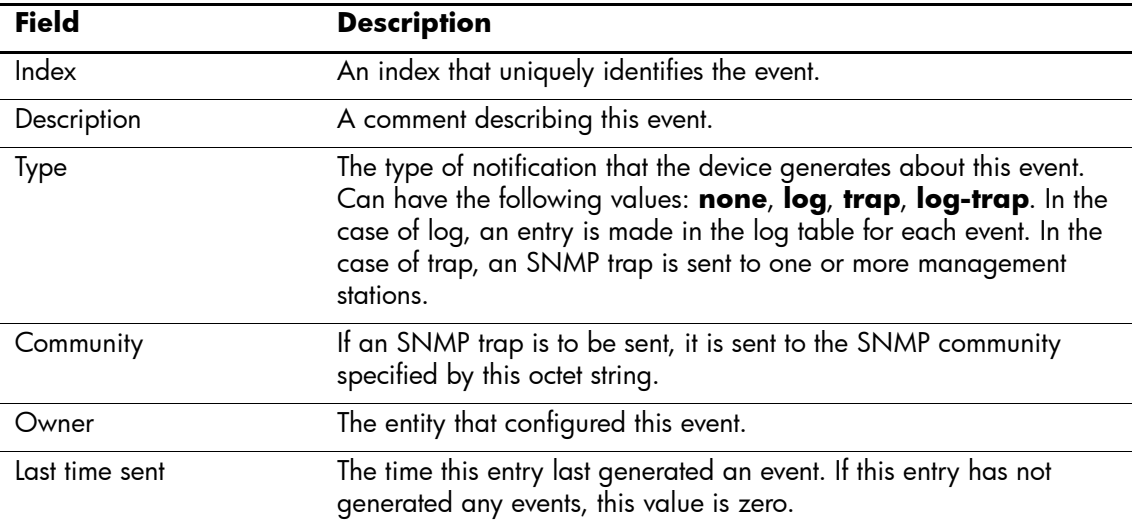

# **show rmon log**

The **show rmon log** User EXEC mode command displays the RMON log table.

#### **Syntax**

**show rmon log** [*event*]

#### **Parameters**

n *event* — Specifies the event index. (Range: 0 - 65535)

# **Default Setting**

This command has no default configuration.

#### **Command Mode**

User EXEC mode

#### **Command Usage**

There are no user guidelines for this command.

#### **Example**

The following command displays the RMON log table.

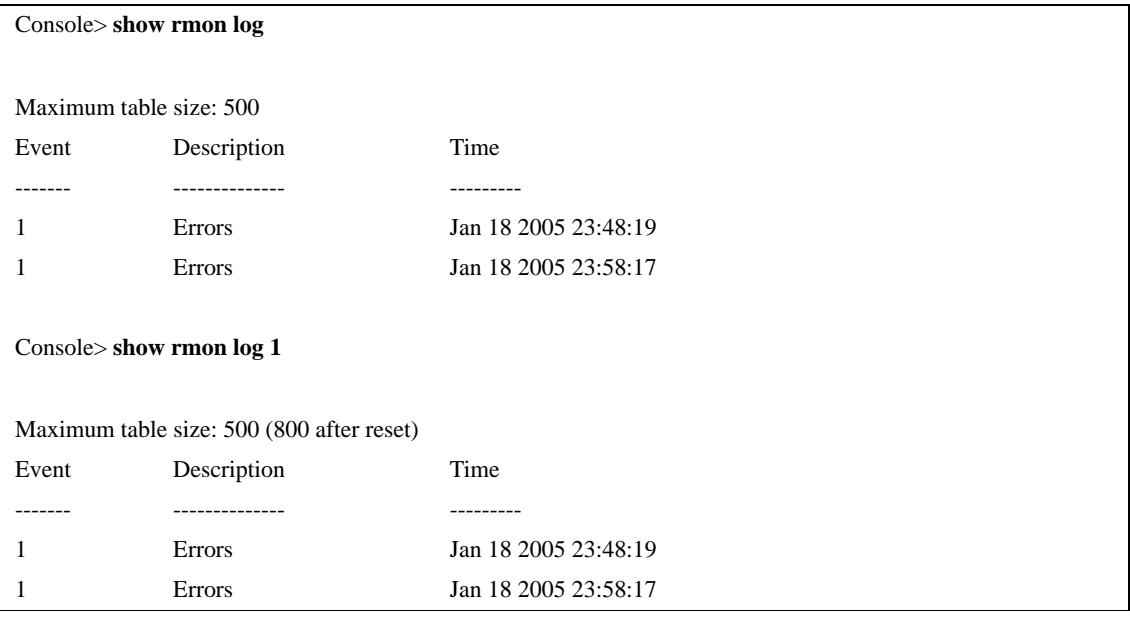

The following table describes the significant fields shown in the display:

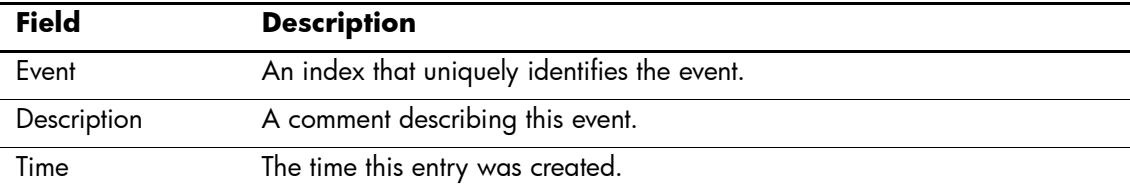

# **rmon table-size**

The **rmon table-size** Global Configuration mode command configures the maximum size of RMON tables. To return to the default configuration, use the **no** form of this command.

# **Syntax**

**rmon table-size** {**history** *entries* | **log** *entries*}

**no rmon table-size {history | log}**

#### **Parameters**

- n **history** *entries* Maximum number of history table entries. (Range: 20-270)
- n **log** *entries* Maximum number of log table entries. (Range: 20-100)

# **Default Setting**

History table size is 270.

Log table size is 200.

## **Command Mode**

Global Configuration mode

# **Command Usage**

The configured table size takes effect after the device is rebooted.

## **Example**

The following command configures the maximum RMON history table sizes to 100 entries.

Console(config)# **rmon table-size history** 100

# **SNMP Commands**

# **snmp-server community**

The **snmp-server community** Global Configuration mode command configures the community access string to permit access to the SNMP protocol. To remove the specified community string, use the **no** form of this command.

## **Syntax**

**snmp-server community** *community* [**ro** | **rw** | **su**] [*ip-address*] [**view** *view-name*]

**snmp-server community-group** *community group-name* [*ip-address*]

**no snmp-server community** *community* [*ip-address*]

#### **Parameters**

- n *community* Community string that acts like a password and permits access to the SNMP protocol. (Range: 1-20 characters)
- n **ro** Indicates read-only access (default).
- n **rw** —Indicates read-write access.
- n **su** —Indicates SNMP administrator access.
- n *ip-address*  Specifies the IP address of the management station.
- n *group-name*  Specifies the name of a previously defined group. A group defines the objects available to the community. (Range: 1-30 characters)
- n *view-name*  Specifies the name of a previously defined view. The view defines the objects available to the community. (Range: 1-30 characters)

# **Default Setting**

The community PUBLIC is set with read-only access. No write communities are defined by default.

## **Command Mode**

Global Configuration mode

## **Command Usage**

The **view-name** parameter cannot be specified for **su**, which has access to the whole MIB.

The **view-name** parameter can be used to restrict the access rights of a community string. When it is specified:

An internal security name is generated.

The internal security name for SNMPv1 and SNMPv2 security models is mapped to an internal group name.

The internal group name for SNMPv1 and SNMPv2 security models is mapped to a view-name (read-view and notify-view always, and for **rw** for write-view also)

The **group-name** parameter can also be used to restrict the access rights of a community string. When it is specified:

An internal security name is generated.

The internal security name for SNMPv1 and SNMPv2 security models is mapped to the group name.

#### **Example**

The following command defines community access string **public** to permit administrative access to SNMP protocol at an administrative station with IP address 192.168.1.20.

Console(config)# **snmp-server community** public **su** 192.168.1.20

# **snmp-server view**

The **snmp-server view** Global Configuration mode command creates or updates a Simple Network Management Protocol (SNMP) server view entry. To remove a specified SNMP server view entry, use the **no** form of this command.

#### **Syntax**

**snmp-server view** *view-name oid-tree* {**included** | **excluded**}

**no snmp-server view** *view-name* [*oid-tree*]

#### **Parameters**

- n *view-name*  Specifies the label for the view record that is being created or updated. The name is used to reference the record. (Range: 1-30 characters)
- n *oid-tree*  Specifies the object identifier of the ASN.1 subtree to be included or excluded from the view. To identify the subtree, specify a text string consisting of numbers, such as 1.3.6.2.4, or a word, such as system. Replace a single sub-identifier with the asterisk (\*) wildcard to specify a subtree family; for example 1.3.\*.4.
- n **included** Indicates that the view type is included.
- n **excluded** Indicates that the view type is excluded.

# **Default Setting**

No view entry exists.

#### **Command Mode**

Global Configuration mode

## **Command Usage**

This command can be entered multiple times for the same view record.

The number of views is limited to 64.

No check is made to determine that a MIB node corresponds to the "starting portion" of the OID until the first wildcard.

#### **Example**

The following command creates a view that includes all objects in the MIB-II system group except for sysServices (System 7) and all objects for interface 1 in the MIB-II interface group.

Console(config)# **snmp-server view** user-view system included

Console(config)# **snmp-server view** user-view system.7 **excluded**

Console(config)# **snmp-server view** user-view ifEntry.\*.1 **included**

#### **snmp-server group**

The **snmp-server group** Global Configuration mode command configures a new Simple Management Protocol (SNMP) group or a table that maps SNMP users to SNMP views. To remove a specified SNMP group, use the **no** form of this command.

#### **Syntax**

**snmp-server group** *groupname* {**v1** | **v2** | **v3** {**noauth** | **auth** | **priv**} [**notify** *notifyview*]} [read *readview*] [**write** *writeview*]

**no snmp-server group** *groupname* {**v1** | **v2** | **v3** [**noauth** | **auth** | **priv**]}

#### **Parameters**

- n *groupname*—Specifies the name of the group.
- n **v1** Indicates the SNMP Version 1 security model.
- n **v2** Indicates the SNMP Version 2 security model.
- n **v3** Indicates the SNMP Version 3 security model.
- n **noauth** Indicates no authentication of a packet. Applicable only to the SNMP Version 3 security model.
- n **auth** Indicates authentication of a packet without encrypting it. Applicable only to the SNMP Version 3 security model.
- n **priv** Indicates authentication of a packet with encryption. Applicable only to the SNMP Version 3 security model.
- n *readview*  Specifies a string that is the name of the view that enables only viewing the contents of the agent. If unspecified, all objects except for the community-table and SNMPv3 user and access tables are available.
- n *writeview*  Specifies a string that is the name of the view that enables entering data and configuring the contents of the agent. If unspecified, nothing is defined for the write view.
- n *notifyview*  Specifies a string that is the name of the view that enables specifying an inform or a trap. If unspecified, nothing is defined for the notify view. Applicable only to the SNMP Version 3 security model.

## **Default Setting**

No group entry exists.

#### **Command Mode**

Global Configuration mode

#### **Command Usage**

There are no user guidelines for this command.

#### **Example**

The following command attaches a group called user-group to SNMPv3 and assigns to the group the privacy security level and read access rights to a view called user-view.

Console(config)# **snmp-server group** user-group **v3 priv read** user-view

#### **snmp-server user**

The **snmp-server user** Global Configuration mode command configures a new SNMP Version 3 user. To remove a user, use the **no** form of this command.

#### **Syntax**

**snmp-server user** *username groupname* [**remote** *engineid-string*] [**auth-md5** *password* | **auth-sha** *password* **| auth-md5-key** *md5-des-keys***| auth-sha-key** *sha-des-keys***]**

**no snmp-server user** *username* **[remote** *engineid-string***]**

#### **Parameters**

- n *username* Specifies the name of the user on the host that connects to the agent. (Range: 1-30 characters)
- n *groupname*  Specifies the name of the group to which the user belongs. (Range: 1-30 characters)
- n *engineid-string*  Specifies the engine ID of the remote SNMP entity to which the user belongs. The engine ID is a concatenated hexadecimal string. Each byte in the hexadecimal character string is two hexadecimal digits. Each byte can be separated by a period or colon. (Range: engineID must contain from 9 through 64 hexadecimal digits)
- n **auth-md5** *password*  Indicates the HMAC-MD5-96 authentication level. The user should enter a password for authentication and generation of a DES key for privacy. (Range: 1-32 characters)
- n **auth-sha** *password*  Indicates the HMAC-SHA-96 authentication level. The user should enter a password for authentication and generation of a DES key for privacy. (Range: 1-32 characters)
- n **auth-md5-key** *md5-des-keys*  Indicates the HMAC-MD5-96 authentication level. The user should enter a concatenated hexadecimal string of the MD5 key (MSB) and the privacy key (LSB). If authentication is only required, 16 bytes should be entered; if authentication and privacy are required, 32 bytes should be entered. Each byte in the hexadecimal character string is two hexadecimal digits. Each byte can be separated by a period or colon. (16 or 32 bytes)
- n **auth-sha-key** *sha-des-keys*—Indicates the HMAC-SHA-96 authentication level. The user should enter a concatenated hexadecimal string of the SHA key (MSB) and the privacy key (LSB). If authentication is only required, 20 bytes should be entered; if authentication and privacy are required, 36 bytes should be entered. Each byte in the hexadecimal character string is two hexadecimal digits. Each byte can be separated by a period or colon. (20 or 36 bytes)

# **Default Setting**

No group entry exists.

## **Command Mode**

Global Configuration mode

# **Command Usage**

If auth-md5 or auth-sha is specified, both authentication and privacy are enabled for the user.

When a **show running-config** Privileged EXEC mode command is entered, a line for this user will not be displayed. To see if this user has been added to the configuration, type the **show snmp users** Privileged EXEC mode command.

An SNMP EngineID has to be defined to add SNMP users to the device. Changing or removing the SNMP EngineID value deletes SNMPv3 users from the device's database.

The remote engineid designates the remote management station and should be defined to enable the device to receive informs.

#### **Example**

The following command configures an SNMPv3 user **John** in group **user-group**.

Console(config)# **snmp-server user** John user-group

# **snmp-server engineid local**

The **snmp-server engineid local** Global Configuration mode command specifies the Simple Network Management Protocol (SNMP) engine ID on the local device. To remove the configured engine ID, use the **no** form of this command.

## **Syntax**

**snmp-server engineid local** {*engineid-string* | **default**}

**no snmp-server engineid local**

#### **Parameters**

- n *engineid-string*  Specifies a character string that identifies the engine ID. (Range: engine ID must contain from 9 through 64 hexadecimal digits)
- n **default** The engine ID is created automatically based on the device MAC address.

# **Default Setting**

The engine ID is not configured.

If SNMPv3 is enabled using this command, and the default is specified, the default engine ID is defined per standard as:

- n First 4 octets first bit = 1, the rest is IANA Enterprise number =  $674$ .
- n Fifth octet set to 3 to indicate the MAC address that follows.
- n Last 6 octets MAC address of the device.

# **Command Mode**

Global Configuration mode

## **Command Usage**

To use SNMPv3, you have to specify an engine ID for the device. You can specify your own ID or use a default string that is generated using the MAC address of the device.

If the SNMPv3 engine ID is deleted or the configuration file is erased, SNMPv3 cannot be used. By default,  $SNNPv1/v2$  are enabled on the device.  $SNNPv3$  is enabled only by defining the Local Engine ID.

If you want to specify your own ID, you do not have to specify the entire 32-character engine ID if it contains trailing zeros. Specify only the portion of the engine ID up to the point where just zeros remain in the value. For example, to configure an engine ID of 123400000000000000000000, you can specify snmp-server engineID local 1234.

Since the engine ID should be unique within an administrative domain, the following is recommended:

For a standalone device, use the default keyword to configure the engine ID.

Changing the value of the engine ID has the following important side-effect. A user's password (entered on the command line) is converted to an MD5 or SHA security digest. This digest is based on both the password and the local engine ID. The user's command line password is then destroyed, as required by RFC 2274. As a result, the security digests of SNMPv3 users become invalid if the local value of the engine ID change, and the users will have to be reconfigured.

You cannot specify an engine ID that consists of all 0x0, all 0xF or 0x000000001.

The **show running-config** Privileged EXEC mode command does not display the SNMP engine ID configuration. To see the SNMP engine ID configuration, enter the **show snmp engineid**  Global Configuration mode command.

# **Example**

The following command enables SNMPv3 on the device and sets the local engine ID of the device to the default value.

Console(config)# **snmp-server engineid local default**

# **snmp-server enable traps**

The **snmp-server enable traps** Global Configuration mode command enables the device to send SNMP traps. To disable SNMP traps, use the **no** form of the command.

# **Syntax**

**snmp-server enable traps**

**no snmp-server enable traps**

#### **Parameters**

There are no parameters for this command.

# **Default Setting**

SNMP traps are enabled.

## **Command Mode**

Global Configuration mode

# **Command Usage**

There are no user guidelines for this command.

# **Example**

The following command enables SNMP traps.

Console(config)# **snmp-server enable traps**

# **snmp-server filter**

The **snmp-server filter** Global Configuration mode command creates or updates a Simple Network Management Protocol (SNMP) server filter entry. To remove the specified SNMP server filter entry, use the **no** form of this command.

#### **Syntax**

**snmp-server filter** *filter-name oid-tree* {**included** | **excluded**}

**no snmp-server filter** *filter-name* [*oid-tree*]

#### **Parameters**

- n *filter-name*  Specifies the label for the filter record that is being updated or created. The name is used to reference the record. (Range: 1-30 characters)
- n *oid-tree*  Specifies the object identifier of the ASN.1 subtree to be included or excluded from the view. To identify the subtree, specify a text string consisting of numbers, such as 1.3.6.2.4, or a word, such as system. Replace a single sub-identifier with the asterisk (\*) wildcard to specify a subtree family; for example, 1.3.\*.4.
- n **included** Indicates that the filter type is included.
- n **excluded** Indicates that the filter type is excluded.

# **Default Setting**

No filter entry exists.

#### **Command Mode**

Global Configuration mode

## **Command Usage**

This command can be entered multiple times for the same filter record. Later lines take precedence when an object identifier is included in two or more lines.

#### **Example**

The following command creates a filter that includes all objects in the MIB-II system group except for sysServices (System 7) and all objects for interface 1 in the MIB-II interfaces group.

Console(config)# **snmp-server filter** filter-name system **included**

Console(config)# **snmp-server filter** filter-name system.7 **excluded**

Console(config)# **snmp-server filter** filter-name ifEntry.\*.1 **included**

# **snmp-server host**

The **snmp-server host** Global Configuration mode command specifies the recipient of Simple Network Management Protocol Version 1 or Version 2 notifications. To remove the specified host, use the **no** form of this command.

## **Syntax**

**snmp-server host** {*ip-address* | *hostname*} *community-string* [**traps** | **informs**] [**1** | **2**] [**udp-port** *port*] [**filter** *filtername*] [**timeout** *seconds*] [**retries** *retries*]

**no snmp-server host** {*ip-address*| *hostname*} [**traps** | **informs**]

#### **Parameters**

- n *ip-address*  Specifies the IP address of the host (targeted recipient).
- n *hostname*  Specifies the name of the host. (Range:1-158 characters)
- n *community-string*  Specifies a password-like community string sent with the notification operation. (Range: 1-20)
- n **traps** Indicates that SNMP traps are sent to this host. If unspecified, SNMPv2 traps are sent to the host.
- n **informs** Indicates that SNMP informs are sent to this host. Not applicable to SNMPv1.
- n **1** Indicates that SNMPv1 traps will be used.
- n **2** Indicates that SNMPv2 traps will be used.
- n *port*  Specifies the UDP port of the host to use. If unspecified, the default UDP port number is 162. (Range: 1-65535)
- n *filtername*  Specifies a string that defines the filter for this host. If unspecified, nothing is filtered. (Range: 1-30 characters)
- n *seconds*  Specifies the number of seconds to wait for an acknowledgment before resending informs. If unspecified, the default timeout period is 15 seconds. (Range: 1-300)
- n **retries** Specifies the maximum number of times to resend an inform request. If unspecified, the default maximum number of retries is 3. (Range: 1-255)

## **Default Setting**

This command has no default configuration.

# **Command Mode**

Global Configuration mode

## **Command Usage**

When configuring an SNMPv1 or SNMPv2 notification recipient, a notification view for that recipient is automatically generated for all the MIB.

When configuring an SNMPv1 notification recipient, the **Informs** option cannot be selected.

If a trap and inform are defined on the same target, and an inform was sent, the trap is not sent.

# **Example**

The following command enables SNMP traps for host 10.1.1.1 with community string "management" using SNMPv2.

Console(config)# **snmp-server host** 10.1.1.1 management 2

# **snmp-server v3-host**

The **snmp-server v3-host** Global Configuration mode command specifies the recipient of Simple Network Management Protocol Version 3 notifications. To remove the specified host, use the **no** form of this command.

## **Syntax**

**snmp-server v3-host** {*ip-address*| *hostname*} *username* [**traps** | **informs**] {**noauth** | **auth** | **priv**} [**udp-port** *port*] [**filter** *filtername***] [timeout***seconds*] [**retries** *retries*]

**no snmp-server host** {*ip-address* | *hostname*} *username* [**traps** | **informs**]

#### **Parameters**

- n *ip-address*  Specifies the IP address of the host (targeted recipient).
- n *hostname*  Specifies the name of the host. (Range:1-158 characters)
- n *username*  Specifies the name of the user to use to generate the notification. (Range: 1-25)
- n **traps** Indicates that SNMP traps are sent to this host.
- n **informs** Indicates that SNMP informs are sent to this host.
- n **noauth** Indicates no authentication of a packet.
- n **auth** Indicates authentication of a packet without encrypting it.
- n **priv** Indicates authentication of a packet with encryption.
- n *port*  Specifies the UDP port of the host to use. If unspecified, the default UDP port number is 162. (Range: 1-65535)
- n *filtername*  Specifies a string that defines the filter for this host. If unspecified, nothing is filtered. (Range: 1-30 characters)
- n *seconds*  Specifies the number of seconds to wait for an acknowledgment before resending informs. If unspecified, the default timeout period is 15 seconds. (Range: 1-300)
- n *retries*  Specifies the maximum number of times to resend an inform request. If unspecified, the default maximum number of retries is 3. (Range: 1-255)

# **Default Setting**

This command has no default configuration.

## **Command Mode**

Global Configuration mode

## **Command Usage**

A user and notification view are not automatically created. Use the **snmp-server user**, **snmp-server group** and **snmp-server view** Global Configuration mode commands to generate a user, group and notify group, respectively.

## **Example**

The following command configures an SNMPv3 host.

```
Console(config)# snmp-server v3-host 192.168.0.20 john noauth
```
# **snmp-server trap authentication**

The **snmp-server trap authentication** Global Configuration mode command enables the device to send SNMP traps when authentication fails. To disable SNMP failed authentication traps, use the **no** form of this command.

## **Syntax**

**snmp-server trap authentication**

**no snmp-server trap authentication**

## **Parameters**

There are no parameters for this command.

# **Default Setting**

SNMP failed authentication traps are enabled.

# **Command Mode**

Global Configuration mode

# **Command Usage**

There are no user guidelines for this command.

# **Example**

The following command enables SNMP failed authentication traps.

Console(config)# **snmp-server trap authentication**

# **snmp-server contact**

The **snmp-server contact** Global Configuration mode command configures the system contact (sysContact) string. To remove system contact information, use the **no** form of the command.

#### **Syntax**

**snmp-server contact** *text*

**no snmp-server contact**

#### **Parameters**

n *text* — Specifies the string that describes system contact information. (Range: 0-160 characters)

## **Default Setting**

This command has no default configuration.

# **Command Mode**

Global Configuration mode

## **Command Usage**

Do not include spaces in the text string or place text that includes spaces inside quotation marks.

## **Example**

The following command configures the system contact point called **HP\_Technical\_Support**.

Console(config)# **snmp-server contact** HP\_Technical\_Support

# **snmp-server location**

The **snmp-server location** Global Configuration mode command configures the system location string. To remove the location string, use the **no** form of this command.

#### **Syntax**

**snmp-server location** *text*

**no snmp-server location**

#### **Parameters**

n *text* — Specifies a string that describes system location information. (Range: 0-160 characters)

#### **Default Setting**

This command has no default configuration.

# **Command Mode**

Global Configuration mode

## **Command Usage**

Do not include spaces in the text string or place text that includes spaces inside quotation marks.

#### **Example**

The following command defines the device location as **New\_York**.

Console(config)# **snmp-server location** New\_York
#### **snmp-server set**

The **snmp-server set** Global Configuration mode command defines the SNMP MIB value.

#### **Syntax**

**snmp-server set** *variable-name name1 value1* [ *name2 value2 …*]

#### **Parameters**

- n *variable-name* MIB variable name.
- n *name value* List of name and value pairs. In the case of scalar MIBs, only a single pair of name values. In the case of an entry in a table, at least one pair of name and value followed by one or more fields.

#### **Default Setting**

This command has no default configuration.

#### **Command Mode**

Global Configuration mode

#### **Command Usage**

Although the CLI can set any required configuration, there might be a situation where a SNMP user sets a MIB variable that does not have an equivalent command. In order to generate configuration files that support those situations, the **snmp-server set** command is used.

This command is case-sensitive.

#### **Example**

The following command configures the scalar MIB sysName with the value HP.

```
Console(config)# snmp-server set sysName sysname HP
```
# **show snmp**

The **show snmp** Privileged EXEC mode command displays the SNMP status.

#### **Syntax**

**show snmp**

#### **Parameters**

There are no parameters for this command.

#### **Default Setting**

This command has no default configuration.

#### **Command Mode**

Privileged EXEC mode

#### **Command Usage**

There are no user guidelines for this command.

#### **Example**

The following command displays the SNMP communications status.

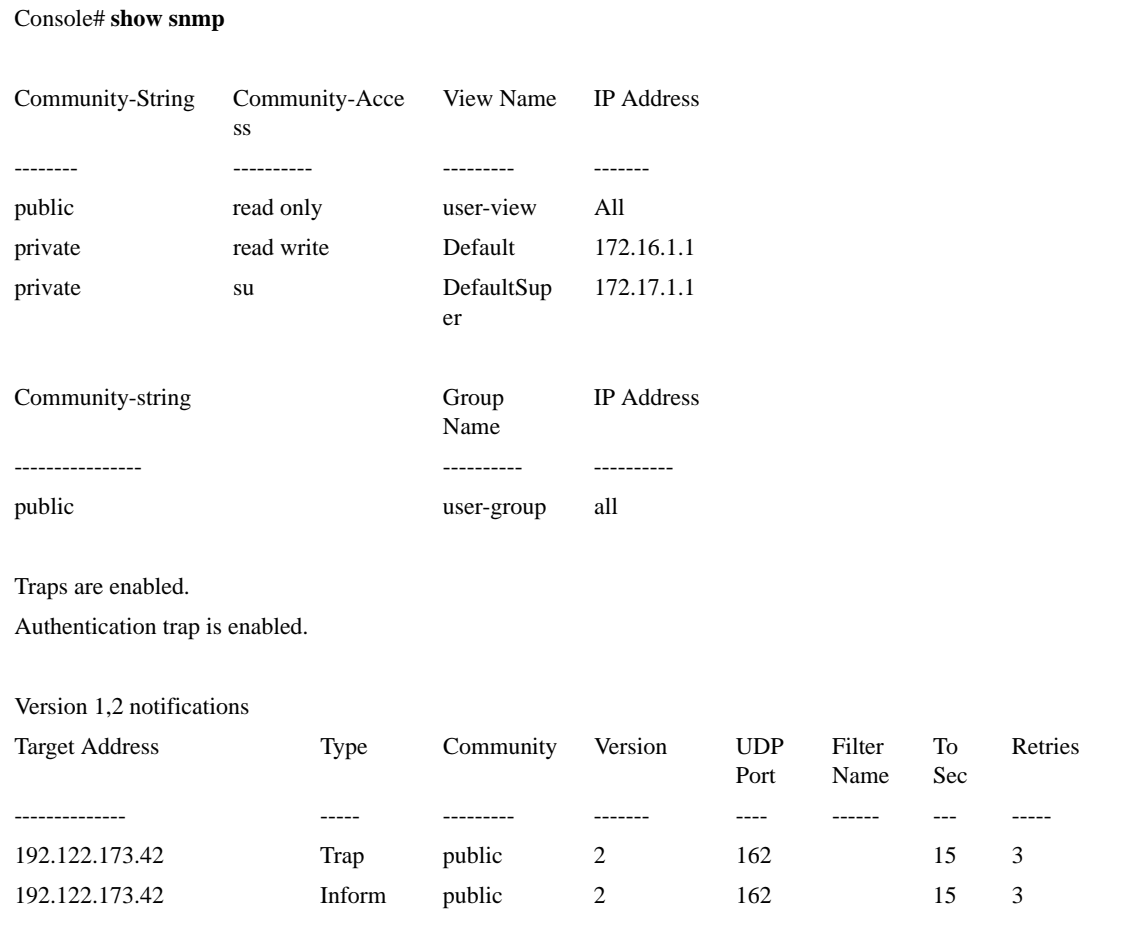

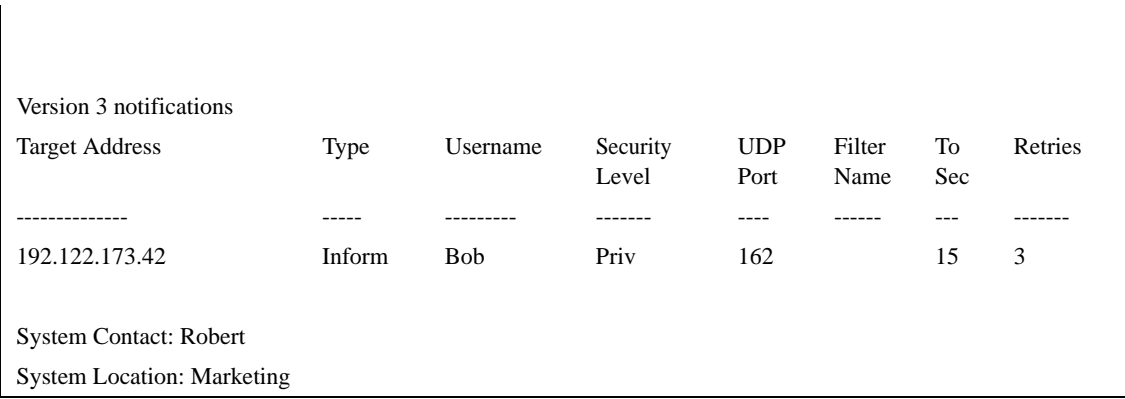

The following table describes significant fields shown in the example.

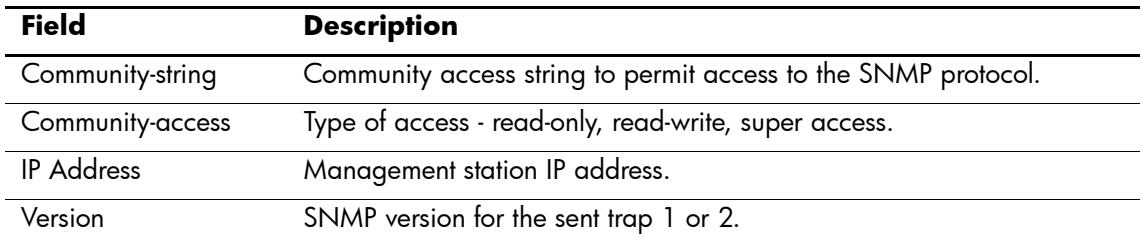

# **show snmp engineid**

The **show snmp engineid** Privileged EXEC mode command displays the ID of the local Simple Network Management Protocol (SNMP) engine.

#### **Syntax**

**show snmp engineid**

#### **Parameters**

There are no parameters for this command.

#### **Default Setting**

This command has no default configuration.

#### **Command Mode**

Privileged EXEC mode

#### **Command Usage**

There are no user guidelines for this command.

#### **Example**

The following command displays the SNMP engine ID.

Console# **show snmp engineid**

Local SNMP engineid: 08009009020C0B099C075878

# **show snmp views**

The **show snmp views** privileged EXEC mode command displays the configuration of views.

#### **Syntax**

**show snmp views** [*viewname*]

#### **Parameters**

n *viewname* — Specifies the name of the view. (Range: 1-30)

### **Default Setting**

This command has no default configuration.

#### **Command Mode**

Privileged EXEC mode

#### **Command Usage**

There are no user guidelines for this command.

#### **Example**

The following command displays the configuration of views.

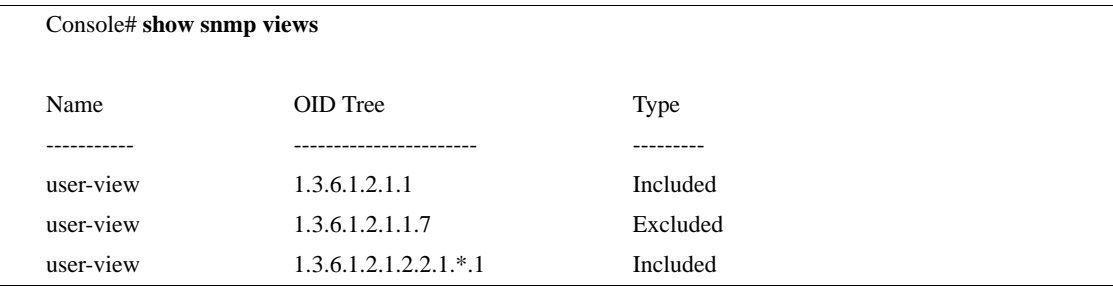

# **show snmp groups**

The **show snmp groups** Privileged EXEC mode command displays the configuration of groups.

#### **Syntax**

**show snmp groups** [*groupname*]

#### **Parameters**

n *groupname* — Specifies the name of the group. (Range: 1-30)

#### **Default Setting**

This command has no default configuration.

#### **Command Mode**

Privileged EXEC mode

#### **Command Usage**

There are no user guidelines for this command.

#### **Example**

The following command displays the configuration of views.

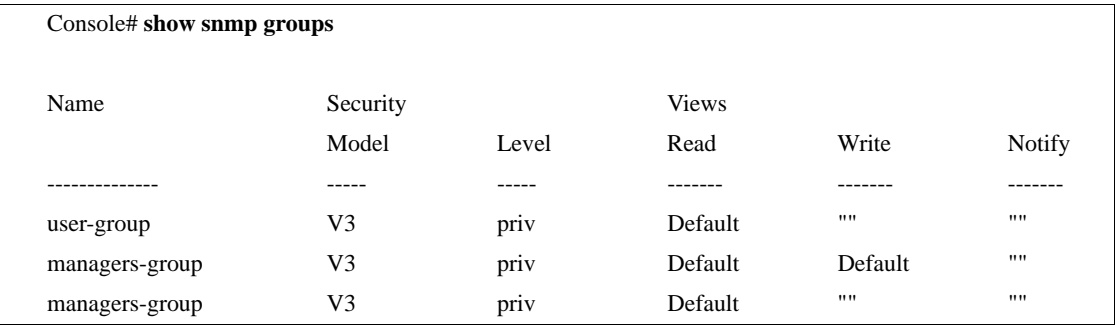

The following table describes significant fields shown in the example.

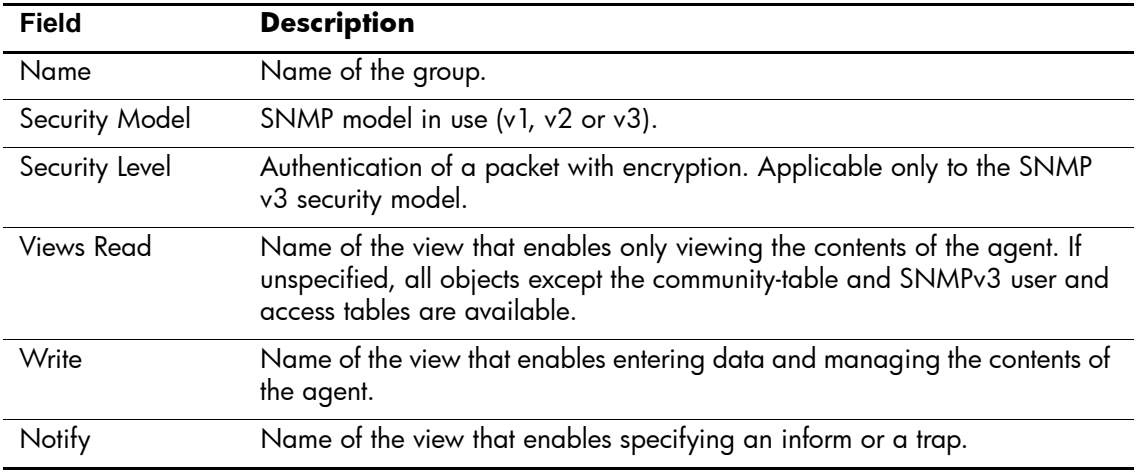

# **show snmp filters**

The **show snmp filters** Privileged EXEC mode command displays the configuration of filters.

#### **Syntax**

**show snmp filters** [*filtername*]

#### **Parameters**

n *filtername* — Specifies the name of the filter. (Range: 1-30)

# **Default Setting**

This command has no default configuration.

#### **Command Mode**

Privileged EXEC mode

### **Command Usage**

There are no user guidelines for this command.

# **Example**

The following command displays the configuration of filters.

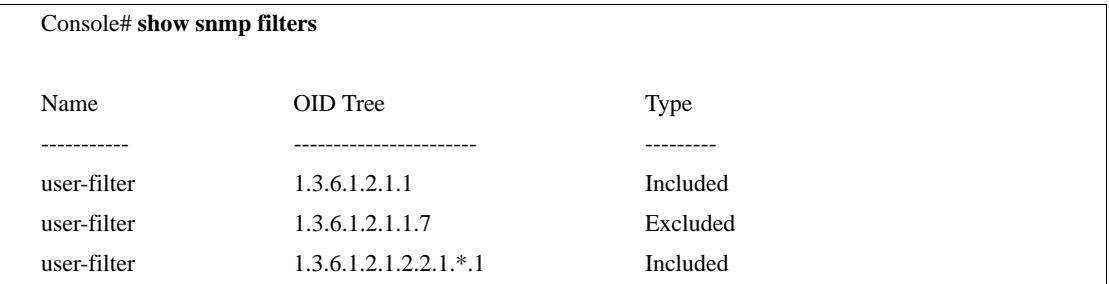

# **show snmp users**

The **show snmp users** Privileged EXEC mode command displays the configuration of users.

#### **Syntax**

**show snmp users** [*username*]

#### **Parameters**

n *username* — Specifies the name of the user. (Range: 1-30)

#### **Default Setting**

This command has no default configuration.

#### **Command Mode**

Privileged EXEC mode

#### **Command Usage**

There are no user guidelines for this command.

#### **Example**

The following command displays the configuration of users.

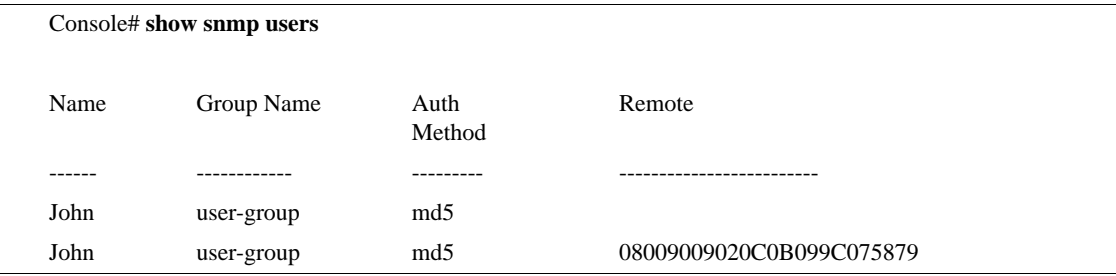

# **Spanning-Tree Commands**

# **spanning-tree**

The **spanning-tree** Global Configuration mode command enables spanning-tree functionality. To disable spanning-tree functionality, use the **no** form of this command.

#### **Syntax**

**spanning-tree**

**no spanning-tree**

#### **Parameters**

There are no parameters for this command.

#### **Default Setting**

Spanning-tree is enabled. The MSTP-RSTP conversion parameter is enabled, which maps VLAN 1 to instance 1 and VLAN 2 to instance 2. This default provides interoperability with PVST/PVST+ by treating each MSTP instance as a separate spanning tree using standard RSTP and STP BPDUs.

#### **Command Modes**

Global Configuration mode

#### **Command Usage**

There are no user guidelines for this command.

#### **Example**

The following command enables spanning-tree functionality.

Console(config)# **spanning-tree**

# **spanning-tree mode**

The **spanning-tree mode** Global Configuration mode command configures the spanning-tree protocol. To return to the default configuration, use the **no** form of this command.

#### **Syntax**

**spanning-tree mode** {**stp** | **rstp**| **mstp**}

**no spanning-tree mode**

#### **Parameters**

- n **stp** Indicates that the Spanning Tree Protocol (STP) is enabled.
- n **rstp** Indicates that the Rapid Spanning Tree Protocol (RSTP) is enabled.
- n **mstp** Indicates that the Multiple Spanning Tree Protocol (RSTP) is enabled.

#### **Default Setting**

STP is enabled.

#### **Command Modes**

Global Configuration mode

#### **Command Usage**

In RSTP mode, the device uses STP when the neighbor device uses STP.

In MSTP mode, the device uses RSTP when the neighbor device uses RSTP and uses STP when the neighbor device uses STP.

#### **Example**

The following command configures the spanning-tree protocol to RSTP.

```
Console(config)# spanning-tree mode rstp
```
# **spanning-tree forward-time**

The **spanning-tree forward-time** Global Configuration mode command configures the spanning-tree bridge forward time, which is the amount of time a port remains in the listening and learning states before entering the forwarding state. To return to the default configuration, use the **no** form of this command.

### **Syntax**

**spanning-tree forward-time** *seconds*

**no spanning-tree forward-time**

#### **Parameters**

n *seconds* — Time in seconds. (Range: 4-30)

### **Default Setting**

The default forwarding time for the IEEE Spanning Tree Protocol (STP) is 15 seconds.

#### **Command Modes**

Global Configuration mode

#### **Command Usage**

When configuring the forwarding time, the following relationship should be kept:

 $2*(Forward-Time - 1) \geq Max-Age$ 

#### **Example**

The following command configures the spanning tree bridge forwarding time to 25 seconds.

Console(config)# **spanning-tree forward-time** 25

# **spanning-tree hello-time**

The **spanning-tree hello-time** Global Configuration mode command configures the spanning tree bridge hello time, which is how often the device broadcasts hello messages to other devices.To return to the default configuration, use the **no** form of this command.

#### **Syntax**

**spanning-tree hello-time** *seconds*

**no spanning-tree hello-time**

#### **Parameters**

n *seconds* — Time in seconds. (Range: 1-10)

### **Default Setting**

The default hello time for IEEE Spanning Tree Protocol (STP) is 2 seconds.

# **Command Modes**

Global Configuration mode

### **Command Usage**

When configuring the hello time, the following relationship should be kept:

 $Max-Age \ge 2*(Hello-Time + 1)$ 

#### **Example**

The following command configures spanning tree bridge hello time to 5 seconds.

Console(config)# **spanning-tree hello-time** 5

# **spanning-tree max-age**

The **spanning-tree max-age** Global Configuration mode command configures the spanning tree bridge maximum age. To return to the default configuration, use the **no** form of this command.

#### **Syntax**

**spanning-tree max-age** *seconds*

**no spanning-tree max-age**

#### **Parameters**

n *seconds* — Time in seconds. (Range: 6-40)

### **Default Setting**

The default maximum age for IEEE Spanning Tree Protocol (STP) is 20 seconds.

#### **Command Modes**

Global Configuration mode

#### **Command Usage**

When configuring the maximum age, the following relationships should be kept:

 $2*(Forward-Time - 1) \geq Max-Age$ 

 $Max-Age \ge 2*(Hello-Time + 1)$ 

#### **Example**

The following command configures the spanning tree bridge maximum-age to 10 seconds.

Console(config)# **spanning-tree max-age** 10

# **spanning-tree priority**

The **spanning-tree priority** Global Configuration mode command configures the spanning tree priority of the device. The priority value is used to determine which bridge is elected as the root bridge. To return to the default configuration, use the **no** form of this command.

#### **Syntax**

**spanning-tree priority** *priority*

**no spanning-tree priority**

#### **Parameters**

n *priority* — Priority of the bridge. (Range: 0-61440 in steps of 4096)

#### **Default Setting**

The default bridge priority for IEEE Spanning Tree Protocol (STP) is 32768.

# **Command Modes**

Global Configuration mode

### **Command Usage**

The bridge with the lowest priority is elected as the root bridge.

### **Example**

The following command configures spanning tree priority to 12288.

Console(config)# **spanning-tree priority** 12288

# **spanning-tree disable**

The **spanning-tree disable** Interface Configuration mode command disables spanning tree on a specific port. To enable spanning tree on a port, use the **no** form of this command.

#### **Syntax**

**spanning-tree disable**

**no spanning-tree disable**

#### **Parameters**

There are no parameters for this command.

# **Default Setting**

Spanning tree is enabled on all ports.

#### **Command Modes**

Interface Configuration (Ethernet, port-channel) mode

# **Command Usage**

There are no user guidelines for this command.

### **Example**

The following command disables spanning-tree on Ethernet port e42.

Console(config)# **interface ethernet** e42

Console(config-if)# **spanning-tree disable**

# **spanning-tree cost**

The **spanning-tree cost** Interface Configuration mode command configures the spanning tree path cost for a port. To return to the default configuration, use the **no** form of this command.

#### **Syntax**

**spanning-tree cost** *cost*

**no spanning-tree cost**

#### **Parameters**

n *cost* — Path cost of the port (Range: 1 - 200,000,000)

#### **Default Setting**

Default path cost is determined by port speed and path cost method (long or short) as shown in the following table:

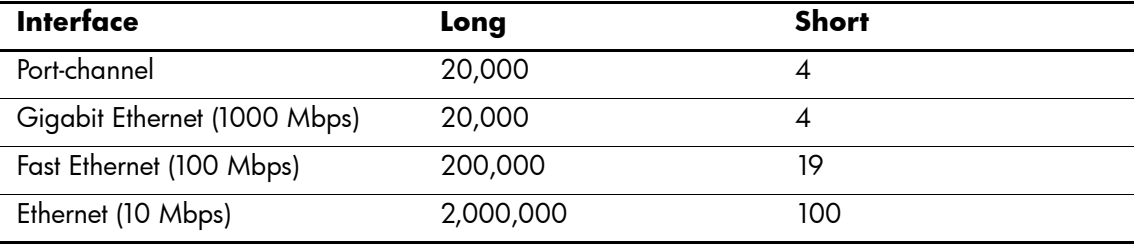

#### **Command Modes**

Interface Configuration (Ethernet, port-channel) mode

#### **Command Usage**

The path cost method is configured using the **spanning-tree pathcost method** Global Configuration mode command.

# **Example**

The following command configures the spanning-tree cost on Ethernet port e42 to 35000.

```
Console(config)# interface ethernet e42
```
Console(config-if)# **spanning-tree cost** 35000

# **spanning-tree port-priority**

The **spanning-tree port-priority** Interface Configuration mode command configures port priority. To return to the default configuration, use the **no** form of this command.

# **Syntax**

**spanning-tree port-priority** *priority*

**no spanning-tree port-priority**

#### **Parameters**

n *priority* — The priority of the port. (Range: 0-240 in multiples of 16)

#### **Default Setting**

The default port priority for IEEE Spanning Tree Protocol (STP) is 128.

#### **Command Modes**

Interface Configuration (Ethernet, port-channel) mode

#### **Command Usage**

There are no user guidelines for this command.

#### **Example**

The following command configures the spanning priority on Ethernet port e42 to 96.

Console(config)# **interface ethernet** e42

Console(config-if)# **spanning-tree port-priority** 96

# **spanning-tree portfast**

The **spanning-tree portfast** Interface Configuration mode command enables PortFast mode. In PortFast mode, the interface is immediately put into the forwarding state upon linkup without waiting for the standard forward time delay. To disable PortFast mode, use the **no** form of this command.

### **Syntax**

**spanning-tree portfast [auto]**

**no spanning-tree portfast**

#### **Parameters**

n **auto** — Specifies that the software waits for 3 seconds (with no BPDUs received on the interface) before putting the interface into PortFast mode.

### **Default Setting**

PortFast mode is disabled.

#### **Command Modes**

Interface Configuration (Ethernet, port-channel) mode

# **Command Usage**

This feature should be used only with interfaces connected to end stations. Otherwise, an accidental topology loop could cause a data packet loop and disrupt device and network operations.

An interface with PortFast mode enabled is moved directly to the spanning tree forwarding state when linkup occurs without waiting the standard forward-time delay.

# **Example**

The following command enables PortFast on Ethernet port e42.

```
Console(config)# interface ethernet e42
```
Console(config-if)# **spanning-tree portfast**

# **spanning-tree link-type**

The **spanning-tree link-type** Interface Configuration mode command overrides the default link-type setting determined by the duplex mode of the port and enables Rapid Spanning Tree Protocol (RSTP) transitions to the forwarding state. To return to the default configuration, use the **no** form of this command.

### **Syntax**

**spanning-tree link-type {point-to-point | shared}**

**no spanning-tree link-type**

#### **Parameters**

- n **point-to-point** —Indicates that the port link type is point-to-point.
- n **shared** Indicates that the port link type is shared.

#### **Default Setting**

The device derives the port link type from the duplex mode. A full-duplex port is considered a point-to-point link and a half-duplex port is considered a shared link.

### **Command Modes**

Interface Configuration (Ethernet, port-channel) mode

# **Command Usage**

There are no user guidelines for this command.

# **Example**

The following command enables shared spanning-tree on Ethernet port e42.

```
Console(config)# interface ethernet e42
```
Console(config-if)# **spanning-tree link-type shared**

# **spanning-tree pathcost method**

The **spanning-tree pathcost method** Global Configuration mode command sets the default path cost method. To return to the default configuration, use the **no** form of this command.

#### **Syntax**

**spanning-tree pathcost method {long | short}** 

**no spanning-tree pathcost method** 

#### **Parameters**

- n *long* Specifies port path costs with a range of 1-200,000,000*.*
- n *short* Specifies port path costs with a range of 0-65,535.

# **Default Setting**

Short path cost method.

#### **Command Mode**

Global Configuration mode

### **Command Usage**

This command applies to all spanning tree instances on the device.

The cost is set using the **spanning-tree cost** command.

#### **Example**

The following command sets the default path cost method to **long**.

Console(config)# **spanning-tree pathcost method long**

# **spanning-tree bpdu**

The **spanning-tree bpdu** Global Configuration mode command defines BPDU handling when the spanning tree is disabled globally or on a single interface. To return to the default configuration, use the **no** form of this command.

#### **Syntax**

**spanning-tree bpdu {filtering | flooding}**

#### **Parameters**

- n **filtering** Filter BPDU packets when the spanning tree is disabled on an interface.
- n **flooding** Flood BPDU packets when the spanning tree is disabled on an interface.

#### **Default Setting**

The default setting is flooding.

#### **Command Modes**

Global Configuration mode

#### **Command Usage**

There are no user guidelines for this command.

#### **Example**

The following command defines BPDU packet flooding when the spanning-tree is disabled on an interface.

Console(config)# **spanning-tree bpdu flooding**

# **clear spanning-tree detected-protocols**

The **clear spanning-tree detected-protocols** Privileged EXEC mode command restarts the protocol migration process (forces renegotiation with neighboring devices) on all interfaces or on a specified interface.

#### **Syntax**

**clear spanning-tree detected-protocols**[**ethernet** *interface* | **port-channel** *port-channel-numbe*r]

#### **Parameters**

- n *interface* A valid Ethernet port.
- n *port-channel-number* A valid port-channel number.

# **Default Setting**

This command has no default configuration.

#### **Command Modes**

Privileged EXEC mode

#### **Command Usage**

This feature should be used only when working in RSTP or MSTP mode.

### **Example**

The following command restarts the protocol migration process on Ethernet port e45.

Console# **clear spanning-tree detected-protocols ethernet** e45

# **spanning-tree mst priority**

The **spanning-tree mst priority** Global Configuration mode command configures the device priority for the specified spanning-tree instance. To return to the default configuration, use the **no** form of this command.

### **Syntax**

**spanning-tree mst** *instance-id* **priority** *priority*

**no spanning-tree mst** *instance-id* **priority**

#### **Parameters**

- n *instance-id* ID of the spanning -tree instance (Range: 1-16).
- n *priority* Device priority for the specified spanning-tree instance (Range: 0-61440 in multiples of 4096).

#### **Default Setting**

The default bridge priority for IEEE Spanning Tree Protocol (STP) is 32768.

### **Command Mode**

Global Configuration mode

#### **Command Usage**

The device with the lowest priority is selected as the root of the spanning tree.

#### **Example**

The following command configures the spanning tree priority of instance 1 to 4096.

console (config) # **spanning-tree mst** 1 **priority** 4096

# **spanning-tree mst max-hops**

The **spanning-tree mst priority** Global Configuration mode command configures the number of hops in an MST region before the BDPU is discarded and the port information is aged out. To return to the default configuration, use the **no** form of this command.

#### **Syntax**

**spanning-tree mst max-hops** *hop-count*

**no spanning-tree mst max-hops**

#### **Parameters**

n *hop-count —* Number of hops in an MST region before the BDPU is discarded. (Range: 1-40)

# **Default Setting**

The default number of hops is 20.

#### **Command Mode**

Global Configuration mode

#### **Command Usage**

There are no user guidelines for this command.

#### **Example**

The following command configures the maximum number of hops that a packet travels in an MST region before it is discarded to 10.

console (config) # **spanning-tree mst max-hops** 10

# **spanning-tree mst port-priority**

The **spanning-tree mst port-priority** Interface Configuration mode command configures port priority for the specified MST instance. To return to the default configuration, use the **no** form of this command.

#### **Syntax**

**spanning-tree mst** *instance-id* **port-priority** *priority*

**no spanning-tree mst** *instance-id* **port-priority**

#### **Parameters**

- n *instance-ID* ID of the spanning tree instance. (Range: 1-16)
- n *priority* The port priority. (Range: 0-240 in multiples of 16)

#### **Default Setting**

The default port priority for IEEE Multiple Spanning Tree Protocol (MSTP) is 128.

#### **Command Modes**

Interface Configuration (Ethernet, port-channel) mode

#### **Command Usage**

There are no user guidelines for this command.

#### **Example**

The following command configures the port priority of port e1 to 142.

Console(config)# **interface ethernet** e1

Console(config-if)# **spanning-tree mst** 1 **port-priority** 142

# **spanning-tree mst cost**

The **spanning-tree mst cost** Interface Configuration mode command configures the path cost for multiple spanning tree (MST) calculations. If a loop occurs, the spanning tree considers path cost when selecting an interface to put in the forwarding state. To return to the default configuration, use the *no* form of this command.

### **Syntax**

**spanning-tree mst** *instance-id* **cost** *cost*

**no spanning-tree mst** *instance-id* **cost**

#### **Parameters**

- n *instance-ID* ID of the spanning-tree instance (Range: 1-16).
- n *cost* The port path cost. (Range: 1-200,000,000)

#### **Default Setting**

Default path cost is determined by port speed and path cost method (long or short) as shown in the following table:

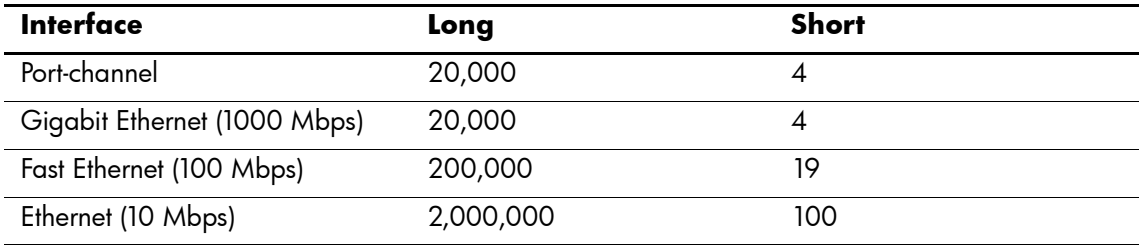

#### **Command Modes**

Interface Configuration (Ethernet, port-channel) mode

# **Command Usage**

There are no user guidelines for this command.

# **Example**

The following command configures the MSTP instance 1 path cost for Ethernet port e42 to 4.

```
console(config) # interface ethernet e42
console(config-if) # spanning-tree mst 1 cost 4
```
# **spanning-tree mst configuration**

The **spanning-tree mst configuration** Global Configuration mode command enables configuring an MST region by entering the Multiple Spanning Tree (MST) mode.

#### **Syntax**

**spanning-tree mst configuration**

#### **Parameters**

There are no parameters for this command.

### **Default Setting**

This command has no default configuration.

### **Command Mode**

Global Configuration mode

### **Command Usage**

All devices in an MST region must have the same VLAN mapping, configuration revision number and name.

### **Example**

The following command configures an MST region.

Console(config)# **spanning-tree mst configuration**

console(config-mst) # **instance** 1 **add vlan** 10-20

console(config-mst) # **name** region1

console(config-mst) # **revision** 1

# **instance (mst)**

The **instance MST** Configuration mode command maps VLANs to an MST instance.

#### **Syntax**

**instance** *instance-id* **{add | remove} vlan** *vlan-range*

#### **Parameters**

- n *instance-ID* ID of the MST instance (Range: 1-16).
- n *vlan-range* VLANs to be added to or removed from the specified MST instance. To specify a range of VLANs, use a hyphen. To specify a series of VLANs, use a comma. (Range: 1-4094).

# **Default Setting**

VLANs are mapped to the common and internal spanning tree (CIST) instance (instance 0).

# **Command Modes**

MST Configuration mode

#### **Command Usage**

All VLANs that are not explicitly mapped to an MST instance are mapped to the common and internal spanning tree (CIST) instance (instance 0) and cannot be unmapped from the CIST.

For two or more devices to be in the same MST region, they must have the same VLAN mapping, the same configuration revision number, and the same name.

# **Example**

The following command maps VLANs 10-20 to MST instance 1.

```
Console(config)# spanning-tree mst configuration
console(config-mst)# instance 1 add vlan 10-20
```
# **name (mst)**

The **name** MST Configuration mode command defines the configuration name. To return to the default setting, use the **no** form of this command.

#### **Syntax**

**name** *string*

#### **Parameters**

n *string —* MST configuration name. Case-sensitive (Range: 1-32 characters).

#### **Default Setting**

The default name is a bridge ID.

#### **Command Mode**

MST Configuration mode

#### **Command Usage**

There are no user guidelines for this command.

#### **Example**

The following command defines the configuration name as region1.

```
console(config) # spanning-tree mst configuration
```
console(config-mst) # **name** region 1

# **revision (mst)**

The **revision MST** configuration command defines the configuration revision number. To return to the default configuration, use the **no** form of this command.

#### **Syntax**

**revision** *value*

**no revision**

#### **Parameters**

n *value —* Configuration revision number (Range: 0-65535).

# **Default Setting**

The default configuration revision number is 0.

# **Command Mode**

MST Configuration mode

# **Command Usage**

There are no user guidelines for this command.

# **Example**

The following command sets the configuration revision to 1.

console(config) # **spanning-tree mst configuration**

console(config-mst) # **revision 1**

# **show (mst)**

The **show MST** Configuration mode command displays the current or pending MST region configuration.

#### **Syntax**

**show {current | pending}**

#### **Parameters**

- n **current** Indicates the current region configuration.
- n **pending** Indicates the pending region configuration.

#### **Default Setting**

This command has no default configuration.

#### **Command Mode**

MST Configuration mode

#### **Command Usage**

The pending MST region configuration takes effect only after exiting the MST configuration mode.

#### **Example**

The following command displays a pending MST region configuration.

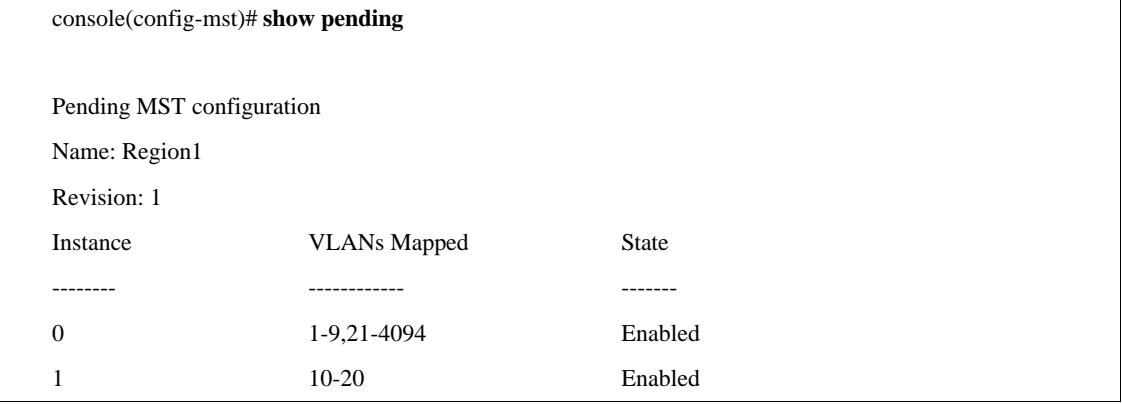

# **exit (mst)**

The **exit MST** Configuration mode command exits the MST configuration mode and applies all configuration changes.

#### **Syntax**

**exit**

#### **Parameters**

There are no parameters for this command.

# **Default Setting**

This command has no default configuration.

### **Command Mode**

MST Configuration mode

# **Command Usage**

There are no user guidelines for this command.

### **Example**

The following command exits the MST configuration mode and saves changes.

```
console(config) # spanning-tree mst configuration
```
console(config-mst) # **exit**

# **abort (mst)**

The **abort MST** Configuration mode command exits the MST configuration mode without applying the configuration changes.

### **Syntax**

**abort**

#### **Parameters**

There are no parameters for this command.

#### **Default Setting**

This command has no default configuration.

#### **Command Mode**

MST Configuration mode

#### **Command Usage**

There are no user guidelines for this command.

#### **Example**

The following command exits the MST configuration mode without saving changes.

```
console(config) # spanning-tree mst configuration
```
console(config-mst) # **abort**

# **spanning-tree guard root**

The **spanning-tree guard root** Interface Configuration (Ethernet, port-channel) mode command enables root guard on all spanning tree instances on the interface. Root guard prevents the interface from becoming the root port of the device. To disable root guard on the interface, use the **no** form of this command.

### **Syntax**

**spanning-tree guard root**

**no spanning-tree guard root**

#### **Parameters**

There are no parameters for this command.

# **Default Setting**

Root guard is disabled.

# **Command Mode**

Interface Configuration (Ethernet, port-channel) mode

# **Command Usage**

Root guard can be enabled when the device operates in STP, RSTP, and MSTP.

When root guard is enabled, the port changes to the alternate state if spanning-tree calculations selects the port as the root port.

# **Example**

The following command prevents Ethernet port e1 from being the root port of the device.

```
console(config) # interface ethernet e1
console(config-mst) # spanning-tree guard root
```
# **show spanning-tree**

The **show spanning-tree** Privileged EXEC mode command displays spanning-tree configuration.

#### **Syntax**

**show spanning-tree [ethernet** *interface -number*| **port-channel** *port-channel-number*] [**instance** instance-id]

**show spanning-tree** [**detail**] [**active** | **blockedports**] [**instance** instance-id]

**show spanning-tree mst-configuration**

#### **Parameters**

- n *interface -number*  A valid Ethernet port.
- n *port-channel-number* A valid port channel number.
- n **detail** Indicates detailed information.
- n **active** Indicates active ports only.
- n **blockedports** Indicates blocked ports only.
- n **mst-configuration** Indicates the MST configuration identifier.
- n *instance-id* Specifies ID of the spanning tree instance.

### **Default Setting**

This command has no default configuration.

#### **Command Mode**

Privileged EXEC mode

#### **Command Usage**

The mstp-rstp feature is enabled by default, so the example below illustrates how the show spanning-tree command output can be understood. Use the following guidelines when interpreting these results:

- n Ignore the instrumented output from MST 0 and 15, they are for internal use only when mstp-rstp (PVST-Interoperability) is enabled.
- n Instrumentation is only valid for switch port members of a VLAN that is a member of that specific MST instance.
- n If out-of-band management is desired, follow these steps:

1.Add a third VLAN to the VLAN database.

2.Create MST Instance 3.

3.Remove the new VLAN from MST Instance 15.

4.Add the new VLAN to MST Instance 3.

5.Save your changes.

It is important to isolate the new VLAN to its own MST instance to preserve limited PVST/RPVST interoperability.

In the output below, VLAN 1 is a member of MST 1 and since switch ports e45 and e46 are static members of VLAN 1, the output below for MST 1 indicates that e45 is forwarding to the root of the STP domain and e46 is blocking and therefore the alternate path. VLAN 2 is a member of MST 2 and since switch ports e43 and e44 are static members of VLAN 1, the output below for MST 2 indicates that e43 is forwarding to the root of the STP domain and e44 is blocking and therefore the alternate path. Note: Results may be somewhat different in your specific environment. Just keep in mind that the purpose of the mstp-rstp feature is to isolate PVST Instances. When connecting the HP PC Blade Switch to any standards based Spanning-Tree infrastructure, this feature must be disabled and the switch must be reconfigured to interoperate using the appropriate IEEE Standardized Spanning-Tree Protocol.

### **Example**

The following commands display spanning-tree information.

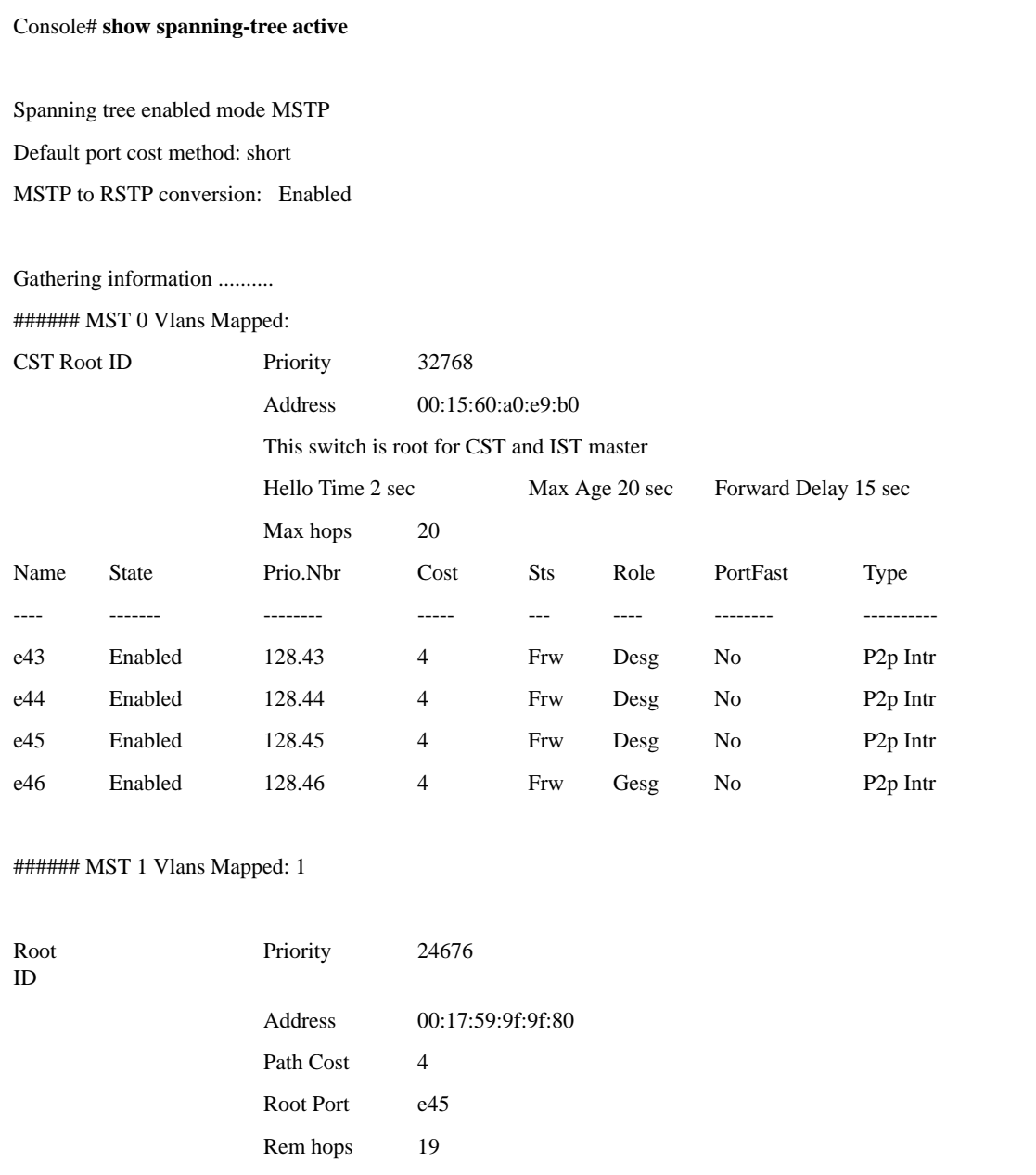
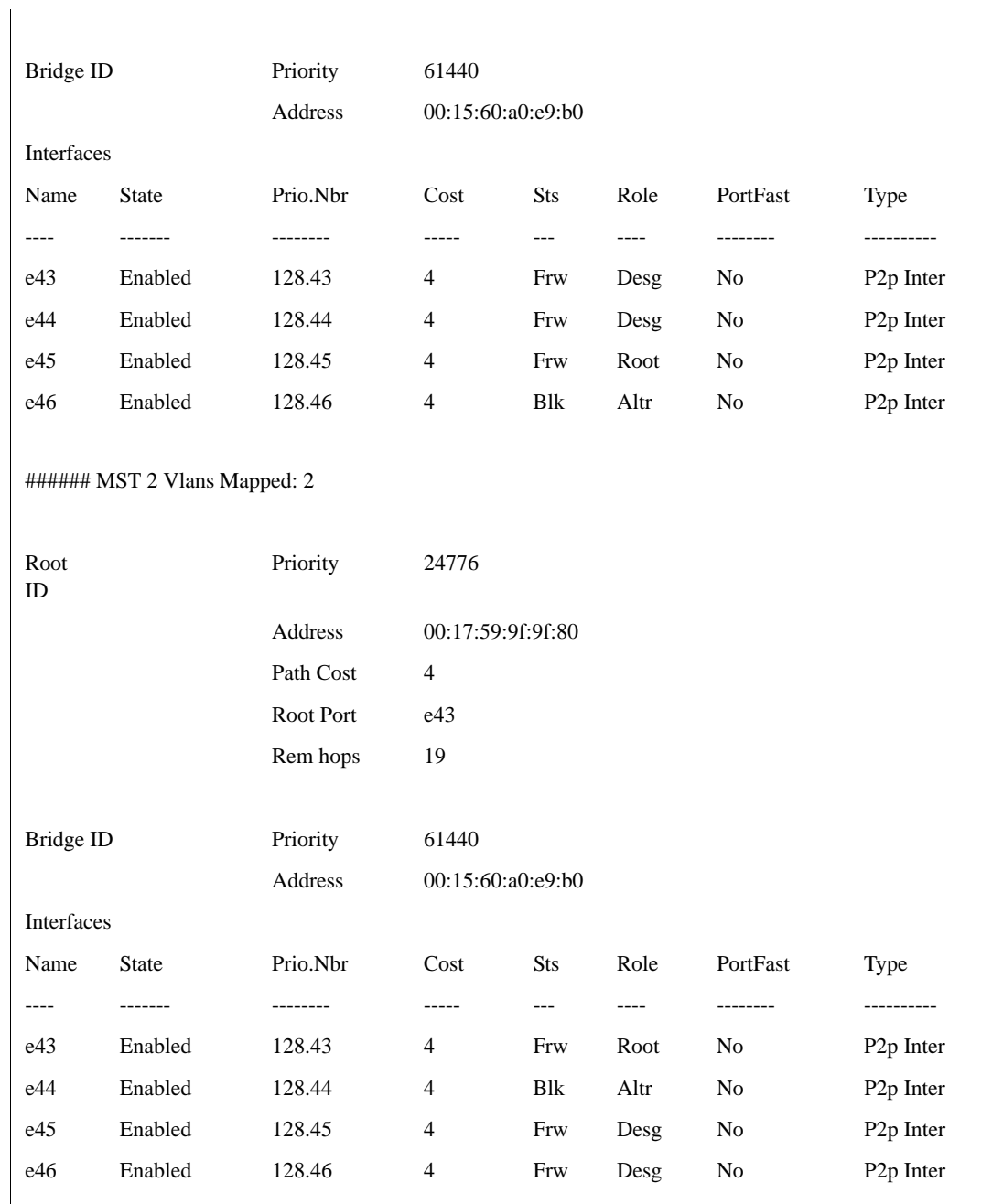

###### MST 15Vlans Mapped:

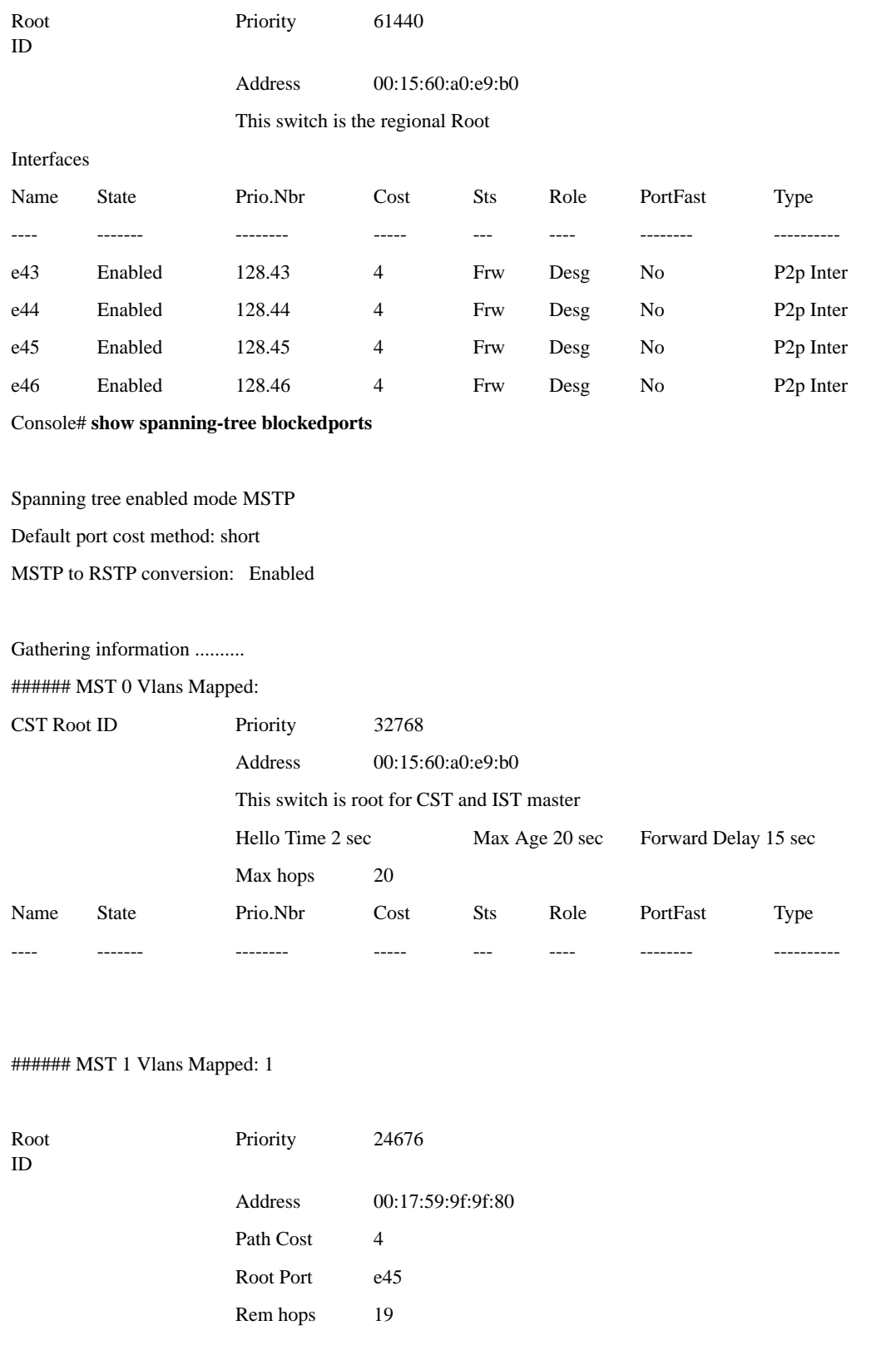

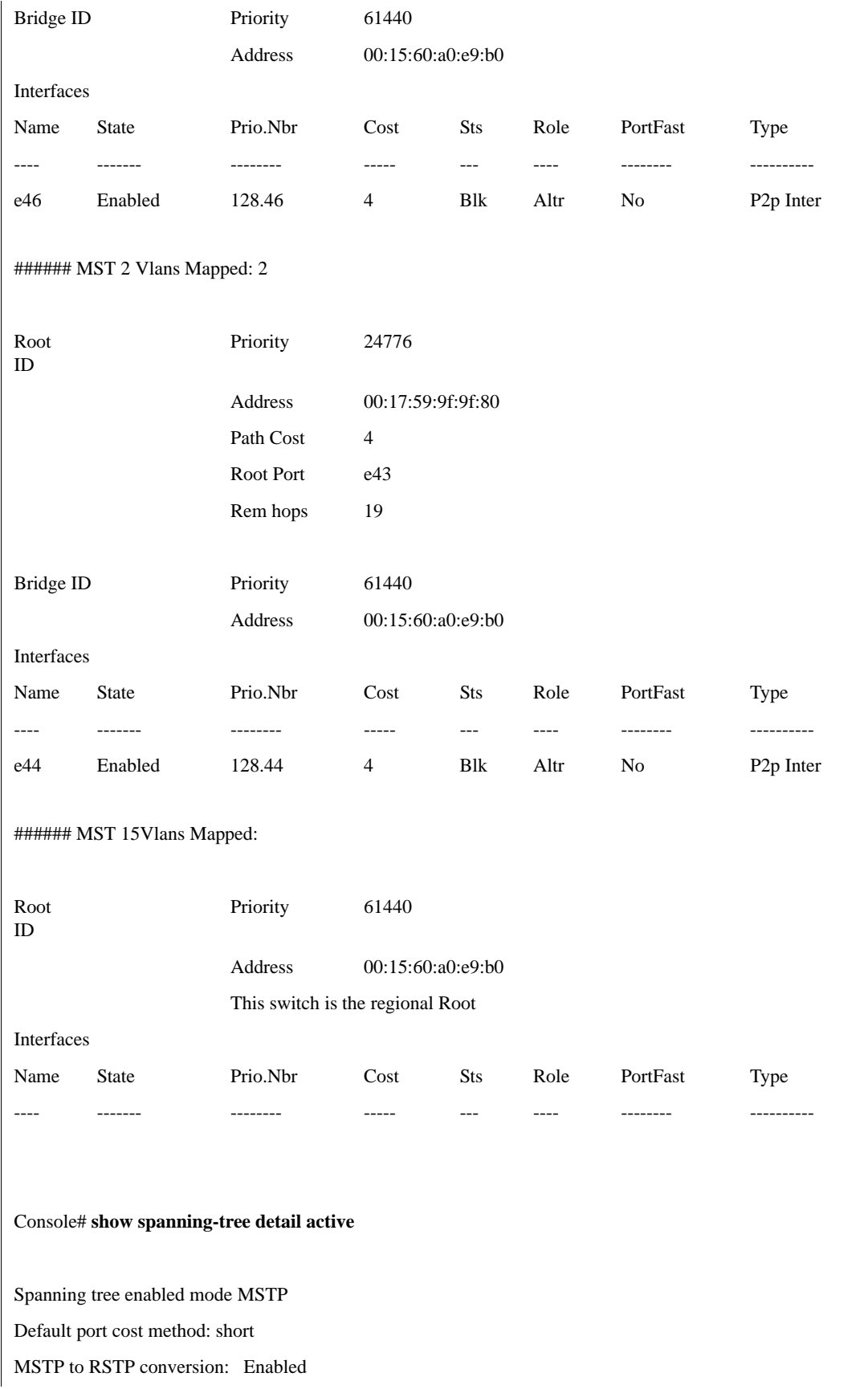

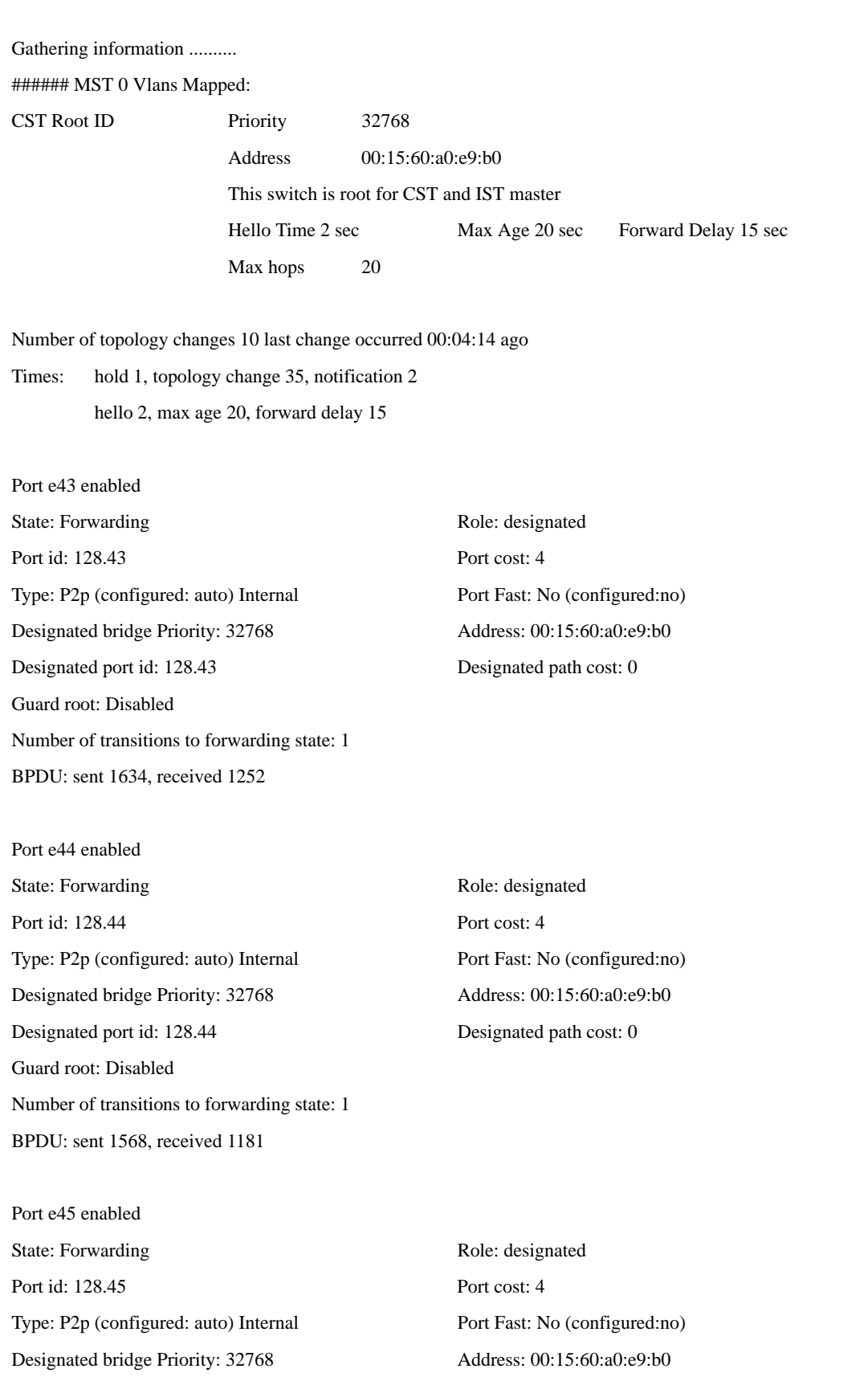

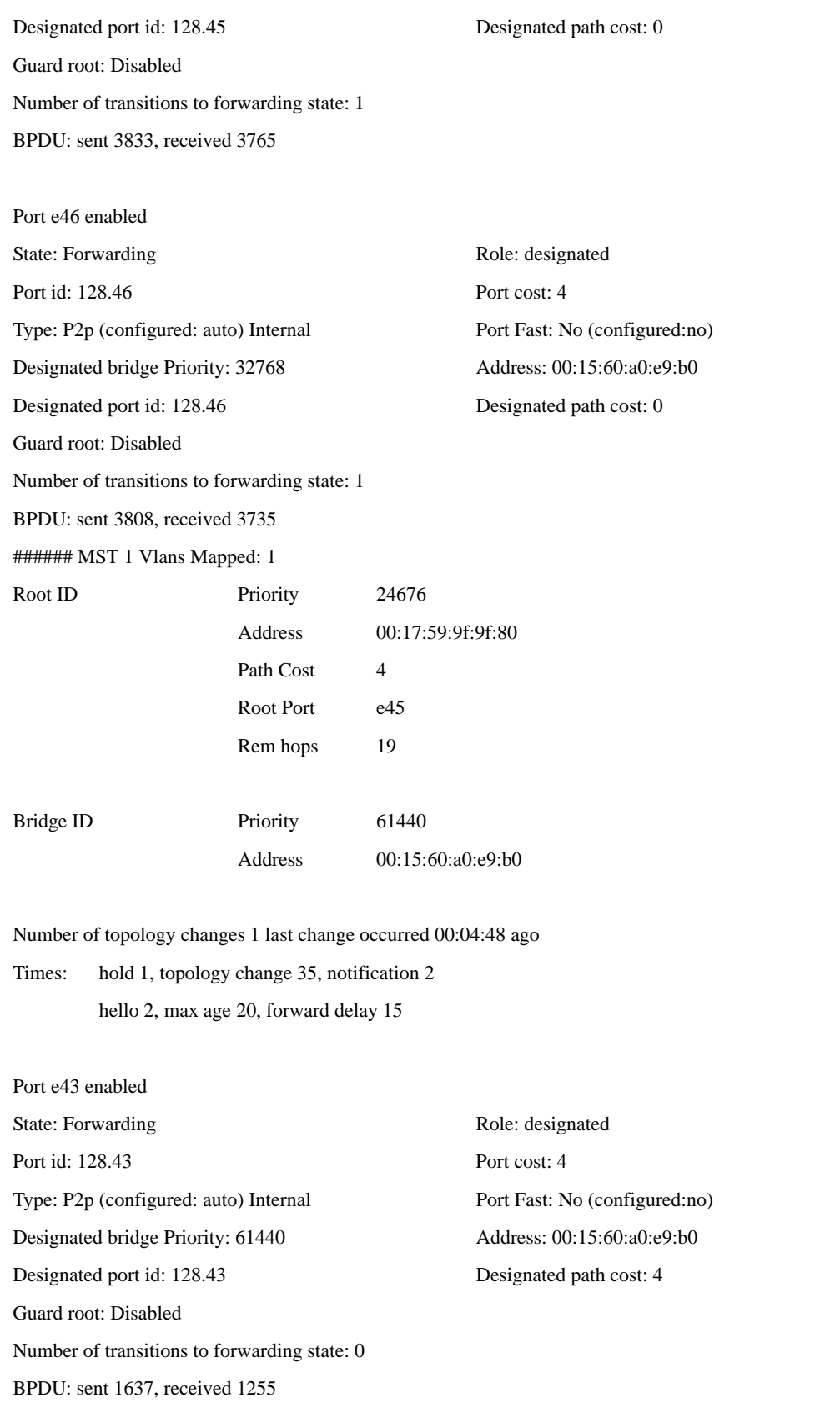

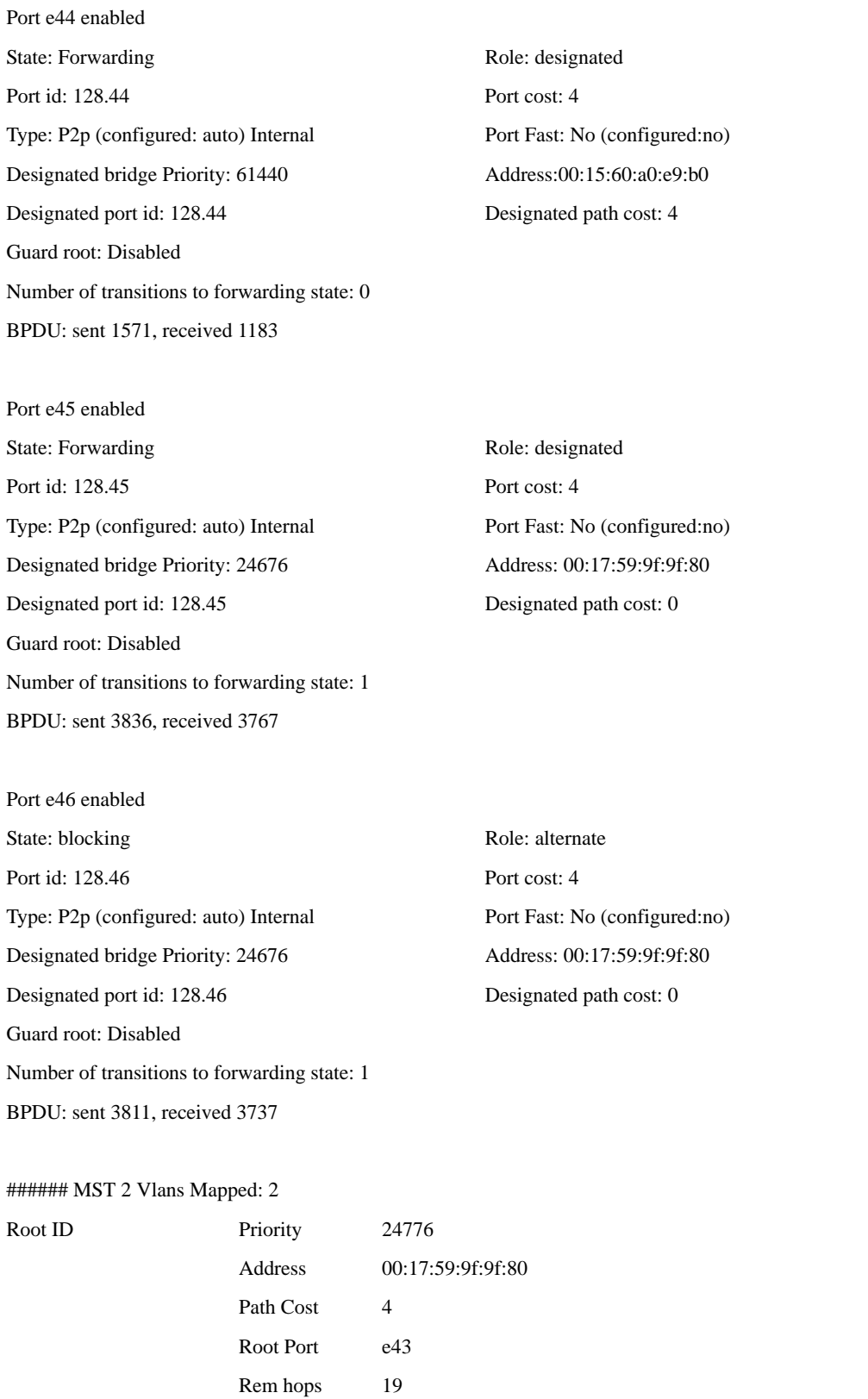

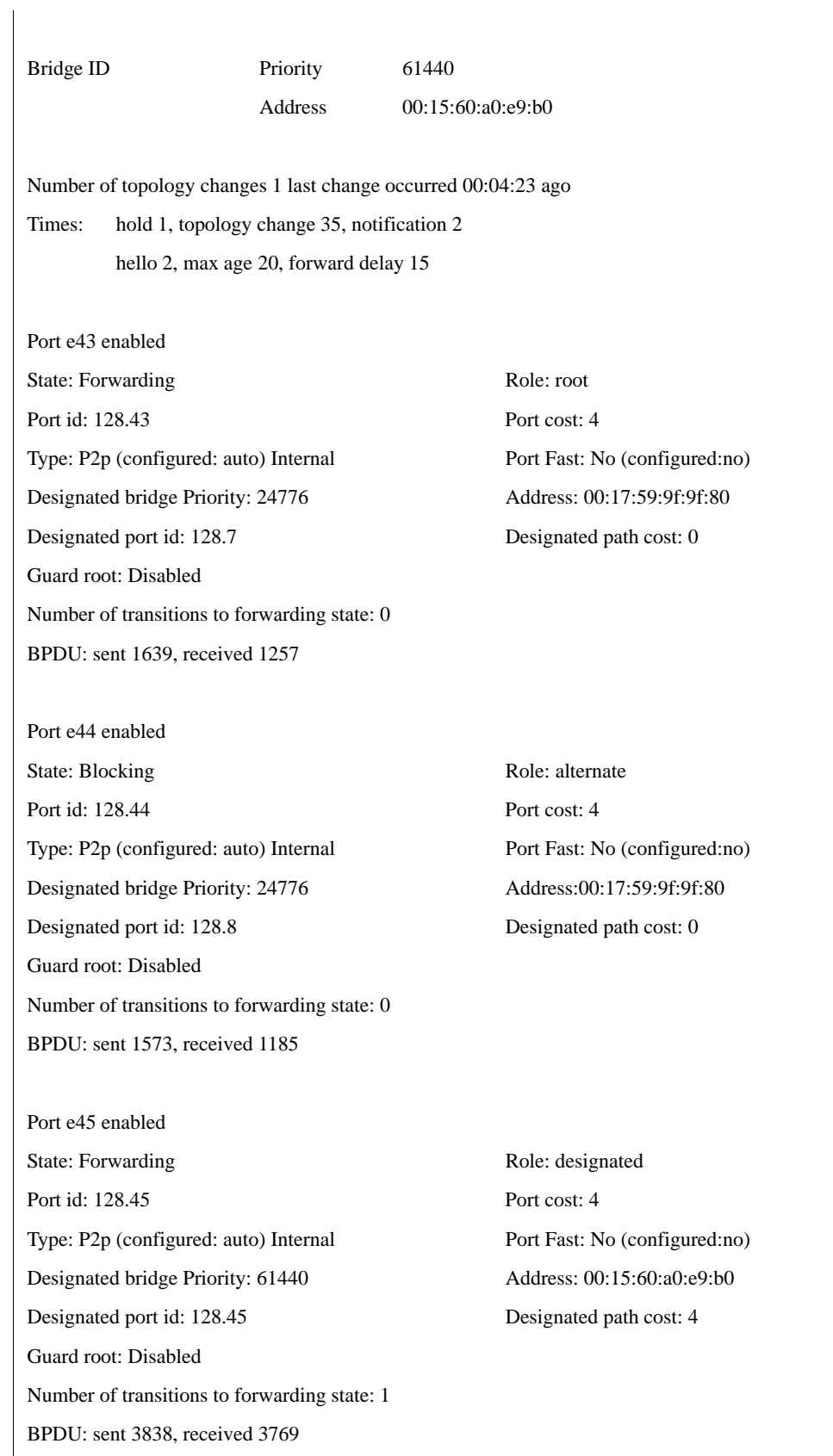

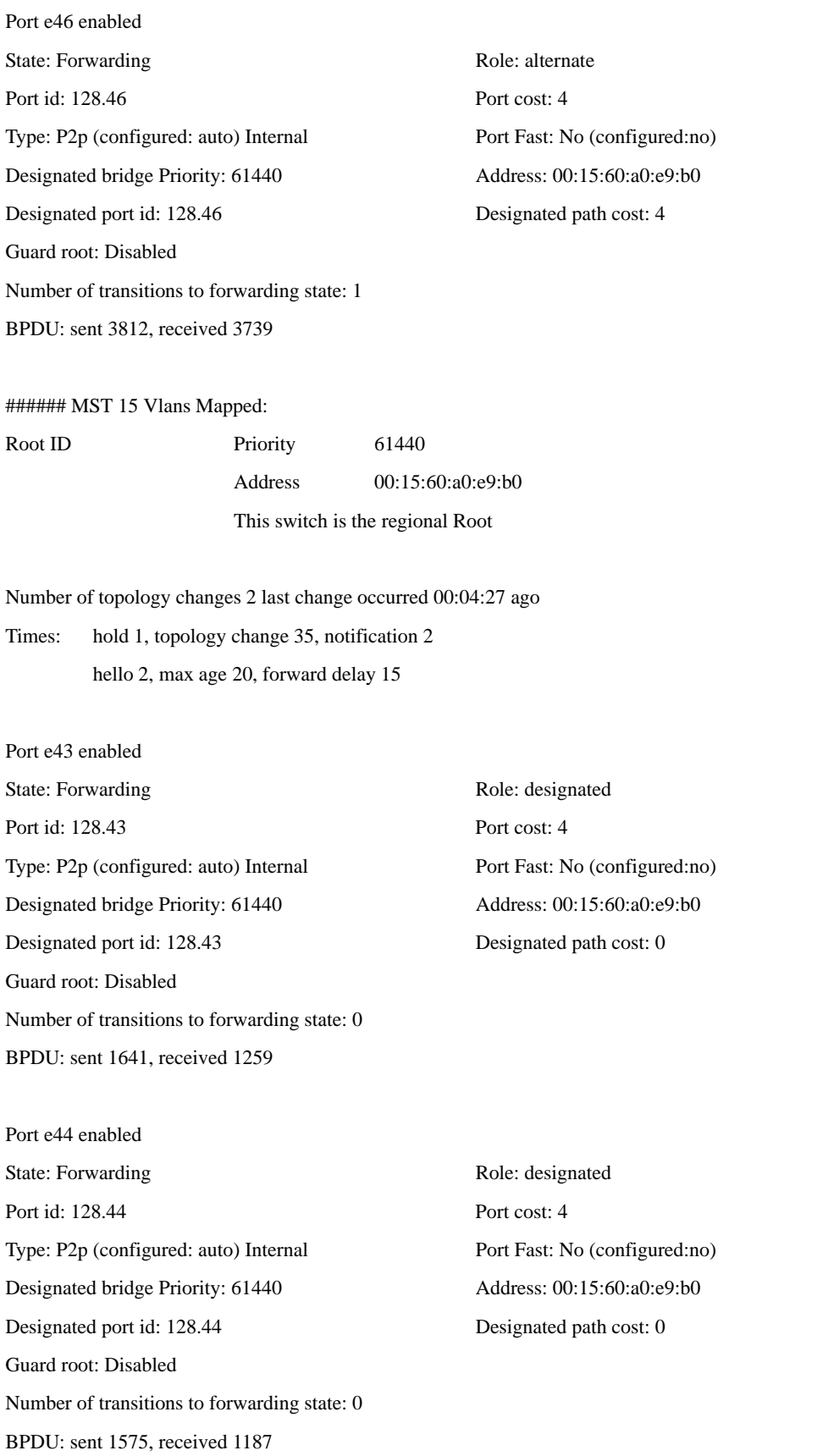

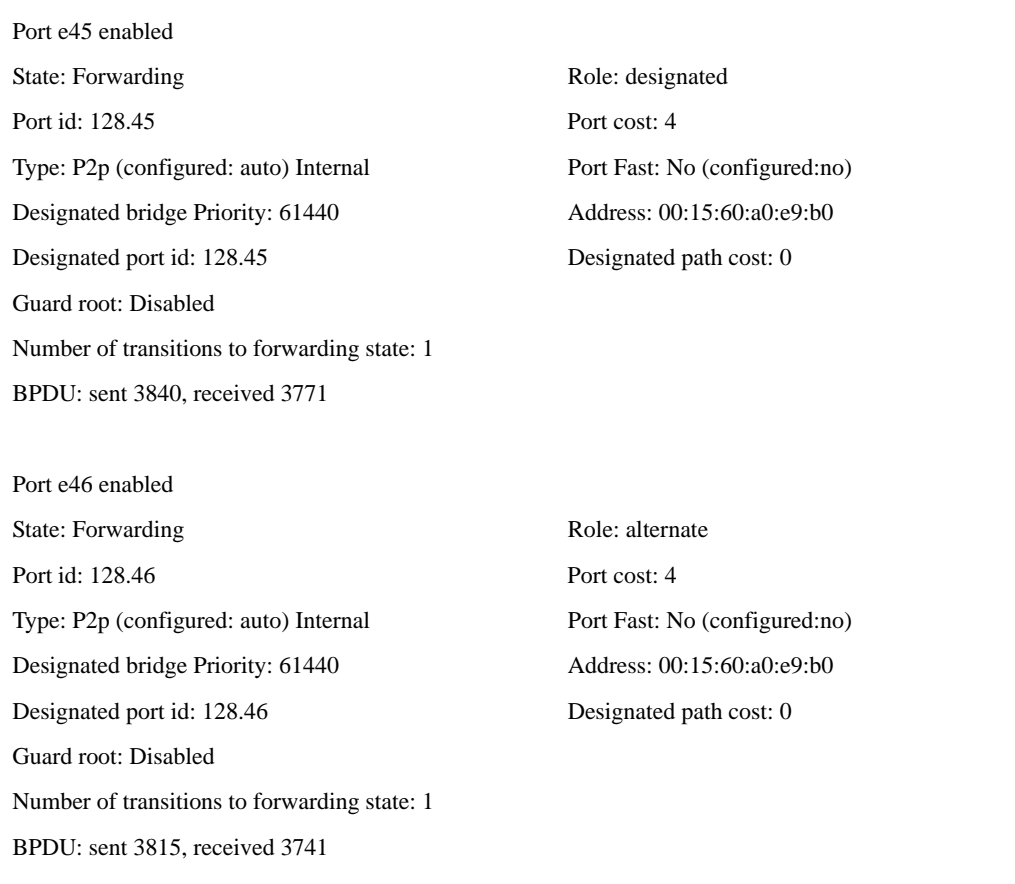

# **spanning-tree pvst-interop**

The **spanning-tree pvst-interop** privileged EXEC command configures the device for PVST/PVST+ interoperability.

# **Syntax**

#### **spanning-tree pvst-interop**

. To disable this feature, see the ["spanning-tree mst mstp-rstp"](#page-334-0) command.

# **Parameters**

This command has no arguments or keywords.

# **Default Setting**

Enabled

# **Command Modes**

Privileged EXEC

# **Command Usage**

Before enabling this command the following is required:

- n All switch ports set to port mode Access
- n Number of configured VLANs is less then 16

If there is a VLAN to MSTP mapping, the software asks the user to confirm that the existing mapping will be deleted.

This command performs the following:

- n Enable MSTP
- n Map each VLAN to MSTP instance
- n Enable spanning-tree mst mstp-rstp feature

The commands that shown in the startup-config, or running-config files, are the configuration commands executed by the script and not the command itself.

# **Example**

The following command executes a script that configures the device for PVST/PVST+ interoperability.

Console# **spanning-tree pvst-interop**

# <span id="page-334-0"></span>**spanning-tree mst mstp-rstp**

The **spanning-tree mst mstp-rstp** interface configuration command configures the port to convert RSTP packets to MSTP instances. Use the **no** form of this command to disable this feature.

When interoperating with switches that do not support or are not configured for Per VLAN Spanning-Tree (PVST/PVST+) disable this feature and configure the HP PC Blade switch to use the matching IEEE standard Spanning-Tree Protocol mode.

When MSTP-to-RSTP is enabled (enabled by default), attempting to put any switch port into trunk or general mode will cause the following error message: **Port <Number>, extension separated-bridge exist**. This feature does not support VLAN Trunking (a.k.a VLAN Tagging).

#### **Syntax**

**spanning-tree mst mstp-rstp**

**no spanning-tree mst mstp-rstp**

#### **Parameters**

This command has no arguments or keywords.

# **Default Setting**

Enabled.

# **Command Modes**

Global Configuration mode

#### **Command Usage**

This feature can only be enabled when the switch is configured for **spanning-tree mode mstp**.

This is a non-standard feature that maps an individual PVST instance [e.g., Cisco PVST/PVST+ or Rapid PVST/PVST+] to an individual MSTP instance over a statically assigned VLAN.

Ingress BPDUs are handled by the internal MSTP instance for which the participating static VLAN switch port is assigned.

The egress Spanning-Tree BPDU will have a bridge ID composed of the configured priority for the switch multiplied by 4096, plus the VLAN ID assigned to the egress port, concatenated to the bridge MAC address.

By default, all external switch port egress IEEE 802.1w BPDUs. If the port encounters a legacy IEEE 802.1D BPDU, the conversion process will communicate with the legacy version.

For this feature to work as expected, only one VLAN can be assigned to each switch port on both the upstream and downstream switch. Since the switch ports are Access mode, the VLANs on each side of the link do not need to have the same VLAN ID. If desirable, the VLAN assigned to the HP PC Blade Switch can be changed so that its ID matches the VLAN ID of the upstream switch.

# **Example**

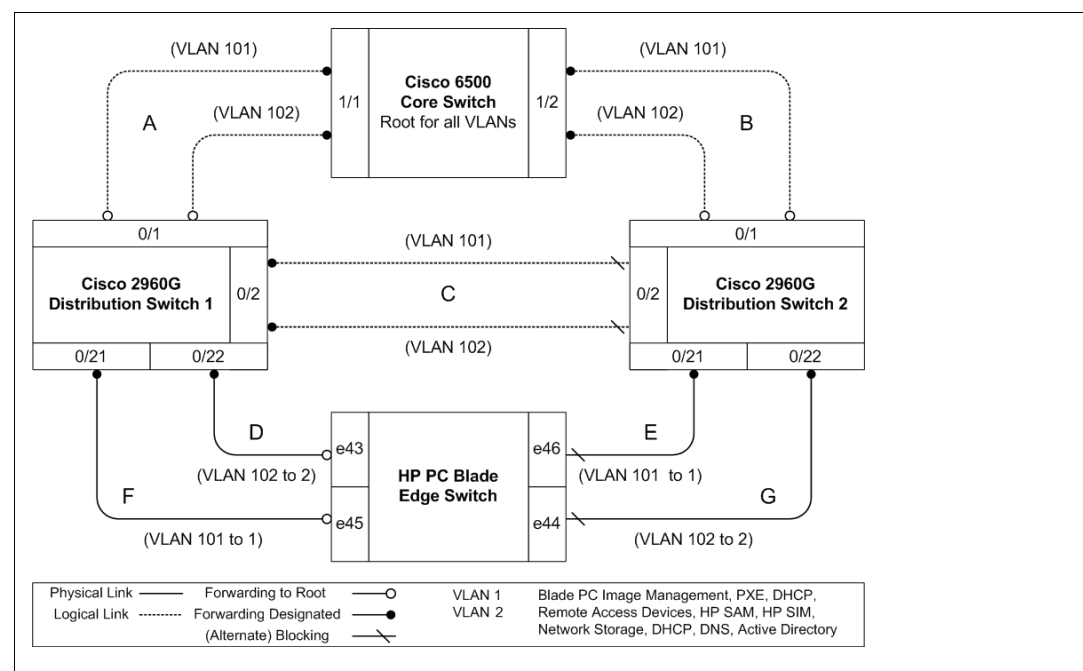

#### **Description**

- n VLAN 1 assigned to all odd ports e1 e39, e45 & e46.
- n VLAN 2 assigned to all even ports e2 e40, e43 & e44.

This reference design illustrates how four uplinks can connect the HP PC Blade Switch to two separate aggregation switches forming a fully redundant network. If either link A & C or D were to fail, link E would take over. HP recommends starting with this example for Cisco networks using PVST/PVST+ where you want switch-based redundancy. If either link A & C or D were to fail, link E and G would take over.

#### **Network Considerations**

- n You can deploy the HP PC Blade Switch into this scenario without making changes to the default configuration.
- n For Cisco networks running PVST/PVST+, links A, B, and C may use either 802.1q or ISL.encapsulation.
- n In this scenario 802.1q (Virtual Bridged VLAN) can be used on links D, E, F, or G.
- n You can achieve VLAN Load Balancing by reversing the links at the aggregation layer for links E and F. Optimal load balancing may depend upon the configuration of the rest of the network, and further optimization may require addition configuration.
- n For large deployments, 802.1w may be a better option because the same type of redundancy can be achieved with two instead of four uplinks.

# **SSH Commands**

# **ip ssh port**

The **ip ssh port** Global Configuration mode command specifies the port to be used by the SSH server. To return to the default configuration, use the **no** form of this command.

#### **Syntax**

**ip ssh port** *port-number*

**no ip ssh port**

#### **Parameters**

n *port-number* — Port number for use by the SSH server (Range: 1-65535).

# **Default Setting**

The default port number is 22. SSH is disabled by default.

#### **Command Mode**

Global Configuration mode

# **Command Usage**

There are no user guidelines for this command.

#### **Example**

The following command specifies the port to be used by the SSH server as 8080.

Console(config)# **ip ssh port** 8080

# **ip ssh server**

The **ip ssh server** Global Configuration mode command enables the device to be configured from a SSH server. To disable this function, use the **no** form of this command.

#### **Syntax**

**ip ssh server**

**no ip ssh server**

#### **Parameters**

There are no parameters for this command.

# **Default Setting**

Device configuration from a SSH server is enabled. SSH is disabled by default.

# **Command Mode**

Global Configuration mode

# **Command Usage**

If encryption keys are not generated, the SSH server is in standby until the keys are generated. To generate SSH server keys, use the **crypto key generate dsa**, and **crypto key generate rsa** Global Configuration mode commands.

# **Example**

The following command enables configuring the device from a SSH server.

Console(config)# **ip ssh server**

# **crypto key generate dsa**

The **crypto key generate dsa** Global Configuration mode command generates DSA key pairs.

#### **Syntax**

**crypto key generate dsa**

#### **Parameters**

There are no parameters for this command.

# **Default Setting**

DSA key pairs do not exist.

#### **Command Mode**

Global Configuration mode

# **Command Usage**

DSA keys are generated in pairs: one public DSA key and one private DSA key. If the device already has DSA keys, a warning and prompt to replace the existing keys with new keys are displayed.

This command is not saved in the device configuration; however, the keys generated by this command are saved in the private configuration, which is never displayed to the user or backed up on another device.

DSA keys are saved to the backup master.

This command may take a considerable period of time to execute.

# **Example**

The following command generates DSA key pairs.

Console(config)# **crypto key generate dsa**

# **crypto key generate rsa**

The **crypto key generate rsa** Global Configuration mode command generates RSA key pairs.

#### **Syntax**

**crypto key generate rsa**

#### **Parameters**

There are no parameters for this command.

# **Default Setting**

RSA key pairs do not exist.

# **Command Mode**

Global Configuration mode

# **Command Usage**

RSA keys are generated in pairs: one public RSA key and one private RSA key. If the device already has RSA keys, a warning and prompt to replace the existing keys with new keys are displayed.

This command is not saved in the device configuration; however, the keys generated by this command are saved in the private configuration which is never displayed to the user or backed up on another device.

RSA keys are saved to the backup master.

This command may take a considerable period of time to execute.

# **Example**

The following command generates RSA key pairs.

Console(config)# **crypto key generate rsa**

# **ip ssh pubkey-auth**

The **ip ssh pubkey-auth** Global Configuration mode command enables public key authentication for incoming SSH sessions. To disable this function, use the **no** form of this command.

# **Syntax**

**ip ssh pubkey-auth**

**no ip ssh pubkey-auth**

#### **Parameters**

There are no parameters for this command.

# **Default Setting**

Public Key authentication for incoming SSH sessions is disabled.

# **Command Mode**

Global Configuration mode

# **Command Usage**

AAA authentication is independent

# **Example**

The following command enables public key authentication for incoming SSH sessions.

Console(config)# **ip ssh pubkey-auth**

# **crypto key pubkey-chain ssh**

The **crypto key pubkey-chain ssh** Global Configuration mode command enters the SSH Public Key-chain Configuration mode. The mode is used to manually specify other device public keys such as SSH client public keys.

#### **Syntax**

**crypto key pubkey-chain ssh**

#### **Parameters**

There are no parameters for this command.

#### **Default Setting**

No keys are specified.

# **Command Mode**

Global Configuration mode

# **Command Usage**

There are no user guidelines for this command.

#### **Example**

The following example shows how to enter the SSH Public Key-chain Configuration mode and manually configure the RSA key pair for SSH public key-chain **bob**.

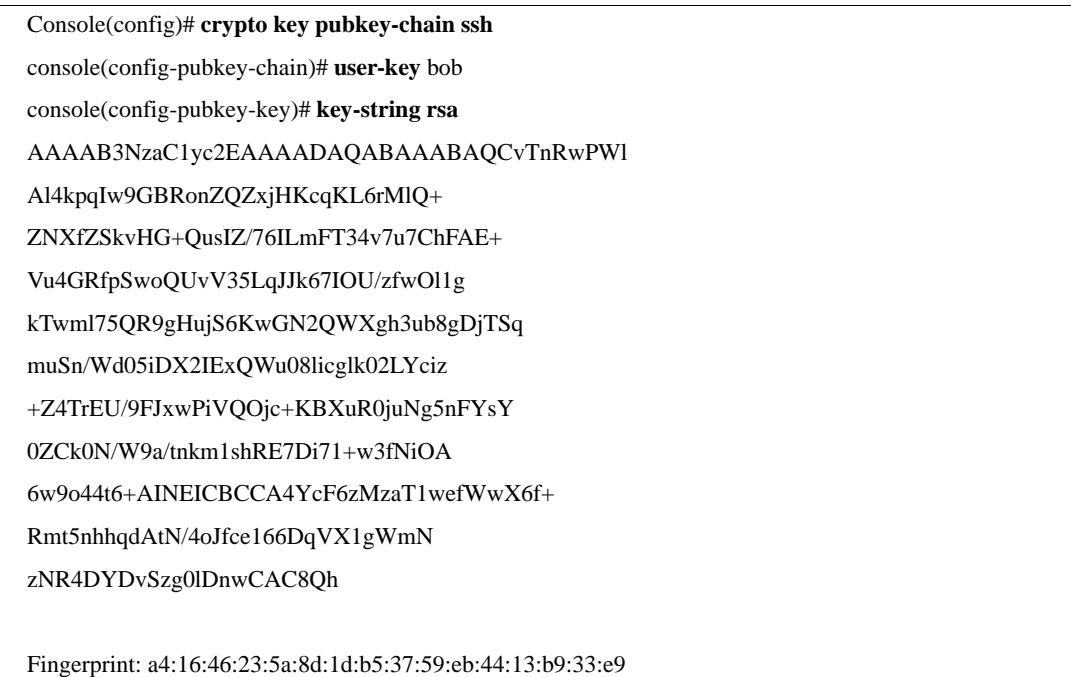

# **user-key**

The **user-key** SSH Public Key-string Configuration mode command specifies which SSH public key is manually configured. To remove an SSH public key, use the **no** form of this command.

# **Syntax**

**user-key** *username* {**rsa** | **dsa**}

**no user-key** *username*

#### **Parameters**

- n *username* Specifies the username of the remote SSH client. (Range: 1-48 characters)
- n **rsa** Indicates the RSA key pair.
- n **dsa** Indicates the DSA key pair.

# **Default Setting**

No SSH public keys exist.

#### **Command Mode**

SSH Public Key-string Configuration mode

# **Command Usage**

Follow this command with the **key-string** SSH Public Key-String Configuration mode command to specify the key.

# **Example**

The following commands enable manually configuring an SSH public key for SSH public key-chain **bob**.

Console(config)# **crypto key pubkey-chain ssh** console(config-pubkey-chain)# **user-key** bob **rsa** console(config-pubkey-key)# **key-string row** AAAAB3NzaC1yc2EAAAADAQABAAABAQCvTnRwPWl

# **key-string**

The **key-string** SSH Public Key-string Configuration mode command manually specifies an SSH public key.

#### **Syntax**

**key-string**

**key-string row** *key-string*

#### **Parameters**

- n **row** Indicates the SSH public key row by row.
- n *key-string* Specifies the key in UU-encoded DER format; UU-encoded DER format is the same format in the authorized\_keys file used by OpenSSH.

# **Default Setting**

No keys exist.

# **Command Mode**

SSH Public Key-string Configuration mode

# **Command Usage**

Use the **key-string** SSH Public Key-string Configuration mode command to specify which SSH public key is to be interactively configured next. To complete the command, you must enter a row with no characters.

Use the **key-string row** SSH Public Key-string Configuration mode command to specify the SSH public key row by row. Each row must begin with a **key-string row** command. This command is useful for configuration files.

# **Example**

The following command enters public key strings for SSH public key client **bob**.

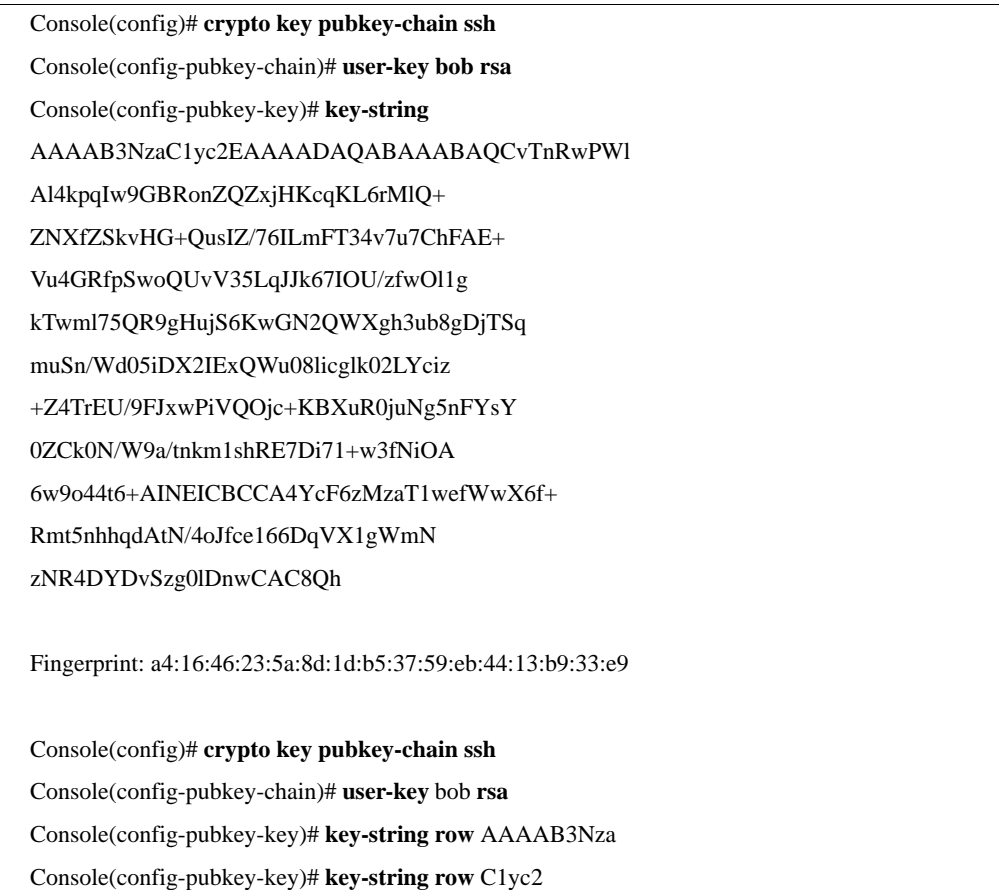

# **show ip ssh**

The **show ip ssh** Privileged EXEC mode command displays the SSH server configuration.

#### **Syntax**

**show ip ssh**

#### **Parameters**

There are no parameters for this command.

# **Default Setting**

This command has no default configuration.

#### **Command Mode**

Privileged EXEC mode

# **Command Usage**

There are no user guidelines for this command.

#### **Example**

The following command displays the SSH server configuration.

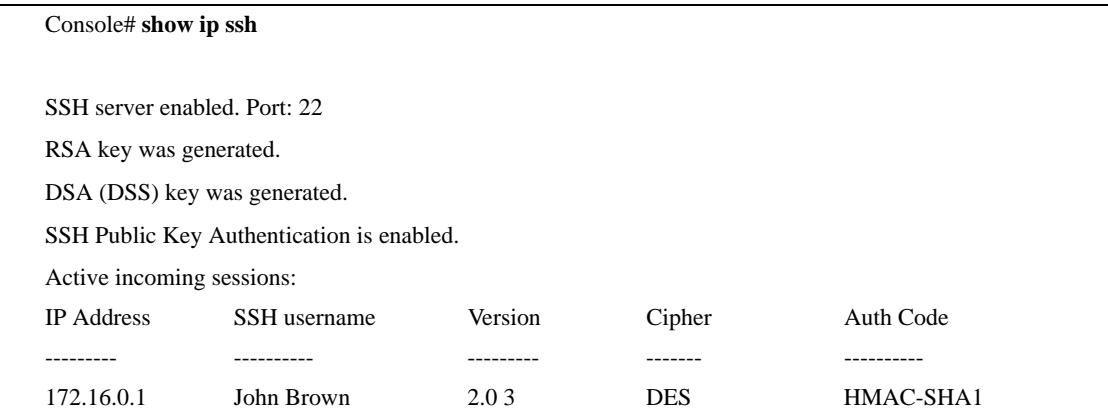

The following table describes significant fields shown in the example.

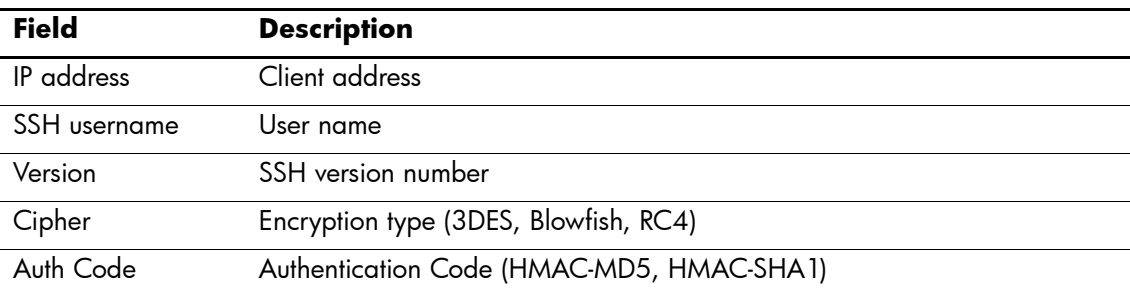

# **Syslog Commands**

# **logging on**

The **logging on** Global Configuration mode command controls error message logging. This command sends debug or error messages to a logging process, which logs messages to designated locations asynchronously to the process that generated the messages. To disable the logging process, use the **no** form of this command.

# **Syntax**

**logging on**

**no logging on**

#### **Parameters**

There are no parameters for this command.

# **Default Setting**

Logging is enabled.

# **Command Mode**

Global Configuration mode

# **Command Usage**

The logging process controls the distribution of logging messages at various destinations, such as the logging buffer, logging file or syslog server. Logging on and off at these destinations can be individually configured using the **logging buffered**, **logging file**, and **logging** Global Configuration mode commands. However, if the **logging on** command is disabled, no messages are sent to these destinations. Only the console receives messages.

# **Example**

The following command enables logging error messages.

Console(config)# **logging on**

# **logging**

The **logging** Global Configuration mode command logs messages to a syslog server. To delete the syslog server with the specified address from the list of syslogs, use the **no** form of this command.

# **Syntax**

**logging** {*ip-address* | *hostname*} [**port** *port*] [**severity** *level*] [**facility** *facility*] [**description** *text*]

**no logging** {*ip-address* | *hostname*}

#### **Parameters**

- n ip-address IP address of the host to be used as a syslog server.
- n *hostname* Specifies the host name of the syslog server. (Range: 1-158 characters)
- n *port* Specifies the port number for syslog messages. (Range: 1-65535)
- n *level* Specifies the severity level of logged messages sent to the syslog servers. Possible values: **emergencies**, **alerts**, **critical**, **errors**, **warnings**, **notifications**, **informational** and **debugging**.
- n *facility* Specifies the facility that is indicated in the message. Possible values: **local0**, **local1**, **local2**, **local3**, **local4**, **local5**, **local6**, **local7**.
- n *text* Syslog server description. (Range: 1-64 characters)

# **Default Setting**

The default port number is 514.

The default logging message level is **informational**.

The default facility is local7.

# **Command Mode**

Global Configuration mode

# **Command Usage**

Up to 8 syslog servers can be used.

If no severity level is specified, the global values apply to each server.

# **Example**

The following command limits logged messages sent to the syslog server with IP address 10.1.1.1 to severity level **critical**.

Console(config)# **logging** 10.1.1.1 **severity critical**

# **logging console**

The **logging console** Global Configuration mode command limits messages logged to the console based on severity. To disable logging to the console, use the **no** form of this command.

# **Syntax**

**logging console** *level*

**no logging console**

#### **Parameters**

n *level* — Specifies the severity level of logged messages displayed on the console. Possible values: **emergencies**, **alerts**, **critical**, **errors**, **warnings**, **notifications**, **informational** and **debugging**.

# **Default Setting**

The default severity level is **informational**.

# **Command Mode**

Global Configuration mode

# **Command Usage**

There are no user guidelines for this command.

# **Example**

The following command limits logging messages displayed on the console to severity level **errors**.

Console(config)# **logging console errors**

# **logging buffered**

The **logging buffered** Global Configuration mode command limits syslog messages displayed from an internal buffer based on severity. To cancel using the buffer, use the **no** form of this command.

#### **Syntax**

**logging buffered** *level*

**no logging buffered**

#### **Parameters**

n *level* — Specifies the severity level of messages logged in the buffer. Possible values: **emergencies**, **alerts**, **critical**, **errors**, **warnings**, **notifications**, **informational** and **debugging**.

# **Default Setting**

The default severity level is **informational**.

# **Command Mode**

Global Configuration mode

# **Command Usage**

All the syslog messages are logged to the internal buffer. This command limits the messages displayed to the user.

# **Example**

The following command limits syslog messages displayed from an internal buffer based on severity level **debugging**.

Console(config)# **logging buffered debugging**

# **logging buffered size**

The **logging buffered size** Global Configuration mode command changes the number of syslog messages stored in the internal buffer. To return to the default configuration, use the **no** form of this command.

# **Syntax**

**logging buffered size** *number*

**no logging buffered size**

# **Parameters**

n *number* — Specifies the maximum number of messages stored in the history table. (Range: 20-400)

# **Default Setting**

The default number of messages is 200.

# **Command Mode**

Global Configuration mode

# **Command Usage**

This command takes effect only after Reset.

# **Example**

The following command changes the number of syslog messages stored in the internal buffer to 300.

Console(config)# **logging buffered size** 300

# **clear logging**

The **clear logging** Privileged EXEC mode command clears messages from the internal logging buffer.

#### **Syntax**

**clear logging**

#### **Parameters**

There are no parameters for this command.

# **Default Setting**

This command has no default configuration.

# **Command Mode**

Privileged EXEC mode

# **Command Usage**

There are no user guidelines for this command.

# **Example**

The following command clears messages from the internal logging buffer.

Console# **clear logging**

Clear logging buffer [confirm]

# **logging file**

The **logging file** Global Configuration mode command limits syslog messages sent to the logging file based on severity. To cancel using the buffer, use the **no** form of this command.

# **Syntax**

**logging file** *level*

**no logging file**

#### **Parameters**

n *level* — Specifies the severity level of syslog messages sent to the logging file. Possible values: **emergencies**, **alerts**, **critical**, **errors**, **warnings**, **notifications**, **informational** and **debugging**.

# **Default Setting**

The default severity level is **errors**.

# **Command Mode**

Global Configuration mode

# **Command Usage**

There are no user guidelines for this command.

# **Example**

The following command limits syslog messages sent to the logging file based on severity level **alerts**.

Console(config)# **logging file alerts**

# **clear logging file**

The **clear logging file** Privileged EXEC mode command clears messages from the logging file.

#### **Syntax**

**clear logging file**

#### **Parameters**

There are no parameters for this command.

# **Default Setting**

This command has no default configuration.

# **Command Mode**

Privileged EXEC mode

# **Command Usage**

There are no user guidelines for this command.

# **Example**

The following command clears messages from the logging file.

Console# **clear logging file**

Clear Logging File [confirm]

# **aaa logging**

The **aaa logging** Global Configuration mode command enables logging AAA login events. To disable logging AAA login events, use the **no** form of this command.

# **Syntax**

**aaa logging login**

**no aaa logging login**

#### **Parameters**

n **login** — Indicates logging messages related to successful login events, unsuccessful login events and other login-related events**.**

# **Default Setting**

Logging AAA login events is enabled.

# **Command Mode**

Global Configuration mode

# **Command Usage**

Other types of AAA events are not subject to this command.

# **Example**

The following command enables logging messages related to AAA login events.

Console(config)# **aaa logging** login

# **file-system logging**

The **file-system logging** Global Configuration mode command enables logging file system events. To disable logging file system events, use the **no** form of this command.

#### **Syntax**

**file-system logging copy**

**no file-system logging copy**

**file-system logging delete-rename**

**no file-system logging delete-rename**

#### **Parameters**

- n **copy** Indicates logging messages related to file copy operations.
- n **delete-rename**  Indicates logging messages related to file deletion and renaming operations.

# **Default Setting**

Logging file system events is enabled.

# **Command Mode**

Global Configuration mode

# **Command Usage**

There are no user guidelines for this command.

# **Example**

The following command enables logging messages related to file copy operations.

Console(config)# **file-system logging copy**

# **management logging**

The **management logging** global configuration command enables logging management access list (ACL) events. To disable logging management access list events, use the **no** form of this command.

# **Syntax**

**management logging deny**

**no management logging deny**

#### **Parameters**

n **deny** — Indicates logging messages related to deny actions of management ACLs.

# **Default Setting**

Logging management ACL events is enabled.

# **Command Mode**

Global Configuration mode

# **Command Usage**

Other types of management ACL events are not subject to this command.

# **Example**

The following command enables logging messages related to deny actions of management ACLs.

Console(config)# **management logging deny**

# **show logging**

The **show logging** Privileged EXEC mode command displays the state of logging and the syslog messages stored in the internal buffer.

#### **Syntax**

**show logging**

#### **Parameters**

There are no parameters for this command.

# **Default Setting**

This command has no default configuration.

# **Command Mode**

Privileged EXEC mode

# **Command Usage**

There are no user guidelines for this command.

#### **Example**

The following command displays the state of logging and the syslog messages stored in the internal buffer.

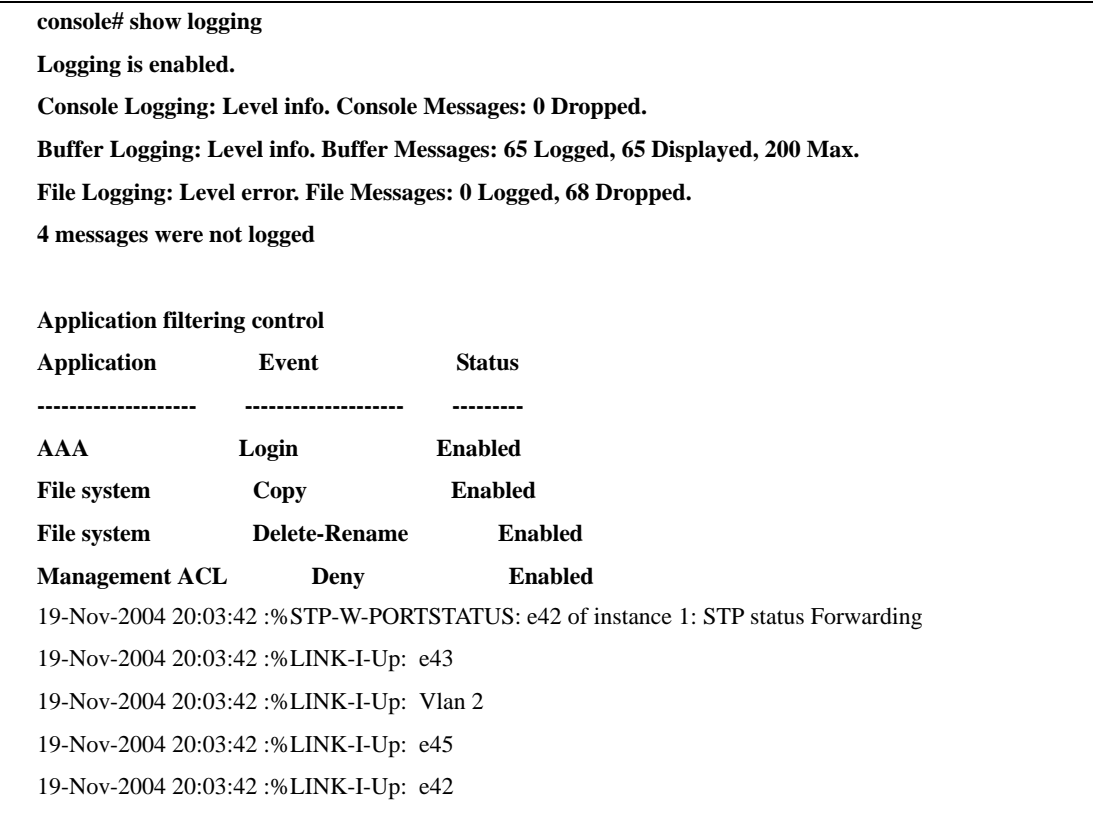

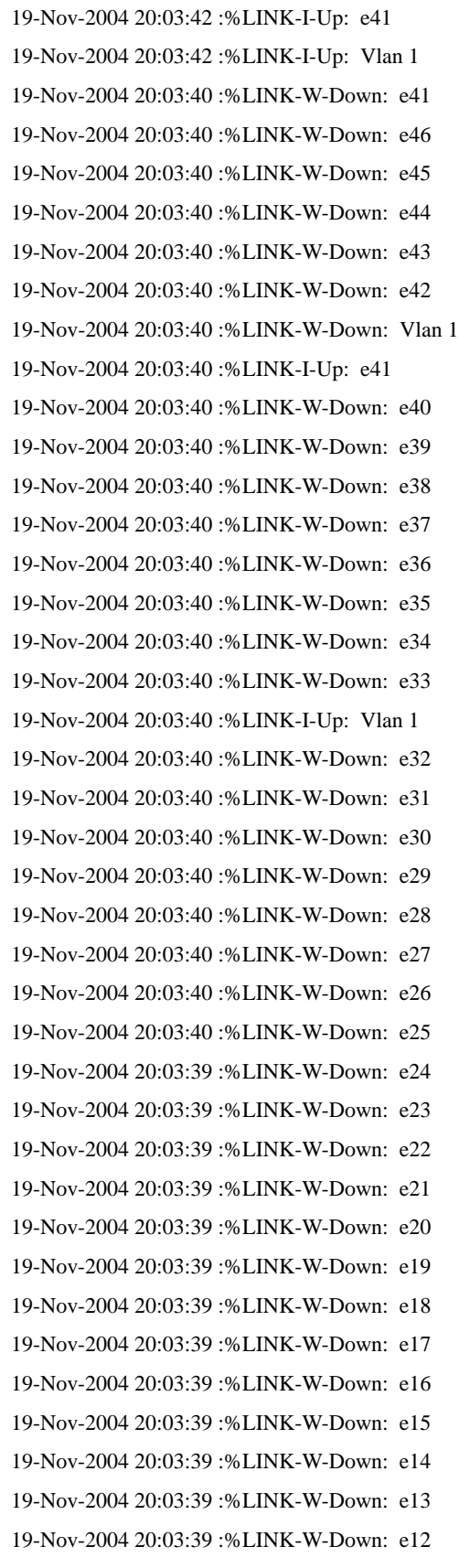

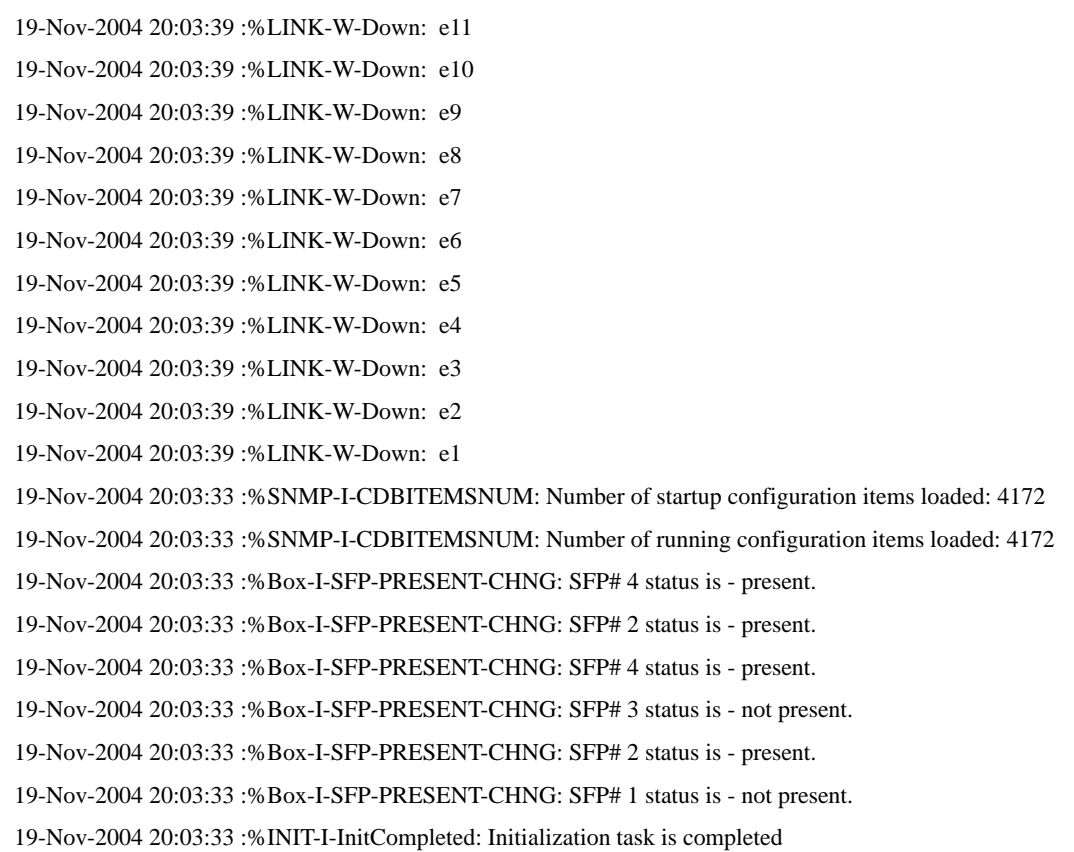
# **show logging file**

The **show logging file** Privileged EXEC mode command displays the state of logging and the syslog messages stored in the logging file.

#### **Syntax**

**show logging file**

#### **Parameters**

There are no parameters for this command.

#### **Default Setting**

This command has no default configuration.

#### **Command Mode**

Privileged EXEC mode

#### **Command Usage**

There are no user guidelines for this command.

#### **Example**

The following command displays the logging state and the syslog messages stored in the logging file.

. The default File Logging level is error only..

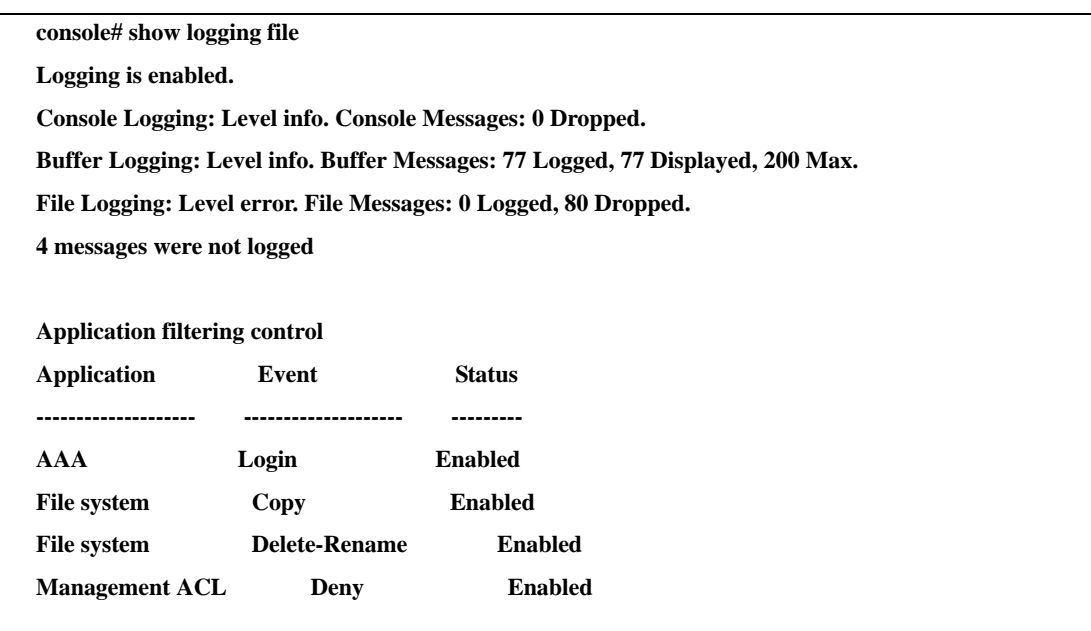

# **System Management Commands**

# **ping**

The **ping** User EXEC mode command sends ICMP echo request packets to another node on the network.

#### **Syntax**

**ping** {*ip-address* | *hostname* }[**size** *packet\_size*] [**count** *packet\_count*] [**timeout** *time\_out*]

#### **Parameters**

- n *ip-address* IP address to ping.
- n *hostname* Host name to ping. (Range: 1-158 characters)
- n *packet\_size* Number of bytes in a packet. The actual packet size is eight bytes larger than the specified size specified because the device adds header information. (Range: 56-1472 bytes)
- n *packet count* Number of packets to send. If 0 is entered, it pings until stopped. (Range: 0-65535 packets)
- n *time\_out* Timeout in milliseconds to wait for each reply. (Range: 50 65535 milliseconds)

### **Default Setting**

Default buffer size is 56 bytes.

Default number of packets to send is 4.

Default timeout value is 2000 milliseconds.

### **Command Mode**

User EXEC mode

### **Command Usage**

Press **Esc** to stop pinging.

Following are examples of unsuccessful pinging:

- n *Destination does not respond* If the host does not respond, a "no answer from host" appears in ten seconds.
- n *Destination unreachable* The gateway for this destination indicates that the destination is unreachable.
- n *Network or host unreachable* The device found no corresponding entry in the route table.

#### **Example**

The following command displays pinging results:

```
Console> ping 10.1.1.1
Pinging 10.1.1.1 with 64 bytes of data:
64 bytes from 10.1.1.1: icmp_seq=0. time=11 ms
64 bytes from 10.1.1.1: icmp_seq=1. time=8 ms
64 bytes from 10.1.1.1: icmp_seq=2. time=8 ms
64 bytes from 10.1.1.1: icmp_seq=3. time=7 ms
----10.1.1.1 PING Statistics----
4 packets transmitted, 4 packets received, 0% packet loss
round-trip (ms) min/avg/max = 7/8/11
Console> ping yahoo.com 
Pinging yahoo.com 66.218.71.198 with 64 bytes of data:
64 bytes from 10.1.1.1: icmp_seq=0. time=11 ms
64 bytes from 10.1.1.1: icmp_seq=1. time=8 ms
64 bytes from 10.1.1.1: icmp_seq=2. time=8 ms
64 bytes from 10.1.1.1: icmp_seq=3. time=7 ms
----10.1.1.1 PING Statistics----
4 packets transmitted, 4 packets received, 0% packet loss
round-trip (ms) min/avg/max = 7/8/11
```
## **traceroute**

The **traceroute** User EXEC mode command discovers routes that packets actually take when traveling to their destination.

## **Syntax**

**traceroute** {*ip-address* **|***hostname* }[**size** *packet\_size*] [**ttl** *max-ttl*] [**count** *packet\_count*] [**timeout** *time\_out*] [**source** *ip-address*] [**tos** *tos*]

## **Parameters**

- n *ip-address* IP address of the destination host.
- n *hostname* Host name of the destination host. (Range: 1-158 characters)
- n *packet\_size* Number of bytes in a packet. (Range: 40-1500)
- n *max-ttl* The largest TTL value that can be used. The **traceroute** command terminates when the destination is reached or when this value is reached. (Range: 1-255)
- n *packet\_count* The number of probes to be sent at each TTL level. (Range:1-10)
- n *time\_out* The number of seconds to wait for a response to a probe packet. (Range: 1-60)
- n *ip-address* One of the device's interface addresses to use as a source address for the probes. The device normally selects what it feels is the best source address to use.
- n *tos* The Type-Of-Service byte in the IP Header of the packet. (Range: 0-255)

## **Default Setting**

The default number of bytes in a packet is 40.

The default maximum TTL value is 30.

The default number of probes to be sent at each TTL level is 3.

The default timeout interval in seconds is 3.

### **Command Mode**

User EXEC mode

## **Command Usage**

The **traceroute** command takes advantage of the error messages generated by the devices when a datagram exceeds its time-to-live (TTL) value.

The **traceroute** command starts by sending probe datagrams with a TTL value of one. This causes the first device to discard the probe datagram and send back an error message. The **traceroute** command sends several probes at each TTL level and displays the round-trip time for each.

The **traceroute** command sends out one probe at a time. Each outgoing packet may result in one or two error messages. A "time exceeded" error message indicates that an intermediate device has seen and discarded the probe. A "destination unreachable" error message indicates that the destination node has received the probe and discarded it because it could not deliver the packet. If the timer goes off before a response comes in, the **traceroute** command prints an asterisk (\*).

The **traceroute** command terminates when the destination responds, when the maximum TTL is exceeded or when the user interrupts the trace by pressing **Esc**.

## **Examples**

The following command discovers the routes that packets will actually take when traveling to their destination.

```
Console# traceroute 192.168.2.5
Tracing the route to 192.168.2.5 (192.168.2.5), 30 hops max, 40 byte packets
Type Esc to abort.
1 192.168.2.5 (192.168.2.5) <20 ms <20 ms <20 ms 
Trace complete.
Console#
```
The following table describes significant fields shown in the example.

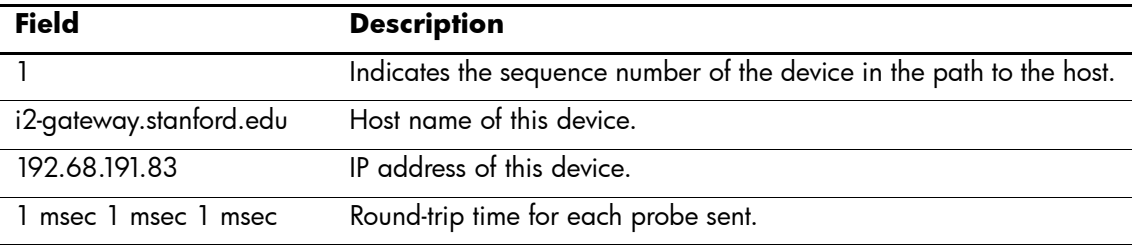

The following table describes characters that may appear in the **traceroute** command output.

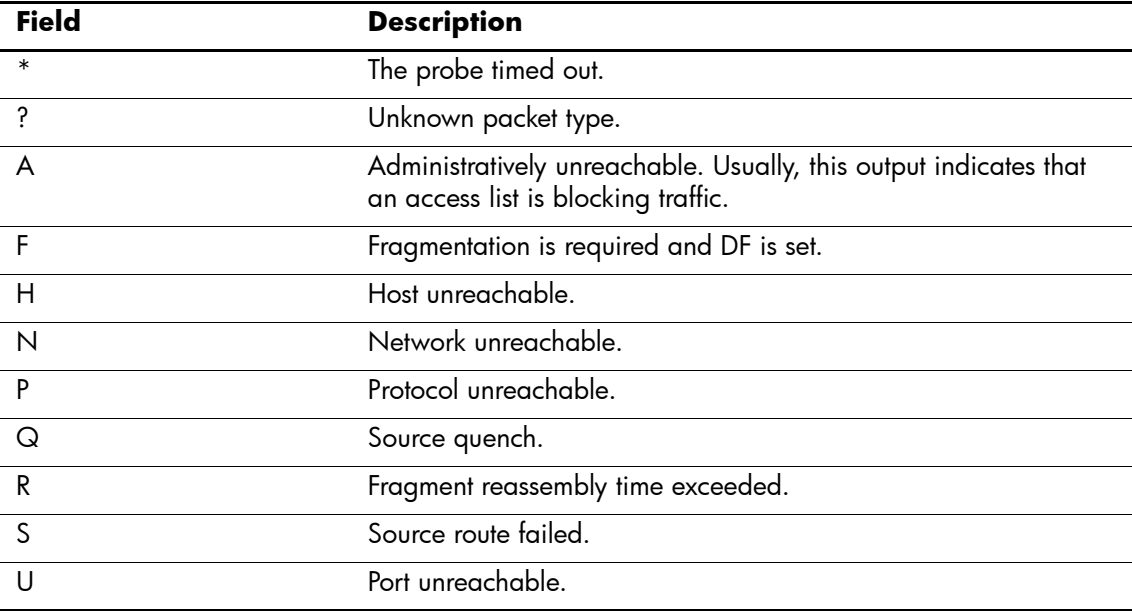

# **telnet**

The **telnet** User EXEC mode command enables logging on to a host that supports Telnet.

#### **Syntax**

**telnet** {*ip-address* | *hostname*} [*port*] [*keyword1......*]

#### **Parameters**

- n *ip-address* IP address of the destination host.
- n *hostname* Host name of the destination host. (Range: 1-158 characters)
- n *port* A decimal TCP port number, or one of the keywords listed in the Ports table in the Command Usage.
- n *keyword* One or more keywords listed in the Keywords table in the Command Usage.

## **Default Setting**

The default port is the Telnet port (decimal23) on the host.

### **Command Mode**

User EXEC mode

### **Command Usage**

Telnet software supports special Telnet commands in the form of Telnet sequences that map generic terminal control functions to operating system-specific functions. To enter a Telnet sequence, press the escape sequence keys (Ctrl-shift-6) followed by a Telnet command character.

#### **Telnet Sequence**

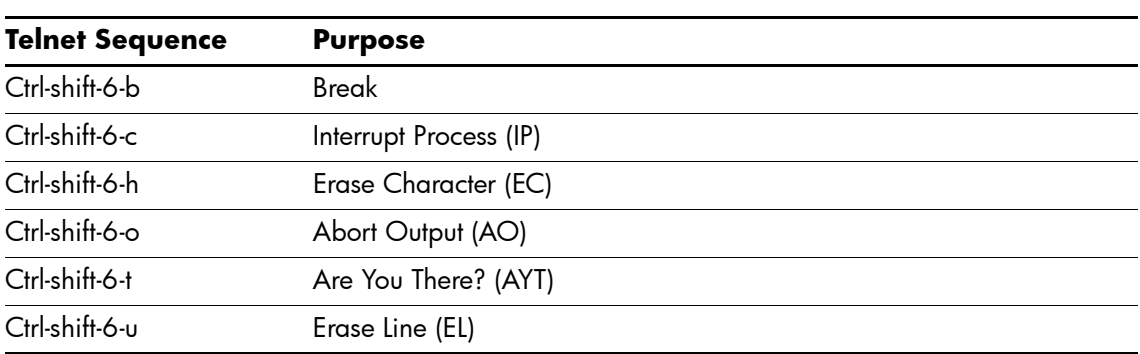

At any time during an active Telnet session, Telnet commands can be listed by pressing the **Ctrl-shift-6-?** keys at the system prompt, as shown in the following example. Note that the Ctrl-shift-6 sequence appears as  $\wedge$  on the screen.

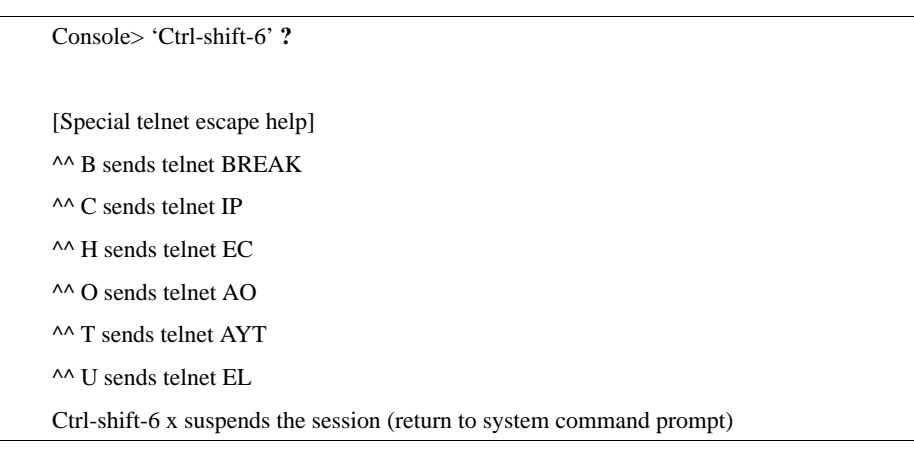

Several concurrent Telnet sessions can be opened and switched. To open a subsequent session, the current connection has to be suspended by pressing the escape sequence keys (Ctrl-shift-6) and **x** to return to the system command prompt. Then open a new connection with the **telnet** User EXEC mode command.

#### **Keywords Table**

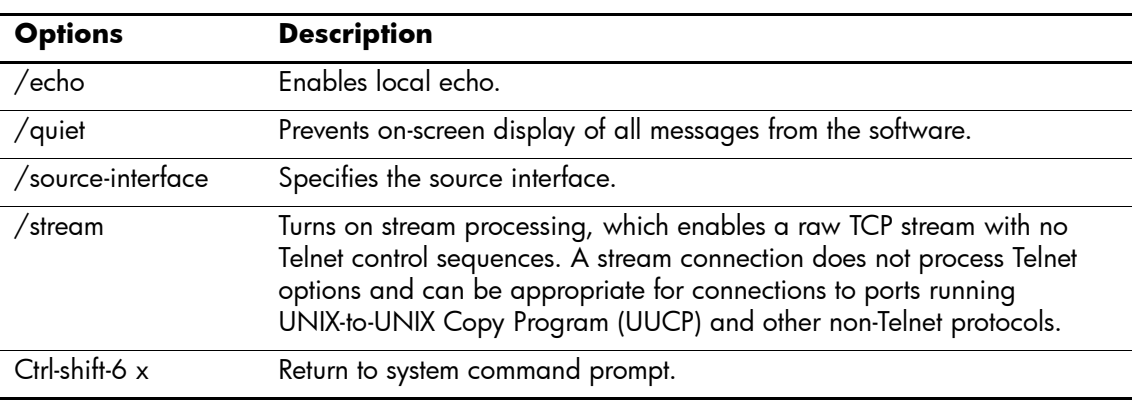

#### **Ports Table**

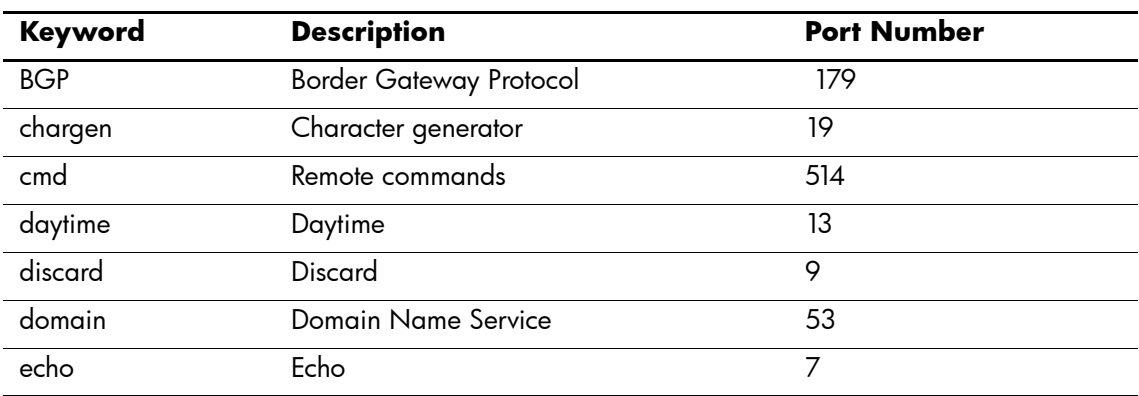

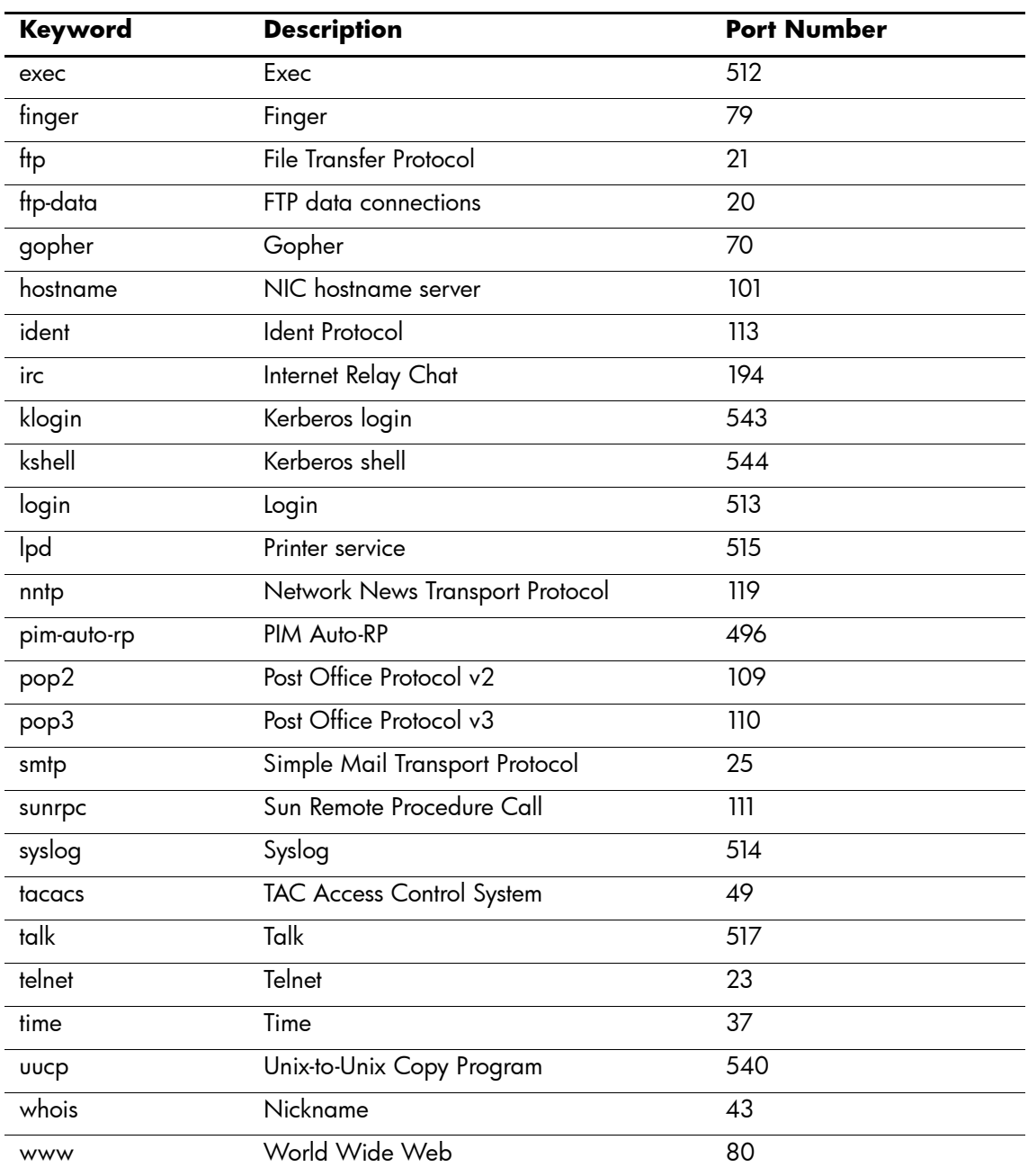

This command lists concurrent Telnet connections to remote hosts that were opened by the current telnet session to the local device. It does not list Telnet connections to remote hosts that were opened by other Telnet sessions.

#### **Example**

The following command connects to 176.213.10.50 via Telnet.

Console> **telnet** 176.213.10.50

Esc U sends telnet EL

#### **resume**

The **resume** User EXEC mode command enables switching to another open Telnet session.

#### **Syntax**

**resume** [*connection*]

#### **Parameters**

n *connection* — The connection number. (Range: 1-4 connections)

## **Default Setting**

The default connection number is that of the most recent connection.

#### **Command Mode**

User EXEC mode

## **Command Usage**

There are no user guidelines for this command.

#### **Example**

The following command switches to open Telnet session number 1.

Console> **resume** 1

# **reload**

The **reload** Privileged EXEC mode command reloads the operating system.

#### **Syntax**

**reload**

#### **Parameters**

There are no parameters for this command.

## **Default Setting**

This command has no default configuration.

### **Command Mode**

Privileged EXEC mode

## **Command Usage**

Caution should be exercised when resetting the device, to ensure that no other activity is being performed. In particular, the user should verify that no configuration files are being downloaded at the time of reset.

### **Example**

The following command reloads the operating system.

#### Console# **reload**

This command will reset the whole system and disconnect your current session. Do you want to continue (y/n) [n]?

## **hostname**

The **hostname** Global Configuration mode command specifies or modifies the device host name. To remove the existing host name, use the **no** form of the command.

#### **Syntax**

**hostname** *name*

**no hostname**

#### **Parameters**

n *name* — The host name. of the device. (Range: 1-158 characters)

## **Default Setting**

This command has no default configuration.

### **Command Mode**

Global Configuration mode

## **Command Usage**

There are no user guidelines for this command.

## **Example**

The following command specifies the device host name.

Console(config)# **hostname** HP HP(config)#

## **show users**

The **show users** User EXEC mode command displays information about the active users.

#### **Syntax**

**show users**

#### **Parameters**

There are no parameters for this command.

## **Default Setting**

This command has no default configuration.

#### **Command Mode**

User EXEC mode

## **Command Usage**

There are no user guidelines for this command.

## **Example**

The following command displays information about the active users.

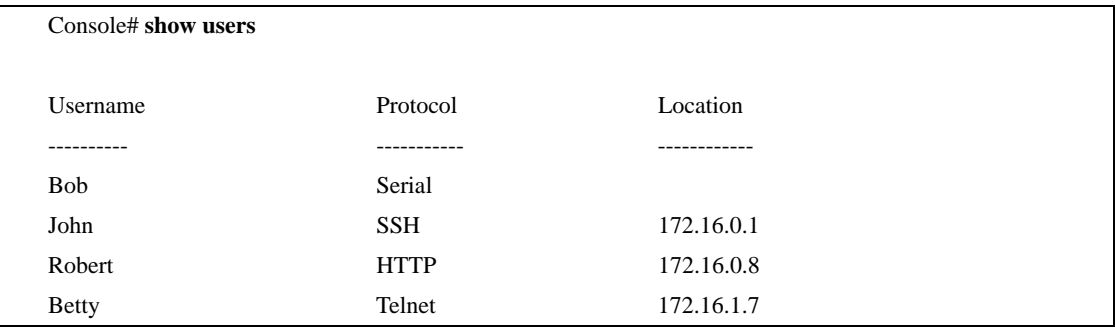

# **show sessions**

The **show sessions** User EXEC mode command lists open Telnet sessions.

#### **Syntax**

**show sessions**

#### **Parameters**

There are no parameters for this command.

## **Default Setting**

There is no default configuration for this command.

#### **Command Mode**

User EXEC mode

## **Command Usage**

There are no user guidelines for this command.

#### **Example**

The following command lists open Telnet sessions.

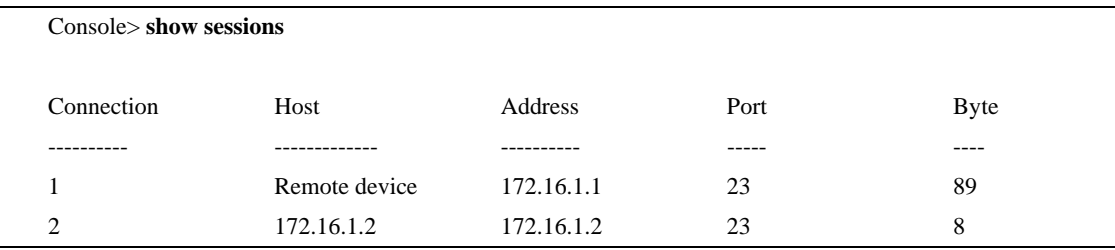

The following table describes significant fields shown in the example.

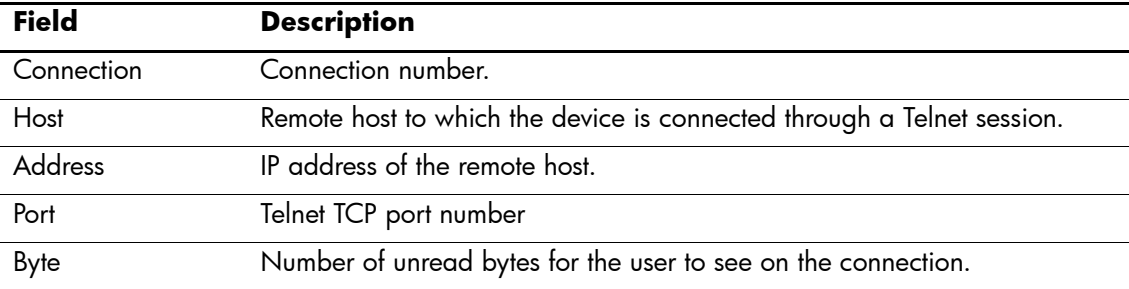

## **show system**

The **show system** User EXEC mode command displays system information.

#### **Syntax**

**show system**

#### **Parameters**

There are no parameters for this command.

## **Default Setting**

This command has no default configuration.

#### **Command Mode**

User EXEC mode

## **Command Usage**

There are no user guidelines for this command.

#### **Example**

The following command displays the system information.

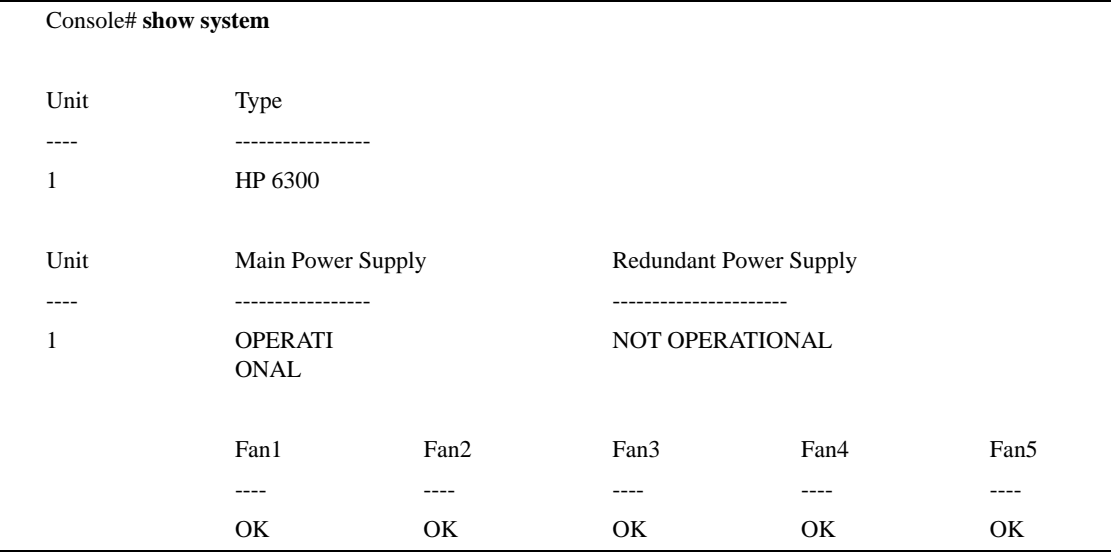

## **show version**

The **show version** User EXEC mode command displays system version information.

#### **Syntax**

**show version**

#### **Parameters**

There are no parameters for this command.

### **Default Setting**

This command has no default configuration.

#### **Command Mode**

User EXEC mode

#### **Command Usage**

There are no user guidelines for this command.

#### **Example**

The following command displays system version information (only for demonstration purposes).

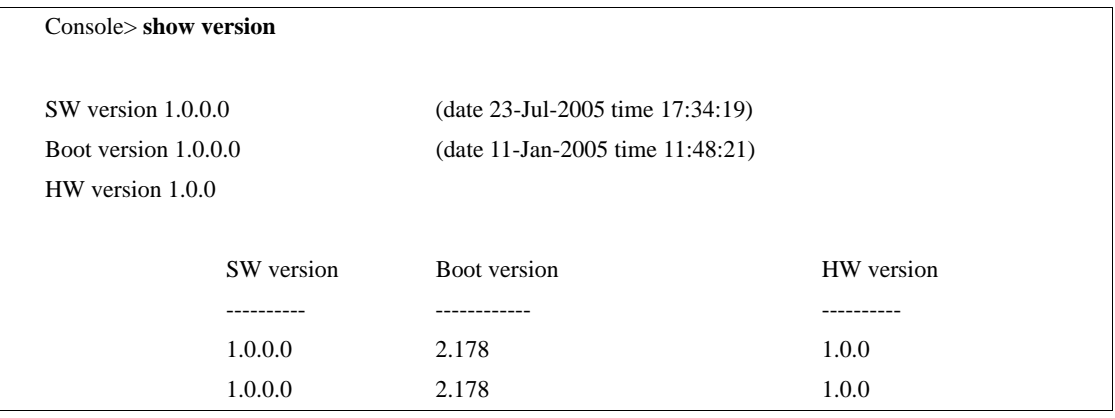

# **service cpu-utilization**

The **service cpu-utilization** Global Configuration mode command enables measuring CPU utilization. To return to the default configuration, use the **no** form of this command.

#### **Syntax**

**service cpu-utilization**

**no service cpu-utilization**

#### **Parameters**

There are no parameters for this command.

#### **Default Setting**

Disabled.

#### **Command Mode**

Global Configuration mode

#### **Command Usage**

Use the **show cpu utilization** Privileged EXEC command to view information on CPU utilization.

#### **Example**

The following command enables measuring CPU utilization.

Console(config)# **service cpu-utilization**

# **show cpu utilization**

The **show cpu utilization** Privileged EXEC mode command displays information about CPU utilization.

#### **Syntax**

**show cpu utilization**

#### **Parameters**

There are no parameters for this command.

### **Default Setting**

This command has no default configuration.

### **Command Mode**

Privileged EXEC mode

#### **Command Usage**

Use the **service cpu-utilization** Global Configuration mode command to enable measuring CPU utilization.

### **Example**

The following command displays CPU utilization information.

Console# **show cpu utilization**

CPU utilization service is on.

CPU utilization

--------------------------------------------------

five seconds: 5%; one minute: 3%; five minutes: 3%

# **TACACS+ Commands**

## **tacacs-server host**

The **tacacs-server host** Global Configuration mode command specifies a TACACS+ host. To delete the specified name or address, use the **no** form of this command.

#### **Syntax**

**tacacs-server host {***ip-address* | *hostname*} [**single-connection**] [**port** *port-number*] [timeout *timeout*] [**key** *key-string*] [**source** *source*] [**priority** *priority*]

**no tacacs-server host {***ip-address* | *hostname*}

#### **Parameters**

- n *ip-address* IP address of the TACACS+ server.
- n *hostname* Host name of the TACACS+ server. (Range: 1-158 characters)
- n **single-connection** Indicates a single-connection. Rather than have the device open and close a TCP connection to the daemon each time it must communicate, the single-connection option maintains a single open connection between the device and the daemon.
- n *port-number* Specifies a server port number. (Range: 0-65535)
- n *timeout* Specifies the timeout value in seconds. (Range: 1-30)
- n *key-string* Specifies the authentication and encryption key for all TACACS+ communications between the device and the TACACS+ server. This key must match the encryption used on the TACACS+ daemon. To specify an empty string, enter "". (Range: 0-128 characters)
- n *source* Specifies the source IP address to use for the communication. 0.0.0.0 indicates a request to use the IP address of the outgoing IP interface.
- n *priority* Determines the order in which the TACACS+ servers are used, where 0 is the highest priority. (Range: 0-65535)

#### **Default Setting**

No TACACS+ host is specified.

If no port number is specified, default port number 49 is used.

If no host-specific timeout, key-string or source value is specified, the global value is used.

If no TACACS+ server priority is specified, default priority 0 is used.

#### **Command Mode**

Global Configuration mode

## **Command Usage**

Multiple **tacacs-server host** commands can be used to specify multiple hosts.

## **Example**

The following command specifies a TACACS+ host.

Console(config)# **tacacs-server host** 172.16.1.1

## **tacacs-server key**

The **tacacs-server key** Global Configuration mode command sets the authentication encryption key used for all TACACS+ communications between the device and the TACACS+ daemon. To disable the key, use the **no** form of this command.

#### **Syntax**

**tacacs-server key** *key-string*

**no tacacs-server key**

#### **Parameters**

n *key-string —* Specifies the authentication and encryption key for all TACACS+ communications between the device and the TACACS+ server. This key must match the encryption used on the TACACS+ daemon. (Range: 0-128 characters)

#### **Default Setting**

Empty string.

#### **Command Mode**

Global Configuration mode

#### **Command Usage**

There are no user guidelines for this command.

#### **Example**

The following command sets the authentication encryption key.

Console(config)# **tacacs-server key** hp-s

## **tacacs-server timeout**

The **tacacs-server timeout** Global Configuration mode command sets the interval during which the device waits for a TACACS+ server to reply. To return to the default configuration, use the **no** form of this command.

#### **Syntax**

**tacacs-server timeout** *timeout* 

**no tacacs-server timeout**

#### **Parameters**

n *timeout —* Specifies the timeout value in seconds. (Range: 1-30)

## **Default Setting**

5 seconds

## **Command Mode**

Global Configuration mode

#### **Command Usage**

There are no user guidelines for this command.

### **Example**

The following command sets the timeout value to 30.

Console(config)# **tacacs-server timeout** 30

## **tacacs-server source-ip**

The **tacacs-server source-ip** Global Configuration mode command configures the source IP address to be used for communication with TACACS+ servers. To return to the default configuration, use the **no** form of this command.

#### **Syntax**

**tacacs-server source-ip** *source* 

**no tacacs-server source-ip** *source*

#### **Parameters**

n *source —* Specifies the source IP address.

#### **Default Setting**

The source IP address is the address of the outgoing IP interface.

### **Command Mode**

Global Configuration mode

#### **Command Usage**

There are no user guidelines for this command.

#### **Example**

The following command specifies the source IP address.

Console(config)# **tacacs-server source-ip** 172.16.8.1

## **show tacacs**

The **show tacacs** Privileged EXEC mode command displays configuration and statistical information about a TACACS+ server.

## **Syntax**

**show tacacs** [*ip-address*]

#### **Parameters**

n *ip-address —* Name or IP address of the TACACS+ server.

#### **Default Setting**

This command has no default configuration.

#### **Command Mode**

Privileged EXEC mode

#### **Command Usage**

There are no user guidelines for this command.

#### **Example**

The following command displays configuration and statistical information about a TACACS+ server.

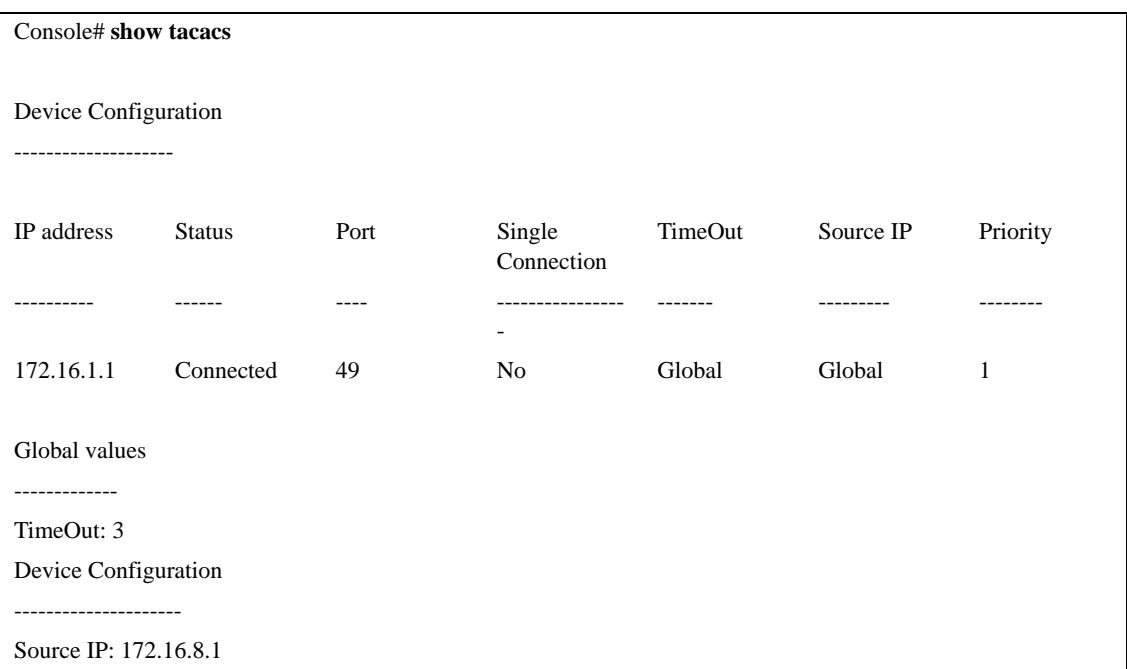

# **User Interface Commands**

# **do**

The **do** command executes an EXEC-level command from the Global Configuration mode or any configuration submode.

#### **Syntax**

**do**

#### **Parameters**

The EXEC command to be executed.

### **Default Setting**

This command has no default configuration.

#### **Command Mode**

All configuration modes

### **Command Usage**

There are no user guidelines for this command.

### **Example**

The following command executes an EXEC-level command **show vlan** from the Global Configuration mode.

Console(Config)# **do show vlan** Vlan Name Ports Type Authorization ---- ----------------- --------------------------- ------------ ------------- 1 1 e(1,3,5,7,9,11,13,15,17,19, permanent Required 21,23,25,27,29,31,33,35,37, 39,41-42,45-46) 2 2 e(2,4,6,8,10,12,14,16,18, permanent Required 20,22,24,26,28,30,32,34,36, 38,40,43-44)

# **enable**

The **enable** User EXEC mode command enters the Privileged EXEC mode.

#### **Syntax**

**enable** [*privilege-level*]

#### **Parameters**

n *privilege-level —* Privilege level to enter the system. (Range: 1-15)

## **Default Setting**

The default privilege level is 15.

#### **Command Mode**

User EXEC mode

## **Command Usage**

There are no user guidelines for this command.

### **Example**

The following command enters the Privileged EXEC mode.

Console> **enable**

enter password:

Console#

# **disable**

The **disable** Privileged EXEC mode command returns to the User EXEC mode.

## **Syntax**

**disable** [*privilege-level*]

### **Parameters**

n *privilege-level —* Privilege level to enter the system. (Range: 1-15)

## **Default Setting**

The default privilege level is 1.

### **Command Mode**

Privileged EXEC mode

## **Command Usage**

There are no user guidelines for this command.

### **Example**

The following command returns to Users EXEC mode.

Console# **disable**

Console>

# **login**

The **login** User EXEC mode command changes a login username.

#### **Syntax**

**login**

### **Parameters**

There are no parameters for this command.

## **Default Setting**

This command has no default configuration.

### **Command Mode**

User EXEC mode

## **Command Usage**

There are no user guidelines for this command.

### **Example**

The following command enters Privileged EXEC mode and logs in with username **admin**.

Console> **login** User Name:admin Password:\*\*\*\*\* Console#

# **configure**

The **configure** Privileged EXEC mode command enters the Global Configuration mode.

#### **Syntax**

**configure**

#### **Parameters**

There are no parameters for this command.

## **Default Setting**

This command has no default configuration.

#### **Command Mode**

Privileged EXEC mode

## **Command Usage**

There are no user guidelines for this command.

#### **Example**

The following command enters the Global Configuration mode.

Console# **configure**

Console(config)#

# **exit (Configuration)**

The **exit** command exits any configuration mode to the next highest mode in the CLI mode hierarchy.

#### **Syntax**

**exit**

#### **Parameters**

There are no parameters for this command.

## **Default Setting**

This command has no default configuration.

## **Command Mode**

All configuration modes

## **Command Usage**

There are no user guidelines for this command.

## **Example**

The following command changes the configuration mode from Interface Configuration mode to Privileged EXEC mode.

Console(config)#Console(config-if)# **exit**

Console(config)# **exit**

Console#

# **exit**

The **exit** Privileged/User EXEC mode command closes an active terminal session by logging off the device.

## **Syntax**

**exit**

#### **Parameters**

There are no parameters for this command.

## **Default Setting**

This command has no default configuration.

## **Command Mode**

Privileged and User EXEC modes

## **Command Usage**

There are no user guidelines for this command.

## **Example**

The following command closes an active terminal session.

Console> **exit**

# **end**

The **end** command ends the current configuration session and returns to the Privileged EXEC mode.

## **Syntax**

**end**

#### **Parameters**

There are no parameters for this command.

## **Default Setting**

This command has no default configuration.

## **Command Mode**

All configuration modes.

## **Command Usage**

There are no user guidelines for this command.

## **Example**

The following command changes from Global Configuration mode to Privileged EXEC mode.

Console(config)# **end**

Console#

# **help**

The **help** command displays a brief description of the help system.

#### **Syntax**

**help**

#### **Parameters**

There are no parameters for this command.

### **Default Setting**

This command has no default configuration.

#### **Command Mode**

All command modes

### **Command Usage**

There are no user guidelines for this command.

#### **Example**

The following command describes the help system.

#### Console# **help**

Help may be requested at any point in a command by entering a question mark '?'. If nothing matches the currently entered incomplete command, the help list is empty. This indicates that for a query at this point, there is no command matching the current input. If the request is within a command, enter backspace and erase the entered characters to a point where the request results in a display.

Help is provided when:

1. There is a valid command and a help request is made for entering a parameter or argument (e.g. 'show ?'). All possible parameters or arguments for the entered command are displayed.

2. An abbreviated argument is entered and a help request is made for arguments matching the input (e.g. 'show pr?').

# **terminal data-dump**

The **terminal data-dump** User EXEC mode command enables dumping all the output of a show command without prompting. To disable dumping, use the **no** form of this command.

### **Syntax**

**terminal data-dump**

**no terminal data-dump**

#### **Parameters**

There are no parameters for this command.

## **Default Setting**

Dumping is disabled.

#### **Command Mode**

User EXEC mode

## **Command Usage**

By default, a **More** prompt is displayed when the output contains more lines than can be displayed on the screen. Pressing the **Enter** key displays the next line; pressing the Spacebar displays the next screen of output. The data-dump command enables dumping all output immediately after entering the show command.

This command is relevant only for the current session.

## **Example**

The following command dumps all output immediately after entering a show command.

Console> **terminal data-dump**

## **show history**

The **show history** User EXEC mode command lists the commands entered in the current session.

#### **Syntax**

**show history**

#### **Parameters**

There are no parameters for this command.

### **Default Setting**

This command has no default configuration.

#### **Command Mode**

User EXEC mode

#### **Command Usage**

The buffer includes executed and unexecuted commands.

Commands are listed from the first to the most recent command.

The buffer remains unchanged when entering into and returning from configuration modes.

#### **Example**

The following command displays all the commands entered while in the current Privileged EXEC mode.

```
Console# show history
SW version 3.131 (date 23-Jul-2004 time 17:34:19)
HW version 1.0.0
Console# show clock
15:29:03 Jun 17 2004
Console# show history
show version
show clock
show history
3 commands were logged (buffer size is 10)
```
# **show privilege**

The **show privilege** Privileged/User EXEC mode command displays the current privilege level.

#### **Syntax**

**show privilege**

#### **Parameters**

There are no parameters for this command.

## **Default Setting**

This command has no default configuration.

#### **Command Mode**

Privileged and User EXEC modes

## **Command Usage**

There are no user guidelines for this command.

#### **Example**

The following command displays the current privilege level for the Privileged EXEC mode.

Console# **show privilege**

Current privilege level is 15
# **VLAN Commands**

## **vlan database**

<span id="page-396-0"></span>The **vlan database** Global Configuration mode command enters the VLAN Configuration mode.

#### **Syntax**

**vlan database**

#### **Parameters**

There are no parameters for this command.

#### **Default Setting**

Two VLANs are assigned in the VLAN database:

- n VLAN 1
- n VLAN 2

#### **Command Mode**

Global Configuration mode

#### **Command Usage**

There are no user guidelines for this command.

#### **Example**

The following command enters the VLAN database mode.

Console(config)# **vlan database**

console(config-vlan)#

## **vlan**

Use the **vlan** VLAN Configuration mode command to create a VLAN. To delete a VLAN, use the **no** form of this command.

#### **Syntax**

**vlan** *vlan-range*

**no vlan** *vlan-range*

#### **Parameters**

n *vlan-range* — Specifies a list of VLAN IDs to be added. Separate nonconsecutive VLAN IDs with a comma and no spaces; a hyphen designates a range of IDs.

#### **Default Setting**

This command has no default configuration.

#### **Command Mode**

VLAN Configuration mode

#### **Command Usage**

There are no user guidelines for this command.

#### **Example**

The following command VLAN number 1972 is created.

Console(config)# **vlan database** console(config-vlan)# **vlan** 1972

## **interface vlan**

The **interface vlan** Global Configuration mode command enters the Interface Configuration (VLAN) mode.

#### **Syntax**

**interface** *vlan vlan-id*

#### **Parameters**

n *vlan-id* — Specifies an existing VLAN ID.

#### **Default Setting**

Two interfaces are configured and set to DHCP:

- n one on VLAN 1
- n one on VLAN 2

#### **Command Mode**

Global Configuration mode

#### **Command Usage**

There are no user guidelines for this command.

#### **Example**

The following command configures VLAN 1 with IP address 131.108.1.27 and subnet mask 255.255.255.0.

Console(config)# **interface vlan** 1

Console(config-if)# **ip address** 131.108.1.27 255.255.255.0

## **interface range vlan**

The **interface range vlan** Global Configuration mode command enables simultaneously configuring multiple of VLANs.

#### **Syntax**

**interface range vlan {***vlan-range* | **all**}

#### **Parameters**

- n *vlan-range* Specifies a list of VLAN IDs to be added. Separate nonconsecutive VLAN IDs with a comma and no spaces; a hyphen designates a range of IDs.
- n **all** All existing static VLANs.

#### **Default Setting**

This command has no default configuration.

#### **Command Mode**

Global Configuration mode

#### **Command Usage**

Commands under the interface range context are executed independently on each interface in the range. If the command returns an error on one of the interfaces, an error message is displayed and execution of the command continues on the other interfaces.

#### **Example**

The following command groups VLANs 221 to 228 and 889 to receive the same command.

```
Console(config)# interface range vlan 221-228,889
Console(config-if)#
```
#### **name**

The **name** Interface Configuration mode command adds a name to a VLAN. To remove the VLAN name, use the **no** form of this command.

#### **Syntax**

**name** *string*

**no name**

#### **Parameters**

n *string* — Unique name to be associated with this VLAN. (Range: 1-32 characters)

#### **Default Setting**

No name is defined.

#### **Command Mode**

Interface Configuration (VLAN) mode. Cannot be configured for a range of interfaces (range context).

#### **Command Usage**

There are no user guidelines for this command.

#### **Example**

The following command gives VLAN number 19 the name **Marketing**.

Console(config)# **interface vlan** 19 Console(config-if)# **name** Marketing

## **switchport mode**

The **switchport mode** Interface Configuration mode command configures the VLAN membership mode of a port. To return to the default configuration, use the **no** form of this command.

#### **Syntax**

**switchport mode {access | trunk | general}**

**no switchport mode**

#### **Parameters**

- n **access** Indicates an untagged layer 2 VLAN port.
- n **trunk** Indicates a trunking layer 2 VLAN port.
- n **general** Indicates a full 802-1q supported VLAN port.

#### **Default Setting**

All ports are in access mode. All ports do not all belong to the default VLAN. By default, odd ports 1-41, 42, 45, and 46 are all in VLAN 1. The remaining ports are in VLAN 2.

#### **Command Mode**

Interface Configuration (Ethernet, port-channel) mode

#### **Command Usage**

When MSTP-to-RSTP is enabled (enabled by default) attempting to put any switch port into trunk or general mode will cause the following error message: **Port <Number>, extension separated-bridge exist**. This feature must be disabled before the switch can support these modes. Please see spanning-tree mst mstp-rstp for more information.

#### **Example**

The following command configures Ethernet port e42 as an untagged layer 2 VLAN port.

Console(config)# **interface ethernet** e42

Console(config-if)# **switchport mode access**

## **switchport access vlan**

The **switchport access vlan** Interface Configuration mode command configures the VLAN ID when the interface is in access mode. To return to the default configuration, use the **no** form of this command.

#### **Syntax**

**switchport access vlan {***vlan-id* **| dynamic}**

**no switchport access vlan**

#### **Parameters**

- n *vlan-id* Specifies the ID of the VLAN to which the port is configured.
- n *dynamic* —Indicates that the port is assigned to a VLAN based on the source MAC address of the host connected to the port.

#### **Default Setting**

Odd ports 1-41, 42, 45, and 46 are all in VLAN 1. The remaining ports are in VLAN 2.

#### **Command Mode**

Interface configuration (Ethernet, port-channel) mode

#### **Command Usage**

The command automatically removes the port from the previous VLAN and adds it to the new VLAN.

When MSTP-to-RSTP is enabled (enabled by default) attempting to put any switch port into trunk or general mode will cause the following error message: **Port <Number>, extension separated-bridge exist**. This feature must be disabled before the switch can support these modes. Please see spanning-tree mst mstp-rstp for more information.

#### **Example**

The following command configures Ethernet port e42 in access mode to be member of VLAN 23.

Console(config)# **interface ethernet** e42

Console(config-if)# **switchport access vlan** 23

## **switchport trunk allowed vlan**

The **switchport trunk allowed vlan** Interface Configuration mode command adds or removes VLANs to or from a trunk port.

#### **Syntax**

**switchport trunk allowed vlan {add** *vlan-list* **| remove** *vlan-list***}**

#### **Parameters**

- n **add** *vlan-list* List of VLAN IDs to be added. Separate nonconsecutive VLAN IDs with a comma and no spaces. A hyphen designates a range of IDs.
- n **remove** *vlan-list* List of VLAN IDs to be removed. Separate nonconsecutive VLAN IDs with a comma and no spaces. A hyphen designates a range of IDs.

#### **Default Setting**

This command has no default configuration.

#### **Command Mode**

Interface Configuration (Ethernet, port-channel) mode

#### **Command Usage**

When MSTP-to-RSTP is enabled (enabled by default) attempting to put any switch port into trunk or general mode will cause the following error message: **Port <Number>, extension separated-bridge exist**. This feature must be disabled before the switch can support these modes. Please see spanning-tree mst mstp-rstp for more information.

#### **Example**

The following command adds VLANs 1, 2, 5 to 6 to the allowed list of Ethernet port e42.

```
Console(config)# interface ethernet e42
Console(config-if)# switchport trunk allowed vlan add 1-2,5-6
```
## **switchport trunk native vlan**

The **switchport trunk native vlan** Interface Configuration mode command defines the native VLAN when the interface is in trunk mode. To return to the default configuration, use the **no** form of this command.

#### **Syntax**

**switchport trunk native vlan** *vlan-id*

**no switchport trunk native vlan**

#### **Parameters**

n *vlan-id*— Specifies the ID of the native VLAN.

#### **Default Setting**

This command has no default configuration.

#### **Command Mode**

Interface Configuration (Ethernet, port-channel) mode

#### **Command Usage**

The command adds the port as a member in the VLAN. If the port is already a member in the VLAN (not as a native), it should be first removed from the VLAN.

When MSTP-to-RSTP is enabled (enabled by default) attempting to put any switch port into<br>trunk or general mode will cause the following error message: **Port /Numbers, extension** trunk or general mode will cause the following error message: **Port <Number>, extension separated-bridge exist**. This feature must be disabled before the switch can support these modes. Please see spanning-tree mst mstp-rstp for more information.

#### **Example**

The following command configures VLAN number 123 as the native VLAN when Ethernet port e42 is in trunk mode.

Console(config)# **interface ethernet** e42

Console(config-if)# **switchport trunk native vlan** 123

## **switchport general allowed vlan**

The **switchport general allowed vlan** Interface Configuration mode command adds or removes VLANs from a general port.

#### **Syntax**

**switchport general allowed vlan add vlan-list** [**tagged** | **untagged**]

**switchport general allowed vlan remove** *vlan-lis*t

#### **Parameters**

- n **add** *vlan-list* Specifies the list of VLAN IDs to be added. Separate nonconsecutive VLAN IDs with a comma and no spaces. A hyphen designates a range of IDs.
- n **remove** *vlan-list* Specifies the list of VLAN IDs to be removed. Separate nonconsecutive VLAN IDs with a comma and no spaces. A hyphen designates a range of IDs.
- n **tagged** Indicates that the port transmits tagged packets for the VLANs.
- n **untagged** Indicates that the port transmits untagged packets for the VLANs.

#### **Default Setting**

If the port is added to a VLAN without specifying tagged or untagged, the default setting is tagged.

#### **Command Mode**

Interface Configuration (Ethernet, port-channel) mode

#### **Command Usage**

This command enables changing the egress rule (e.g., from tagged to untagged) without first removing the VLAN from the list.

. When MSTP-to-RSTP is enabled (enabled by default) attempting to put any switch port into trunk or general mode will cause the following error message: **Port <Number>, extension separated-bridge exist**. This feature must be disabled before the switch can support these modes. Please see spanning-tree mst mstp-rstp for more information.

#### **Example**

The following commands add VLANs 2, 5, and 6 to the allowed list of Ethernet port e45 .

```
Console(config)# interface ethernet e45
```

```
Console(config-if)# switchport general allowed vlan add 2,5-6 tagged
```
## **switchport general pvid**

The **switchport general pvid** Interface Configuration mode command configures the PVID when the interface is in general mode. To return to the default configuration, use the **no** form of this command.

#### **Syntax**

**switchport general pvid** *vlan-id*

**no switchport general pvid**

#### **Parameters**

n *vlan-id* — Specifies the PVID (Port VLAN ID).

#### **Default Setting**

If the default VLAN is enabled,  $PVID = 1$ . Otherwise,  $PVID = 4095$ .

#### **Command Mode**

Interface Configuration (Ethernet, port-channel) mode

#### **Command Usage**

There are no user guidelines for this command.

When MSTP-to-RSTP is enabled (enabled by default) attempting to put any switch port into<br>trunk or general mode will cause the following error message: **Port /Numbers, extension** trunk or general mode will cause the following error message: **Port <Number>, extension separated-bridge exist**. This feature must be disabled before the switch can support these modes. Please see spanning-tree mst mstp-rstp for more information.

#### **Example**

The following commands configure the PVID for Ethernet port e42, when the interface is in general mode.

Console(config)# **interface ethernet** e42 Console(config-if)# **switchport general pvid** 234

## **switchport general ingress-filtering disable**

The **switchport general ingress-filtering disable** Interface Configuration mode command disables port ingress filtering. Ingress filtering discards frames to VLAN where port does not belong. To return to the default configuration, use the **no** form of this command.

#### **Syntax**

**switchport general ingress-filtering disable**

**no switchport general ingress-filtering disable**

#### **Parameters**

There are no parameters for this command.

#### **Default Setting**

Ingress filtering is enabled.

#### **Command Mode**

Interface Configuration (Ethernet, port-channel) mode

#### **Command Usage**

There are no user guidelines for this command.

#### **Example**

The following commands disable port ingress filtering on Ethernet port e42.

Console(config)# **interface ethernet** e42

Console(config-if)# **switchport general ingress-filtering disable**

## **switchport general acceptable-frame-type tagged-only**

The **switchport general acceptable-frame-type tagged-only** Interface Configuration mode command discards untagged frames at ingress. To return to the default configuration, use the **no** form of this command.

#### **Syntax**

**switchport general acceptable-frame-type tagged-only**

**no switchport general acceptable-frame-type tagged-only**

#### **Parameters**

There are no parameters for this command.

#### **Default Setting**

All frame types are accepted at ingress.

#### **Command Mode**

Interface Configuration (Ethernet, port-channel) mode

#### **Command Usage**

There are no user guidelines for this command.

#### **Example**

The following commands configure Ethernet port e42 to discard untagged frames at ingress.

Console(config)# **interface ethernet** e42

Console(config-if)# **switchport general acceptable-frame-type tagged-only**

## **switchport forbidden vlan**

The **switchport forbidden vlan** Interface Configuration mode command forbids adding specific VLANs to a port. To return to the default configuration, use the **remove** parameter for this command.

#### **Syntax**

**switchport forbidden vlan {add** *vlan-list* **| remove** *vlan-list***}**

#### **Parameters**

- n **add** *vlan-list* Specifies the list of VLAN IDs to be added. Separate nonconsecutive VLAN IDs with a comma and no spaces. A hyphen designates a range of IDs.
- n **remove** *vlan-list* Specifies the list of VLAN IDs to be removed. Separate nonconsecutive VLAN IDs with a comma and no spaces. A hyphen designates a range of IDs.

#### **Default Setting**

All VLANs are allowed.

#### **Command Mode**

Interface Configuration (Ethernet, port-channel) mode

#### **Command Usage**

This command can be used to prevent GVRP from automatically making the specified VLANs active on the selected ports.

#### **Example**

The following command forbids adding VLAN IDs 234 to 256 to Ethernet port e42.

```
Console(config)# interface ethernet e42
Console(config-if)# switchport forbidden vlan add 234-256
```
## **ip internal-usage-vlan**

The **ip internal-usage-vlan** Interface Configuration mode command reserves a VLAN as the internal usage VLAN of an interface. To return to the default configuration, use the **no** form of this command.

#### **Syntax**

**ip internal-usage-vlan** *vlan-id*

**no ip internal-usage-vlan**

#### **Parameters**

n *vlan-id* — Specifies the ID of the internal usage VLAN.

#### **Default Setting**

The software reserves a VLAN as the internal usage VLAN of an interface.

#### **Command Mode**

Interface Configuration (Ethernet, port-channel) mode

#### **Command Usage**

- n An internal usage VLAN is required when an IP interface is configured on an Ethernet port or port-channel.
- n This command enables the user to configure the internal usage VLAN of a port. If an internal usage VLAN is not configured and the user wants to configure an IP interface, an unused VLAN is selected by the software.
- n If the software selected a VLAN for internal use and the user wants to use that VLAN as a static or dynamic VLAN, the user should do one of the following:
- n Remove the IP interface.
- n Use this command to explicitly configure a different VLAN as the internal usage VLAN.
- n Create the VLAN and recreate the IP interface.

#### **Example**

The following command reserves an unused VLAN 1236 as the internal usage VLAN of ethernet port e41.

Console(config)# **interface ethernet** e41 Console(config-if)# **ip internal-usage-vlan** 1236

## **show vlan**

The **show vlan** Privileged EXEC mode command displays VLAN information.

#### **Syntax**

**show vlan** [**id** *vlan-id* | **name** *vlan-name***]**

#### **Parameters**

- n *vlan-id* specifies a VLAN ID
- n *vlan-name* Specifies a VLAN name string. (Range: 1-32 characters)

#### **Default Setting**

This command has no default configuration.

#### **Command Mode**

Privileged EXEC mode

#### **Command Usage**

There are no user guidelines for this command.

#### **Example**

The following command displays all VLAN information.

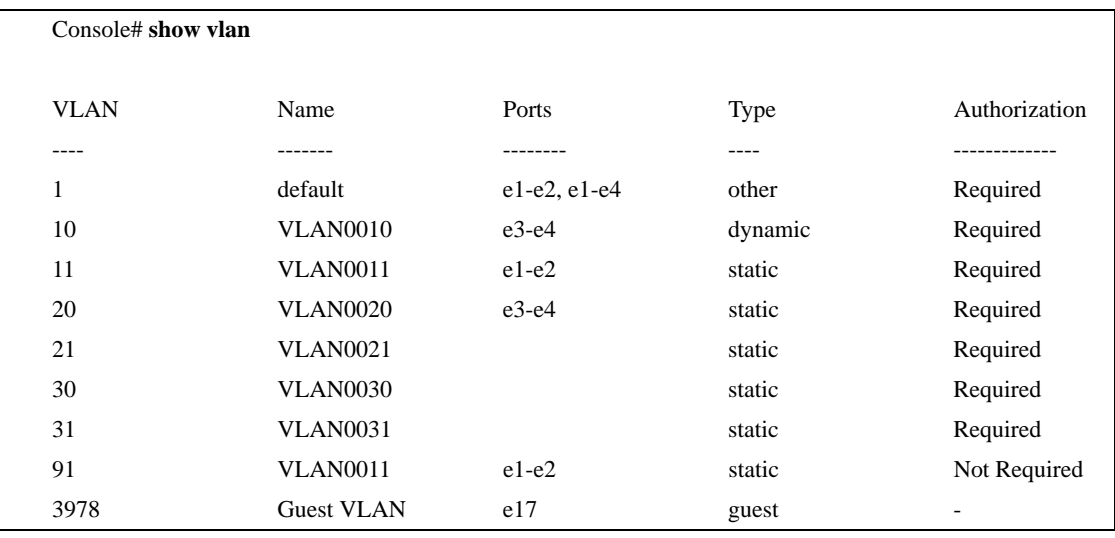

## **show vlan internal usage**

The **show vlan internal usage** Privileged EXEC mode command displays a list of VLANs used internally by the device.

#### **Syntax**

**show vlan internal usage**

#### **Parameters**

There are no parameters for this command.

#### **Default Setting**

This command has no default configuration.

#### **Command Mode**

Privileged EXEC mode

#### **Command Usage**

There are no user guidelines for this command.

#### **Example**

The following command displays VLANs used internally by the device.

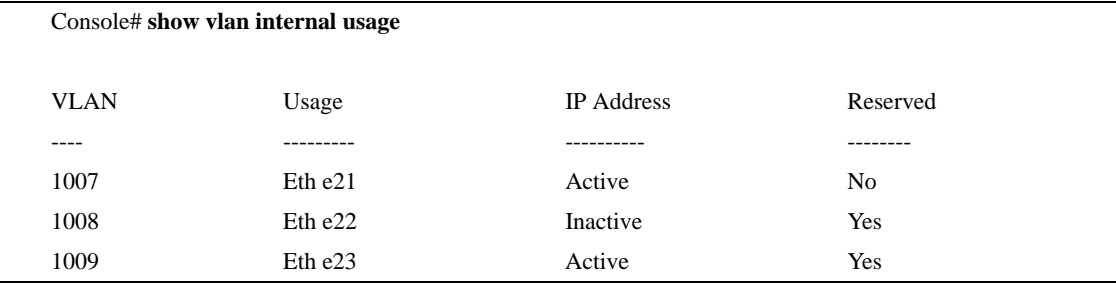

## **show interfaces switchport**

The **show interfaces switchport** Privileged EXEC mode command displays the switchport configuration.

#### **Syntax**

**show interfaces switchport {ethernet** *interface* **| port-channel** *port-channel-number***}**

#### **Parameters**

- n *interface* A valid Ethernet port number.
- n *port-channel-number* A valid port-channel number.

#### **Default Setting**

This command has no default configuration.

#### **Command Mode**

Privileged EXEC mode

#### **Command Usage**

There are no user guidelines for this command.

#### **Example**

The following command displays the switchport configuration for Ethernet port e1.

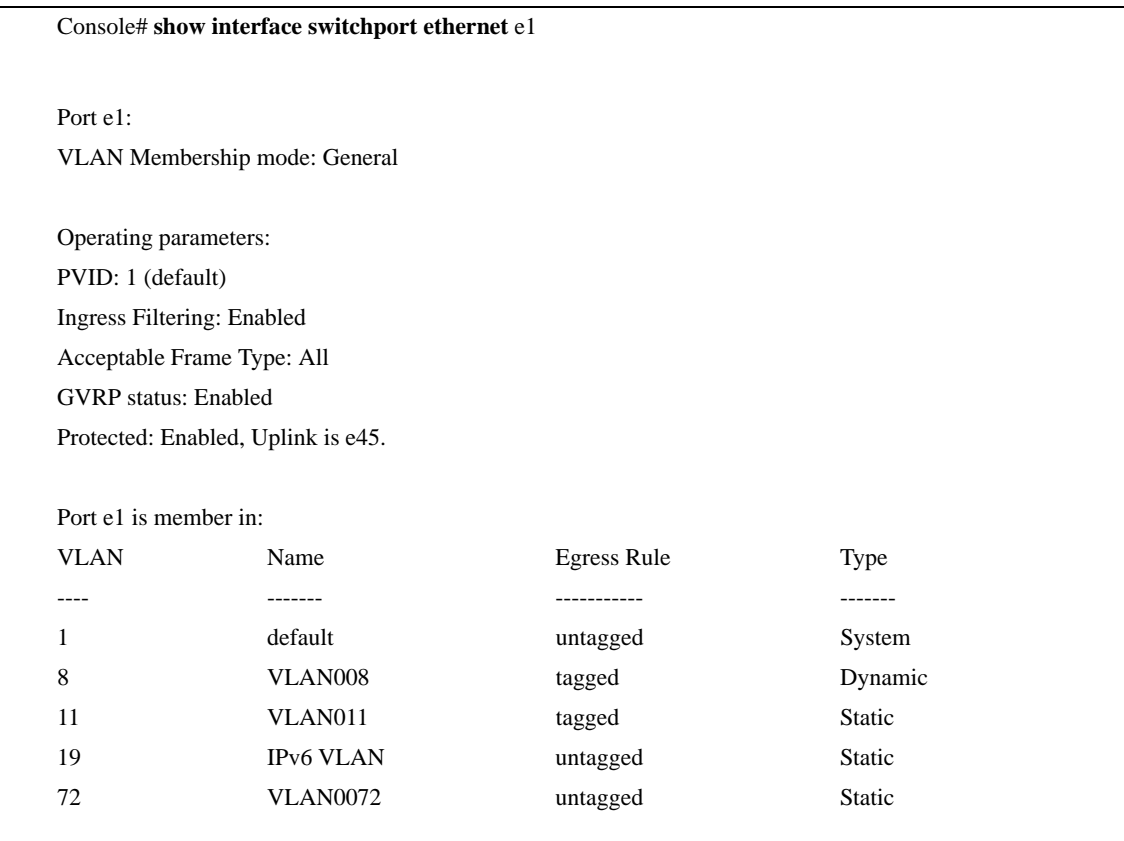

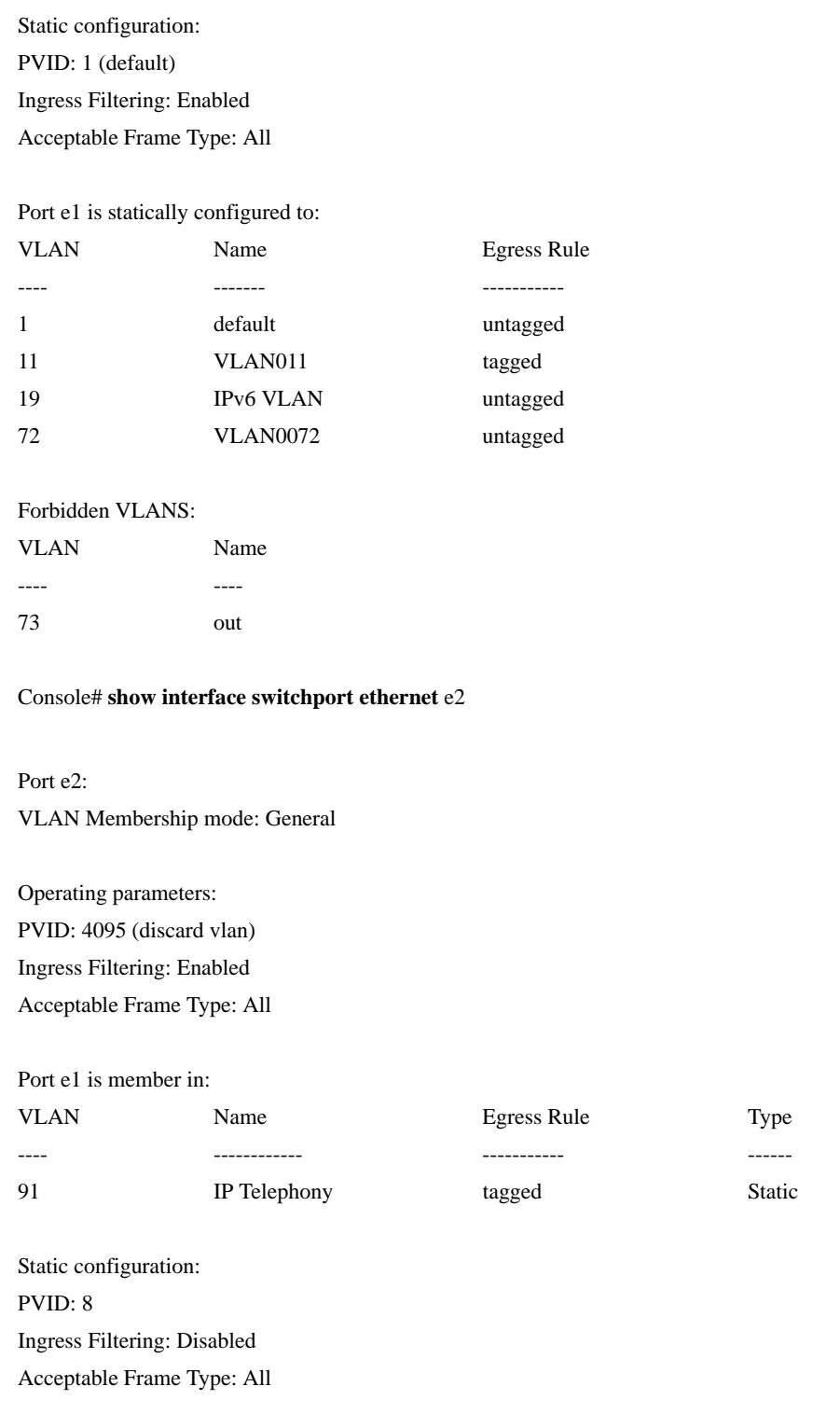

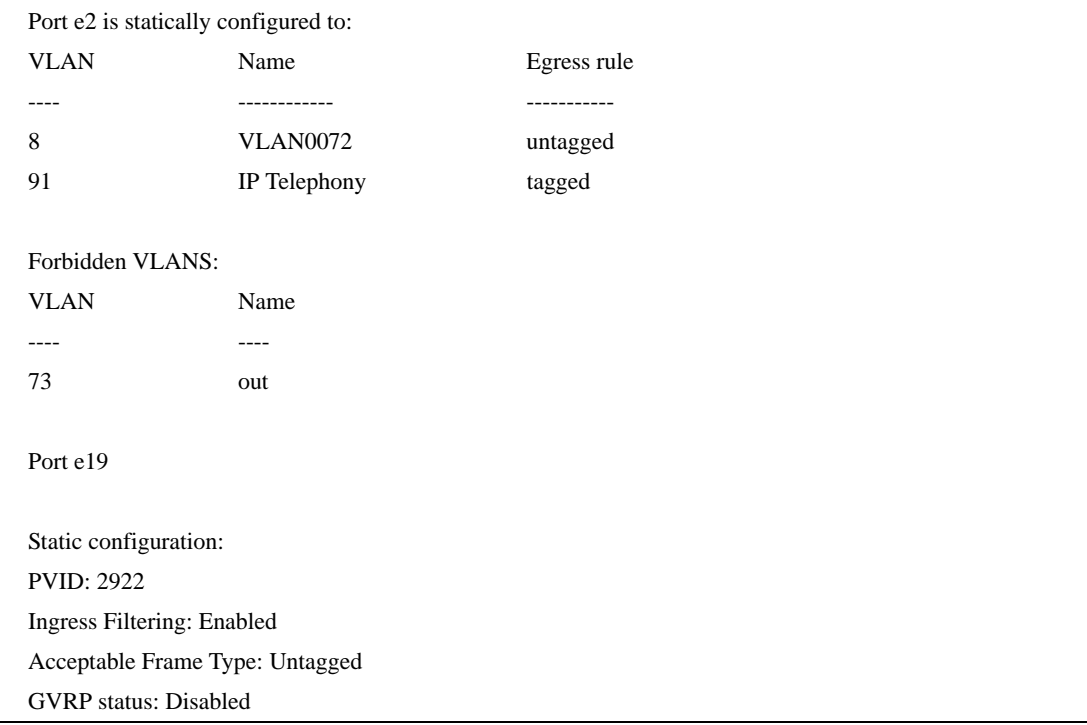

# **Web Server Commands**

## **ip http server**

The **ip http server** Global Configuration mode command enables configuring the device from a browser. To disable this function, use the **no** form of this command.

#### **Syntax**

**ip http server**

**no ip http server**

#### **Parameters**

There are no parameters for this command.

#### **Default Setting**

HTTP server is enabled.

#### **Command Mode**

Global Configuration

#### **Command Usage**

Only a user with access level 15 can use the Web server.

#### **Example**

The following command enables configuring the device from a browser.

Console(config)#Console(config)# **ip http server**

## **ip http port**

<span id="page-417-0"></span>The **ip http port** Global Configuration mode command specifies the TCP port to be used by the Web browser interface. To return to the default configuration, use the **no** form of this command.

#### **Syntax**

**ip http port** *port-number*

**no ip http port**

#### **Parameters**

n *port-number* — Port number for use by the HTTP server. (Range: 0-65535)

#### **Default Setting**

The default port number is 80.

#### **Command Mode**

Global Configuration

#### **Command Usage**

Specifying 0 as the port number effectively disables HTTP access to the device.

#### **Example**

The following command configures the http port number to 100.

Console(config)# **ip http port** 100

## **ip https server**

<span id="page-418-0"></span>The **ip https server** Global Configuration mode command enables configuring the device from a secured browser. To return to the default configuration, use the **no** form of this command.

#### **Syntax**

**ip https server**

**no ip https server**

#### **Parameters**

There are no parameters for this command.

#### **Default Setting**

HTTPS server disabled.

#### **Command Mode**

Global Configuration mode

#### **Command Usage**

Use the **crypto certificate generate** Global Configuration mode command to generate an HTTPS certificate.

#### **Example**

The following command enables configuring the device from a secured browser.

Console(config)# **ip https server**

## **ip https port**

<span id="page-419-0"></span>The **ip https port** Global Configuration mode command specifies the TCP port used by the server to configure the device through the Web browser. To return to the default configuration, use the **no** form of this command.

#### **Syntax**

**ip https port** *port-number*

**no ip https port**

#### **Parameters**

n *port-number* — Port number to be used by the HTTP server. (Range: 0-65535)

#### **Default Setting**

The default port number is 443.

#### **Command Mode**

Global Configuration mode

#### **Command Usage**

Specifying 0 as the port number effectively disables HTTPS access to the device.

#### **Example**

The following command configures the https port number to 100.

Console(config)#Console(config)# **ip https port** 100

## **crypto certificate generate**

<span id="page-420-0"></span>The **crypto certificate generate** Global Configuration mode command generates a self-signed HTTPS certificate.

#### **Syntax**

**crypto certificate** [*number*] **generate** [**key-generate** [*length*]] [**cn** *common- name*] [**ou** *organization-unit*] [**or** *organization*] [**loc** *location*] [**st** state] [**cu** *country*] [**duration** *days*]

#### **Parameters**

- n *number* Specifies the certificate number. (Range: 1-2)
- n **key-generate**  Regenerate the SSL RSA key.
- n *length* Specifies the SSL RSA key length. (Range: 512-2048)
- n *common- name* Specifies the fully qualified URL or IP address of the device. (Range: 1-64)
- n *organization* Specifies the organization name. (Range: 1-64)
- n *organization-unit* Specifies the organization-unit or department name. (Range: 1-64)
- n *location* Specifies the location or city name. (Range: 1-64)
- n *state* Specifies the state or province name. (Range: 1-64)
- n *country* Specifies the country name. (Range: 2-2)
- n *days* Specifies number of days certification is valid. (Range: 30-3650)

#### **Default Setting**

The Certificate and SSL's RSA key pairs do not exist.

If no certificate number is specified, the default certificate number is 1.

If no RSA key length is specified, the default length is 1024.

If no URL or IP address is specified, the default common name is the lowest IP address of the device at the time that the certificate is generated.

If the number of days is not specified, the default period of time that the certification is valid is 365 days.

#### **Command Mode**

Global Configuration mode

#### **Command Usage**

The command is not saved in the device configuration; however, the certificate and keys generated by this command are saved in the private configuration (which is never displayed to the user or backed up to another device).

Use this command to generate a self-signed certificate for the device.

If the RSA keys do not exist, parameter **key-generate** must be used.

#### **Example**

The following command regenerates an HTTPS certificate.

Console(config)#Console(config)# **crypto certificate 1 generate key-generate**

## **crypto certificate request**

The **crypto certificate request** Privileged EXEC mode command generates and displays certificate requests for HTTPS.

#### **Syntax**

**crypto certificate** *number* **request** [**cn** *common- name* ] [**ou** *organization-unit*] [**or** *organization***]**  [**loc** *location*] [**st** *state*] [**cu** *country*]

#### **Parameters**

- n *number* Specifies the certificate number. (Range: 1-2)
- n *common- name* Specifies the fully qualified URL or IP address of the device. (Range: 1-64)
- n *organization-unit* Specifies the organization-unit or department name. (Range: 1-64)
- n *organization* Specifies the organization name. (Range: 1-64)
- n *location* Specifies the location or city name. (Range: 1-64)
- n *state* Specifies the state or province name. (Range: 1-64)
- n *country* Specifies the country name. (Range: 1-2)

#### **Default Setting**

There is no default configuration for this command.

#### **Command Mode**

Privileged EXEC mode

#### **Command Usage**

Use this command to export a certificate request to a Certification Authority. The certificate request is generated in Base64-encoded X.509 format.

Before generating a certificate request you must first generate a self-signed certificate using the **crypto certificate generate** Global Configuration mode command. Be aware that you have to reenter the certificate fields.

After receiving the certificate from the Certification Authority, use the **crypto certificate import** Global Configuration mode command to import the certificate into the device. This certificate replaces the self-signed certificate.

## **Example**

The following command generates and displays a certificate request for HTTPS.

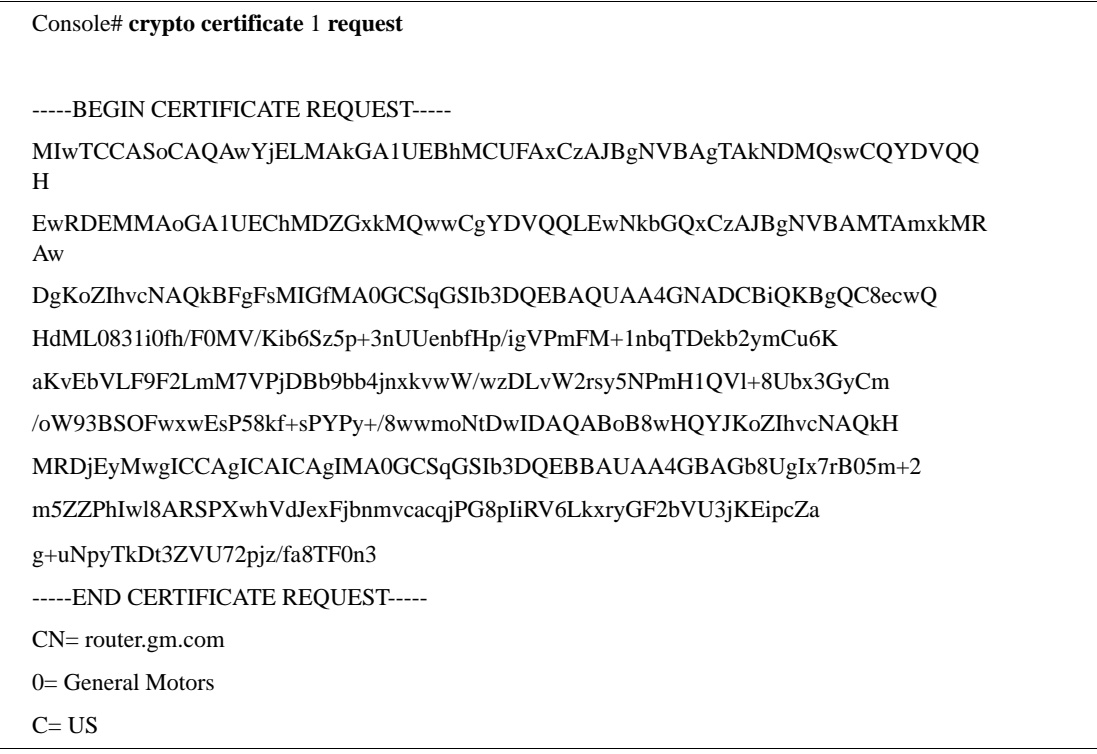

## **crypto certificate import**

The **crypto certificate import** Global Configuration mode command imports a certificate signed by the Certification Authority for HTTPS.

#### **Syntax**

**crypto certificate** *number***import**

#### **Parameters**

n *number* — Specifies the certificate number. (Range: 1-2)

#### **Default Setting**

This command has no default configuration.

#### **Command Mode**

Global Configuration mode

#### **Command Usage**

Use this command to enter an external certificate (signed by Certification Authority) to the device. To end the session, enter an empty line.

The imported certificate must be based on a certificate request created by the **crypto certificate request** Privileged EXEC mode command.

If the public key found in the certificate does not match the device's SSL RSA key, the command fails.

This command is not saved in the device configuration; however, the certificate imported by this command is saved in the private configuration (which is never displayed to the user or backed up to another device).

#### **Example**

The following command imports a certificate signed by Certification Authority for HTTPS.

Console(config)#Console(config)# **crypto certificate** 1 **import** -----BEGIN CERTIFICATE---- dHmUgUm9vdCBDZXJ0aWZpZXIwXDANBgkqhkiG9w0BAQEFAANLADBIAkEAp4HS nnH/xQSGA2ffkRBwU2XIxb7n8VPsTm1xyJ1t11a1GaqchfMqqe0kmfhcoHSWr yf1FpD0MWOTgDAwIDAQABo4IBojCCAZ4wEwYJKwYBBAGCNxQCBAYeBABDAEEw CwR0PBAQDAgFGMA8GA1UdEwEB/wQFMAMBAf8wHQYDVR0OBBYEFAf4MT9BRD47 ZvKBAEL9Ggp+6MIIBNgYDVR0fBIIBLTCCASkwgdKggc+ggcyGgclsZGFwOi8v L0VByb3h5JTIwU29mdHdhcmUlMjBSb290JTIwQ2VydGlmaWVyLENOPXNlcnZl -----END CERTIFICATE----- Certificate imported successfully. Issued to: router.gm.com Issued by: www.verisign.com Valid from: 8/9/2006 to 8/9/2007 Subject: CN= router.gm.com, 0= General Motors, C= US Finger print: DC789788 DC88A988 127897BC BB789788

## **ip https certificate**

The **ip https certificate** Global Configuration mode command configures the active certificate for HTTPS. To return to the default configuration, use the **no** form of this command.

#### **Syntax**

**ip https certificate** *number*

**no ip https certificate**

#### **Parameters**

n *number* — Specifies the certificate number. (Range: 1-2)

#### **Default Setting**

Certificate number 1.

#### **Command Mode**

Global Configuration mode

#### **Command Usage**

The **crypto certificate generate** command should be used to generate HTTPS certificates.

#### **Example**

The following command configures the active certificate for HTTPS.

Console(config)#Console(config)# **ip https certificate** 1

## **show crypto certificate mycertificate**

The **show crypto certificate mycertificate** Privileged EXEC mode command displays the SSH certificates of the device.

#### **Syntax**

**show crypto certificate mycertificate** [*number*]

#### **Parameters**

n *number* — Specifies the certificate number. (Range: 1- 2)

#### **Default Setting**

This command has no default configuration.

#### **Command Mode**

Privileged EXEC mode

#### **Command Usage**

There are no user guidelines for this command.

#### **Example**

The following command displays the certificate.

Console# **show crypto certificate mycertificate** 1

-----BEGIN CERTIFICATE-----

dHmUgUm9vdCBDZXJ0aWZpZXIwXDANBgkqhkiG9w0BAQEFAANLADBIAkEAp4HS nnH/xQSGA2ffkRBwU2XIxb7n8VPsTm1xyJ1t11a1GaqchfMqqe0kmfhcoHSWr yf1FpD0MWOTgDAwIDAQABo4IBojCCAZ4wEwYJKwYBBAGCNxQCBAYeBABDAEEw CwR0PBAQDAgFGMA8GA1UdEwEB/wQFMAMBAf8wHQYDVR0OBBYEFAf4MT9BRD47 ZvKBAEL9Ggp+6MIIBNgYDVR0fBIIBLTCCASkwgdKggc+ggcyGgclsZGFwOi8v L0VByb3h5JTIwU29mdHdhcmUlMjBSb290JTIwQ2VydGlmaWVyLENOPXNlcnZl -----END CERTIFICATE-----

Issued by: www.verisign.com Valid from: 8/9/2006 to 8/9/2007 Subject: CN= router.gm.com, 0= General Motors, C= US Finger print: DC789788 DC88A988 127897BC BB789788

## **show ip http**

The **show ip http** Privileged EXEC mode command displays the HTTP server configuration.

#### **Syntax**

**show ip http**

#### **Parameters**

There are no parameters for this command.

#### **Default Setting**

This command has no default configuration.

#### **Command Mode**

Privileged EXEC mode

#### **Command Usage**

There are no user guidelines for this command.

#### **Example**

The following command displays the HTTP server configuration.

Console# **show ip http**

HTTP server enabled. Port: 80

## **show ip https**

The **show ip https** Privileged EXEC mode command displays the HTTPS server configuration.

#### **Syntax**

**show ip https**

#### **Parameters**

There are no parameters for this command.

#### **Default Setting**

This command has no default configuration.

#### **Command Mode**

Privileged EXEC mode

#### **Command Usage**

There are no user guidelines for this command.

#### **Example**

The following command displays the HTTP server configuration.

Console# **show ip https**

HTTPS server enabled. Port: 443

Certificate 1 is active Issued by: www.verisign.com Valid from: 8/9/2004 to 8/9/2005 Subject: CN= router.gm.com, 0= General Motors, C= US Finger print: DC789788 DC88A988 127897BC BB789788

Certificate 2 is inactive Issued by: self-signed Valid from: 8/9/2006 to 8/9/2007 Subject: CN= router.gm.com, 0= General Motors, C= US Finger print: 1873B936 88DC3411 BC8932EF 782134BA

## **Index**

802.1x commands [2–1](#page-20-0) to [2–23](#page-42-0) defined [1–7](#page-18-0) **A** AAA commands [3–1](#page-44-0) to [3–12](#page-55-0) defined [1–7](#page-18-1) abbrevations [1–3](#page-14-0) abort MST [22–25](#page-320-0) Access Control List (ACL) configuration [1–5](#page-16-0) access lists [4–12](#page-67-0) access mode normal [1–1](#page-12-0) privileged [1–1](#page-12-1) accessing Command Line Interface [1–1](#page-12-2) switch through console port [1–1](#page-12-3) ACL commands [4–1](#page-56-0) to [4–12](#page-67-1) defined [1–7](#page-18-2) address table commands [5–1](#page-68-0) to [5–21](#page-88-0) defined [1–7](#page-18-3) alarm [20–9](#page-262-0) arguments [1–3](#page-14-1) arp clear [11–7](#page-168-0) show [11–8](#page-169-0) timeout [11–6](#page-167-0) arrows [1–6](#page-17-0) authentication AAA [3–1](#page-44-1) aaa enable [3–3](#page-46-0) enable [3–6](#page-49-0) ip http [3–7](#page-50-0) ip https [3–8](#page-51-0) login [3–5](#page-48-0) show methods [3–9](#page-52-0) **B** back pressure [8–10](#page-127-0) boot system [7–5](#page-112-0)

## **C**

class [18–8](#page-223-0)

class map [18–3](#page-218-0) clear counters [8–11](#page-128-0) clear host [11–13](#page-174-0) clearing logging [24–6](#page-351-0) clock set [6–1](#page-90-0) show [6–16](#page-105-0) source [6–2](#page-91-0) summer time [6–4](#page-93-0) timezone [6–3](#page-92-0) clock commands [6–1](#page-90-1) to [6–18](#page-107-0) defined [1–7](#page-18-4) command line interface (CLI) [1–1](#page-12-4) command line processing [1–6](#page-17-1) commands abbrevation [1–3](#page-14-0) completion [1–3](#page-14-2) entering [1–3](#page-14-3) groups [1–7](#page-18-5) help  $1-3$ history [1–4](#page-15-0) keystroke [1–6](#page-17-2) modes [1–4](#page-15-1) negating [1–4](#page-15-2) showing [1–3](#page-14-5) configuration [7–6,](#page-113-0) [7–8](#page-115-0) gvrp [9–7](#page-148-0) Configuration class [1–4](#page-15-1) configuration commands [1–4](#page-15-3), [1–5](#page-16-1), [7–1](#page-108-0) to [7–10](#page-117-0) defined [1–7](#page-18-6) configuration, storing [1–5](#page-16-2) configure, Privileged EXEC mode [27–5](#page-388-0) connecting to switch [1–1](#page-12-3) connections, Telnet [1–1](#page-12-5) console connection [1–1](#page-12-3) copper ports [15–2,](#page-203-0) [15–3](#page-204-0) copy [7–1](#page-108-1) CoS [18–28](#page-243-0) counters [8–11](#page-128-0), [8–17](#page-134-0) cpu utilization [25–15,](#page-376-0) [25–16](#page-377-0) CRC align errors [20–2](#page-255-0)

bridge commands [5–1](#page-68-0) to [5–9](#page-76-0), [5–14](#page-81-0) to [5–19](#page-86-0)

crypto certficate generate [29–5](#page-420-0) current configuration [7–6](#page-113-0)

#### **D**

database, VLAN [28–1](#page-396-0) delete [7–4](#page-111-0) deny [14–4](#page-197-0) deny (IP) [4–5](#page-60-0) deny (MAC) [4–9](#page-64-0) description [8–4](#page-121-0) dhcp [11–2](#page-163-0), [11–14](#page-175-0) DHCP configuration [1–5](#page-16-3) disable Privileged EXEC mode [27–3](#page-386-0) displaying spanning tree information [22–28](#page-323-0) do [27–1](#page-384-0) domain lookup [11–9](#page-170-0) dot1x commands [2–1](#page-20-1) to [2–23](#page-42-1) duplex [8–6](#page-123-0)

## **E**

enable GVRP [9–1](#page-142-0), [9–2](#page-143-0) Privileged EXEC mode [27–2](#page-385-0) enable password [3–10,](#page-53-0) [3–11](#page-54-0) end [27–8](#page-391-0) entering commands [1–3](#page-14-3) multiple commands [1–3](#page-14-6) ethernet configuration commands [8–1](#page-118-0) to [8–23](#page-140-0) defined [1–7](#page-18-7) Exec class [1–4](#page-15-1) Exec commands [1–4](#page-15-4) exit [27–6](#page-389-0), [27–7](#page-390-0) exit MST [22–24](#page-319-0)

## **F**

fiber ports [15–4](#page-205-0) flowcontrol [8–8](#page-125-0)

## **G**

garp timer [9–3](#page-144-0) global configuration [1–5](#page-16-4) groups commands [1–7](#page-18-5) GVRP commands [9–1](#page-142-1) to [9–9](#page-150-0) defined [1–7](#page-18-8)

#### **H**

help [1–3](#page-14-4), [27–9](#page-392-0) history [1–4,](#page-15-0) [13–5,](#page-188-0) [27–11](#page-394-0) history size [13–6](#page-189-0)

host [11–12](#page-173-0) clear [11–13](#page-174-0) show [11–15](#page-176-0) hostname [25–10](#page-371-0)

## **I**

IGMP snooping commands [10–1](#page-152-0) to [10–9](#page-160-0) defined [1–7](#page-18-9) image file commands [7–1](#page-108-2) to [7–10](#page-117-1) defined [1–7](#page-18-6) instance MST [22–20](#page-315-0) interface configuration [1–5](#page-16-5) interface value [8–12](#page-129-0) interfaces active [8–12](#page-129-0) advertise [8–13](#page-130-0) configuration [8–14](#page-131-0) counters [8–17](#page-134-0) description [8–16](#page-133-0) status [8–15](#page-132-0) IP domain lookup [11–9](#page-170-0) host [11–12](#page-173-0) HTTP port [29–2](#page-417-0) HTTPS port [29–4](#page-419-0) HTTPS server [29–3](#page-418-0) IP address, switch [1–1](#page-12-6) IP addressing commands [11–1](#page-162-0) to [11–15](#page-176-1) defined [1–7](#page-18-10)

## **J**

jabbers [20–2](#page-255-1)

## **K**

key string [23–8](#page-343-0) keystroke commands [1–6](#page-17-2) keywords [1–3](#page-14-1) partial lookup [1–4](#page-15-5) table [25–6](#page-367-0)

## **L**

LACP commands [12–1](#page-178-0) to [12–6](#page-183-0) defined [1–7](#page-18-11) line commands [13–1](#page-184-0) to [13–9](#page-192-0) defined [1–7](#page-18-12) line configuration [1–5](#page-16-6) listing current valid commands [1–4](#page-15-6) login authentication [3–5](#page-48-0) login User EXEC mode [27–4](#page-387-0) looking up partial keywords [1–4](#page-15-5)
### **M**

mac access list [4–7](#page-62-0) management ACL commands [14–1](#page-194-0) to [14–7](#page-200-0) defined [1–7](#page-18-0) match [18–6](#page-221-0) mdix [8–9](#page-126-0) MSTP configuration [1–5](#page-16-0) multiple commands [1–3](#page-14-0)

## **N**

name [28–5](#page-400-0) name MST [22–21](#page-316-0) negating commands [1–4](#page-15-0) negotiation [8–7](#page-124-0) normal access mode [1–1](#page-12-0)

## **O**

octets [20–2](#page-255-0) opening, Telnet session [1–2](#page-13-0)

## **P**

packets [20–2](#page-255-1) parameters [1–3](#page-14-1) password [3–10](#page-53-0) enable [3–10](#page-53-0), [3–11](#page-54-0) permit [14–3](#page-196-0) permit (IP) [4–2](#page-57-0) permit (MAC) [4–8](#page-63-0) PHY diagnostics commands [15–1](#page-202-0) to [15–4](#page-205-0) defined [1–7](#page-18-1) ping [25–1](#page-362-0) police [18–12](#page-227-0) policy map [18–7](#page-222-0) port channel commands [16–1](#page-208-0) to [16–4](#page-211-0) defined [1–7](#page-18-2) port monitor commands [17–1](#page-212-0) to [17–3](#page-214-0) defined [1–7](#page-18-3) port security [5–10](#page-77-0), [5–20](#page-87-0) max [5–12](#page-79-0) mode [5–11](#page-78-0) routed secure address [5–13](#page-80-0) ports table [25–6](#page-367-0) privileged access mode [1–1](#page-12-1) processing [1–6](#page-17-0)

# **Q**

QoS commands [18–1](#page-216-0) to [18–29](#page-244-0) defined [1–7](#page-18-4)

### **R**

RADIUS commands [19–1](#page-246-0) to [19–8](#page-253-0) defined [1–8](#page-19-0)

reload [25–9](#page-370-0) resume [25–8](#page-369-0) revision MST [22–22](#page-317-0) RMON commands [20–1](#page-254-0) to [20–17](#page-270-0) defined [1–8](#page-19-1) router configuration [1–5](#page-16-1) running configuration [7–6](#page-113-0)

### **S**

security port [5–10](#page-77-0) port max [5–12](#page-79-0) port mode [5–11](#page-78-0) port routed secure-address [5–13](#page-80-0) show ports [5–20](#page-87-0) show ports addresses [5–21](#page-88-0) service acl [4–11](#page-66-0) service cpu utilization [25–15](#page-376-0) service policy [18–13](#page-228-0) sessions, show [25–12](#page-373-0) set [18–11](#page-226-0) interface value [8–12](#page-129-0) show access lists [4–12](#page-67-0) arp [11–8](#page-169-0) authentication methods [3–9](#page-52-0) bootvar [7–10](#page-117-0) class map [18–5](#page-220-0) clock [6–16](#page-105-0) copper ports [15–2,](#page-203-0) [15–3](#page-204-0) cpu utilization [25–16](#page-377-0) fiber ports [15–4](#page-205-1) gvrp configuration [9–7](#page-148-0) gvrp statistics [9–8](#page-149-0) history [27–11](#page-394-0) hosts [11–15](#page-176-0) interfaces advertise [8–13](#page-130-0) interfaces configuration [8–14](#page-131-0) interfaces counters [8–17](#page-134-0) interfaces description [8–16](#page-133-0) interfaces port channel [16–4](#page-211-1) interfaces status [8–15](#page-132-0) IP HTTP [29–13](#page-428-0) IP HTTPS [29–14](#page-429-0) ip igmp snooping [10–7](#page-158-0), [10–8](#page-159-0), [10–9](#page-160-0) IP interface [11–4](#page-165-0) IP SSH [23–10](#page-345-0) lacp ethernet [12–4](#page-181-0) line [13–9](#page-192-0) logging [24–12](#page-357-0)

management access list [14–6](#page-199-0) MST [22–23](#page-318-0) policy map [18–9](#page-224-0) ports monitor [17–3](#page-214-1) ports security [5–20](#page-87-0) ports security addresses [5–21](#page-88-0) ports storm control [8–23](#page-140-0) privilege [27–12](#page-395-0) QoS [18–2](#page-217-0) QoS aggregrate policer [18–15](#page-230-0) QoS interface [18–20](#page-235-0) rmon collection history [20–5](#page-258-0) rmon events [20–15](#page-268-0) running configuration [7–6](#page-113-0) sessions [25–12](#page-373-0) SNMP [21–18](#page-289-0) to [21–24](#page-295-0) sntp configuration [6–17](#page-106-0) sntp status [6–18](#page-107-0) startup configuration [7–8](#page-115-0) system [25–13](#page-374-0) TACACS [26–6](#page-383-0) users [25–11](#page-372-0) version [25–14](#page-375-0) VLAN [28–16](#page-411-0) showing commands [1–3](#page-14-2) shutdown [8–3](#page-120-0) SNMP commands [21–1](#page-272-0) to [21–23](#page-294-0) defined [1–8](#page-19-2) sntp commands [6–6](#page-95-0) to [6–15,](#page-104-0) [6–17](#page-106-1) to [6–18](#page-107-1) spanning tree information [22–28](#page-323-0) spanning-tree commands [22–1](#page-296-0) to [22–40](#page-335-0) defined [1–8](#page-19-3) speed [8–5](#page-122-0), [13–2](#page-185-0) SSH commands [23–1](#page-336-0) to [23–10](#page-345-1) defined [1–8](#page-19-4) startup configuration [7–8](#page-115-0) storing the running configuration [1–5](#page-16-2) storm commands [8–20](#page-137-0) to [8–23](#page-140-1) switch IP address [1–1](#page-12-2) switchport commands [28–6](#page-401-0) to [28–14,](#page-409-0) [28–18](#page-413-0) syslog commands [24–1](#page-346-0) to [24–14](#page-360-0) defined [1–8](#page-19-5) system management commands [25–1](#page-362-1) to [25–16](#page-377-1) defined [1–8](#page-19-6) system, show [25–13](#page-374-0)

### **T**

TACACS+ commands [26–1](#page-378-0) to [26–6](#page-383-1) defined [1–8](#page-19-7) Telnet [25–5](#page-366-0)

connection [1–1](#page-12-3) opening session [1–2](#page-13-0) terminal data dump [27–10](#page-393-0) timer [9–3](#page-144-0) timezone [6–3](#page-92-0) trace route [25–3](#page-364-0) traffic shape [18–19](#page-234-0)

#### **U**

user interface commands [27–1](#page-384-0) to [27–12](#page-395-1) defined [1–8](#page-19-8) user key [23–7](#page-342-0) username [3–12](#page-55-0) users, show [25–11](#page-372-0)

### **V**

version, show [25–14](#page-375-0) VLAN commands [28–1](#page-396-0) to [28–18](#page-413-1) defined [1–8](#page-19-9) VLAN configuration [1–5](#page-16-3)

### **W**

Web server commands [29–1](#page-416-0) to [29–14](#page-429-1) defined [1–8](#page-19-10) wrr [18–22](#page-237-0)